**راهنمای ابتدايی**

**راهنمای پيشرفته**

**اصول ابتدايی دوربين**

**حالت خودکار/حالت ترکيب خودکار**

**ساير حالت های تصويربرداری**

**حالت P**

**حالت Tv ، Av و M** 

**حالت پخش**

**عملکردهای Fi-Wi** 

**منوی تنظيم**

**لوازم جانبی**

**ضميمه**

**فهرست موضوعی**

# Canon

# PowerShot SX710 HS

**راهنمای کاربر دوربين**

- قبل از استفاده از دوربين، حتماً اين راهنما و بخش "اقدامات احتياطی مربوط به ايمنی" (إِيْيَ ا ا) را بخوانيد.
	- مطالعه اين راهنما به شما کمک خواهد کرد ياد بگيريد از دوربين درست استفاده کنيد.
		- اين راهنما را در محل امنی نگهداری کنيد تا بتوانيد در آينده از آن استفاده کنيد.

● برای دسترسی به صفحات ديگر، روی دکمه های پايين سمت راست کليک کنيد.

: صفحه بعد

: صفحه قبل

: صفحه پيش از کليک کردن بر روی پيوند

● برای رفتن به ابتدای يک فصل، روی عنوان فصل در سمت راست کليک کنيد.

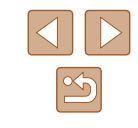

**فارسی**

**راهنمای ابتدايی**

**راهنمای پيشرفته**

**اصول ابتدايی دوربين**

**حالت خودکار/حالت ترکيب خودکار**

**ساير حالت های تصويربرداری**

**حالت P**

**حالت Tv ، Av و M** 

**حالت پخش**

**عملکردهای Fi-Wi** 

**منوی تنظيم**

**لوازم جانبی**

**ضميمه**

**فهرست موضوعی**

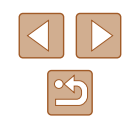

# **پيش از استفاده**

## **اطلاعات اوليه**

## **محتويات بسته بندی**

قبل از استفاده، مطمئن شويد که اين اقلام در بسته بندی موجود هستند. در صورتی که چيزی کم است، با فروشنده دوربين خود تماس بگيريد.

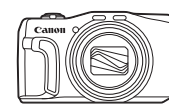

دوربين

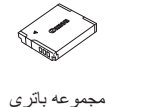

 $*$ NB-6LH

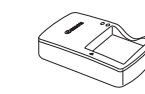

شارژر باتری بند مچی LYE-2CB/LY-2CB

\* برچسب مجموعه باتری را جدا نکنيد.

- مطالب چاپ شده نيز عرضه شده است.
- کارت حافظه عرضه نشده است (=۲).

# **کارت های حافظه سازگار**

<span id="page-1-0"></span>از کارت های حافظه زير (که جداگانه فروخته می شوند) می توان صرف نظر از ظرفيت استفاده کرد.

- ۱ کارت های حافظه SD\*
- كارت های حافظه SDHC\*`\*\*
- كارت های حافظه SDXC\*`\*`

# $\sum_{k=1}^{n}$

- \*۱ کارت های مطابق با استانداردهای SD. با اين وجود، برخی از کارت های حافظه برای کار با دوربين تأييد نشده اند.
	- \*۲ کارت های حافظه I-UHS نيز پشتيبانی می شوند.

**راهنمای ابتدايی**

**راهنمای پيشرفته**

**اصول ابتدايی دوربين**

**حالت خودکار/حالت ترکيب خودکار**

**ساير حالت های تصويربرداری**

**حالت P**

**حالت Tv ، Av و M** 

**حالت پخش**

**عملکردهای Fi-Wi** 

**منوی تنظيم**

**لوازم جانبی**

**ضميمه**

**فهرست موضوعی**

# **يادداشت های مقدماتی و اطلاعات حقوقی**

- ابتدا چند عکس آزمايشی بگيريد و آنها را بررسی کنيد تا مطمئن شويد که تصاوير به درستی ثبت شده اند<sub>.</sub> لطفاً توجه داشته باشید که .Canon Inc، شرکت های فر عی و وابسته آن و توزیع کنندگان آن در قبال خسارت های پی آيند ناشی از عملکرد نادرست دوربين يا لوازم جانبی آن، شامل عملکرد نادرست کارت های حافظه که منجر به عدم ثبت تصوير يا ثبت آن به گونه ای شود که قابل خواندن با ماشين نباشد، هيچ گونه مسئوليتی نمی پذيرند.
- تصاوير ثبت شده با اين دوربين با هدف استفاده شخصی در نظر گرفته شده اند. از ثبت غير مجاز که موجب نقض قوانين حق نسخه برداری می شود خودداری کنيد و توجه داشته باشيد که عکاسی حتی به منظور استفاده شخصی ممکن است در برخی اجراها يا نمايشگاه ها، يا در برخی محيط های تجاری تخطی از حق نسخه برداری يا ساير حقوق قانونی محسوب شود.
- لطفأ بر اي آگاهي از اطلاعات مربوط به ضمانت نامه دوربين خود يا اطلاعات تماس مركز پشتيبانی Canon، به اطلاعات ضمانت نامه که همراه کيت دفترچه راهنمای دوربين شما عرضه شده است، مراجعه کنيد.
- اگرچه نمايشگر LCD تحت شرايط توليد با دقت فوق العاده بالا توليد شده است و بيش از ۹۹,۹۹ درصد از پيکسل ها با مشخصات طرح مطابقت دارند، ممکن است در موارد نادر برخی پيکسل ها معيوب باشند يا به صورت نقطه های قرمز يا سياه ظاهر شوند. اين مسئله آسيب ديدگی دوربين را نشان نمی دهد يا تصاوير ثبت شده را تحت تأثير قرار نمی دهد.
- نمايشگر LCD ممکن است با يک روکش پلاستيکی نازک پوشانده شده باشد تا در حين حمل در مقابل خراشيدگی محافظت شود. در صورت پوشيده بودن، قبل از استفاده از دوربين، روکش را جدا کنيد.
- در صورتی که از دوربين برای مدت زمان طولانی استفاده شود، ممکن است گرم شود. اين مسئله نشان دهنده آسيب ديدگی نيست.

# **قواعد موجود در اين راهنما**

- <span id="page-2-0"></span>● در اين راهنما، از نمادها برای نشان دادن دکمه ها و کليدهای چرخشی مربوط به دوربين که روی آنها ظاهر می شوند يا شبيه آنها هستند، استفاده شده است.
	- دکمه ها و کنترل های دوربين در قسمت زير به وسيله نماد نشان داده شده اند. شماره درون پرانتزها نشان دهنده شماره کنترل های مربوطه در "نام قطعات" (=۴) می باشد.
		- [ ] دکمه بالا (۱۲) در عقب
		- [ ] دکمه چپ (۸) در عقب
		- [ ] دکمه راست (۱۳) در عقب
		- [ ] دکمه پايين (۱۵) در عقب
		- [ ] کليد چرخشی کنترل (۷) در عقب
	- حالت های تصويربرداری و نمادهای روی صفحه و متن در يک کروشه نشان داده می شوند.
		- : اطلاعات مهمی که بايد بدانيد
		- : يادداشت ها و نکات مربوط به استفاده تخصصی از دوربين
	- =xx: صفحات دارای اطلاعات مربوط (در اين نمونه، xx شماره صفحه را نشان می دهد)
- دستورالعمل های موجود در اين راهنما در مورد دوربين با تنظيمات پيش فرض به کار می روند.
	- برای راحتی، به همه کارت های حافظه پشتيبانی شده، "کارت حافظه" گفته می شود.
- علائم " تصاوير ثابت" و " فيلم ها" زير عناوين نشان می دهد که هر عملکرد—برای تصاوير ثابت يا فيلم ها—چگونه استفاده می شود.

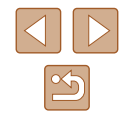

**راهنمای ابتدايی**

**راهنمای پيشرفته**

**اصول ابتدايی دوربين**

**حالت خودکار/حالت ترکيب خودکار**

**ساير حالت های تصويربرداری**

**حالت P**

**حالت Tv ، Av و M** 

**حالت پخش**

**عملکردهای Fi-Wi** 

**منوی تنظيم**

**لوازم جانبی**

**ضميمه**

**فهرست موضوعی**

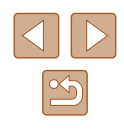

# **نام قطعات**

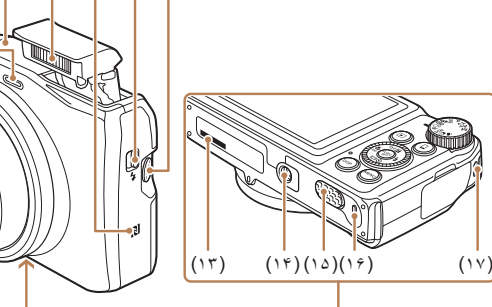

- 
- - (۴) اهرم زوم تصويربرداری: [ (تله)] / [ (وايد)] پخش: [ (بزرگنمايی)] /
	- [ (تصاوير کوچک)] (۵) دکمه فيلم
		- (۶) دکمه شاتر
		-

(۱) ميکرفون (۲) لامپ (۳) لنز

- $ON/OFF$  دکمه  $(Y)$
- (۸) ناحيه آنتن Fi-Wi
- \* با ويژگی های NFC استفاده می شود (=[۱۰۷](#page-106-0)).

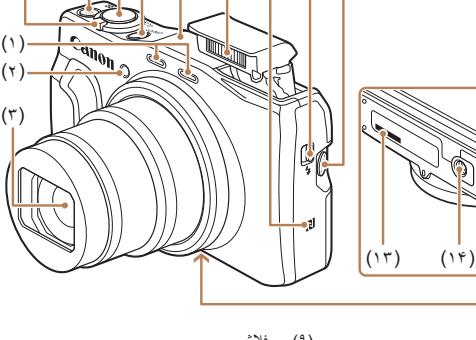

 $(*)$  (a)  $(*)$  (x) (a) (9)  $(*)$  (1)(1)(1)

- (۹) فلاش  $*(N \hookrightarrow \mathbb{R})$  (علامت)
- (۱۱) سوئيچ [ (باز شدن فلش)]
- (۱۲) دکمه [ (دستيار کادربندی جستجو)]
	- (۱۳) شماره سريال (شماره بدنه)
- (۱۴) محل سوار شدن روی سه پايه (۱۵) درپوش پايانه اتصال دهنده برق مستقيم
	- (۱۶) درپوش باتری/ کارت حافظه
		-
		- (۱۷) محل اتصال بند
		-
		- -
- 
- 

<span id="page-3-0"></span>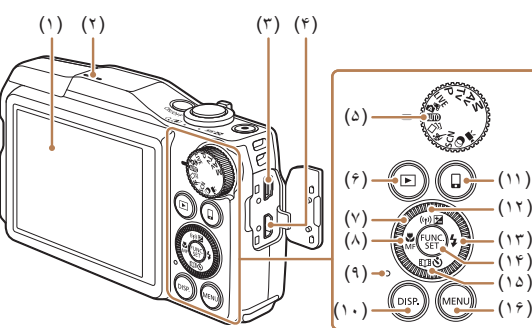

- (۱) صفحه نمايش (نمايشگر LCD(
	- (۲) بلندگو
- (۳) پايانه OUT AV) خروجی صدا/تصوير) / DIGITAL
	- (۴) پايانه HDMITM
	- (۵) کليد چرخشی حالت
	- (۶) دکمه [ (پخش)]
	- (۷) کليد چرخشی (۸) دکمه [ (ماکرو)] /
	- [ (فوکوس دستی)] / چپ
		- (۹) نشانگر

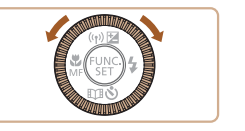

- (۱۰) دکمه [ (نمايش)]
- (۱۱) دکمه [ (اتصال دستگاه تلفن همراه)]
	- (۱۲) دکمه [ (جبران نوردهی)] / [ (Fi-Wi [(/ بالا
		- (۱۳) دکمه [ (فلش)] / راست
	- (۱۴) دکمه .FUNC) عملکرد) / SET
- (۱۵) دکمه [ (تايمر خودکار)] /
- [ (Highlights Story [(/ پايين
	- $\mathsf{MENU}$  دکمه  $(1^{\varphi})$
- چرخاندن کليد چرخشی يکی از راه های انتخاب گزينه های تنظيم، تعويض تصاوير و انجام عمليات های ديگر است. بيشتر اين عمليات ها با دکمه های [ ][ ][ ][ ] نيز امکان پذير هستند.

### .<br>پیش از استفاده

راهنمای ابتدایی

راهنماي پيشرفته

اصول ابتدایی دوربین

حالت خودكار /حالت تركيب خودكار

سایر حالت های تصویربرداری

 $P$  حالت

هالت Av ، Tv و M

حالت پخش

عملكردهاى Wi-Fi

منوى تنظيم

لوازم جانبي

ضميمه

فهرست موضوعى

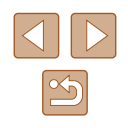

# <mark>۔</mark> فهرست مطالب

# پیش از است<mark>فاده</mark>

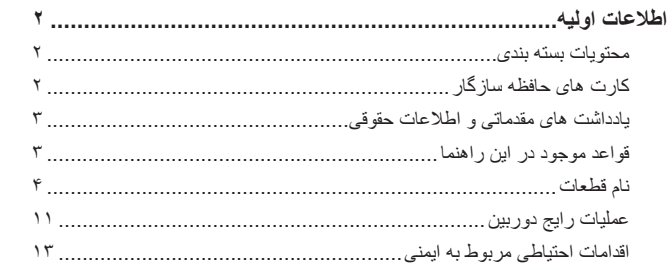

## راهنمای ابتدایی

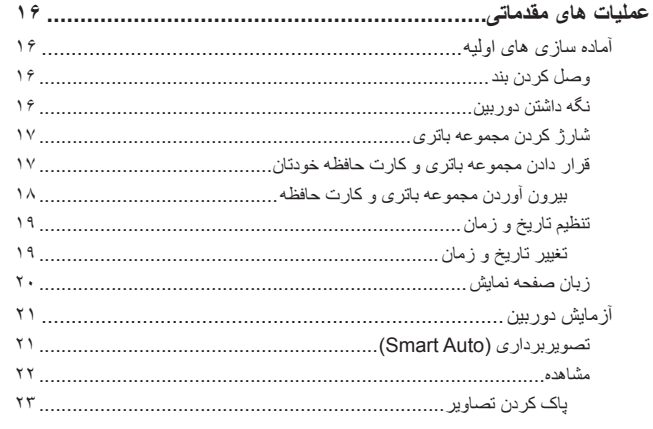

# راهنماى پيشرفته

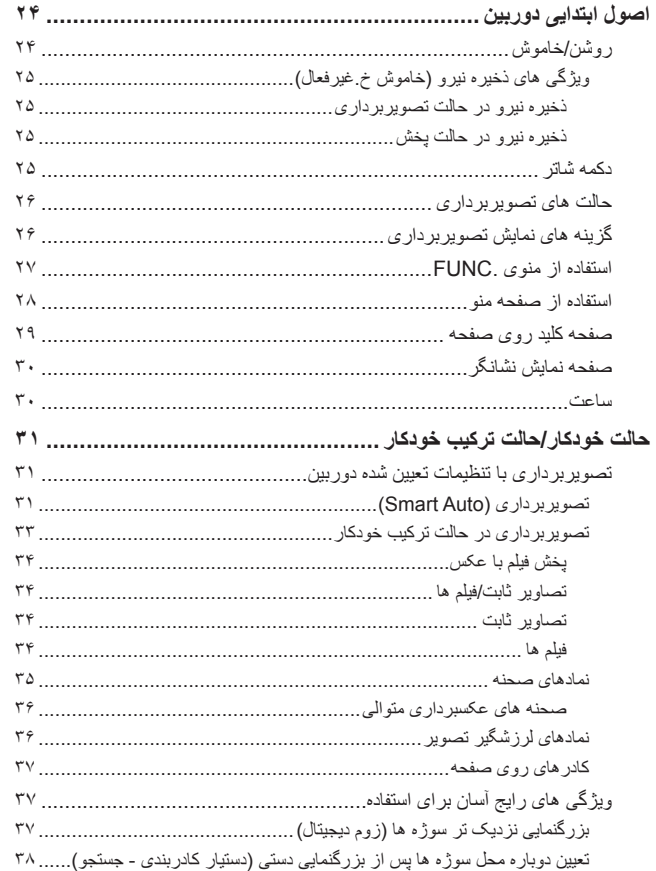

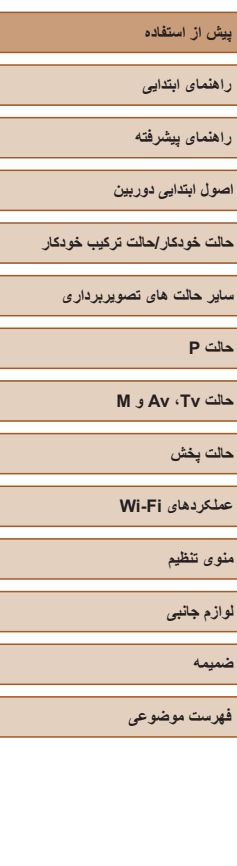

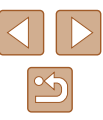

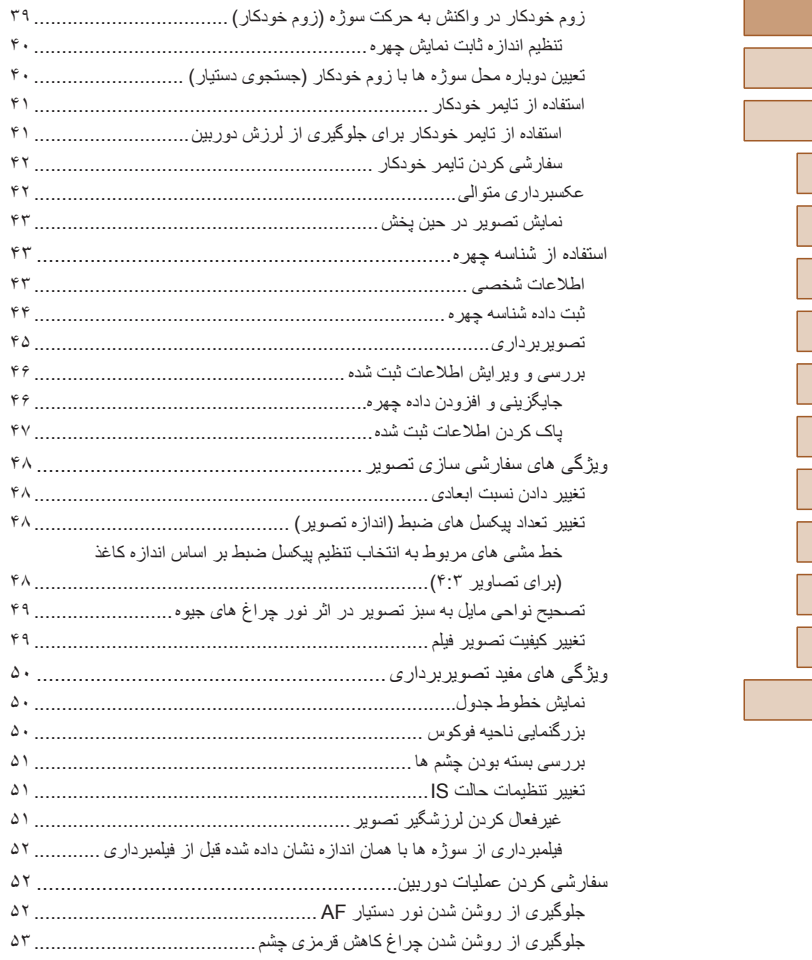

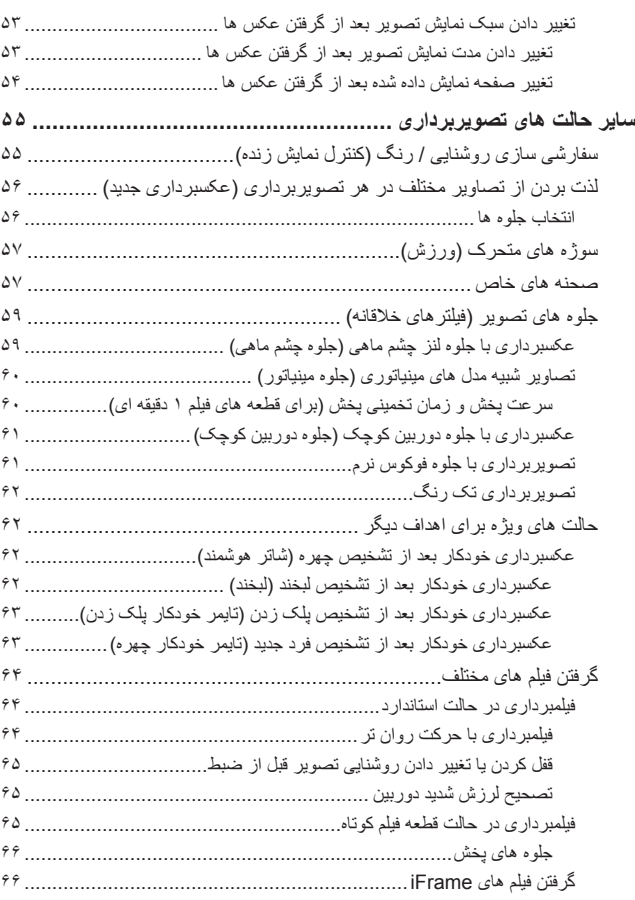

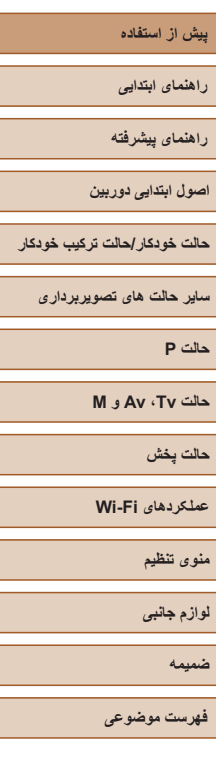

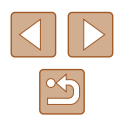

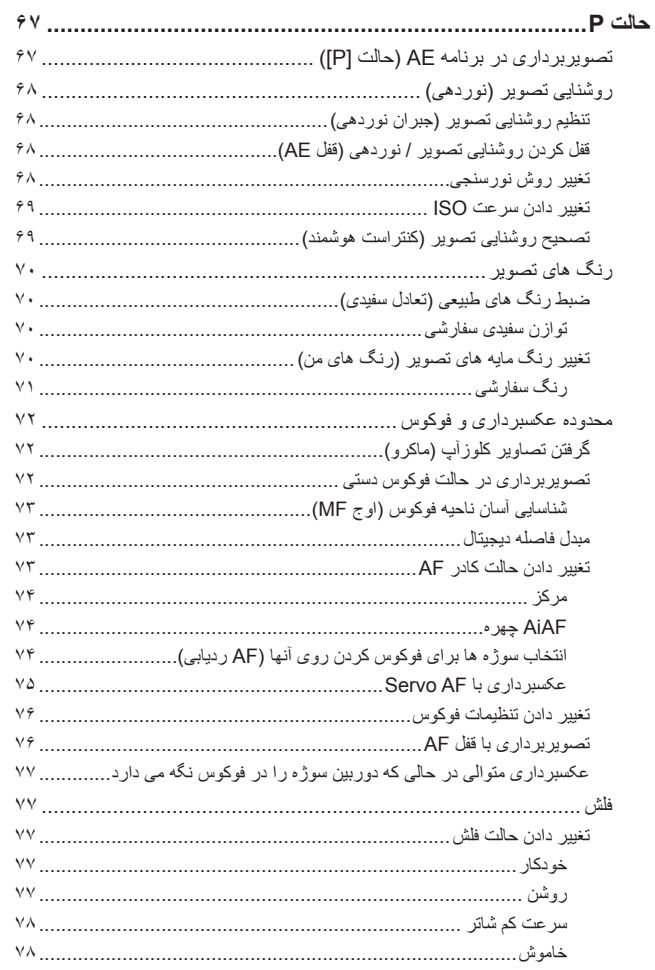

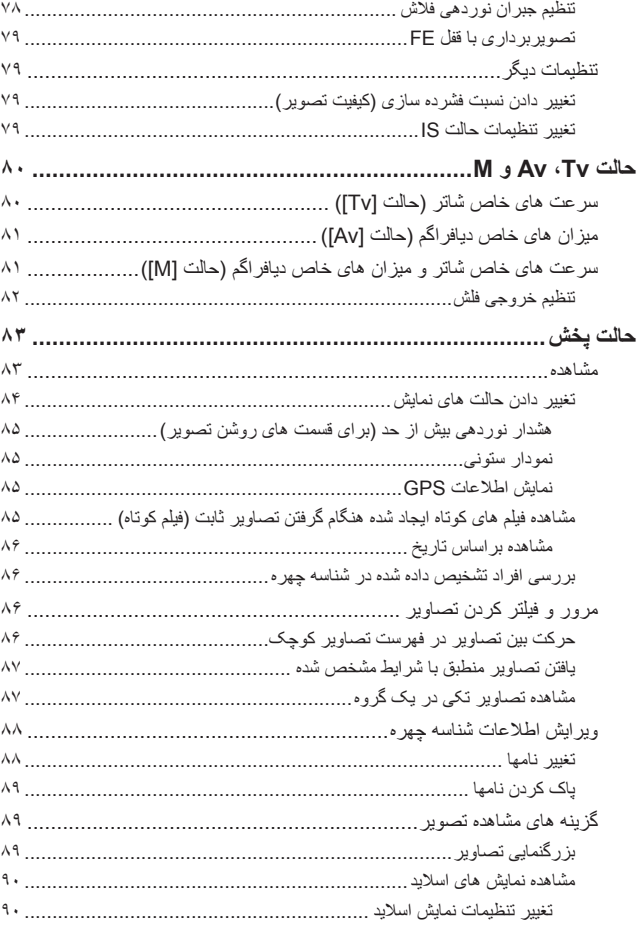

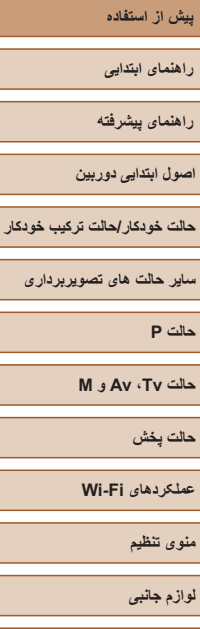

**ضميمه**

**فهرست موضوعی**

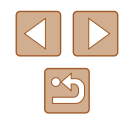

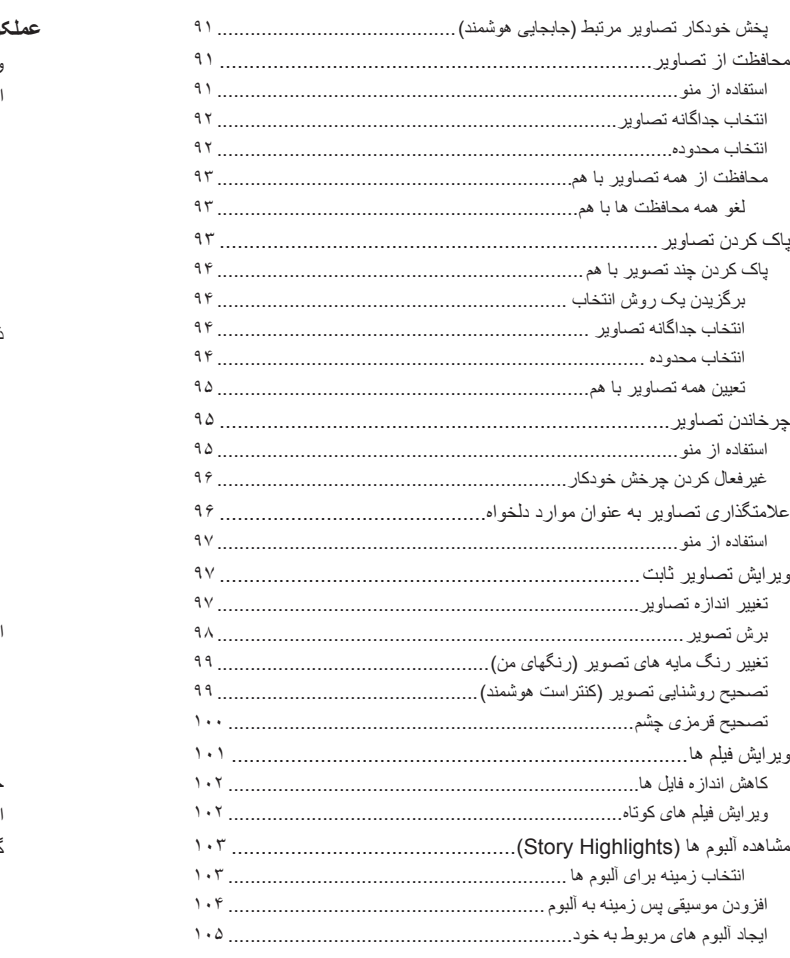

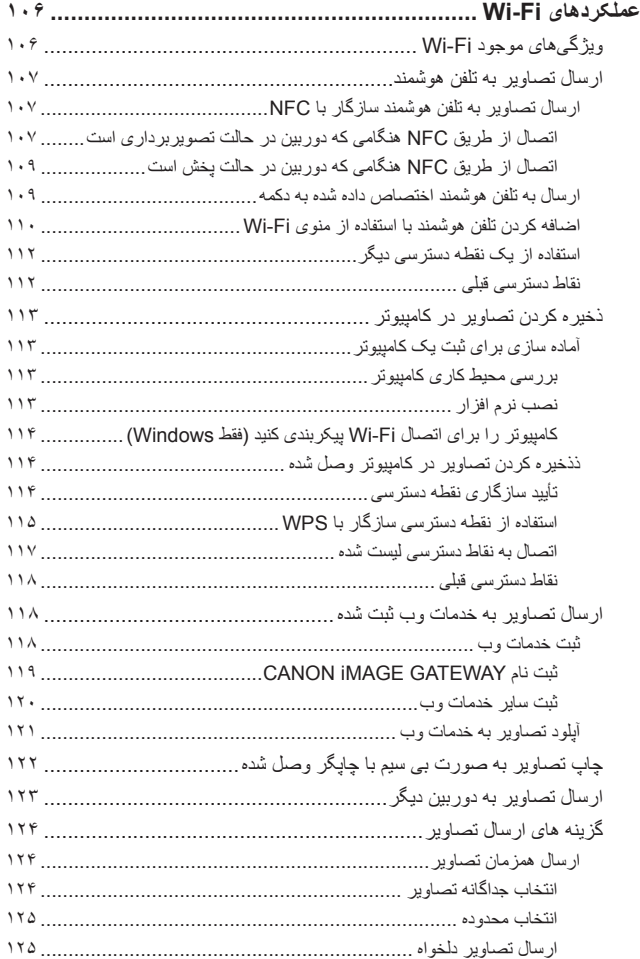

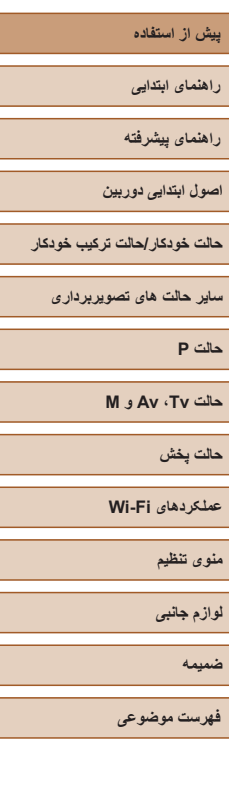

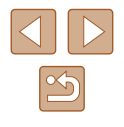

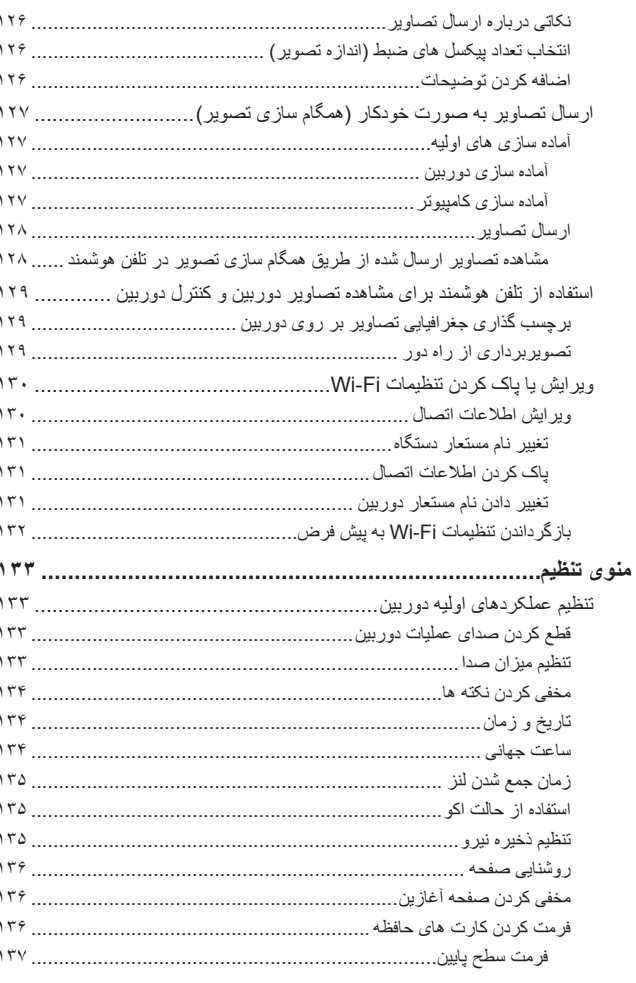

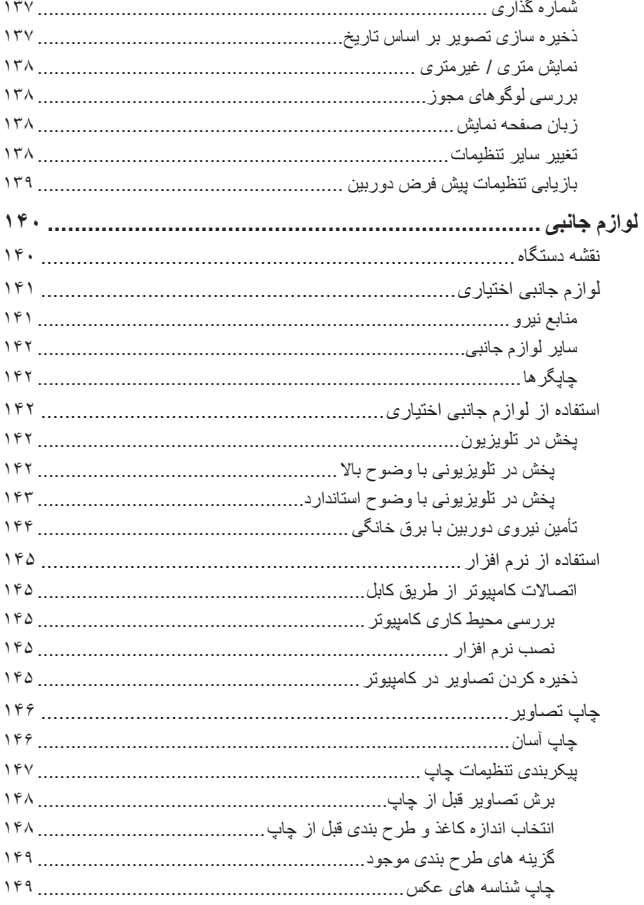

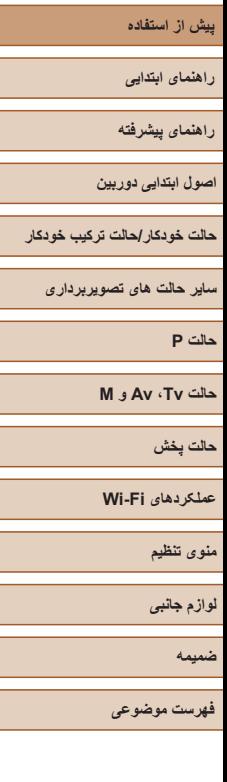

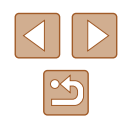

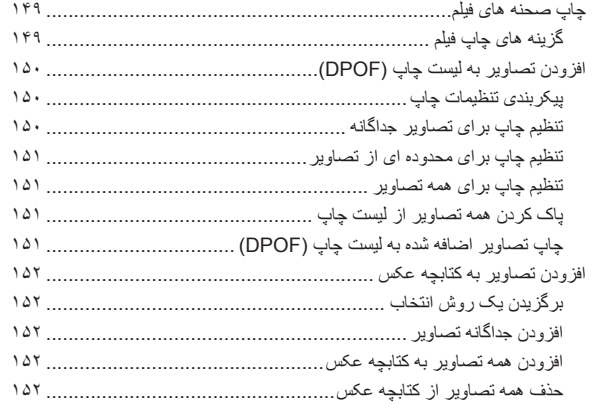

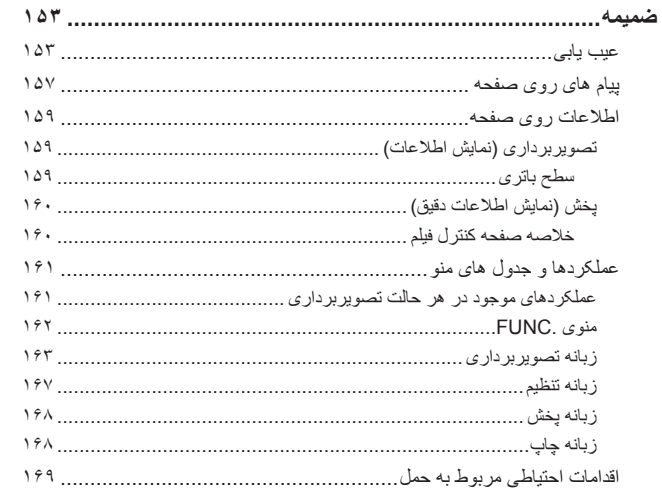

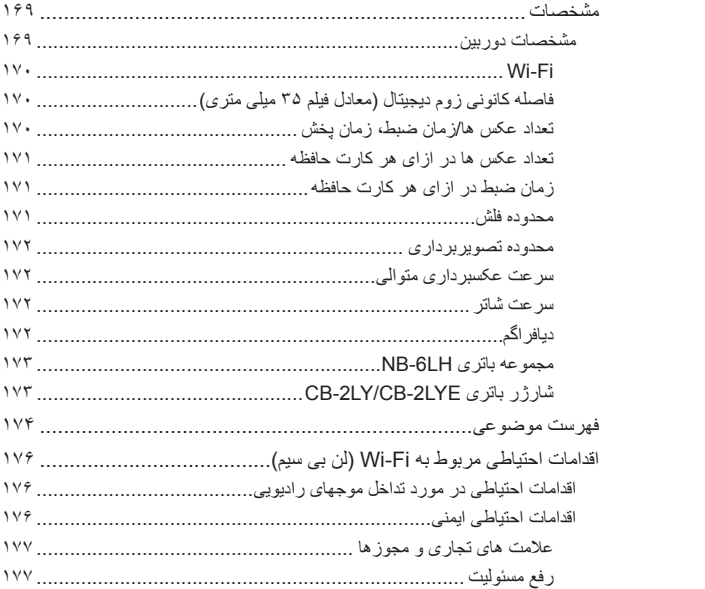

**راهنمای ابتدايی**

**راهنمای پيشرفته**

**اصول ابتدايی دوربين**

**حالت خودکار/حالت ترکيب خودکار**

**ساير حالت های تصويربرداری**

**حالت P**

**حالت Tv ، Av و M** 

**حالت پخش**

**عملکردهای Fi-Wi** 

**منوی تنظيم**

**لوازم جانبی**

**ضميمه**

**فهرست موضوعی**

# **عمليات رايج دوربين**

### **عکسبرداری**

- استفاده از تنظيمات تعيين شده دوربين (حالت خودکار، حالت ترکيب خودکار)  $rr \Box$   $rr \Box$  [=](#page-32-1)
- مشاهده چندين جلوه اعمال شده به هر عکس، با استفاده از تنظيمات تعيين شده توسط دوربين (حالت عکسبرداری جديد)  $\Delta f$

تصويربرداری خوب از افراد

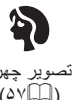

تصوير چهره  $(2 \text{Vb.})$ 

مطابقت با صحنه های خاص

ورزش  $(2V)$ 

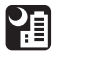

صحنه های شب  $(2V)$ 

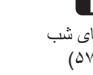

 $\frac{1}{2}$ نور کم

در مقابل برف  $(0 \vee \Box)$ 

 $\mathbf{8}^{\prime}$ 

 $(2 \text{VIII})$ 

家族<br>南京 آتش بازی (۵۷)

به کار بردن جلوه های ويژه

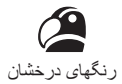

 $(09)$ 

P جلوه پوستر  $(09)$ 

<span id="page-10-0"></span>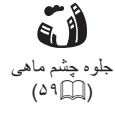

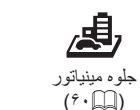

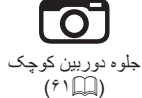

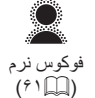

تک رنگ ([=](#page-61-0)۶۲)

- فوکوس کردن روی چهره ها  $V^*$  $[$   $[$   $[$  $]$   $[$  $\Omega$   $]$   $[$  $[$  $]$   $[$  $]$   $[$  $]$   $[$  $]$   $[$  $]$   $[$  $]$   $[$  $]$   $[$  $]$   $[$  $]$   $[$  $]$   $[$  $]$   $[$  $]$   $[$  $]$   $[$  $]$   $[$  $]$   $[$  $]$   $[$  $]$   $[$  $]$   $[$  $]$   $[$  $]$   $[$  $]$   $[$  $]$   $[$  $]$   $[$  $]$   $[$  $]$   $[$  $]$   $[$
- بدون استفاده از فلش (فلش خاموش)  $r \cap m$  -
- گنجاندن خودتان در عکس (تايمر خودکار) - [=](#page-40-1)،۴۱ [=](#page-62-0)۶۳
- قطعه های فيلم و عکس با هم (فيلم با عکس)  $rrm$  -

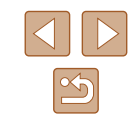

- **راهنمای ابتدايی**
- **راهنمای پيشرفته**
- **اصول ابتدايی دوربين**
- **حالت ترکيب خودکار حالت خودکار/**
- **ساير حالت های تصويربرداری**
	- **حالت P**
	- **M Av و حالت Tv ،**
		- **حالت پخش**
	- **عملکردهای Fi-Wi** 
		- **منوی تنظيم**
		- **لوازم جانبی**
			- **ضميمه**
	- **فهرست موضوعی**

### **مشاهده**

- مشاهده تصاوير (حالت پخش) ۸۳ - [=](#page-82-0)
- پخش خودکار (نمايش اسلايد) - ليلما ۹۰
	- از طريق تلويزيون [۱۴۲](#page-141-1) - =
	- از طريق کامپيوتر [۱۴۵](#page-144-2) - =
- مرور کردن سريع تصاوير - الما
	- پاک کردن تصاوير  $37$   $\Box$  -
- ايجاد آلبوم به طور خودکار  $\cdot$

### **مشاهده فيلم ها فيلمبرداری/**

- فيلمبرداری - ایلان ایلا
- مشاهده فيلم ها (حالت پخش) ۸۳ - [=](#page-82-0)

### **چاپ**

چاپ عکس ها ● [۱۴۶](#page-145-1) - =

### **ذخيره**

ذخيره تصاوير در کامپيوتر با استفاده از کابل ● [۱۴۵](#page-144-1) - =

### **استفاده از عملکردهای Fi-Wi**

- ارسال تصاوير به تلفن هوشمند [۱۰۷](#page-106-2) - =
- اشتراک گذاری آنلاين تصاوير
	- [۱۱۸](#page-117-1) =
- ارسال تصاوير به کامپيوتر [۱۲۷](#page-126-1) - =

 $\boxed{\Delta}$ 

**راهنمای ابتدايی**

**راهنمای پيشرفته**

**اصول ابتدايی دوربين**

**حالت خودکار/حالت ترکيب خودکار**

**ساير حالت های تصويربرداری**

**حالت P**

**حالت Tv ، Av و M** 

**حالت پخش**

**عملکردهای Fi-Wi** 

**منوی تنظيم**

**لوازم جانبی**

**ضميمه**

**فهرست موضوعی**

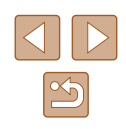

# **اقدامات احتياطی مربوط به ايمنی**

- قبل از استفاده از اين محصول، حتماً اقدامات احتياطی مربوط به ايمنی که در زير أورده شده است را مطالعه کنيد. هميشه اطمينان حاصل کنيد که از محصول درست استفاده می شود.
- اقدامات احتياطی مربوط به ايمنی به منظور جلوگيری از مصدوميت شما و ساير افراد يا جلوگيری از آسيب ديدن اموال شما در اينجا ذکر شده است.
- ً راهنماهای عرضه شده با هر وسيله جانبی که به صورت جداگانه فروخته می شود، را نيز حتما بررسی کنيد.

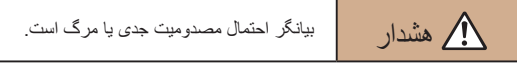

● در نزديکی چشم افراد فلاش نزنيد.

قرار گرفتن چشم در معرض نور شديد ايجاد شده توسط فلاش می تواند به بينايی آسيب برساند. به ويژه هنگام استفاده از فلاش، حداقل ۱ متر دور از نوزادان باشيد.

● اين وسيله را دور از دسترس کودکان و نوزادان قرار دهيد. انداختن بند به دور گردن يک کودک می تواند موجب خفگی او شود. اگر محصول از سيم برق استفاده می کند، پيچيدن ناگهانی سيم به دور گردن نوزاد ممکن است باعث خفگی شود.

- فقط از منابع برق توصيه شده استفاده کنيد.
- اجزای محصول را از هم جدا نکنيد، آن را دستکاری نکنيد و در معرض حرارت قرار ندهيد.
	- در صورتی که مجموعه باتری دارای برچسب است، آن را جدا نکنيد.
		- نگذاريد محصول بيفتد يا در معرض ضربه های شديد قرار بگيرد.
- در صورتی که محصول شکسته است، مانند وقتی که روی زمين می افتد، داخل آن را لمس نکنيد.
- ً استفاده اگر محصول دود می کند، بوی عجيبی می دهد، يا به نحوی غير عادی عمل می کند، فورا از آن را متوقف کنيد.
	- از حلال های آلی مثل الکل، بنزين، يا تينر برای تميز کردن اين محصول استفاده نکنيد.
- <span id="page-12-0"></span>● از تماس محصول با مايعات خودداری کنيد و اجازه ندهيد مايعات يا اجسام خارجی وارد آن شود. اين کار می تواند منجر به برق گرفتگی يا آتش سوزی شود. اگر محصول خيس شد، يا مايعات يا اجسام خارجی وارد آن شد، مجموعه باتری/باتری ها را بيرون
- در نماياب (اگر مدل دوربين شما نماياب دارد) به منابع نور درخشان، مثلأ خورشيد در روز أفتابى يا منابع نور درخشان مصنوعی نگاه نکنيد. اين کار می تواند به بينايی شما آسيب برساند.

● اگر محصول به پريز برق متصل است، در حين طوفان آن را لمس نکنيد. اين كار مي تواند منجر به برق گرفتگي يا آتش سوزي شود. فوراً استفاده از محصول را متوقف كنيد و از آن فاصله بگيريد.

● فقط از مجموعه باتری/باتری های توصيه شده استفاده کنيد.

بياوريد يا آن را فوراً از پريز جدا کنيد.

● مجموعه باتری/باتری ها را در شعله مستقيم نيندازيد يا نزديک آن قرار ندهيد. انجام اين کار ممکن است باعث انفجار يا نشت مجموعه باتری/باتری ها شود، که منجر به برق گرفتگی، آتش سوزی يا جراحت می شود. در صورتی که باتری نشت کند و الکتروليت آن با چشم، دهان، پوست يا لباس تماس پيدا کند، فور أ آنها ر ا با آب فر اوان بشوييد.

- اگر محصول از شارژر باتری استفاده می کند، به اقدامات احتياطی زير توجه کنيد.
- هر چند وقت يک بار، دوشاخه سيم برق را از پريز جدا کنيد و هرگونه گرد و غبار و آلودگی که روی دوشاخه، قسمت خارجی پريز برق و قسمت های مجاور جمع شده است را با استفاده از يک پارچه خشک تميز کنيد.
	- با دست خيس دوشاخه را وارد يا خارج نکنيد.
- از اين وسيله طوری استفاده نکنيد که از ظرفيت مجاز خروجی برق يا لوازم جانبی سيم کشی بيشتر شود. در صورت معيوب بودن دوشاخه، يا داخل نشدن دوشاخه در پريز به طور کامل، از آن استفاده نکنيد.
- اجازه ندهيد گرد و غبار يا اجسام فلزی (مثل سنجاق يا کليد) با پايانه ها يا دوشاخه تماس پيدا کنند.
- در صورتی که محصول شما دارای سيم برق است، سيم برق را ُنبريد، به آن آسيب نزنيد، آن را دستکاری نکنيد يا اشياء سنگين روی آن قرار ندهيد.

اين کار می تواند منجر به برق گرفتگی يا آتش سوزی شود.

● در مکان هايی که استفاده از دوربين ممنوع است، دوربين را خاموش کنيد.

امواج الکترومغناطيسی منتشر شده توسط دوربين ممکن است در کار لوازم الکترونيکی و ساير دستگاهها تداخل ايجاد کنند. هنگام استفاده از اين محصول در مکان هايی که استفاده از دستگاه های الکترونيکی ممنوع است، مانند داخل هواپيماها و بيمارستان ها، اقدامات احتياطی لازم را انجام دهيد.

**راهنمای ابتدايی**

**راهنمای پيشرفته**

**اصول ابتدايی دوربين**

**حالت خودکار/حالت ترکيب خودکار**

**ساير حالت های تصويربرداری**

**حالت P**

**حالت Tv ، Av و M** 

**حالت پخش**

**عملکردهای Fi-Wi** 

**منوی تنظيم**

**لوازم جانبی**

**ضميمه**

**فهرست موضوعی**

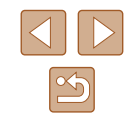

● اجازه ندهيد دوربين برای مدت طولانی با پوست تماس داشته باشد. حتی اگر دوربين گرم نباشد، تماس آن با پوست باعث سوختگی درجه دوم می شود که باعث قرمزی يا تاول زدن پوست می شود. اگر جريان خون ضعيف يا پوست غير حساس داريد، در مکان های گرم از سه پايه استفاده کنيد.

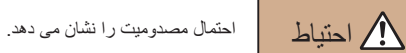

- وقتی محصول را با بند آن نگه می داريد، مراقب باشيد که به جايی کوبيده نشود، در معرض ضربه ها يا تکان های شديد قرار نگيرد يا به اجسام ديگر گير نکند.
	- مراقب باشيد به لنز ضربه نزنيد يا آن را محکم فشار ندهيد. اين کار می تواند منجر به مصدوميت يا آسيب ديدن دوربين شود.
	- مراقب باشيد صفحه دوربين در معرض ضربه های شديد قرار نگيرد. در صورت شکستن صفحه، ممکن است قطعات خرد شده باعث مصدوميت شود.
	- هنگام استفاده از فلاش، مراقب باشيد آن را با انگشتان يا لباس خود نپوشانيد. اين کار ممکن است باعث سوختن يا آسيب ديدن فلاش شود.
- از محصول در مکان های زير استفاده نکنيد، آن را در اين مکان ها قرار ندهيد يا نگهداری نکنيد:
	- مکان هايی که در معرض نور مستقيم خورشيد هستند
	- مکان هايی که در معرض درجه حرارت بالاتر از ۴۰ درجه سانتی گراد هستند
		- مکان هايی که مرطوب يا پر از گرد و غبار هستند

قرار دادن دوربين در چنين مکان هايی می تواند منجر به نشتی، داغ شدگی يا انفجار مجموعه باتری/ باتری ها، و نهايتاً منجر به برق گرفتگی، آتش سوزی، سوختگی يا ساير جراحات شود. داغ شدگی و آسيب ممکن است منجر به برق گرفتگی، آتش سوزی، سوختگی يا ساير مصدوميت ها شود.

- جلوه های تغيير نمايش اسلايد وقتی به مدت طولانی مشاهده شوند ممکن است باعث ايجاد ناراحتی شوند.
	- هنگام استفاده از لنزهای اختياری، فيلترهای لنز يا آداپتور فيلتر (در صورت کاربرد)، مطمئن شويد که اين لوازم جانبی را محکم وصل کرده ايد.
		- در صورت شل شدن و افتادن لنز، ممکن است لنز بشکند و خرده شيشه ها باعث بريدگی شوند.

● در محصولاتی که فلاش به صورت خودکار بالا و پايين می رود، مطمئن شويد که هنگام پايين آمدن فلاش انگشت شما بين آن گير نمی کند. اين کار ممکن است باعث مصدوميت شود.

# احتمال آسيب ديدن اموال را نشان می دهد. احتياط

- دوربين را به سمت منابع نور درخشان، مثلاً خورشيد در روز أفتابی يا منابع نور درخشان مصنوعی نگيريد. انجام چنين کاری ممکن است به حسگر تصوير يا ساير اجزای داخلی آسيب برساند.
- هنگام استفاده از دوربين در ساحل شنی يا يک مکان طوفانی، مراقب باشيد که گرد و غبار يا شن وارد دوربين نشود.
- در محصولاتی که فلاش به صورت خودکار بالا و پايين می رود، فلاش را به سمت پايين فشار ندهيد يا آن را باز نکنيد.

اين وضعيت ممکن است موجب نقص عملکرد محصول شود.

● هرگونه گرد و غبار، دوده يا ساير مواد خارجی روی فلاش را با گوش پاک کن يا پارچه پاک کنيد.

گرمای متصاعد شده از فلش ممکن است باعث شود ماده خارجی دود کند يا محصول درست کار نکند.

- هنگامی که از محصول استفاده نمی کنيد، مجموعه باتری/باتری ها را بيرون بياوريد و در جايی نگهداری نماييد.
	- هرگونه نشت باتری ممکن است باعث آسيب ديدن محصول شود.
- قبل از اينکه مجموعه باتری/باتری ها را دور بيندازيد، پايانه های آن را با نوار چسب يا ساير مواد عايق بپوشانيد.

تماس پيدا کردن باتری با مواد فلزی ديگر ممکن است موجب آتش سوزی يا انفجار شود.

- هنگامی که از شارژر باتری اين محصول استفاده نمی کنيد، آن را از پريز برق خارج کنيد. هنگام استفاده از شارژر باتری، آن را با پارچه يا ساير اشيا نپوشانيد.
- اگر شارژر برای مدت طولانی متصل به پريز برق رها شود، ممکن است موجب گرم شدن بيش از حد و اختلال شارژر و در نهايت آتش سوزی شود.
	- مجموعه های باتری عرضه شده را نزديک حيوانات خانگی قرار ندهيد.

ممکن است حيوانات خانگی با گاز گرفتن مجموعه باتری موجب نشت، گرم شدن بيش از حد يا انفجار آن شوند که منجر به آتش سوزی يا آسيب ديدن محصول می شود.

**راهنمای ابتدايی**

**راهنمای پيشرفته**

**اصول ابتدايی دوربين**

**حالت خودکار/حالت ترکيب خودکار**

**ساير حالت های تصويربرداری**

**حالت P**

**حالت Tv ، Av و M** 

**حالت پخش**

**عملکردهای Fi-Wi** 

**منوی تنظيم**

**لوازم جانبی**

**ضميمه**

**فهرست موضوعی**

● اگر محصول شما از چند باتری استفاده می کند، از باتری هايی که سطح شارژ متفاوت دارند با هم استفاده نکنيد، و باتری های جديد و قديمی را با هم استفاده نکنيد. باتری ها را با پايانه های + و – برعکس در دوربين قرار ندهيد. اين وضعيت ممکن است موجب نقص عملکرد محصول شود.

> ● زمانی که دوربين در جيب شلوارتان است، ننشينيد. اين کار می تواند موجب نقص عملکرد يا آسيب ديدن صفحه نمايش شود.

- وقتی که دوربين را داخل کيف می گذاريد، مراقب باشيد که اجسام سخت در تماس با صفحه نمايش قرار نگيرند. در صورتی که محصول شما دارای صفحه نمايشی است که بسته می شود، صفحه نمايش را نيز ببنديد (تا رو به بدنه دوربين قرار بگيرد).
	- هيچ جسم سختی را به محصول وصل نکنيد. اين کار می تواند موجب نقص عملکرد يا آسيب ديدن صفحه نمايش شود.

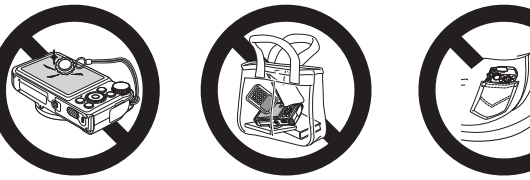

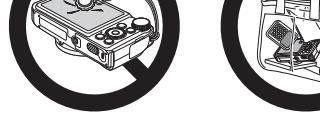

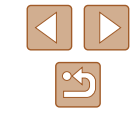

**راهنمای ابتدايی**

**راهنمای پيشرفته**

**اصول ابتدايی دوربين**

**حالت خودکار/حالت ترکيب خودکار**

**ساير حالت های تصويربرداری**

**حالت P**

**حالت Tv ، Av و M** 

**حالت پخش**

**عملکردهای Fi-Wi** 

**منوی تنظيم**

**لوازم جانبی**

**ضميمه**

**فهرست موضوعی**

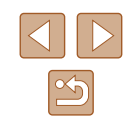

# **راهنمای ابتدايی**

**عمليات های مقدماتی**

اطلاعات اوليه و دستورالعمل ها، از آماده سازی های اوليه تا تصويربرداری و پخش

# **آماده سازی های اوليه**

### به شرح زير برای تصويربرداری آماده شويد.

### **وصل کردن بند**

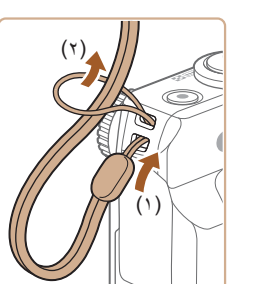

<span id="page-15-0"></span>● انتهای بند را از بين محل اتصال بند عبور دهيد (۱)، و سپس انتهای ديگر بند را از بين حلقه موجود در انتهای عبور داده شده بند بکشيد (۲).

### **نگه داشتن دوربين**

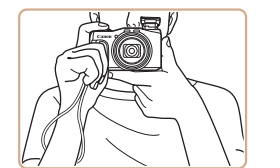

- بند را دور مچ خود قرار دهيد.
- در هنگام تصويربرداری، بازوهای خود را نزديک بدن نگه داريد و برای جلوگيری از حرکت دوربين، آن را محکم نگه داريد. اگر فلاش را بالا برده ايد، انگشت های خود را روی آن قرار ندهيد.

**راهنمای ابتدايی**

**راهنمای پيشرفته**

**اصول ابتدايی دوربين**

**حالت خودکار/حالت ترکيب خودکار**

**ساير حالت های تصويربرداری**

**حالت P**

**حالت Tv ، Av و M** 

**حالت پخش**

**عملکردهای Fi-Wi** 

**منوی تنظيم**

**لوازم جانبی**

**ضميمه**

**فهرست موضوعی**

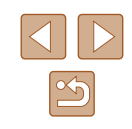

### **شارژ کردن مجموعه باتری**

قبل از استفاده، مجموعه باتری را با استفاده از شارژر عرضه شده شارژ کنید. حتماً ابتدا مجموعه باتری را شارژ کنيد، زيرا دوربين به همراه مجموعه باتری شارژ شده فروخته نمی شود.

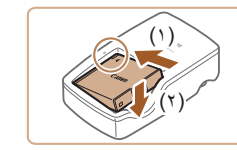

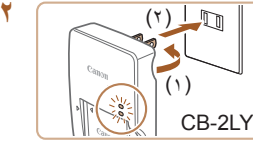

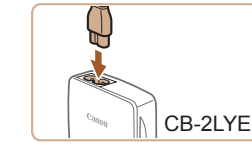

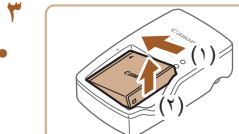

### **۳ مجموعه باتری را بيرون بياوريد.**

**۲ مجموعه باتری را شارژ کنيد.**

به پريز برق وصل کنيد (۲).

**۱ مجموعه باتری را در جای خود قرار دهيد.** ● بعد از تراز کردن علامت های روی مجموعه باتری و شارژر، با فشار دادن مجموعه باتری به طرف داخل (۱) و به طرف پايين (۲)، آن را در جای خود قرار دهيد.

● LY-2CB: دو شاخه را بيرون بياوريد (۱) و شارژر را

● LYE-2CB: سيم برق را به شارژر وصل کنيد، سپس سر ديگر آن را به پريز برق وصل کنيد. ● چراغ شارژ نارنجی می شود و شارژ آغاز می شود. ● پس از پايان شارژ، چراغ سبز رنگ می شود.

● پس از جدا کردن شارژر باتری از پريز برق، با فشار دادن مجموعه باتری به طرف داخل (۱) و به طرف بالا (۲)، آن را درآوريد.

- برای محافظت از مجموعه باتری و نگهداری از آن در شرايط بهينه، آن را به طور متوالی بيشتر از ۲۴ ساعت شارژ نکنيد.
- برای شارژرهای باتری که از سيم برق استفاده می کنند، شارژر يا سيم را به اجسام ديگر وصل نکنيد. انجام اين کار ممکن است موجب نقص عملکرد محصول يا آسيب ديدن محصول شود.

#### <span id="page-16-0"></span>● برای اطلاع از جزئيات زمان شارژ و تعداد عکس ها و زمان ضبط ممکن با يک مجموعه باتری کاملاً شارژ شده، به "تعداد عکس ها/زمان [ضبط،](#page-169-1) زمان پخش" ([\_\_\_) ۱۷۰) مراجعه کنيد.

- مجموعه باتری های شارژ شده به تدريج شارژ خود را از دست می دهند، حتی اگر استفاده نشوند. مجموعه باتری را در روز استفاده (يا بلافاصله قبل از آن) شارژ کنيد.
- اين شارژر را می توان در مناطقی با نيروی برق متناوب ۱۰۰ تا ۲۴۰ ولت (۶۰/۵۰ هرتز) استفاده کرد. برای پريزهای برق دارای شکل متفاوت، از يک مبدل برای دوشاخه که در بازار موجود است استفاده کنيد. هرگز از ترانسفورماتور برقی طراحی شده برای مسافرت استفاده نکنيد، زيرا ممکن است به مجموعه باتری صدمه بزند.

### **قرار دادن مجموعه باتری و کارت حافظه خودتان**

مجموعه باتری عرضه شده و کارت حافظه (به طور جداگانه فروخته می شود) را داخل دوربين قرار دهيد.

توجه داشته باشيد که قبل از استفاده از يک کارت حافظه جديد يا کارتی که در دستگاه ديگری فرمت شده، بايد کارت حافظه را با اين دوربين فرمت کنيد (=[۱۳۶](#page-135-1)).

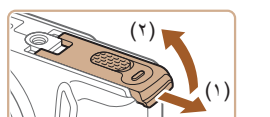

# **۱ درپوش را باز کنيد.**

● درپوش را بلغزانيد (۱) و آن را باز کنيد (۲).

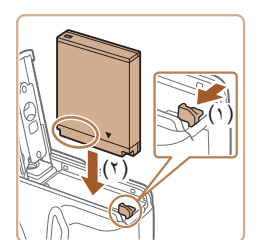

### **۲ مجموعه باتری را در جای خود قرار دهيد.**

- مجموعه باتری را طوری نگه داريد که پايانه های آن در جهت نشان داده شده باشند، قفل باتری را به سمت (۱) نگه داريد و مجموعه باتری را به سمت (۲) بلغزانيد تا با صدای تق در محل خود جا بيفتد.
- اگر مجموعه باتری را در جهت اشتباه قرار داده باشيد، باتری نمی تواند در وضعيت صحيح قفل شود. هميشه مطمئن شويد که مجموعه باتری در جهت درست قرار دارد و در هنگام قرار گرفتن قفل می شود.

# **پيش از استفاده راهنمای ابتدايی راهنمای پيشرفته**

**اصول ابتدايی دوربين**

**حالت خودکار/حالت ترکيب خودکار**

**ساير حالت های تصويربرداری**

**حالت P**

**حالت Tv ، Av و M** 

**حالت پخش**

**عملکردهای Fi-Wi** 

**منوی تنظيم**

**لوازم جانبی**

**ضميمه**

**فهرست موضوعی**

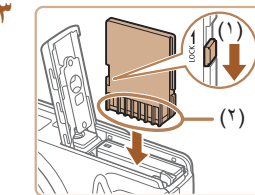

 $($   $\backslash$   $)$  $(\check{\ }$ 

# سوئ**یچ محافظت د**ر برابر نوشتن کارت را بررس*ی*<br>کنید و کارت حافظه را در جای خود قرار دهید.

- در کارت های حافظه دارای سوئيچ محافظت در برابر نوشتن، هنگامی که اين سوئيچ در وضعيت قفل قرار داشته باشد ضبط مقدور نيست. سوئيچ را به سمت (۱) ببريد.
- کارت حافظه را در حالی که پايانه های آن (۲) رو به جهت نشان داده شده است بلغزانيد تا با صدای تق جا بيفتد.
- مطمئن شويد که کارت حافظه در هنگام قرار گرفتن در جای خود، در جهت درست قرار داشته باشد. قرار دادن کارت های حافظه در جهت اشتباه ممکن است به دوربين آسيب برساند.

### **۴ درپوش را ببنديد.**

● درپوش را پايين بياوريد (۱) و در حين لغزاندن آن را پايين نگه داريد، تا با صدای تق در وضعيت بسته قرار گيرد (۲).

 $\oslash$ ● برای راهنمايی درباره تعداد عکس ها يا ساعت های ضبط که می توانند در يک کارت حافظه ذخيره شوند، به "تعداد عکس ها در ازای هر کارت [حافظه](#page-170-1)" (=۱۷۱) مراجعه کنيد.

### **بيرون آوردن مجموعه باتری و کارت حافظه**

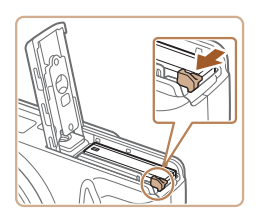

### **مجموعه باتری را بيرون بياوريد.**

- <span id="page-17-0"></span>● درپوش را باز کنيد و قفل باتری را در جهت فلش فشار دهيد.
	- مجموعه باتری بيرون می پرد.

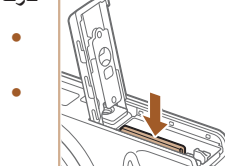

### **کارت حافظه را در آوريد.**

- کارت حافظه را به داخل فشار دهيد تا يک صدای تق بشنويد و سپس آن را به آرامی رها کنيد.
	- کارت حافظه بيرون می پرد.

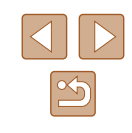

**راهنمای ابتدايی**

**راهنمای پيشرفته**

**اصول ابتدايی دوربين**

**حالت خودکار/حالت ترکيب خودکار**

**ساير حالت های تصويربرداری**

**حالت P**

**حالت Tv ، Av و M** 

**حالت پخش**

**عملکردهای Fi-Wi** 

**منوی تنظيم**

**لوازم جانبی**

**ضميمه**

**فهرست موضوعی**

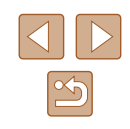

### **تنظيم تاريخ و زمان**

اگر صفحه [تاريخ/زمان] در هنگام روشن کردن دوربين نمايش داده شد، تاريخ و زمان را به درستی مانند زير تنظيم کنيد. اطلاعاتی که به اين روش مشخص می کنيد در قسمت مشخصات تصوير در هنگام تصويربرداری ضبط می شود، و در هنگام مديريت تصاوير بر اساس تاريخ تصويربرداری يا در هنگام چاپ تصاوير با نمايش تاريخ به شما کمک می کند.

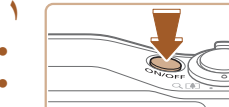

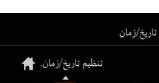

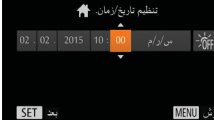

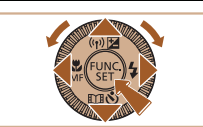

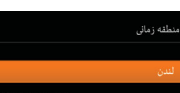

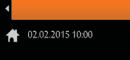

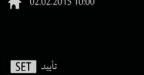

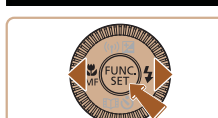

MENU UH

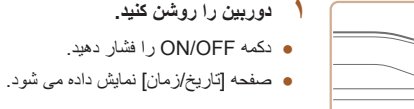

- برای انتخاب يک گزينه دکمه های [ ][ ] را فشار دهيد. **<sup>۲</sup> تاريخ <sup>و</sup> زمان را تنظيم کنيد.**
- برای تعيين تاريخ و زمان دكمه های [ك][▼] را فشار دهيد يا کليد چرخشی [ ] را بچرخانيد.
	- پس از پايان کار، دکمه [ ] را فشار دهيد.

- **۳ منطقه زمانی محل سکونت خود را مشخص کنيد.**
- برای انتخاب منطقه زمانی محل سکونت خود دکمه های [ ][ ] را فشار دهيد.

### **۴ به فرايند تنظيم پايان دهيد.**

- پس از پايان کار، دکمه [ ] را فشار دهيد. پس از ظاهر شدن پيام تأييد، صفحه تنظيم ديگر نمايش داده نمی شود.
- برای خاموش کردن دوربين، دکمه OFF/ON را فشار دهيد.
- <span id="page-18-0"></span>● هر بار که دوربين را روشن می کنيد، صفحه [تاريخ/زمان] نمايش داده خواهد شد، مگر  $\left( \mathbb{T} \right)$ اينکه تاريخ، زمان و منطقه زمانی محل سکونت خود را تنظيم کنيد. اطلاعات صحيح را تعيين کنيد.
- برای تنظيم ساعت تابستانی (۱ ساعت به جلو)، [ ] را در مرحله ۲ انتخاب کنيد و سپس **DT** .<br>[ ] [ ] را با فشار دادن دکمه های [ ■][ ▼] يا چرخاندن کليد چرخشی [ ۞] انتخاب نماييد.

### **تغيير تاريخ و زمان**

تاريخ و زمان را به شرح زير تنظيم کنيد.

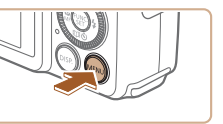

منطقه زماني

- دکمه [ ] را فشار دهيد. **<sup>۱</sup> به صفحه منو برويد.**
- 
- اهرم زوم را برای انتخاب زبانه [ ] حرکت دهيد. **<sup>۲</sup> [تاريخ/زمان] را انتخاب کنيد.**
- برای انتخاب [تاريخ/زمان]، دكمه های [▲][▼] را فشار دهيد يا کليد چرخشی [ ] را بچرخانيد سپس دکمه [ ] را فشار دهيد.

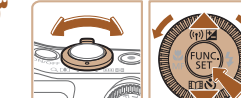

0 17

- **۳ تاريخ <sup>و</sup> زمان را تغيير دهيد.**
- مرحله ۲ را در "تنظيم تاريخ و زمان" (=۱۹) برای انجام تنظيمات دنبال کنيد.
- برای انتخاب صفحه منو دکمه [ ] را فشار دهيد.

- **راهنمای ابتدايی**
- **راهنمای پيشرفته**
- **اصول ابتدايی دوربين**
- **حالت خودکار/حالت ترکيب خودکار**
- **ساير حالت های تصويربرداری**
	- **حالت P**
	- **حالت Tv ، Av و M** 
		- **حالت پخش**
	- **عملکردهای Fi-Wi** 
		- **منوی تنظيم**
		- **لوازم جانبی**
			- **ضميمه**
		- **فهرست موضوعی**

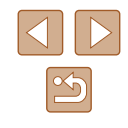

- $\oslash$ ● تنظيمات تاريخ/زمان را می توان تا حدود ۳ هفته پس از برداشتن مجموعه باتری با استفاده از باتری تاريخ/زمان تعبيه شده در دوربين (باتری پشتيبان) حفظ نمود.
- باتری تاريخ/زمان حدود ۴ ساعت پس از قرار دادن يک مجموعه باتری شارژ شده يا اتصال دوربين به يک کيت آداپتور AC) جداگانه فروخته می شود، =[۱۴۱](#page-140-1)) شارژ خواهد شد، حتی اگر دوربين خاموش باشد.
- به محض اينکه باتری تاريخ/زمان خالی شود، وقتی که دوربين را روشن می کنيد، صفحه [تاريخ/زمان] نمايش داده می شود. تاريخ و زمان صحيح را همانطور که در "تنظيم تاريخ و زمان" (=۱۹) شرح داده شده است، تنظيم کنيد.

### **زبان صفحه نمايش**

زبان صفحه نمايش را بر حسب نياز تغيير دهيد.

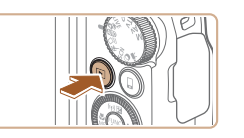

简体中文

繁體中文

한국어 B.Malaysia

Indonesian עברית हिन्दी

<span id="page-19-0"></span>● دکمه [ ] را فشار دهيد. **<sup>۱</sup> وارد حالت پخش شويد.**

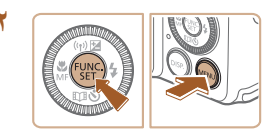

Русский Polski

Tiếng Việt

Dansk

Português

Italiano Українська

日本語

- **۲ به صفحه تنظيمات برويد.**
- دکمه [ ] را فشار داده و نگه داريد و سپس بلافاصله دکمه [ ] را فشار دهيد.
	- **۳ زبان صفحه نمايش را تنظيم کنيد.**
- برای انتخاب زبان دکمه های [ ][ ][ ][ ] را فشار دهيد يا کليد چرخشی [ ] را بچرخانيد و سپس دکمه [ ] را فشار دهيد.
- به محض اينکه زبان صفحه نمايش تنظيم شود، صفحه تنظيمات، ديگر نمايش داده نمی شود.

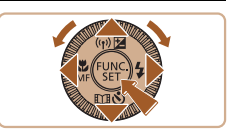

- اگر در مرحله ۲ بعد از فشار دادن دکمه [ ] قبل از اينکه دکمه [ ] را فشار دهيد زياد صبر کنيد، يک نماد ساعت نمايش داده می شود. در اين صورت، برای پايان دادن به نماد ساعت، دکمه [ ] را فشار دهيد و مرحله ۲ را تکرار کنيد.
- همچنين می توانيد با فشار دادن دکمه [MENU] و انتخاب [زبان ∏ ]] از زبانه [1 ]، زبان صفحه نمايش را تغيير دهيد.

**راهنمای ابتدايی**

**راهنمای پيشرفته**

**اصول ابتدايی دوربين**

**حالت ترکيب خودکار حالت خودکار/**

**ساير حالت های تصويربرداری**

<span id="page-20-1"></span>**حالت P**

 **M Av و حالت Tv ،**

**حالت پخش**

**عملکردهای Fi-Wi** 

**منوی تنظيم**

**لوازم جانبی**

**ضميمه**

**فهرست موضوعی**

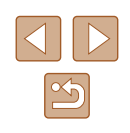

# **آزمايش دوربين**

### **تصاوير ثابت فيلم ها**

بر ای روشن کردن دوربین، گرفتن تصاویر ثابت یا فیلم ها و سپس مشاهده انها، از این دستور العمل ها<br>پیروی کنید

### **تصويربرداری (Auto Smart(**

بر ای انتخاب کاملا خودکار تنظيمات بهينه بر ای صحنه های خاص، فقط کافيست اجازه دهيد که دور بين ً شرايط تصويربرداری را تعيين کند. سوژه و

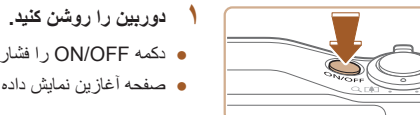

(4) 24 AL 1408 11 BIB 34'5

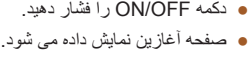

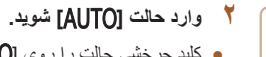

- کليد چرخشی حالت را روی [AUTO] قرار دهيد<sub>.</sub>
- دوربين را به طرف سوژه بگيريد. در حالی که دوربين صحنه را تعيين می کند، يک صدای تق کوچک ايجاد<br>خواهد کر د
- نمادهای نشان دهنده صحنه و حالت لرزشگیر تصویر در قسمت بالای سمت چپ صفحه نمايش داده می شوند.
- کادرهايی که دور هر يک از سوژه های شناسايی شده **تصوير را ترکيب بندی کنيد.** قرار دارد. نمايش داده می شوند، نشان می دهند که سوژه در فوکوس

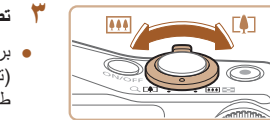

### **۳** - تصویر را ترکیب بندی کنید.

برای بزرگنمايی سوژه، اهرم زوم را به طرف [ ] ● (تله) حرکت دهيد، و برای کوچکنمايی سوژه، آن را به طرف [ ] (وايد) حرکت دهيد.

# **تصوير بگيريد. ۴**

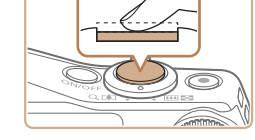

# **<sup>۱</sup>) فوکوس کنيد. گرفتن تصاوير ثابت**

<span id="page-20-0"></span>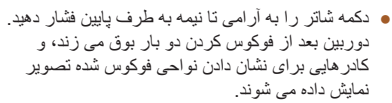

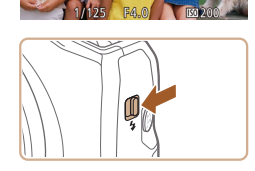

اگر [فلش را بيرون بياوريد] روی صفحه ظاهر شد، ● سوئيچ [ ] را حرکت دهيد تا فلاش بيرون بيايد. هنگام تصويربرداری، فلاش زده می شود. اگر ترجيح می دهيد از فلاش استفاده نکنيد، آ*ن ر*ا با انگشت خود به طرف<br>بابين و به داخل دوربين فشار دهيد<sub>.</sub>

### ۲) تصویر بگیرید<u>.</u>

- دکمه شاتر را به طور کامل به پايين فشار دهيد. ●
- وقتی که دوربين عکس می گيرد، صدای شاتر پخش می در شرايط کم نور در صورتی که فلاش را بالا شود و برده باشيد، به طور خودکار روشن می شود.
	- دوربين را ثابت نگه داريد تا صدای شاتر قطع شود.
		- بعد از نمايش تصوير شما، دوربين به صفحه تصويربرداری بر می گردد.

- **راهنمای ابتدايی**
- **راهنمای پيشرفته**
- **اصول ابتدايی دوربين**
- **حالت خودکار/حالت ترکيب خودکار**
- **ساير حالت های تصويربرداری**
	- **حالت P**
	- **حالت Tv ، Av و M** 
		- **حالت پخش**
	- **عملکردهای Fi-Wi** 
		- **منوی تنظيم**
		- **لوازم جانبی**
			- **ضميمه**
		- **فهرست موضوعی**

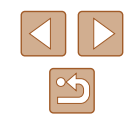

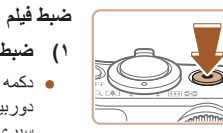

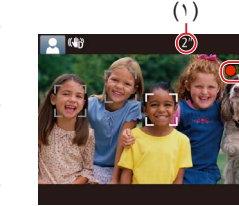

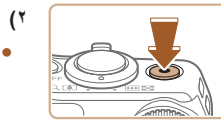

# **۱) ضبط را شروع کنيد.**

- دکمه فيلم را فشار دهيد. وقتی ضبط شروع می شود، دوربين يک بار بوق می زند و [ضبط ] به همراه زمان سپری شده نمايش داده می شود (۱).
- نوارهای سياه رنگی در لبه های بالا و پايين صفحه نمايش داده می شوند، و سوژه کمی بزرگ می شود. نوارهای سياه رنگ، نواحی ضبط نشده تصوير را نشان می دهند.
- کادرهايی که دور هر يک از چهره های شناسايی شده نمايش داده می شوند، نشان می دهند که چهره در فوکوس قرار دارد.
	- وقتی ضبط شروع می شود، انگشت خود را از روی دکمه فيلم برداريد.

### **۲) ضبط را متوقف کنيد.**

● برای متوقف کردن ضبط دوباره دکمه فيلم را فشار دهيد. وقتی ضبط متوقف می شود، دوربين دو بار بوق می زند.

### **مشاهده**

<span id="page-21-0"></span>بعد از گرفتن عکس يا فيلم، می توانيد آنها را روی صفحه به صورت زير مشاهده کنيد.

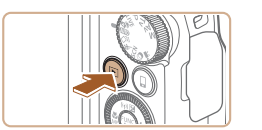

- دکمه [ ] را فشار دهيد. **<sup>۱</sup> وارد حالت پخش شويد.**
- 
- آخرين تصوير شما نمايش داده می شود.

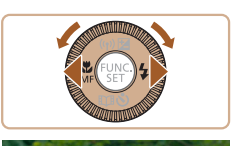

- **۲ تصاوير را انتخاب کنيد.**
- برای مشاهده تصوير قبلی، دکمه [ ] را فشار دهيد يا کليد چرخشی [ ] را بر خلاف جهت عقربه های ساعت بچرخانيد. برای مشاهده تصوير بعدی، دکمه [ ] را فشار دهيد يا کليد چرخشی [ ] را در جهت عقربه های ساعت بچرخانيد.
	- برای سريع حرکت کردن بين تصاوير، دکمه های [ ][ ] را فشار دهيد و نگه داريد.

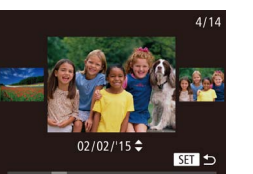

- 
- برای دسترسی به اين صفحه (حالت حرکت نمايش)، پيچ [ ] را به سرعت بچرخانيد. در اين حالت، کليد چرخشی [ ] را بچرخانيد تا در بين تصاوير حرکت کنيد.
	- برای بازگشت به نمايش تکی تصوير، دکمه [ ] را فشار دهيد.
- فيلم ها با نماد [ ] مشخص می شوند. برای پخش فيلم ها، به مرحله ۳ برويد.

**راهنمای ابتدايی**

**راهنمای پيشرفته**

**اصول ابتدايی دوربين**

**حالت خودکار/حالت ترکيب خودکار**

**ساير حالت های تصويربرداری**

**حالت P**

**حالت Tv ، Av و M** 

**حالت پخش**

**عملکردهای Fi-Wi** 

**منوی تنظيم**

**لوازم جانبی**

**ضميمه**

**فهرست موضوعی**

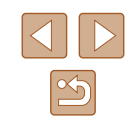

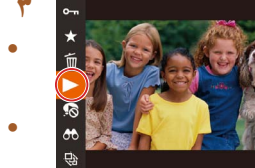

### **۳ فيلم ها را پخش کنيد.**

- دکمه [ ] را فشار دهيد، [ ] را انتخاب کنيد (دکمه های [ ][ ] را فشار دهيد يا کليد چرخشی [ ] را بچرخانيد) و سپس دکمه [ ] را دوباره فشار دهيد.
- پخش اکنون شروع می شود و پس از پايان فيلم، [ ] نمايش داده می شود.
- برای تنظيم ميزان صدا، دكمه های [ك][▼] را در حين پخش فشار دهيد.

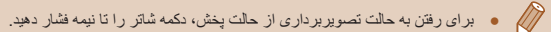

### **پاک کردن تصاوير**

<span id="page-22-0"></span>می توانيد تصاويری که لازم نداريد را تک تک انتخاب کرده و پاک کنيد. هنگام پاک کردن تصاوير مراقب باشيد، زيرا نمی توان آنها را بازيابی کرد.

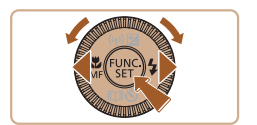

### **۱ يک تصوير را برای پاک کردن انتخاب کنيد.**

● برای انتخاب يک تصوير، دکمه های [ ][ ] را فشار دهيد يا کليد چرخشی [ ] را بچرخانيد.

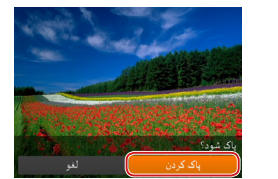

### **۲ تصوير را پاک کنيد.**

- دکمه [ ] را فشار دهيد، [ ] را انتخاب کنيد (دکمه های [ ][ ] را فشار دهيد يا کليد چرخشی [ ] را بچرخانيد) و سپس دکمه [ ] را دوباره فشار دهيد.
- وقتی [پاک شود؟] نمايش داده می شود، دکمه های [ ][ ] را فشار دهيد يا کليد چرخشی [ ] را بچرخانيد تا [پاک کردن] انتخاب شود، و سپس دکمه [ ] را فشار دهيد.
	- تصوير فعلی اکنون پاک می شود.
- برای لغو پاک کردن، دکمه های [ ][ ] را فشار دهيد يا کليد چرخشی [ ] را بچرخانيد تا [لغو] انتخاب شود و سپس دکمه [ ] را فشار دهيد.

 $\mathbb{Z}$ ● می توانيد چند تصوير را انتخاب کنيد تا با هم پاک شوند ([=](#page-93-0)۹۴).

**راهنمای ابتدايی**

**راهنمای پيشرفته**

**اصول ابتدايی دوربين**

**حالت خودکار/حالت ترکيب خودکار**

**ساير حالت های تصويربرداری**

**حالت P**

**حالت Tv ، Av و M** 

**حالت پخش**

**عملکردهای Fi-Wi** 

**منوی تنظيم**

**لوازم جانبی**

**ضميمه**

**فهرست موضوعی**

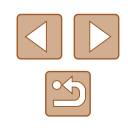

# **راهنمای پيشرفته**

**اصول ابتدايی دوربين**

ساير عمليات های ابتدايی و راه های ديگر برای استفاده از دوربين، از جمله گزينه های تصويربرداری و پخش

# **روشن/خاموش**

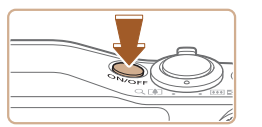

### **حالت تصويربرداری**

- <span id="page-23-0"></span>● دکمه OFF/ON را فشار دهيد تا دوربين روشن شده و آماده تصويربرداری شود.
- برای خاموش کردن دوربين، دکمه OFF/ON را دوباره فشار دهيد.

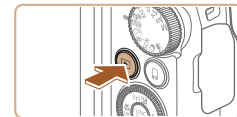

## **حالت پخش**

- دکمه [ ] را برای روشن کردن دوربين و مشاهده عکس های خود فشار دهيد.
- برای خاموش کردن دوربين، دکمه [ ] را دوباره فشار دهيد.
	- $\mathbb{Z}$ ● برای رفتن به حالت پخش از حالت تصويربرداری، دکمه [ ] را فشار دهيد.
	- برای رفتن به حالت تصويربرداری از حالت پخش، دکمه شاتر را تا نيمه فشار دهيد  $(\Box \Box)$ .
- لنز بعد از گذشت حدود يک دقيقه از زمانی که دوربين در حالت پخش است، جمع خواهد شد. می توانيد با فشار دادن دکمه [ ] در هنگامی که لنز جمع شده است، دوربين را خاموش کنيد.

<span id="page-24-2"></span>**راهنمای ابتدايی**

**راهنمای پيشرفته**

**اصول ابتدايی دوربين**

**حالت خودکار/حالت ترکيب خودکار**

**ساير حالت های تصويربرداری**

**حالت P**

**حالت Tv ، Av و M** 

**حالت پخش**

**عملکردهای Fi-Wi** 

**منوی تنظيم**

**لوازم جانبی**

**ضميمه**

**فهرست موضوعی**

### <span id="page-24-1"></span>**ويژگی های ذخيره نيرو (خاموش خ.غيرفعال)**

به عنوان راهی برای حفظ نيروی باتری، دوربين به طور خودکار صفحه را غير فعال می کند (نمايشگر خاموش) و سپس بعد از مدت زمان معينی عدم فعاليت به طور خودکار خاموش می شود.

### **ذخيره نيرو در حالت تصويربرداری**

صفحه بعد از گذشت حدود يک دقيقه عدم فعاليت، به طور خودکار غير فعال می شود. بعد از گذشت حدود ۲ دقيقه، لنز جمع شده و دوربين به طور خودکار خاموش می شود. برای فعالسازی صفحه و آماده شدن برای عکسبرداری در هنگامی که صفحه خاموش است اما لنز هنوز بيرون است، دکمه شاتر را تا نيمه فشار دهيد ([=](#page-24-1)۲۵).

### **ذخيره نيرو در حالت پخش**

دوربين بعد از گذشت حدود پنج دقيقه عدم فعاليت به طور خودکار خاموش می شود.

- در صورت تمايل، می توانيد خاموش خ.غيرفعال را غيرفعال کرده و زمان خاموش شدن **III** نمايشگر را تنظيم کنيد (=[۱۳۵](#page-134-1)).
- هنگامی که دوربين به کامپيوتر وصل است (=[۱۴۵](#page-144-1))، يا از طريق Fi-Wi به دستگاه های ديگر وصل می شود (=[۱۰۶](#page-105-1))، ذخيره نيرو فعال نيست.

## **دکمه شاتر**

<span id="page-24-0"></span>برای اطمينان از اينکه عکس ها در فوکوس هستند، هميشه ابتدا دکمه شاتر را تا نيمه فشار دهيد و هنگامی که سوژه در فوکوس قرار گرفت آن را برای عکسبرداری به طور کامل فشار دهيد. در اين دفترچه راهنما، عمليات های دکمه شاتر به عنوان فشار دادن دکمه تا نيمه يا به طور کامل به پايين توصيف می شوند.

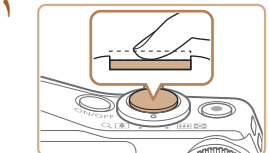

#### **۱ تا نيمه فشار دهيد. (برای فوکوس کردن به آرامی فشار دهيد.)**

● دکمه شاتر را تا نيمه فشار دهيد. دوربين دو بار بوق می زند، و کادرهايی دور نواحی فوکوس شده تصوير نمايش داده می شوند.

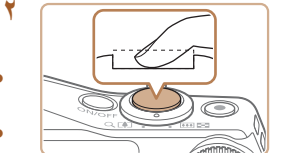

### **۲ به طور کامل به پايين فشار دهيد. (از وضعيت نيمه، به طور کامل برای عکسبرداری فشار دهيد.)**

- دوربين عکس می گيرد، در حالی که صدای شاتر پخش می شود.
	- دوربين را ثابت نگه داريد تا صدای شاتر قطع شود.
- اگر برای عکسبرداری ابتدا دکمه شاتر را تا نيمه فشار ندهيد، ممکن است تصاوير خارج از فوکوس قرار گيرند.
- طول پخش صدای شاتر بسته به زمان لازم برای گرفتن عکس فرق می کند. ممکن است
- اين زمان در برخی صحنه های عکسبرداری بيشتر طول بکشد، و اگر قبل از قطع صدای شاتر، دوربين را تکان دهيد (يا سوژه حرکت کند)، تصاوير تار خواهند شد.

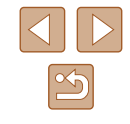

**راهنمای ابتدايی**

**راهنمای پيشرفته**

**اصول ابتدايی دوربين**

**حالت خودکار/حالت ترکيب خودکار**

**ساير حالت های تصويربرداری**

**حالت P**

**حالت Tv ، Av و M** 

**حالت پخش**

**عملکردهای Fi-Wi** 

**منوی تنظيم**

**لوازم جانبی**

**ضميمه**

**فهرست موضوعی**

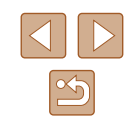

## **حالت های تصويربرداری**

از کليد چرخشی حالت برای دسترسی به هر يک از حالت های تصويربرداری استفاده کنيد.

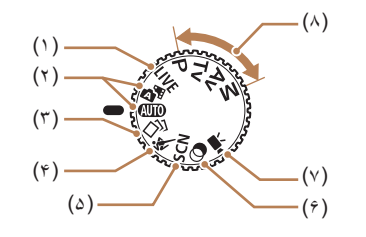

(۶) حالت فيلترهای خلاقانه

(۷) حالت فيلم

هنگام تصويربرداری، جلوه های مختلفی به تصاوير اضافه نماييد ([=](#page-58-0)۵۹).

با استفاده از تنظيمات دلخواه خود، عکس های متنوعی بگيريد ([=](#page-66-0)،۶۷ [=](#page-79-0)۸۰).

برای فيلمبرداری ([=](#page-63-1)۶۴). همچنين می توانيد وقتی کليد چرخشی حالت روی حالت فيلم قرار ندارد، به سادگی با فشار دادن دکمه فيلم فيلمبرداری کنيد. (۸) حالت های P، Tv، Av و M

- (۱) حالت کنترل نمايش زنده در هنگام تصويربرداری، روشنايی يا رنگ های تصوير را سفارشی کنيد ([=](#page-54-0)۵۵).
- (۲) حالت خودکار/حالت ترکيب خودکار تصويربرداري كاملأ خودكار ، با تنظيمات تعيين شده دوربين ([=](#page-20-1)،۲۱ [=](#page-30-1)،۳۱ [=](#page-32-1)۳۳).
	- (۳) حالت عکسبرداری جديد چندين جلوه اعمال شده به هر عکس را به طور خودکار مشاهده کنيد ([=](#page-55-0)۵۶).
	- (۴) حالت ورزش در حالی که دوربين روی سوژه های متحرک فوکوس می کند، به طور متوالی عکسبرداری کنيد ([=](#page-56-1)۵۷).
		- (۵) حالت صحنه خاص با تنظيمات بهينه برای صحنه های خاص، تصوير بگيريد ([=](#page-56-0)۵۷).

# **گزينه های نمايش تصويربرداری**

<span id="page-25-0"></span>دکمه [ ] را فشار دهيد تا ساير اطلاعات را روی صفحه مشاهده کنيد، يا اطلاعات را پنهان نماييد. برای اطلاع از جزئيات مربوط به اطلاعات نمايش داده شده، به "[اطلاعات](#page-158-1) روی صفحه" (=[۱۵۹](#page-158-1)) مراجعه کنيد.

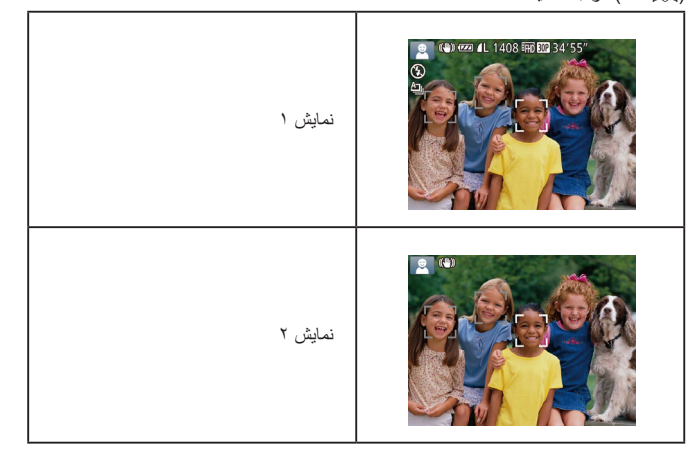

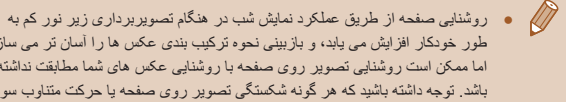

- طور خودکار افزايش می يابد، و بازبينی نحوه ترکيب بندی عکس ها را آسان تر می سازد. اما ممکن است روشنايی تصوير روی صفحه با روشنايی عکس های شما مطابقت نداشته باشد. توجه داشته باشيد که هر گونه شکستگی تصوير روی صفحه يا حرکت متناوب سوژه، تصاوير ضبط شده را تحت تأثير قرار نمی دهد.
- برای گزينه های نمايش پخش، به "تغيير دادن حالت های [نمايش](#page-83-0)" (=۸۴) مراجعه کنيد.

**راهنمای ابتدايی**

**راهنمای پيشرفته**

**اصول ابتدايی دوربين**

**حالت خودکار/حالت ترکيب خودکار**

**ساير حالت های تصويربرداری**

**حالت P**

**حالت Tv ، Av و M** 

**حالت پخش**

**عملکردهای Fi-Wi** 

**منوی تنظيم**

**لوازم جانبی**

**ضميمه**

**فهرست موضوعی**

# **استفاده از منوی .FUNC**

عملکردهای رايج تصويربرداری را از طريق منوی .FUNC به شرح زير پيکربندی کنيد. توجه داشته باشيد که بسته به حالت تصويربرداری (=[۱۶۲](#page-161-1))، گزينه ها و موارد منو متفاوت هستند.

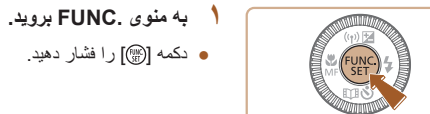

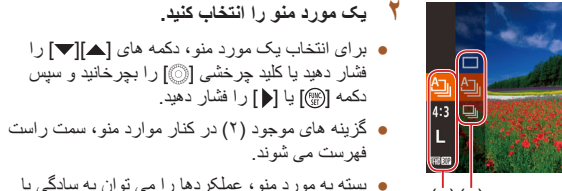

 $(2)(7)$ 

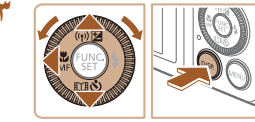

### **۳ يک گزينه را انتخاب کنيد.**

فهرست می شوند.

دکمه [ ] يا [ ] را فشار دهيد.

● برای انتخاب يک گزينه، دکمه های [ه][▼] را فشار دهيد يا کليد چرخشی [ ] را بچرخانيد.

فشار دهيد يا کليد چرخشی [ ] را بچرخانيد و سپس

فشار دادن دکمه [ ] يا [ ] تعيين کرد، يا صفحه ديگری برای پيکربندی عملکرد نمايش داده می شود.

● گزينه های مشخص شده با نماد [ ] را می توان با فشار دادن دکمه [ ] پيکربندی کرد.

● برای بازگشت به موارد منو، دکمه [ ] را فشار دهيد.

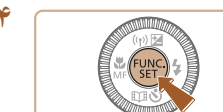

# ● دکمه [ ] را فشار دهيد. **<sup>۴</sup> به فرايند تنظيم پايان دهيد.**

- 
- <span id="page-26-0"></span>● صفحه قبل از فشار دادن دکمه [ ] در مرحله ۱ دوباره نمايش داده می شود و گزينه ای که پيکربندی کرده ايد را نشان می دهد.

 $\sqrt{2}$ ● برای لغو تغييرات تصادفی تنظيمات، می توانيد تنظيمات پيش فرض دوربين را بازيابی کنيد (=[۱۳۹](#page-138-1)).

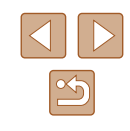

<span id="page-27-1"></span>**راهنمای ابتدايی**

**راهنمای پيشرفته**

**اصول ابتدايی دوربين**

**حالت خودکار/حالت ترکيب خودکار**

**ساير حالت های تصويربرداری**

**حالت P**

**حالت Tv ، Av و M** 

**حالت پخش**

**عملکردهای Fi-Wi** 

**منوی تنظيم**

**لوازم جانبی**

**ضميمه**

**فهرست موضوعی**

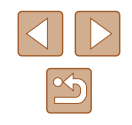

### **استفاده از صفحه منو**

عملکردهای متنوع دوربين را از طريق صفحه منو به شرح زير پيکربندی کنيد. موارد منو بر اساس هدف مانند تصويربرداری [ ]، پخش [ ] و غيره روی زبانه ها گروه بندی می شوند. توجه داشته باشيد که موارد منوی موجود بسته به حالت تصويربرداری يا پخش انتخاب شده فرق می کنند  $(191 - 197$ 

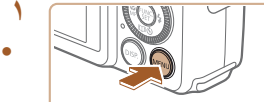

 $\boxed{1}$ 

● دکمه [ ] را فشار دهيد. **<sup>۱</sup> به صفحه منو برويد.**

- اهرم زوم را برای انتخاب يک زبانه حرکت دهيد. **<sup>۲</sup> يک زبانه را انتخاب کنيد.**
- بعد از اينکه در ابتدا برای انتخاب يک زبانه دکمه های [ ][ ] را فشار داديد يا کليد چرخشی [ ] را چرخانديد، می توانيد با فشار دادن دکمه های [ ][ ] بين زبانه ها حرکت کنيد.

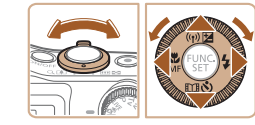

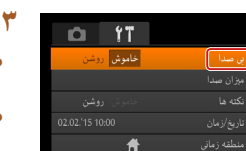

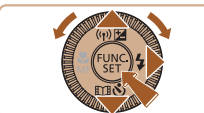

# $T$   $T$  $\boxed{\overline{\left[\overline{\overline{G^{(1)}_{\mathbf{q}}}}\right]}}$

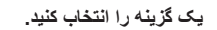

- <span id="page-27-0"></span>● دکمه های [ ][ ] را برای انتخاب يک گزينه فشار دهيد. **<sup>۴</sup> يک گزينه را انتخاب کنيد.**
	- **۵ به فرايند تنظيم پايان دهيد.**
- دکمه [ ] را فشار دهيد تا به صفحه ای برگرديد که قبل از فشار دادن دکمه [ ] در مرحله ۱ در آنجا بوديد.

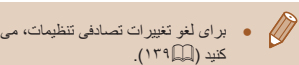

● برای لغو تغييرات تصادفی تنظيمات، می توانيد تنظيمات پيش فرض دوربين را بازيابی

### **۳ يک مورد منو را انتخاب کنيد.**

- برای انتخاب يک مورد منو، دکمه های [ ][ ] را فشار دهيد يا کليد چرخشی [ ] را بچرخانيد.
- برای موارد منو با گزينه های نشان داده نشده، ابتدا دکمه [ ] يا [ ] را برای تعويض صفحه ها فشار دهيد، و سپس برای انتخاب مورد منو، دکمه های [ ][ ] را فشار دهيد يا کليد چرخشی [ ] را بچرخانيد.
- برای بازگشت به صفحه قبل، دکمه [ ] را فشار

دهيد.

**راهنمای ابتدايی**

**راهنمای پيشرفته**

**اصول ابتدايی دوربين**

**حالت ترکيب خودکار حالت خودکار/**

**ساير حالت های تصويربرداری**

**حالت P**

 **M Av و حالت Tv ،**

**حالت پخش**

**عملکردهای Fi-Wi** 

**منوی تنظيم**

**لوازم جانبی**

**ضميمه**

**فهرست موضوعی**

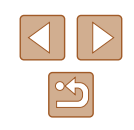

### **صفحه کليد روی صفحه**

برای وارد کردن اطلاعات شناسه چهره (|\_\_|۴۳)، اتصالات Wi-Fi (|\_\_|[۱۱۴](#page-113-1)) و موارد دیگر از صفحه کلید روی نمایشگر استفاده کنید ِ توجه داشته باشید که طول و نوع اطلاعاتی که می توانید وارد<br>کنید بسته به عملکردی که استفاده می کنید فرق دارد ِ

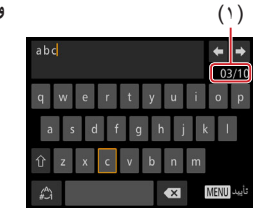

### **وارد کردن نويسه ها**

- برای انتخاب يک نويسه، دکمه های [ ][ ][ ][ ] را فشار دهید یا کلید چرخشی [۞] را بچرخانید و سپس دکمه [(٣)] را برای وارد کردن آن فشار دهيد.
- توجه داشته باشيد ميزان اطلاعاتی که می توانيد وارد کنيد ) بسته به عملکردی که استفاده می کنيد فرق دارد. ۱ (

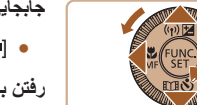

### **جابجايی مکان نما**

● [➡] يا [➡] را انتخاب کنيد و دکمه [] را فشار دهيد.

### **رفتن به خط بعد**

• [كم] را انتخاب كنيد و دكمه [@]] را فشار دهيد.

### **تغيير دادن حالت های ورودی**

- برای رفتن به اعداد یا علامت ها، [{@] را انتخاب کنید و دکمه [ ] را فشار دهيد.
- برای تغییر بین حروف بزرگ و کوچک، [{}] را انتخاب کنيد و دکمه [@]] را فشار دهيد.
	- حالت های ورودی بسته به عملکرد مورد استفاده شما فرق دارد.

### **حذف نويسه ها**

- [X ) را انتخاب کنيد و دکمه [] را فشار دهيد<sub>.</sub> نويسه قبلی حذف خواهد شد.
- انتخاب [ ★ )] و پايين نگه داشتن دكمه [] پنج نويسه را يکباره حذف خواهد کرد.

<span id="page-28-0"></span>**بازگشت به صفحه قبل تأييد ورودی و** دکمه [ ] را فشار دهيد. ●

- **راهنمای ابتدايی**
- **راهنمای پيشرفته**
- **اصول ابتدايی دوربين**
- **حالت خودکار/حالت ترکيب خودکار**
- **ساير حالت های تصويربرداری**
	- **حالت P**
	- **حالت Tv ، Av و M** 
		- **حالت پخش**
	- **عملکردهای Fi-Wi** 
		- **منوی تنظيم**
		- **لوازم جانبی**
			- **ضميمه**
		- **فهرست موضوعی**

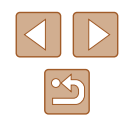

## **صفحه نمايش نشانگر**

بسته به وضعيت دوربين، نشانگر پشت دوربين (=۴) روشن می شود يا چشمک می زند.

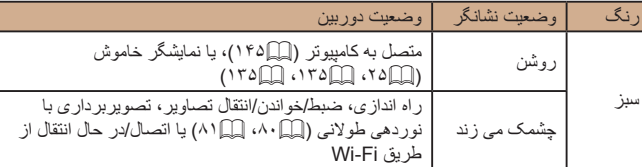

● وقتی نشانگر به رنگ سبز چشمک می زند، هرگز دوربين را خاموش نکنيد، درپوش باتری/کارت حافظه را باز نکنيد، يا دوربين را تکان ندهيد يا به آن ضربه نزنيد، چرا که ممکن است تصاوير خراب شوند يا به دوربين يا کارت حافظه آسيب وارد شود.

## **ساعت**

### می توانيد زمان فعلی را بازبينی کنيد.

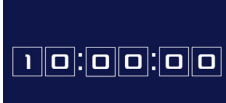

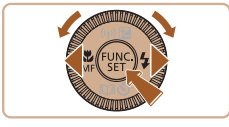

- دکمه [ ] را فشار داده و نگه داريد.
	- زمان فعلی ظاهر می شود.
- <span id="page-29-0"></span>● اگر هنگام استفاده از عملکرد ساعت، دوربين را به صورت عمودی نگه داريد، به نمايش عمودی تغيير حالت می دهد. برای تغيير رنگ نمايش، دکمه های [ ][ ] را فشار دهيد يا کليد چرخشی [ ] را بچرخانيد.
- برای لغو نمايش ساعت، دکمه [ ] را دوباره فشار دهيد.

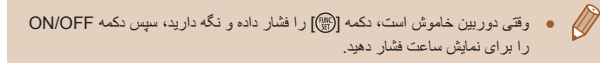

**راهنمای ابتدايی**

**راهنمای پيشرفته**

**اصول ابتدايی دوربين**

**حالت خودکار/حالت ترکيب خودکار**

**ساير حالت های تصويربرداری**

**حالت P**

**حالت Tv ، Av و M** 

**حالت پخش**

**عملکردهای Fi-Wi** 

**منوی تنظيم**

**لوازم جانبی**

**ضميمه**

**فهرست موضوعی**

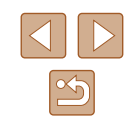

# <span id="page-30-2"></span><span id="page-30-1"></span>**حالت خودکار/حالت ترکيب خودکار**

حالت مناسب برای گرفتن آسان تصاوير با داشتن کنترل بيشتر روی تصويربرداری

# **تصويربرداری با تنظيمات تعيين شده دوربين**

<span id="page-30-0"></span>بر ای انتخاب کاملاً خودکار تنظيمات بهينه بر ای صحنه های خاص، فقط کافيست اجاز ه دهيد که دوربين سوژه و شرايط تصويربرداری را تعيين کند.

### **تصويربرداری (Auto Smart(**

### **تصاوير ثابت فيلم ها**

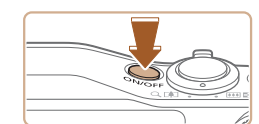

 $\bullet$ 

- دکمه OFF/ON را فشار دهيد. **<sup>۱</sup> دوربين را روشن کنيد.**
- 
- صفحه آغازين نمايش داده می شود.

- کليد چرخشی حالت را روی [ ] قرار دهيد. **<sup>۲</sup> وارد حالت [ ] شويد.**
- دوربين را به طرف سوژه بگيريد. در حالی که دوربين صحنه را تعيين می کند، يک صدای تق کوچک ايجاد خواهد کرد.
- نمادهای نشان دهنده صحنه و حالت لرزشگير تصوير در قسمت بالای سمت چپ صفحه نمايش داده می شوند  $(r \in \mathbb{R})$   $(r \in \mathbb{R})$
- کادرهايی که دور هر يک از سوژه های شناسايی شده نمايش داده می شوند، نشان می دهند که سوژه در فوکوس قرار دارد.

# **پيش از استفاده راهنمای ابتدايی راهنمای پيشرفته**

**اصول ابتدايی دوربين**

**حالت ترکيب خودکار حالت خودکار/**

**ساير حالت های تصويربرداری**

**حالت P**

 **M Av و حالت Tv ،**

**حالت پخش**

**عملکردهای Fi-Wi** 

**منوی تنظيم**

**لوازم جانبی**

**ضميمه**

**فهرست موضوعی**

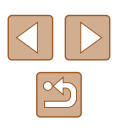

### **تصوير را ترکيب بندی کنيد. ۳** برای بزرگنمايی سوژه، اهرم زوم را به طرف [ ] ● (تله) حرکت دهيد، و برای کوچکنمايی سوژه، آن را به طرف [[14]] (وايد) حرکت دهيد. (يک نوار زوم (۱) که

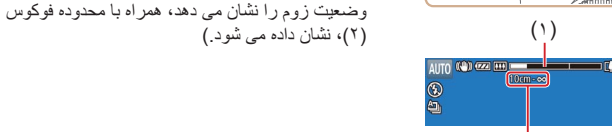

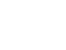

 $(\check{\,}\,)\,$ 

# **تصوير بگيريد. ۴ <sup>۱</sup>) فوکوس کنيد. گرفتن تصاوير ثابت**

دکمه شاتر را تا نيمه فشار دهيد. دوربين بعد از فوکوس ● کردن دو بار بوق می زند، و کادر هايی بر ای نشان دادن نواحی فوکوس شده تصوير نمايش داده می شوند.

وقتی چند ناحيه در فوکوس قرار داشته باشد، چند کادر ● نمايش داده می شود.

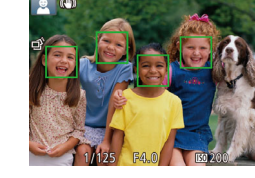

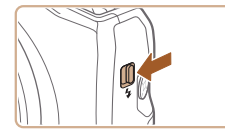

اگر [فلش را بيرون بياوريد] روی صفحه ظاهر شد، ● سوئيچ [ ] را حرکت دهيد تا فلاش بيرون بيايد. هنگام تصويربرداری، فلاش زده می شود. اگر ترجيح می دهيد از فلاش استفاده نکنيد، آن را با انگشت خود به طرف<br>بابين و به داخل دور بين فشار دهيد.

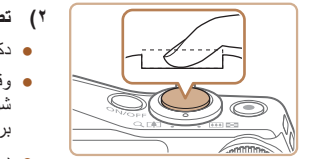

### **) تصوير بگيريد. ۲**

- دکمه شاتر را به طور کامل به پايين فشار دهيد. ●
- وقتی که دوربين عکس می گيرد، صدای شاتر پخش می در شرايط کم نور در صورتی که فلاش را بالا شود و برده باشيد، به طور خودکار روشن می شود.
	- دوربين را ثابت نگه داريد تا صدای شاتر قطع شود.
		- بعد از نمايش تصوير شما، دوربين به صفحه تصويربرداری بر می گردد.

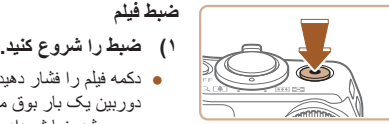

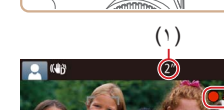

#### دکمه فيلم را فشار دهيد. وقتی ضبط شروع می شود، ● دوربين يک بار بوق مى زند و [ضبط ●] به همراه زمان ). سپری شده نمايش داده می شود (۱

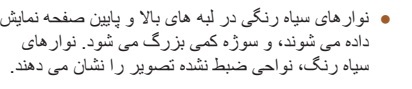

- کادرهايی که دور هر يک از چهره های شناسايی شده نمايش داده می شوند، نشان می دهند که چهره در فوکوس<br>قرار دارد.
	- وقتی ضبط شروع می شود، انگشت خود را از روی دکمه فيلم برداريد.

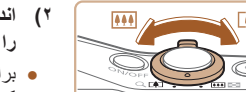

- **در صورت لزوم عکس اندازه سوژه را تغيير دهيد و ) ۲ را دوباره ترکيب بندی کنيد.**
- برای تغيير اندازه سوژه، عمليات های مرحله ۳ را تکرار کنيد.

اما توجه داشته باشيد که صدای عمليات های دوربين ضبط خواهد شد. توجه کنيد که فيلم های گرفته شده در ضريب های زوم آبی رنگ، دانه دانه به نظر می رسند.

وقتی تصاوير را دوباره ترکيب بندی می کنيد، تصاوير، ● روشنايي و رنگ ها به طور خودكار تنظيم مي شوند.

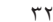

**راهنمای ابتدايی**

**راهنمای پيشرفته**

**اصول ابتدايی دوربين**

**حالت خودکار/حالت ترکيب خودکار**

<span id="page-32-1"></span>**ساير حالت های تصويربرداری**

**حالت P**

**حالت Tv ، Av و M** 

**حالت پخش**

**عملکردهای Fi-Wi** 

**منوی تنظيم**

**لوازم جانبی**

**ضميمه**

**فهرست موضوعی**

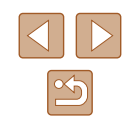

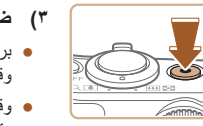

### **۳) ضبط را متوقف کنيد.**

● برای متوقف کردن ضبط دوباره دکمه فيلم را فشار دهيد. وقتی ضبط متوقف می شود، دوربين دو بار بوق می زند. ● وقتی کارت حافظه پر می شود، ضبط به طور خودکار متوقف خواهد شد.

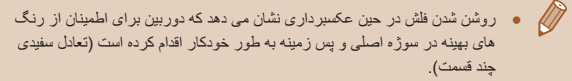

### **تصويربرداری در حالت ترکيب خودکار**

### **تصاوير ثابت فيلم ها**

ً با گرفتن تصاوير ثابت، می توانيد فيلم کوتاه يک روز را بسازيد. دوربين قطعه های ۲ تا ۴ ثانيه صرفا ای از صحنه ها را قبل از گرفتن هر عکس ضبط می کند، که بعداً در یک فیلم کوتاه ترکیب می شوند. قطعه های فيلمی که به اين روش گرفته شده اند ممکن است توسط دوربين برای آلبوم های Story Highlights=) [۱۰۳](#page-102-1) (انتخاب شوند.

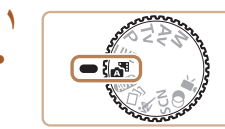

### **۱ وارد حالت [ ] شويد.**

● از مرحله ۲ در "تصويربرداری (Auto Smart "( ([=](#page-30-2)۳۱) پيروی کنيد و [ ] را انتخاب نماييد.

### **۲ تصوير را ترکيب بندی کنيد.**

- برای ترکيب بندی عکس و فوکوس، مراحل ۳ تا ۴ در "تصويربرداری (Auto Smart[=](#page-30-2)) "(۳۱ (را دنبال کنيد.
- برای ايجاد فيلم های کوتاه تأثيرگذارتر، دوربين را به مدت چهار ثانيه قبل از گرفتن تصاوير ثابت به طرف سوژه بگيريد.

### **۳ تصوير بگيريد.**

- <span id="page-32-0"></span>● برای عکسبرداری از يک تصوير ثابت، مرحله ۴ در "تصويربرداری (Auto Smart[=](#page-30-2)) "(۳۱ (را دنبال کنيد.
- دوربين هم تصوير ثابت و هم قطعه فيلم را ضبط می کند. قطعه فيلم، که با تصوير ثابت و صدای شاتر به پايان می رسد، يک بخش جداگانه در فيلم کوتاه ايجاد می کند.
	- عمر باتری در اين حالت نسبت به حالت [ ] کوتاه تر است، زيرا فيلم ها با عکس ها برای گرفتن هر عکس ضبط می شوند.
- اگر بلافاصله بعد از روشن کردن دوربين، انتخاب حالت [ ]، يا راه اندازی دوربين به روش های ديگر، يک تصوير ثابت بگيريد، ممکن است فيلم کوتاه ضبط نشود.
	- صدا و لرزش ايجاد شده توسط عملکردهای دوربين در فيلم های کوتاه ذخيره می شوند.

### ● کيفيت فيلم حالت [ ] است و نمی توان آن را تغيير داد.

- وقتی دکمه شاتر را تا نيمه فشار می دهيد، يا تايمر خودکار را راه اندازی می کنيد (=[۱۳۳](#page-132-1))، صداها پخش نمی شوند.
- فيلم های کوتاه در موارد زير به صورت فايل های فيلم جداگانه ذخيره می شوند، حتی اگر در همان روز در حالت [ ] ضبط شده باشند.
- انداز ه فايل فيلم كوتاه تقريباً به ۴ گيگابايت مى رسد، يا كل ز مان ضبط تقريباً ۱۶ دقيقه و ۴۰ ثانيه می شود.
	- فيلم کوتاه محافظت شده است ([=](#page-90-0)۹۱).
	- ساعت تابستانی (=۱۹) يا تنظيمات منطقه زمانی (=[۱۳۴](#page-133-1)) تغيير می کنند.
		- يک پوشه جديد ايجاد می شود (=[۱۳۷](#page-136-1)).
		- صدای شاتر ضبط شده را نمی توان تغيير داد يا پاک کرد.
- اگر ترجيح می دهيد که فيلم های کوتاه بدون تصاوير ثابت ضبط کنيد، پيشاپيش تنظيمات را انجام دهيد. MENU[=](#page-27-1)) ۲۸ ◄ (زبانه [ ] ◄ [نوع فيلم کوتاه] ◄ [بدون عکس]
- را انتخاب کنيد.
	- بخش های تکی را می توان ويرايش کرد (=[۱۰۲](#page-101-1)).

**راهنمای ابتدايی**

**راهنمای پيشرفته**

**اصول ابتدايی دوربين**

**حالت خودکار/حالت ترکيب خودکار**

**ساير حالت های تصويربرداری**

**حالت P**

**حالت Tv ، Av و M** 

**حالت پخش**

**عملکردهای Fi-Wi** 

**منوی تنظيم**

**لوازم جانبی**

**ضميمه**

**فهرست موضوعی**

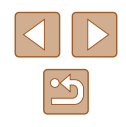

### **پخش فيلم با عکس**

تصوير ثابت گرفته شده در حالت [ ] را برای پخش يک فيلم کوتاه ايجاد شده در همان روز نمايش دهيد، يا تاريخ فيلم کوتاه را برای پخش تعيين کنيد ([=](#page-85-1)۸۶).

**تصاوير ثابت/فيلم ها**

ه اگر وقتی دکمه  $\mathsf{DISP}$  را فشار داده و نگه داشته ايد دوربين را روشن کنيد، ديگر  $\bullet$ صدايی از دوربين شنيده نمی شود. برای فعال سازی مجدد صدا، دکمه [ ] را فشار دهيد، و [بی صدا] را از زبانه [ ] انتخاب کنيد، و سپس دکمه های [ ][ ] را برای انتخاب [خاموش] فشار دهيد.

### **تصاوير ثابت**

- یک نماد [[9]] چشمک زن هشدار می دهد که تصاویر به احتمال زیاد با تکان دوربین تار می شوند. در اين صورت، برای ثابت نگه داشتن دوربين، آن را روی سه پايه نصب کنيد يا اقدامات ديگری انجام دهيد.
	- اگر عليرغم روشن شدن فلش، عکس ها تاريک هستند، به سوژه نزديکتر شويد. برای اطلاع از جزئيات مربوط به محدوده فلش، به "[محدوده](#page-170-2) فلش" (=۱۷۱) مراجعه کنيد.
- اگر وقتی دکمه شاتر را نيمه فشار می دهيد، دوربين فقط يک بار بوق بزند، ممکن است سوژه بيش از حد نزديک باشد. برای کسب اطلاعات درباره محدوده فوکوس (محدوده تصويربرداری)، مراجعه کنيد به "محدوده [تصويربرداری](#page-171-1)" (=۱۷۲).
- در هنگام عکسبرداری در شرايط نور کم، ممکن است چراغ برای کاهش قرمزی چشم و کمک کردن به فوکوس روشن شود.
- نماد چشمک زن [ ] که وقتی اقدام به عکسبرداری می کنيد نمايش داده می شود، نشان می دهد که عکسبرداری تا زمانی که شارژ فلش پايان نيابد، امکان پذير نيست. به محض اينکه فلش آماده شود، عکسبرداری می تواند ادامه پيدا کند، بنابراين دکمه شاتر را به طور کامل به پايين فشار دهيد و صبر کنيد، يا اينکه آن را رها کنيد و دوباره فشار دهيد.
- زمانی که نمادهای خواب بودن يا نوزاد (خوابيده) ([=](#page-34-1)۳۵) نمايش داده می شوند، صدای شاتر پخش نمی شود.
	- با اينکه می توانيد قبل از نمايش صفحه تصويربرداری باز هم تصوير بگيريد، ميزان فوکوس، روشنايی و رنگ های استفاده شده ممکن است از تصوير قبلی تنظيم شود.

<span id="page-33-0"></span>● می توانيد زمان نمايش عکس ها پس از هر عکسبرداری را تغيير دهيد ([=](#page-52-0)۵۳).

### **فيلم ها**

 $\sqrt{2}$ 

 $\bigcap$ 

● در هنگام فيلمبرداری، انگشت های خود را دور از ميکروفن (۱) نگه داريد. مسدود کردن ميکروفن ممکن است از ضبط صدا جلوگيری کند يا موجب خفه شدن صدای ضبط شود.

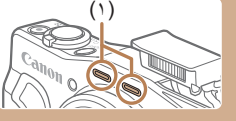

- در هنگام فيلمبرداری از لمس کردن کنترل های دوربين به غير از دکمه فيلم خودداری کنيد، زيرا صداهای ايجاد شده به وسيله دوربين ضبط خواهند شد.
- وقتی ضبط فيلم شروع می شود، ناحيه نمايش تصوير تغيير می کند و سوژه ها بزرگنمايی می شوند تا امکان تصحيح لرزش چشمگير دوربين وجود داشته باشد. برای تصويربرداری از سوژه ها در همان اندازه نشان داده شده قبل از تصويربرداری، IS پويا را روی [کم] تنظيم کنيد ([=](#page-51-0)۵۲).

● صدا به صورت استريو ضبط می شود.

- صدای تحريف شده به دليل ضبط در هنگام وزش باد شديد را می توان کاهش داد. اما در
- صورتی که از اين گزينه در هنگامی که باد وجود ندارد استفاده شود، ممکن است ضبط
- غير طبيعی به نظر رسد. وقتی باد شديد نيست، MENU[=](#page-27-1))۲۸ ◄ (زبانه [ ] ◄ [فيلتر باد] ◄ [خاموش] را انتخاب کنيد.

<span id="page-34-1"></span>**راهنمای ابتدايی**

**راهنمای پيشرفته**

**اصول ابتدايی دوربين**

**حالت خودکار/حالت ترکيب خودکار**

**ساير حالت های تصويربرداری**

**حالت P**

**حالت Tv ، Av و M** 

**حالت پخش**

**عملکردهای Fi-Wi** 

**منوی تنظيم**

**لوازم جانبی**

**ضميمه**

**فهرست موضوعی**

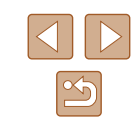

### **نمادهای صحنه**

### **تصاوير ثابت فيلم ها**

در حالت های [ ] ] و [ALJTO]، صحنه های تصوير بر دار ی که دور بين تعيين کرده است به وسيله نماد نمايش داده شده نشان داده می شوند، و تنظيمات مربوط برای فوکوس، روشنايی سوژه و رنگ بهينه به طور خودکار انتخاب می شوند. بسته به صحنه، می توان عکس های متوالی گرفت ([=](#page-35-2)۳۶).

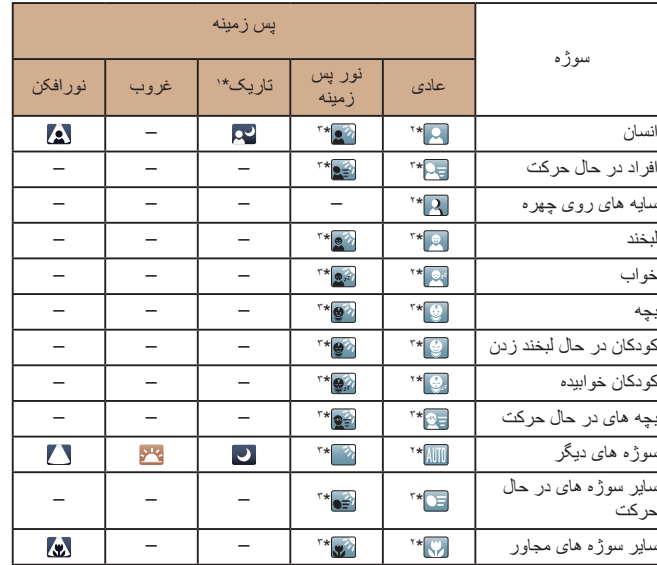

- <span id="page-34-0"></span>● رنگ پس زمينه [ ]، [ ]، [ ]، [ ]، و [ ] آبی تيره است و رنگ پس زمينه [ ] نارنجی است.
	- در فيلم ها، فقط نماد افراد، ساير سوژه ها و ساير سوژه های مجاور نمايش داده می شود.
- در حالت [ ]، نمادها فقط برای افراد، سايه روی چهره، ساير سوژه ها و ساير سوژه های مجاور نمايش داده می شود.
- در عکسبرداری با تايمر خودکار، نمادها برای سوژه های زير نشان داده نمی شوند: سوژه های در حال حرکت، سوژه های در حال لبخند زدن يا افراد خوابيده؛ کودکان در حال لبخند زدن يا خوابيده؛ کودکان در حال حرکت و ساير سوژه های در حال حرکت.
- نمادها برای سوژه های در حال لبخند زدن يا خوابيده و کودکان در حال حرکت در حالت های رانندگی به جز [ ] ([=](#page-35-2)،۳۶ [=](#page-41-1)۴۲) و زمانی که [تصحيح چراغ جيوه] روی [روشن] تنظيم شده باشد و صحنه ها به طور خودکار تصحيح شوند، نمايش داده نمی شوند ([=](#page-48-1)۴۹).
- نمادهای نور پس زمينه زمانی که فلاش روی [ ] تنظيم شده باشد، برای کودکان در حال حرکت و افراد در حال لبخند زدن نمايش داده نمی شود.
- نمادها برای کودکان (کودکان خوابيده و کودکان در حال لبخند زدن) و کودکان در حال حرکت زمانی نمايش داده می شود که [شناسه چهره] روی [روشن] تنظيم شده باشد و چهره ثبت شده کودکان (کمتر از ۲ سال) يا بچه های (۲ تا ۱۲ سال) تشخيص داده شود ([=](#page-43-1)۴۴). از قبل مطمئن شويد که تاريخ و زمان صحيح هستند (=۱۹).
- اگر نماد صحنه با شرايط تصويربرداری واقعی مطابقت ندارد، يا تصويربرداری با جلوه، رنگ يا روشنايی مورد انتظار امکان پذير نيست، در حالت [ ] اقدام به تصويربرداری نماييد ([=](#page-66-0)۶۷).

سه پايه استفاده شده

- \*۲ وقتی پس زمينه يک آسمان آبی است رنگ پس زمينه نمادها به رنگ آبی روشن است، وقتی پس زمينه تيره است آبی تيره است، و برای همه پس زمينه های ديگر خاکستری است.
- \*۳ وقتی پس زمينه يک آسمان آبی است، رنگ پس زمينه نمادها آبی روشن است، و برای ساير پس زمينه ها، خاکستری است.

<span id="page-35-2"></span>**راهنمای ابتدايی**

**راهنمای پيشرفته**

**اصول ابتدايی دوربين**

**حالت خودکار/حالت ترکيب خودکار**

**ساير حالت های تصويربرداری**

**حالت P**

**حالت Tv ، Av و M** 

**حالت پخش**

**عملکردهای Fi-Wi** 

**منوی تنظيم**

**لوازم جانبی**

**ضميمه**

**فهرست موضوعی**

### **صحنه های عکسبرداری متوالی**

<span id="page-35-1"></span>اگر هنگام گرفتن تصوير ثابت نماد يکی از صحنه های زير (در ستون سمت چپ جدول) نمايش داده شد، دوربين به طور متوالی عکسبرداری می کند. اگر وقتی دکمه شاتر را تا نيمه فشار می دهيد، نماد يکی از صحنه های زير (در ستون سمت چپ جدول) نمايش داده شد، يکی از نمادهای [ ]، [ ] يا [ ] نمايش داده می شود تا به شما اطلاع دهد که دوربين به طور متوالی عکسبرداری می کند.

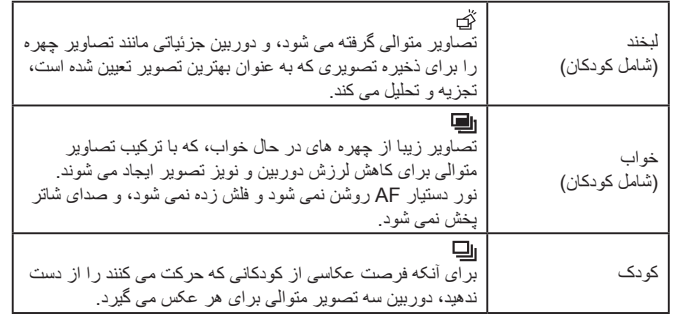

● در برخی صحنه ها، ممکن است تصاوير مورد نظر ذخيره نشوند، و ممکن است تصاوير طبق انتظار به نظر نرسند.

● فوکوس، روشنايی تصوير و رنگ از طريق اولين عکس تعيين می شوند.

 $\oslash$ ● وقتی می خواهيد فقط يک عکس بگيريد، دکمه [ ] را فشار دهيد، [ ] را در منو انتخاب کنيد، و سپس [ ] را انتخاب نماييد.

### **نمادهای لرزشگير تصوير**

### <span id="page-35-0"></span>**تصاوير ثابت فيلم ها**

لرزشگير بهينه تصوير برای شرايط تصويربرداری (IS هوشمند) به طور خودکار اعمال می شود، و نمادهای زير نمايش داده می شود.

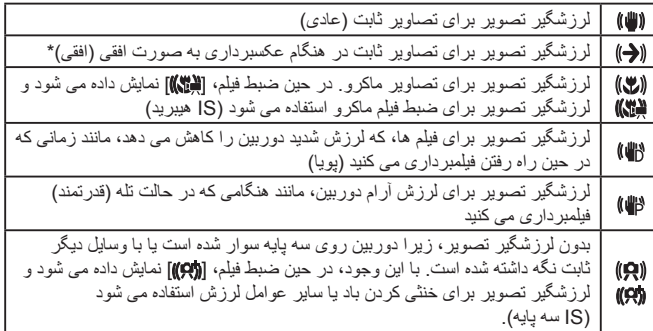

\* وقتی به صورت افقی به دنبال سوژه های متحرک با دوربين تصويربرداری می کنيد، نمايش داده می شود. وقتی سوژه هايی که به صورت افقی حرکت می کنند را دنبال می کنيد، لرزشگير تصوير فقط لرزش عمودی دوربين را حذف می کند، و لرزشگير افقی متوقف می شود. به طور مشابه، وقتی سوژه هايی که به صورت عمودی حرکت می کنند را دنبال می کنيد، لرزشگير تصوير فقط لرزش افقی دوربين را حذف می کند.

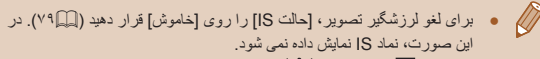

● در حالت [ <mark>]، هيچ نماد [((←)</mark>] نمايش داده نمی شود.

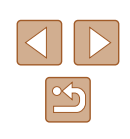
**راهنمای ابتدايی**

**راهنمای پيشرفته**

**اصول ابتدايی دوربين**

**حالت خودکار/حالت ترکيب خودکار**

**ساير حالت های تصويربرداری**

**حالت P**

**حالت Tv ، Av و M** 

**حالت پخش**

**عملکردهای Fi-Wi** 

**منوی تنظيم**

**لوازم جانبی**

**ضميمه**

**فهرست موضوعی**

## <span id="page-36-0"></span>**کادرهای روی صفحه**

## **تصاوير ثابت فيلم ها**

در حالت [ ]، وقتی دوربين سوژه هايی که دوربين را به طرف آنها گرفته ايد تشخيص می دهد، کادرهای مختلفی نمايش داده می شوند.

- يک کادر سفيد دور سوژه (يا چهره شخص) که دوربين آن را به عنوان سوژه اصلی تعيين کرده است، نمايش داده می شود، و کادرهای خاکستری دور چهره های تشخيص داده شده ديگر نمايش داده می شوند. کادرها سوژه های متحرک را در محدوده معينی برای نگه داشتن آنها در فوکوس دنبال می کنند. اما اگر دوربين حرکت سوژه را تشخيص دهد، فقط کادر سفيد روی صفحه باقی می ماند.
- وقتی دکمه شاتر را نيمه فشار می دهيد و دوربين حرکت سوژه را تشخيص می دهد، يک کادر آبی نمايش داده می شود، و فوکوس و روشنايی تصوير به طور دائم تنظيم می شوند (AF Servo(.
	- اگر هيچ کادری نمايش داده نشد، اگر کادرها دور سوژه های مورد نظر نمايش داده نشدند، يا اگر کادرها روی پس زمينه يا نواحی مشابه نمايش داده نشدند، در حالت [ ] اقدام به تصويربرداری نماييد ([=](#page-66-0)۶۷).

## **ويژگی های رايج آسان برای استفاده**

## **بزرگنمايی نزديک تر سوژه ها (زوم ديجيتال)**

## **تصاوير ثابت فيلم ها**

وقتی سوژه های دور برای بزرگنمايی با استفاده از زوم نوری بيش از حد دور هستند، از زوم ديجيتال برای بزرگنمايی حداکثر تا حدود ۱۲۰ برابر استفاده کنيد.

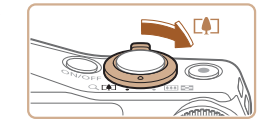

 $\frac{1}{2}$ <br>AUTO ( $\bullet$ ) eza 41. 1408 hag en 234  $\frac{1}{2}$ 

 $\circ$ 

# ● اهرم را نگه داريد تا زوم کردن متوقف شود. **<sup>۱</sup> اهرم زوم را به طرف [ ] حرکت دهيد.**

- 
- زوم کردن در بزرگترين ضريب زوم قبل از اينکه تصوير به طور قابل ملاحظه دانه دانه شود متوقف می شود، که سپس بر روی صفحه مشخص می شود.

# ● دوربين سوژه را حتی نزديکتر بزرگنمايی می کند. **<sup>۲</sup> اهرم زوم را دوباره به طرف [ ] حرکت دهيد.**

● (۱) ضريب زوم فعلی است.

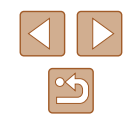

**راهنمای ابتدايی**

**راهنمای پيشرفته**

**اصول ابتدايی دوربين**

**حالت خودکار/حالت ترکيب خودکار**

**ساير حالت های تصويربرداری**

**حالت P**

**حالت Tv ، Av و M** 

**حالت پخش**

**عملکردهای Fi-Wi** 

**منوی تنظيم**

**لوازم جانبی**

**ضميمه**

**فهرست موضوعی**

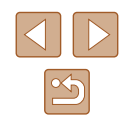

- با حرکت دادن اهرم زوم، نوار زوم نمايش داده می شود (که موقعيت زوم را نشان می  $\left( \mathbb{T} \right)$ دهد). بسته به محدوده زوم، رنگ نوار زوم تغيير می کند.
- محدوده سفيد: محدوده زوم نوری که در آن تصوير دانه دانه به نظر نمی رسد. - محدوده زرد: محدوده زوم ديجيتال که در آن تصوير به طور قابل ملاحظه دانه دانه
- نيست (ZoomPlus(. - محدوده آبی: محدوده زوم ديجيتال که در آن تصوير دانه دانه به نظر می رسد.
- به دليل اينکه محدوده آبی در برخی تنظيمات پيکسل ضبط موجود نيست ([=](#page-47-0)۴۸)، می توان حداکثر ضريب زوم را با دنبال کردن مرحله ۱ به دست آورد.
	- برای غيرفعال کردن زوم ديجيتال، MENU[=](#page-27-0)) ۲۸ [ ] ◄ (زبانه ◄ [زوم ديجيتال] ◄ [خاموش] را انتخاب کنيد.

## **تعيين دوباره محل سوژه ها پس از بزرگنمايی دستی (دستيار کادربندی - جستجو)**

## **تصاوير ثابت فيلم ها**

اگر در هنگام بزرگنمايی رد يک سوژه را گم کرديد، می توانيد با کوچکنمايی به طور موقتی آن را آسان تر بيابيد.

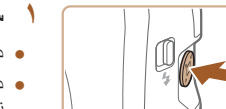

# ● دکمه [ ] را فشار داده <sup>و</sup> نگه داريد. **<sup>۱</sup> سوژه گم شده را جستجو کنيد.**

- 
- دوربين کوچکنمايی می کند و يک کادر سفيد را دور ناحيه ای که نشان داده شده است قبل از اينکه دکمه [ ] را فشار دهيد نمايش می دهد.

AUTO<sup>(4)</sup>

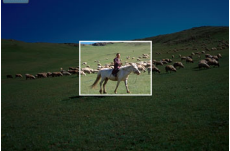

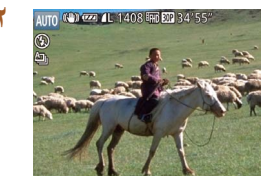

## **۲ دوباره محل سوژه را تعيين کنيد.**

- دوربين را طوری بگيريد که سوژه وارد کادر سفيد شود، و سپس دکمه [ ] را رها کنيد.
	- بزرگنمايی قبلی اکنون بازيابی می شود، طوری که محدوده درون کادر سفيد دوباره صفحه را پر کند.
- برخی اطلاعات تصويربرداری در حالی که دوربين در حالت کوچکنمايی قرار گرفته است، نمايش داده نمی شود.
- در طول فيلمبرداری، اگر دکمه [ ] را فشار دهيد، کادر سفيد نمايش داده نمی شود.
- همچنين توجه داشته باشيد که ضريب زوم تغيير می يابد و صداهای دوربين ضبط می شود.

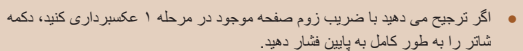

- برای تغيير اندازه کادر سفيد هنگامی که دکمه [ ] را نگه داشته ايد می توانيد با حرکت دادن اهرم زوم ضريب زومی را که وقتی دکمه [ ] را رها می کنيد دوربين به آن بر
- می گردد تنظيم کنيد.
- برای تنظيم محدوده نمايش داده شده هنگامی که دکمه [ ] فشار داده می شود، به MENU[=](#page-27-0)) ۲۸ ◄ (زبانه [ ] ◄ [قسمت نمايش ] برويد و يکی از سه گزينه را انتخاب کنيد.
- بعد از فشار دادن دکمه شاتر به طور کامل به پايين در حالت تايمر خودکار ([=](#page-40-0)۴۱)، نمی توان ضريب زوم را با دکمه [ ] تغيير داد.

**راهنمای ابتدايی**

**راهنمای پيشرفته**

**اصول ابتدايی دوربين**

**حالت خودکار/حالت ترکيب خودکار**

**ساير حالت های تصويربرداری**

**حالت P**

**حالت Tv ، Av و M** 

**حالت پخش**

**عملکردهای Fi-Wi** 

**منوی تنظيم**

**لوازم جانبی**

**ضميمه**

**فهرست موضوعی**

## <span id="page-38-0"></span>**زوم خودکار در واکنش به حرکت سوژه (زوم خودکار)**

## **تصاوير ثابت فيلم ها**

دوربين به صورت خودکار بزرگنمايی يا کوچکنمايی می کند تا بتواند چهره های تشخيص داده شده ([=](#page-73-0)۷۴) را در يک اندازه ثابت نگه دارد. اگر شخص جلوتر بيايد، دوربين به طور خودکار کوچکنمايی می کند، و برعکس. اين اندازه بستگی به نياز قابل تنظيم است.

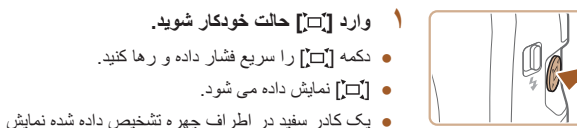

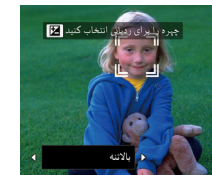

#### تا سوژه را روی صفحه نگه دارد. ● اگر چند چهره تشخيص داده شود، وقتی دوربين زوم می کند تا اين سوژه ها را در صفحه نگه دارد، يک کادر سفيد در اطراف چهره سوژه اصلی و حداکثر دو کادر

خاکستری در اطراف چهره های ديگر نمايش داده می شود.

## **۲ تصوير بگيريد.**

- زوم خودکار حتی پس از گرفتن عکس ادامه می يابد و کادرها همچنان نمايش داده می شوند.
- برای لغو زوم خودکار، دکمه [ ] را دوباره فشار دهيد. [ خودکار: خاموش] نمايش داده می شود.

داده می شود و دوربين بزرگنمايی يا کوچکنمايی می کند

- در برخی ضريب های زوم، يا اگر سر شخص کج شود يا به طور غيرمستقيم رو به دوربين باشد ممکن است يک چهره با اندازه ثابت نسبت به صفحه نمايش داده نشود.
	- در حين ضبط فيلم، تغيير ضريب زوم و صداهای عمليات دوربين ضبط می شود.
- وقتی حالت خودکار روشن باشد، برخی اطلاعات تصويربرداری نمايش داده نمی شوند و برخی تنظيمات تصويربرداری پيکربندی نمی شوند.
- زوم خودکار برای نگه داشتن چند سوژه روی صفحه در طی فيلمبرداری اجرا نمی شود، حتی اگر چهره ها تشخيص داده شوند.
- می توانيد با اهرم زوم بزرگنمايی يا کوچکنمايی کنيد، اما ضريب زوم اصلی چند ثانيه پس از رها کردن اهرم بازيابی می شود.
- اگر چند چهره در مرحله ۱ تشخيص داده شود، با فشار دادن دکمه [ ] می توانيد چهره اصلی مورد استفاده برای زوم خودکار را تغيير دهيد.
- وقتی يک سوژه تشخيص داده شده به سمت لبه صفحه حرکت می کند، دوربين کوچک نمايی می کند تا سوژه را در صفحه نگه دارد.
- بعد از فشار دادن دکمه شاتر به طور کامل به پايين در حالت تايمر خودکار ([=](#page-40-0)۴۱)، ديگر نمی توان ضريب زوم را تغيير داد.
- دوربين برای نگه داشتن سوژه ها در صفحه، زوم کردن را در اولويت قرار می دهد. به همين دليل، بسته به حرکت سوژه و شرايط تصويربرداری، ممکن است حفظ اندازه ثابت نمايش چهره امکان پذير نباشد.
- وقتی هيچ چهره ای تشخيص داده نشود، دوربين به يک سطح مشخص زوم می کند و تا زمانی که که يک چهره تشخيص داده شود، زوم را متوقف می کند.

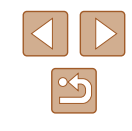

**راهنمای ابتدايی**

**راهنمای پيشرفته**

**اصول ابتدايی دوربين**

**حالت خودکار/حالت ترکيب خودکار**

**ساير حالت های تصويربرداری**

**حالت P**

**حالت Tv ، Av و M** 

**حالت پخش**

**عملکردهای Fi-Wi** 

**منوی تنظيم**

**لوازم جانبی**

**ضميمه**

**فهرست موضوعی**

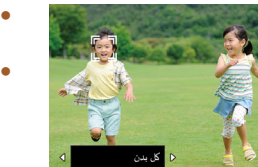

**تنظيم اندازه ثابت نمايش چهره**

- وقتی خودکار روشن است، برای انتخاب گزينه دلخواه دکمه های [ ][ ] را فشار دهيد.
- دوربين به طور خودکار بزرگنمايی می کند تا چهره ها را در اندازه مشخص شده نگه دارد.

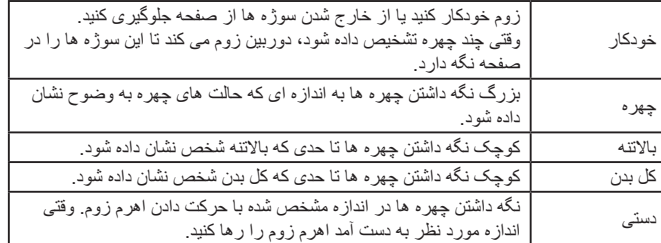

- اندازه چهره را نيز می توان در MENU[=](#page-27-0)) ۲۸ ◄ (زبانه [ ] ◄ [تنظيمات خودکار ]□] ♦ [زوم خودکار ]□] تنظيم نمود. برای غيرفعال کردن اين ويژگی و فقط استفاده از ويژگی توضيح داده شده در "تعيين دوباره محل سوژه ها با زوم [خودکار](#page-39-0) ([جستجوی](#page-39-0) دستيار)" (=۴۰) می توانيد [خاموش] را انتخاب کنيد.
- وقتی [چهره]، [بالاتنه]، يا [کل بدن] انتخاب شده است می توانيد با اهرم زوم بزرگنمايی يا کوچکنمايی کنيد، اما ضريب زوم اصلی چند ثانيه پس از رها کردن اهرم بازيابی می شود.
- می توانيد اندازه چهره مشخص شده را در حين ضبط فيلم با فشار دادن دکمه [ ] پاک کنيد.
	- اندازه های چهره را نمی توان در حين ضبط فيلم تغيير داد.

## <span id="page-39-0"></span>**تعيين دوباره محل سوژه ها با زوم خودکار (جستجوی دستيار)**

#### **تصاوير ثابت فيلم ها**

اگر هنگام بزرگنمايی يک سوژه را گم کنيد و برای جستجوی او دوربين را حرکت دهيد، دوربين اين حرکت را تشخيص می دهد و به طور خودکار کوچکنمايی می کند، که اين کار يافتن سوژه را آسان تر می سازد.

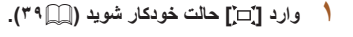

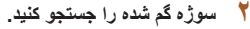

● وقتی دوربين را برای جستجوی سوژه حرکت می دهيد، دوربين کوچکنمايی می کند تا در پيدا کردن او به شما کمک کند.

## **۳ دوباره محل سوژه را تعيين کنيد.**

● هنگامی که سوژه را پيدا نموديد و حرکت دوربين را متوقف کرديد، دوربين دوباره بزرگنمايی می کند.

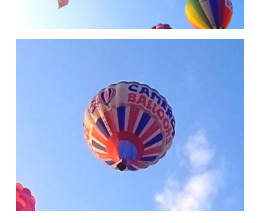

 $\left(\begin{array}{c} \begin{array}{c} \begin{array}{c} \end{array} \end{array}\right)$ 

● برای لغو اين حالت، دکمه [ ] را دوباره فشار دهيد. **<sup>۴</sup> تصوير بگيريد.** [ خودکار: خاموش] نمايش داده می شود.

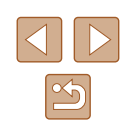

- **راهنمای ابتدايی**
- <span id="page-40-0"></span>**راهنمای پيشرفته**
- **اصول ابتدايی دوربين**
- **حالت خودکار/حالت ترکيب خودکار**
- **ساير حالت های تصويربرداری**
	- **حالت P**
	- **حالت Tv ، Av و M** 
		- **حالت پخش**
	- **عملکردهای Fi-Wi** 
		- **منوی تنظيم**
		- **لوازم جانبی**
			- **ضميمه**
		- **فهرست موضوعی**
- هنگامی که [ ] دور يک چهره تشخيص داده شده نمايش داده می شود، حتی اگر دوربين  $\mathbb{Z}$ را حرکت دهيد دوربين به طور خودکار کوچکنمايی نمی کند.
- وقتی ويژگی شرح داده شده در "زوم [خودکار](#page-38-0) در واکنش به حرکت سوژه (زوم خودکار)" ([=](#page-38-0)۳۹) غيرفعال شود، [ ] دور يک چهره تشخيص داده شده نمايش داده می شود، و دوربين هنگامی که حرکت داده شود به طور خودکار کوچکنمايی می کند.
	- هنگامی که دکمه شاتر را تا نيمه فشار داده ايد، زوم کردن امکان پذير نيست.
- برای غيرفعال کردن اين ويژگی و فقط استفاده از ويژگی شرح داده شده در "زوم [خودکار](#page-38-0) در واکنش به حرکت سوژه (زوم [خودکار](#page-38-0))" (=۳۹)، MENU[=](#page-27-0)) ۲۸ ◄ (زبانه [ ] ◄ [تنظيمات خودکار ] ◄ [جستجوی دستيار] ◄ [خاموش] را انتخاب کنيد.

## **استفاده از تايمر خودکار**

## **تصاوير ثابت فيلم ها**

با استفاده از تايمر خودکار، می توانيد خود را در عکس های گروهی يا عکس های زمان بندی شده ديگر قرار دهيد. دوربين حدود ۱۰ ثانيه پس از فشار دادن دکمه شاتر عکسبرداری می کند.

<span id="page-40-1"></span>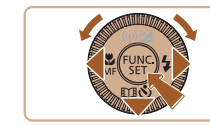

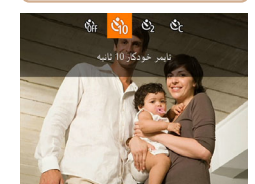

## **۱ تنظيمات را پيکربندی کنيد.**

- دکمه [▼] را فشار دهيد، [∂{^]] را انتخاب کنيد (دکمه های [ ][ ] را فشار دهيد يا کليد چرخشی [ ] را بچرخانيد)، و سپس دکمه [ ] را فشار دهيد.
- وقتی تنظيمات انجام شد، [∂[۲] نمايش داده می شود.

## **۲ تصوير بگيريد.**

- برای تصاوير ثابت: دکمه شاتر را تا نيمه فشار دهيد تا روی سوژه فوکوس شود، و سپس آن را به طور کامل به پايين فشار دهيد.
	- برای فيلم ها: دکمه فيلم را فشار دهيد.
- وقتی تايمر خودکار را راه اندازی کرديد، چراغ چشمک می زند و دوربين صدای تايمر خودکار را پخش می کند.
- دو ثانيه قبل از عکسبرداری، سرعت چشمک زدن و صدا افزايش می يابد. (در صورتی که فلش روشن شود، چراغ روشن باقی می ماند.)
- برای لغو عکسبرداری پس از راه اندازی تايمر خودکار، دکمه [ ] را فشار دهيد.
	- برای بازيابی تنظيمات اصلی، [ ] را در مرحله ۱ انتخاب کنيد.

## **استفاده از تايمر خودکار برای جلوگيری از لرزش دوربين**

Cano

## **تصاوير ثابت فيلم ها**

اين گزينه رهاسازی شاتر را تا حدود دو ثانيه بعد از فشار دادن دکمه شاتر به تأخير می اندازد. اگر در حالی که دکمه شاتر را فشار می دهيد، دوربين بی ثبات باشد، عکسبرداری شما را تحت تأثير قرار نمی دهد.

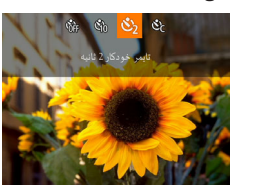

- از مرحله ۱ در "استفاده از تايمر خودکار" ([=](#page-40-0)۴۱) پيروی کنيد و [ ] را انتخاب نماييد.
- وقتی تنظيمات انجام شد، [ ] نمايش داده می شود.
- از مرحله ۲ در "استفاده از تايمر خودکار" ([=](#page-40-0)۴۱) برای تصويربرداری پيروی کنيد.

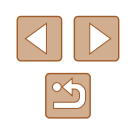

**راهنمای ابتدايی**

**راهنمای پيشرفته**

**اصول ابتدايی دوربين**

**حالت خودکار/حالت ترکيب خودکار**

**ساير حالت های تصويربرداری**

**حالت P**

**حالت Tv ، Av و M** 

**حالت پخش**

**عملکردهای Fi-Wi** 

**منوی تنظيم**

**لوازم جانبی**

**ضميمه**

**فهرست موضوعی**

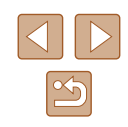

## <span id="page-41-0"></span>**سفارشی کردن تايمر خودکار**

**تصاوير ثابت فيلم ها**

- می توانيد تأخير (۰ تا ۳۰ ثانيه) و تعداد عکس ها (۱ تا ۱۰) را تعيين کنيد.
	- **۱ [ ] را انتخاب کنيد.**
- از مرحله ۱ در "استفاده از تايمر خودکار" ([=](#page-40-0)۴۱) پيروی کنيد، [ ] را انتخاب کنيد و دکمه [ ] را فشار دهيد.

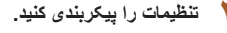

- دکمه های [هـ][ $\Pi$ ] را برای انتخاب زمان تأخير يا تعداد عکس ها فشار دهيد.
- برای انتخاب يک مقدار، دکمه های [ ][ ] را فشار دهيد يا کليد چرخشی [ ] را بچرخانيد و سپس دکمه [ ] را فشار دهيد.
	- وقتی تنظيمات انجام شد، [ ] نمايش داده می شود.
	- از مرحله ۲ در "استفاده از تايمر خودکار" ([=](#page-40-0)۴۱) برای تصويربرداری پيروی کنيد.

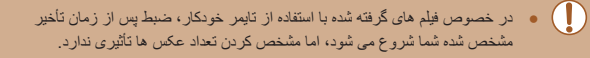

- وقتی چند عکس را تعيين می کنيد، روشنايی تصوير و تعادل سفيدی با اولين عکس تعيين  $\sqrt{2}$ می شود. وقتی فلش روشن می شود يا وقتی تعيين کرده ايد که چندين عکس بگيريد، زمان بيشتری بين عکس ها لازم است. وقتی کارت حافظه پر می شود، تصويربرداری به طور خودکار متوقف خواهد شد.
- وقتی تأخير بيشتر از دو ثانيه تعيين می شود، دو ثانيه قبل از عکسبرداری، سرعت چشمک زدن چراغ و صدای تايمر خودکار افزايش می يابد. (در صورتی که فلش روشن شود، چراغ روشن باقی می ماند.)

## **عکسبرداری متوالی**

**تصاوير ثابت فيلم ها**

در حالت [AUTO]، دکمه شاتر را برای عکسبرداری متوالی به طور کامل به طرف پايين نگه داريد. برای اطلاع از جزئيات مربوط به سرعت عکسبرداری متوالی، به "سرعت [عکسبرداری](#page-171-0) متوالی" (=[۱۷۲](#page-171-0)) مراجعه کنيد.

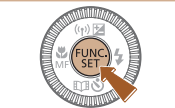

- دکمه [ ] را فشار دهيد، [ ] را از منو انتخاب کنيد، <sup>و</sup> **<sup>۱</sup> تنظيمات را پيکربندی کنيد.** سپس **[ اِلَـــاَ**] را انتخاب کنيد ( ∏ ۲۷).
	- وقتی تنظيمات انجام شد، [ ] نمايش داده می شود.

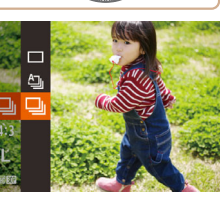

## **۲ تصوير بگيريد.**

- دکمه شاتر را برای عکسبرداری متوالی به طور کامل به طرف پايين نگه داريد.
	- در حين عکسبرداری متوالی، فوکوس، نوردهی و رنگها در وضعيت/سطح تعيين شده در هنگام فشار دادن دکمه شاتر تا نيمه، قفل می شوند.
		- نمی توان آن را با تايمر خودکار استفاده کرد ([=](#page-40-0)۴۱).
- بسته به شرايط عکسبرداری، تنظيمات دوربين و وضعيت زوم، ممکن است عکسبرداری به طور لحظه ای متوقف شود يا عکسبرداری متوالی کند شود.
	- در حالی که عکس های بيشتری گرفته می شود، ممکن است عکسبرداری کند شود.
		- در صورتی که فلش روشن شود، ممکن است عکسبرداری کند شود.
- تعادل سفيدی چند قسمتی ([=](#page-30-0)۳۱) موجود نيست. همچنين، [تصحيح چراغ جيوه] ([=](#page-48-0)۴۹) روی [خاموش] تنظيم شده است و نمی توان آن را تغيير داد.

**راهنمای ابتدايی**

**راهنمای پيشرفته**

**اصول ابتدايی دوربين**

**حالت خودکار/حالت ترکيب خودکار**

**ساير حالت های تصويربرداری**

**حالت P**

**حالت Tv ، Av و M** 

**حالت پخش**

**عملکردهای Fi-Wi** 

**منوی تنظيم**

**لوازم جانبی**

**ضميمه**

**فهرست موضوعی**

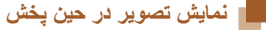

هر مجموعه تصويری که به طور متوالی گرفته شده است به عنوان يک گروه مديريت می شود، و فقط اولين تصوير در آن گروه نمايش داده خواهد شد. برای نشان دادن اينکه تصوير بخشی از يک گروه است، [ ] در قسمت بالای سمت چپ صفحه نمايش داده می شود.

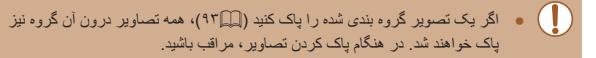

- تصاوير گروه بندی شده را می توان به طور جداگانه ([=](#page-86-1)۸۷) و گروه بندی نشده ([=](#page-86-1)۸۷) پخش کرد.
- محافظت کردن از ([=](#page-90-0)۹۱) يک تصوير گروه بندی شده، همه تصاوير درون آن گروه را محافظت خواهد کرد.
- تصاوير گروه بندی شده را می توان به طور جداگانه در هنگام پخش با استفاده از جستجوی تصوير ([=](#page-85-0)۸۶) يا جابجايی هوشمند ([=](#page-90-1)۹۱) مشاهده کرد. در اين صورت، گروه بندی تصاوير به طور موقتی لغو می شود.
- اقدامات زير برای تصاوير گروه بندی شده در دسترس نيستند: ويرايش داده شناسه چهره ([=](#page-87-0)۸۸)، بزرگنمايی ([=](#page-88-0)۸۹)، علامتگذاری به عنوان موارد دلخواه ([=](#page-95-0)۹۶)، ويرايش ([=](#page-96-0)۹۷)، چاپ (=[۱۴۶](#page-145-0))، تنظيم چاپ تکی تصوير (=[۱۵۰](#page-149-0)) يا افزودن به کتابچه عکس (=[۱۵۲](#page-151-0)). برای انجام اين کارها، يا تصاوير گروه بندی شده را به طور جداگانه ( $\mathcal{N}(\Box)$ ) مشاهده کنيد يا ابتدا گروه بندي را لغو کنيد ( $\mathcal{N}(\Box)$ ).

## **استفاده از شناسه چهره**

اگر فردی را از پيش ثبت کرده باشيد، دوربين چهره آن فرد را تشخيص می دهد، و فوکوس، روشنايی، و رنگ را برای آن فرد هنگام تصويربرداری در اولويت قرار می دهد. در حالت [ ]، دوربين می تواند نوزادان و کودکان را بر اساس تاريخ تولد ثبت شده شناسايی کرده و در هنگام تصوير برداری تنظيمات را مناسب آنها تنظيم کند.

اين گزينه در زمانی که يک فرد خاص را در بين تعداد زيادی تصوير جستجو می کنيد مفيد است  $($  AV $\Box$ )

ثبت افراد از قبل افزودن آنها هنگام ايجاد آلبوم های Highlights Story را نيز سهولت می بخشد  $(1.5)$ 

## **اطلاعات شخصی**

- اطلاعاتی مانند تصاوير چهره (اطلاعات چهره) ثبت شده با شناسه چهره، و اطلاعات شخصی (نام، تاريخ تولد) در دوربين ذخيره می شود. علاوه بر اين، وقتی افراد ثبت شده تشخيص داده می شوند، نام آنها در تصاوير ثابت ضبط می شود. هنگام استفاده از عملکرد شناسه چهره، وقتی دوربين يا تصاوير را با ديگران به اشتراک می گذاريد، و وقتی تصاوير را به صورت آنلاين ارسال می کنيد که در آنجا بسياری از افراد ديگر می توانند آنها را مشاهده کنند، مراقب باشيد.
- بعد از استفاده از شناسه چهره، هنگامی که می خواهيد دوربين را دور بيندازيد يا آن را به شخص ديگری منتقل کنيد، مطمئن شويد که همه اطلاعات (چهره های ثبت شده، نامها و تاريخ تولدها) را از روی دوربين پاک کرده ايد ([=](#page-46-0)۴۷).

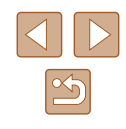

- <span id="page-43-0"></span>**راهنمای ابتدايی**
- **راهنمای پيشرفته**
- **اصول ابتدايی دوربين**
- **حالت ترکيب خودکار حالت خودکار/**
- **ساير حالت های تصويربرداری**
	- **حالت P**
	- **M Av و حالت Tv ،**
		- **حالت پخش**
	- **عملکردهای Fi-Wi** 
		- **منوی تنظيم**
		- **لوازم جانبی**
		-
		- **ضميمه**
		- **فهرست موضوعی**

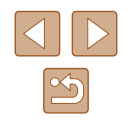

## **ثبت داده شناسه چهره**

می توانید اطلاعات (اطلاعات چهره، نام، و تاریخ تولد) را حداکثر برای ۱۲ نفر ثبت کنید تا با شناسه<br>چهره استفاده شود

دهيد (إليلبا۲۸).

**به صفحه تنظيمات برويد.**

دکمه [ ] را فشار دهيد، [تنظيمات شناسه چهره]

را از زبانه [ ] انتخاب کنيد سپس دکمه [ ] را فشار

● دکمه های [▲][▼] را فشار دهید یا کلید چرخشی [③] را برای انتخاب [اضافه به فهرست] بچرخانيد سپس دکمه<br>[] را فشار دهيد.

● دکمه های [▲][▼] را فشار دهید یا کلید چرخشی [③]

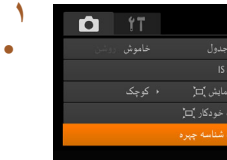

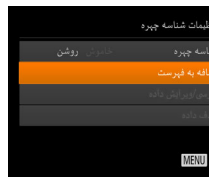

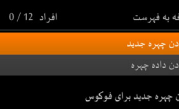

MENU

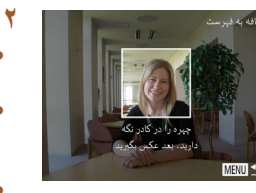

# را برای انتخاب [افزودن چهره جديد] فشار دهيد سپس<br>نكمه [@] را فشار دهيد<sub>.</sub><br>ا**طلاعات چهره را ثبت كنيد**.

- دوربين را طوری بگيريد که چهره فرد مورد نظر برای ثبت، داخل کادر خاکستری در مرکز صفحه باشد.
- کادر سفيد روی چهره آن فرد، نشان می دهد که چهره تشخيص داده شده است. مطمئن شويد کادر سفيد روی<br>چهره نمايش داده شود، و سپس عکس بگيريد
- اگر چهره تشخيص داده نشود، نمی توانيد اطلاعات چهره را ثبت کنيد.

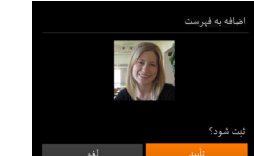

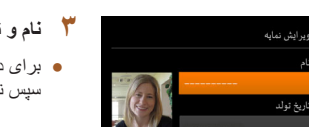

**OF UNIT** 

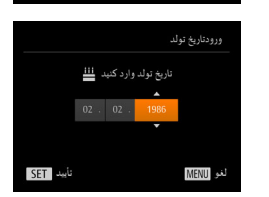

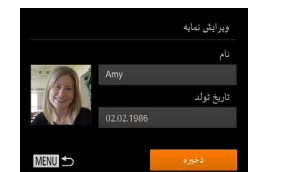

- وقتی [ثبت شود؟] نمايش داده می شود، دکمه های ][ ] را فشار دهيد يا کليد چرخشی [ ] را برای [ انتخاب [تأييد] بچر خانيد سپس دكمه [(@)] ر ا فشار دهيد.
	- ۔ صفحه [و بر ایش نمایه] نمایش داده می شود.

## **تاريخ تولد شخص را ثبت کنيد. نام و ۳**

- برای دسترسی به صفحه کلید، دکمه [] را فشار دهید و ۲۹). سپس نام را وارد کنيد ([=](#page-28-0)
- ، برای ثبت يک تاريخ تولد، در صفحه [ويرايش نمايه] [تاريخ تولد] را انتخاب كنيد (دكمه های [▲][▼] را فشار دهيد يا كليد چرخشى [③] را بچرخانيد)، و سپس<br>دكمه [] را فشار دهيد<sub>.</sub>
- دکمه های [▶][♦] را برای انتخاب یک گزینه فشار دهید.
	- برای تعيين تاريخ [▲][▼] را فشار دهيد يا کليد چرخشی [ ] را بچرخانيد.
		- پس از پايان کار ، دکمه [] را فشار دهيد.

## **تنظيمات را ذخيره کنيد. ۴**

- بر ای انتخاب [ذخيره] دكمه های [▲][▼] را فشار دهيد یا کلید چرخشی [©] را بچرخانید و سپس دکمه [@] را<br>فشار دهید<sub>.</sub>
- وقتـی پیامـی نمایش داده شد، دکمه های [♦][﴿] را فشار دهيد يا کليد چرخشی [③] را برای انتخاب [بله] بچرخانيد<br>و سپس دکمه [] را فشار دهيد.

**راهنمای ابتدايی**

**راهنمای پيشرفته**

**اصول ابتدايی دوربين**

**حالت خودکار/حالت ترکيب خودکار**

**ساير حالت های تصويربرداری**

**حالت P**

**حالت Tv ، Av و M** 

**حالت پخش**

**عملکردهای Fi-Wi** 

**منوی تنظيم**

**لوازم جانبی**

**ضميمه**

**فهرست موضوعی**

## **۵ ثبت اطلاعات چهره را ادامه دهيد.**

- برای ثبت حداکثر تا ۴ نکته ديگر از اطلاعات چهره (حالت ها يا زاويه ها)، مرحله ۲ را تکرار کنيد.
- اگر انواع اطلاعات چهره را اضافه کنيد، چهره های ثبت شده آسان تر تشخيص داده می شوند. علاوه بر زاويه روبرو، يک زاويه کمی جانبی تر، يک عکس در هنگام لبخند زدن و عکس هايی از درون و بيرون ساختمان را اضافه کنيد.

● هنگام دنبال کردن مرحله ،۲ فلش زده نمی شود.

● اگر يک تاريخ تولد در مرحله ۳ ثبت نکنيد، نمادهای بچه يا کودک ([=](#page-34-0)۳۵) در حالت  $\blacksquare$  ) نمايش داده نمی شوند.  $\blacksquare$ 

● شما می توانيد داده چهره ثبت شده را جايگزين کنيد و اگر تمام ۵ جايگاه داده چهره را پر  $\sqrt{2}$ نکرده ايد، مي توانيد بعداً اين کار ر ا بکنيد ([[۴۴]).

## **تصويربرداری**

اگر فردی را از پيش ثبت کرده باشيد، هنگام تصويربرداری، دوربين آن فرد را به عنوان سوژه اصلی در اولويت قرار می دهد، و فوکوس، روشنايی، و رنگ را برای آن فرد بهينه سازی می کند.

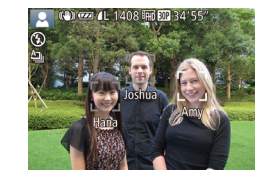

- وقتی دوربين را به سمت افراد می گيريد، نام حداکثر ۳ فرد ثبت شده هنگامی که تشخيص داده می شوند نمايش داده می شود.
	- تصوير بگيريد.
- نام های نمايش داده شده در تصاوير ثابت ضبط می شوند. نام افراد تشخيص داده شده (حداکثر ۵ نفر) ضبط خواهد شد، حتی اگر نام ها نمايش داده نشود.

● در صورتی که افراد ويژگی های چهره شبيه به يکديگر داشته باشند، ممکن است افرادی به غير از افراد ثبت شده، به اشتباه به عنوان فرد ثبت شده تشخيص داده شوند.

- اگر تصوير يا صحنه گرفته شده کاملاً با اطلاعات ثبت شده چهره تفاوت داشته باشد، ممکن است افراد ثبت شده درست تشخيص داده نشوند.
- اگر چهره ثبت شده تشخيص داده نشود، يا به سختی تشخيص داده شود، اطلاعات ثبت شده را با اطلاعات جديد چهره بازنويسی کنيد. ثبت اطلاعات چهره درست پيش از تصويربرداری، امکان تشخيص آسان تر چهره های ثبت شده را فراهم می کند.
- اگر يک شخص اشتباهاً به جای شخصی ديگر شناسايی شد و شما عکسبرداری را ادامه داديد، می توانيد نام ضبط شده در تصوير را در هنگام پخش ([=](#page-87-0)۸۸) تغيير دهيد يا پاک
- کنيد. ● به علت اينکه چهره نوزادان و کودکان در زمان رشد به سرعت تغيير می کنند، شما بايد مرتبأ داده چهر ه آنها ر ا به روز کنید ([[\_]۴۴).
- اگر نمی خواهيد نام ها در تصاوير ثابت ضبط شوند، [تنظيمات شناسه چهره] را از
- زبانه [ ] انتخاب کنيد، [شناسه چهره] را انتخاب نماييد، و سپس [خاموش] را انتخاب کنيد.
- شما می توانيد نامهای ضبط شده در تصاوير را در صفحه پخش (نمايش اطلاعات ساده) مشاهده کنيد ([=](#page-83-0)۸۴).
- در حالت [ ]، نام ها روی صفحه تصويربرداری نمايش داده نمی شوند، اما آن ها در تصاوير ثابت ضبط می شوند.
- نام های ضبط شده در عکسبرداری متوالی ([=](#page-41-0)،۴۲ [=](#page-76-0)۷۷) در همان محل اولين عکس
	- ضبط می شود حتی اگر سوژه ها حرکت کنند.

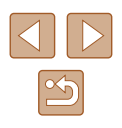

- **راهنمای ابتدايی**
- **راهنمای پيشرفته**
- **اصول ابتدايی دوربين**
- **حالت خودکار/حالت ترکيب خودکار**
- **ساير حالت های تصويربرداری**
	- **حالت P**
	- **حالت Tv ، Av و M** 
		- **حالت پخش**
	- **عملکردهای Fi-Wi** 
		- **منوی تنظيم**
		- **لوازم جانبی**
			- **ضميمه**
		- **فهرست موضوعی**

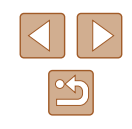

## **بررسی و ويرايش اطلاعات ثبت شده**

<span id="page-45-0"></span>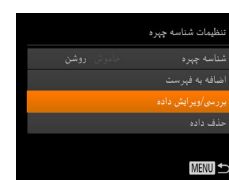

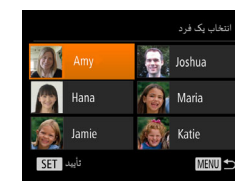

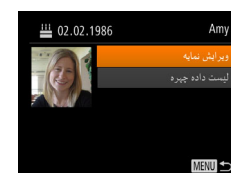

Amy

# **۳ اطلاعات را برحسب نياز بررسی يا ويرايش کنيد.**

([=](#page-43-0)۴۴) ويرايش کنيد. ● برای بررسی اطلاعات چهره، [ليست داده چهره] را انتخاب کنيد (دکمه های [▲][▼] را فشار دهيد يا کليد چرخشی [ ] را بچرخانيد) و سپس دکمه [ ] را فشار دهيد. دکمه [ ] را روی صفحه نمايش داده شده فشار دهيد، اطلاعات چهره را برای پاک کردن با فشار دادن دکمه های [ ][ ][ ][ ] يا چرخاندن کليد چرخشی [ ]، انتخاب کنيد و سپس دکمه [ ] را فشار دهيد. وقتی [پاک شود؟] نمايش داده شد، [تأييد] را انتخاب کنيد (دکمه های [ ][ ] را فشار دهيد يا کليد چرخشی [ ] را بچرخانيد) و سپس دکمه [ ] را فشار دهيد.

**۱ به صفحه [بررسی/ويرايش داده] برويد.** ● با دنبال کردن مرحله ۱ در "ثبت داده شناسه چهره" ([=](#page-43-0)۴۴)، [بررسی/ويرايش داده] را انتخاب کنيد و دکمه

**انتخاب نماييد. <sup>۲</sup> يک فرد را برای بررسی يا ويرايش اطلاعات او** ● دکمه های [ ][ ][ ][ ] را فشار دهيد يا کليد چرخشی [ ] را بچرخانيد تا شخصی که می خواهيد اطلاعاتش را بررسی يا ويرايش کنيد انتخاب شود، و

● برای بررسی يک نام يا تاريخ تولد، [ويرايش نمايه] را انتخاب کنيد (دکمه های [ ][ ] را فشار دهيد يا کليد چرخشی [ ] را بچرخانيد) و سپس دکمه [ ] را فشار دهيد. در صفحه نمايش داده شده، می توانيد نام يا تاريخ تولد را طبق توضيحات مرحله ۳ "ثبت داده شناسه چهره"

سپس دکمه [(@)] را فشار دهيد.

[ ] را فشار دهيد.

#### ● حتی اگر نام ها را در [ويرايش نمايه] تغيير دهيد، نام های ضبط شده در تصاويری که قبلا  $(1)$ ً گرفته ايد، همان گونه باقی می مانند.

## **جايگزينی و افزودن داده چهره**

**A** Amy

Hana

Jamie

SET agb

می توانيد اطلاعات موجود چهره را با اطلاعات جديد چهره بازنويسی کنيد. بايد اطلاعات چهره، مخصوصاً اطلاعات چهره بچه ها و کودکان را مرتب به روزرسانی کنید، زیر ا چهره های آنها در حين رشد سريع تغيير می کنند.

وقتی تمام ۵ قسمت مخصوص ورود اطلاعات چهره پر نشده باشد، می توانيد همچنان اطلاعات چهره اضافه کنيد.

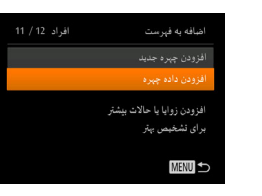

نتخاب یک فرد

MENU

**Despite** 

**Age Maria** 

 $\sqrt{2}$  Katie

## **۱ به صفحه [افزودن داده چهره] برويد.**

- با دنبال کردن مرحله ۱ در "ثبت داده شناسه چهره" ([=](#page-43-0)۴۴) [افزودن داده چهره] را انتخاب کنيد و دکمه [ ] را فشار دهيد.
- **کنيد. <sup>۲</sup> شخصی را برای رونويسی اطلاعات چهره او انتخاب**
- دکمه های [ ][ ][ ][ ] را فشار دهيد يا کليد چرخشی [ ] را بچرخانيد تا نام فردی که می خواهيد اطلاعات چهره اش را بازنويسی کنيد انتخاب شود و سپس دکمه [ ] را فشار دهيد.
- اگر پنج مورد از داده چهره قبلاً ثبت شده باشد، يک پيام نمايش داده می شود. وقتی [تأييد] نمايش داده شد، (دکمه های [ ][ ] را فشار دهيد يا کليد چرخشی [ ] را بچرخانيد) و سپس دکمه [ ] را فشار دهيد.
- اگر کمتر از پنج مورد از داده چهره ثبت شده باشد، به مرحله ۴ برويد تا اطلاعات چهره را اضافه کنيد.

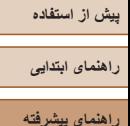

**اصول ابتدايی دوربين**

**حالت خودکار/حالت ترکيب خودکار**

**ساير حالت های تصويربرداری**

**حالت P**

**حالت Tv ، Av و M** 

**حالت پخش**

**عملکردهای Fi-Wi** 

**منوی تنظيم**

**لوازم جانبی**

**ضميمه**

**فهرست موضوعی**

# **۳ اطلاعات چهره را برای بازنويسی انتخاب کنيد.** انتخاب داده چېره جيت رونويسي **MENU**

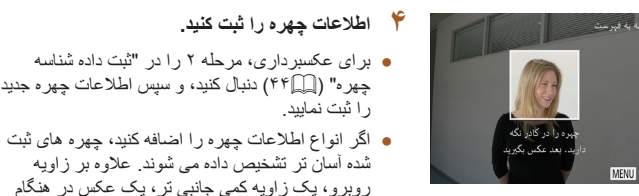

### ● اگر تمام ۵ قسمت مخصوص ورود اطلاعات پر شده باشد، نمی توانيد اطلاعات چهره را اضافه کنيد. مراحل بالا را دنبال کنيد تا اطلاعات چهره را بازنويسی نماييد.

را ثبت نماييد.

اضافه کنيد.

● می توانيد مراحل بالا را دنبال کنيد تا وقتی حداقل يک قسمت باز مخصوص ورود اطلاعات وجود دارد، اطلاعات جديد چهره را ثبت نماييد؛ با اين وجود نمی توانيد هيچ اطلاعات چهره ای را بازنويسی کنيد. به جای رونويسی داده چهره، ابتدا داده ای از چهره را که نمی خواهيد پاک کنيد ([=](#page-45-0)۴۶)، سپس داده جديد چهره را در صورت نياز ثبت کنيد ([=](#page-43-0)۴۴).

**۴ اطلاعات چهره را ثبت کنيد.**

<span id="page-46-0"></span>● برای انتخاب بازنويسی اطلاعات چهره، دکمه های [ ][ ][ ][ ] را فشار دهيد يا کليد چرخشی [ ] را بچرخانيد و سپس دکمه [ ] را فشار دهيد.

● برای عکسبرداری، مرحله ۲ را در "ثبت داده شناسه چهره" ([=](#page-43-0)۴۴) دنبال کنيد، و سپس اطلاعات چهره جديد

شده آسان تر تشخيص داده می شوند. علاوه بر زاويه روبرو، يک زاويه کمی جانبی تر، يک عکس در هنگام لبخند زدن و عکس هايی از درون و بيرون ساختمان را

## **پاک کردن اطلاعات ثبت شده**

می توانيد اطلاعات (داده چهره، نام، و تاريخ تولد) ثبت شده در شناسه چهره را پاک کنيد. با اين وجود، نام های ضبط شده در تصاویری که قبلاً گرفته شده اند، پاک نمی شوند.

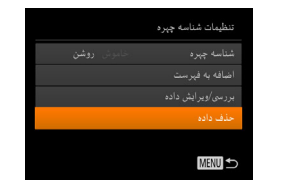

## **۱ به صفحه [حذف داده] برويد.**

● مرحله ۱ در "ثبت داده شناسه چهره" ([=](#page-43-0)۴۴) را دنبال کنيد، [حذف داده] را انتخاب کنيد.

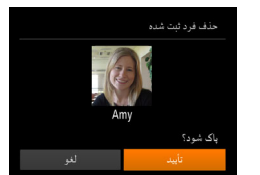

- **۲ شخصی را برای پاک کردن اطلاعات او انتخاب کنيد.**
- برای انتخاب نام فردی که می خواهيد پاک شود، دکمه های [ ][ ][ ][ ] را فشار دهيد يا کليد چرخشی [ ] را بچرخانيد و سپس دکمه [ ] را فشار دهيد.
- وقتی [پاک شود؟] نمايش داده می شود، دکمه های [ ][ ] را فشار دهيد يا کليد چرخشی [ ] را بچرخانيد تا [تأييد] انتخاب شود و سپس دکمه [ ] را فشار دهيد.

● اگر اطلاعات يک فرد ثبت شده را پاک کنيد، نمی توانيد نام او را نمايش دهيد ([=](#page-85-1)۸۶)،  $\left( \parallel \right)$ اطلاعات او را رونويسی کنيد ([=](#page-87-1)۸۸)، يا تصاوير او را جستجو کنيد ([=](#page-86-0)۸۷).

● همچنين می توانيد نام ها را در اطلاعات تصوير ([=](#page-88-1)۸۹) پاک کنيد.

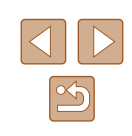

<span id="page-47-1"></span>**راهنمای ابتدايی**

**راهنمای پيشرفته**

**اصول ابتدايی دوربين**

**حالت خودکار/حالت ترکيب خودکار**

**ساير حالت های تصويربرداری**

**حالت P**

**حالت Tv ، Av و M** 

**حالت پخش**

**عملکردهای Fi-Wi** 

**منوی تنظيم**

**لوازم جانبی**

**ضميمه**

**فهرست موضوعی**

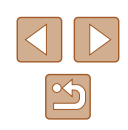

## **ويژگی های سفارشی سازی تصوير**

## <span id="page-47-0"></span>**تغيير دادن نسبت ابعادی**

## **تصاوير ثابت فيلم ها**

● دکمه [ ] را فشار دهيد، [ ] را از منو انتخاب کنيد، و گزينه مورد نظر را انتخاب کنيد ([=](#page-26-0)۲۷). ● وقتی تنظيمات انجام شد، نسبت ابعادی صفحه بهنگام

نسبت ابعادی تصوير (نسبت عرض به ارتفاع) را به شرح زير تغيير دهيد.

می شود.

اما **[3:4]** را انتخاب نماييد.

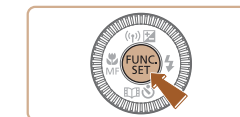

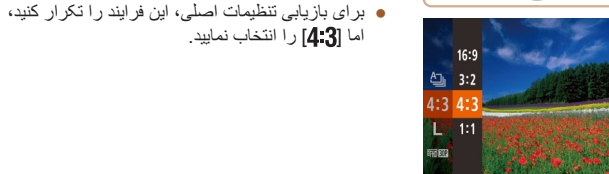

برای نمايش در تلويزيون های HD صفحه گسترده يا دستگاه های نمايش مشابه به کار می 16.9 رود. همان نسبت ابعادی فيلم ۳۵ ميلی متری، که برای چاپ تصاوير ۱۸۰ × ۱۳۰ ميلی متری يا  $3:2$ تصاوير با اندازه کارت پستال به کار می رود. نسبت ابعادی اصلی صفحه دوربين. برای نمايش در تلويزيون های با وضوح استاندارد يا دستگاه های نمايش مشابه به کار می رود. برای چاپ تصاوير ۱۳۰ × ۹۰ ميلی متری يا |4:3 اندازه های سری A نيز به کار می رود. نسبت ابعادی به شکل مربع.

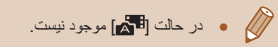

## **تغيير تعداد پيکسل های ضبط (اندازه تصوير)**

## **تصاوير ثابت فيلم ها**

تعداد پيکسل های ضبط تصوير را از ۴ سطح، همان گونه که نشان داده شده انتخاب کنيد. برای خط مشی های مربوط به اينکه چه تعداد عکس در هر يک از تنظيمات پيکسل ضبط می تواند روی کارت حافظه جا بگيرد، به "تعداد عکس ها در ازای هر کارت [حافظه](#page-170-0)" (=۱۷۱) مراجعه کنيد.

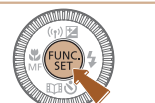

- دکمه [ ] را فشار دهيد، [ ] را از منو انتخاب کنيد، و گزينه مورد نظر را انتخاب کنيد ([=](#page-26-0)۲۷).
- گزينه ای که پيکربندی کرديد اکنون نمايش داده می شود.
- برای بازيابی تنظيمات اصلی، اين فرايند را تکرار کنيد، اما [ ] را انتخاب نماييد.

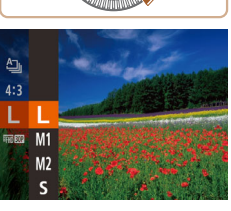

## **خط مشی های مربوط به انتخاب تنظيم پيکسل ضبط بر اساس اندازه کاغذ (برای تصاوير ۴:۳)**

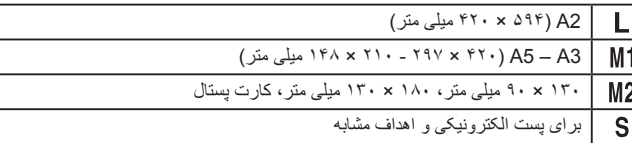

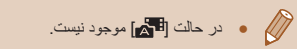

<span id="page-48-0"></span>**راهنمای ابتدايی**

**راهنمای پيشرفته**

**اصول ابتدايی دوربين**

**حالت خودکار/حالت ترکيب خودکار**

**ساير حالت های تصويربرداری**

**حالت P**

**حالت Tv ، Av و M** 

**حالت پخش**

**عملکردهای Fi-Wi** 

**منوی تنظيم**

**لوازم جانبی**

**ضميمه**

**فهرست موضوعی**

<span id="page-48-1"></span>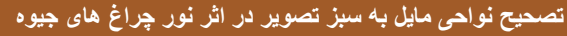

## **تصاوير ثابت فيلم ها**

در حالت [ ]، سوژه ها يا پس زمينه در عکس های گرفته شده از صحنه های شب که با نور چراغ های جيوه ای روشن شده اند، ممکن است به نظر برسد که سايه رنگ مايل به سبز دارند. اين سايه رنگ مايل به سبز را می توان در هنگام عکسبرداری با استفاده از عملکرد تعادل سفيدی چند قسمت به طور خودکار تصحيح کرد.

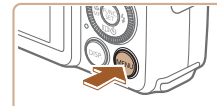

 $T$  1

خاموش <mark>روشن</mark> ا

.<br>• ځودکار

للجيح جراغ جيوه

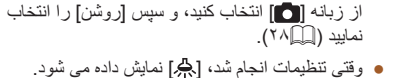

● برای بازيابی تنظيمات اصلی، اين فرايند را تکرار کنيد، اما [خاموش] را انتخاب نماييد.

● دکمه [ ] را فشار دهيد، [تصحيح چراغ جيوه] را

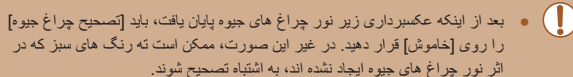

- ابتدا سعی کنيد چند عکس آزمايشی بگيريد تا مطمئن شويد که به نتايج مورد نظر دست خواهيد يافت.
- در تصويربرداری متوالی ([=](#page-41-0)۴۲)، اين تنظيم روی [خاموش] تنظيم می شود و قابل تغيير نيست.

## **تغيير کيفيت تصوير فيلم**

سه تنظيم کيفيت تصوير موجود است. برای خط مشی های مربوط به حداکثر طول فيلم در هر سطح کيفيت تصوير که روی يک کارت حافظه جای می گيرد، به "زمان ضبط در ازای هر کارت [حافظه](#page-170-1)" (=[۱۷۱](#page-170-1)) مراجعه کنيد.

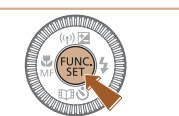

● دکمه [ ] را فشار دهيد، [ ] را از منو انتخاب کنيد، و گزينه مورد نظر را انتخاب کنيد ([=](#page-26-0)۲۷).

**تصاوير ثابت فيلم ها**

- گزينه ای که پيکربندی کرديد اکنون نمايش داده می شود.
- برای بازيابی تنظيمات اصلی، اين فرايند را تکرار کنيد، اما [ ] را انتخاب نماييد.

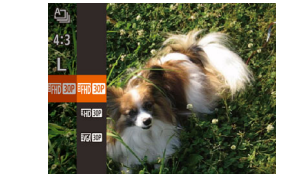

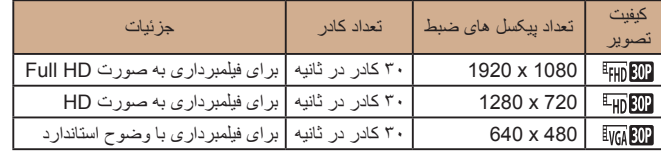

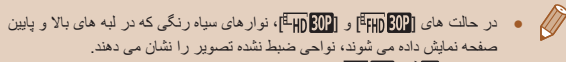

● در حالت [ ]، [ ] نيز در دسترس می باشد که حرکت روان تری را بدست می دهد ([=](#page-63-0)۶۴).

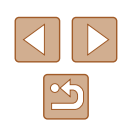

**راهنمای ابتدايی**

**راهنمای پيشرفته**

**اصول ابتدايی دوربين**

**حالت خودکار/حالت ترکيب خودکار**

**ساير حالت های تصويربرداری**

**حالت P**

**حالت Tv ، Av و M** 

**حالت پخش**

**عملکردهای Fi-Wi** 

**منوی تنظيم**

**لوازم جانبی**

**ضميمه**

**فهرست موضوعی**

## **ويژگی های مفيد تصويربرداری**

## **نمايش خطوط جدول**

## **تصاوير ثابت فيلم ها**

می توان برای راهنمای افقی و عمودی در هنگام تصويربرداری خطوط جدول را روی صفحه نمايش داد.

 $(TA)$ 

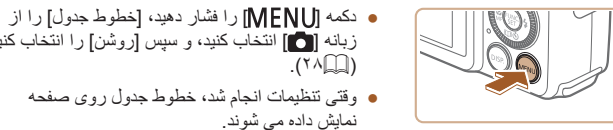

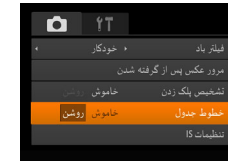

● خطوط جدول در تصاوير شما ثبت نمی شوند.

● برای بازيابی تنظيمات اصلی، اين فرايند را تکرار کنيد، اما [خاموش] را انتخاب کنيد.

زبانه [ ] انتخاب کنيد، و سپس [روشن] را انتخاب کنيد

## **بزرگنمايی ناحيه فوکوس**

## **تصاوير ثابت فيلم ها**

با فشار دادن دکمه شاتر تا نيمه برای بزرگنمايی قسمتی از تصوير که در کادر AF قرار دارد، فوکوس را بررسی کنيد.

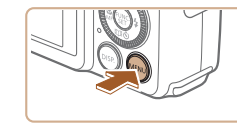

 $T$  17 ۱۰ استاندارد. أروشن

## **۱ تنظيمات را پيکربندی کنيد.**

● دکمه [ ] را فشار دهيد، [زوم نقطه AF [را از زبانه [ ] انتخاب کنيد، و سپس [روشن] را انتخاب کنيد  $(T\wedge\Box)$ 

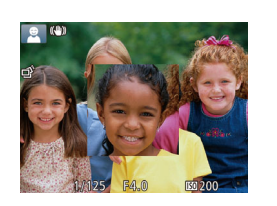

م نقطه AF نور دستيارAF

- دکمه شاتر را تا نيمه فشار دهيد. چهره تشخيص داده شده **<sup>۲</sup> فوکوس را بررسی کنيد.** به عنوان سوژه اصلی، اکنون بزرگنمايی می شود.
- برای بازيابی تنظيمات اصلی، در مرحله ،۱ [خاموش] را انتخاب کنيد.
	- $\mathbb{Z}$ ● وقتی دکمه شاتر تا نيمه فشار داده می شود، ناحيه فوکوس در موارد زير بزرگنمايی نمی شود.
	- اگر چهره ای شناسايی نشود، اگر فرد مورد نظر در فاصله بسيار نزديکی به دوربين باشد و چهره او برای قرار گرفتن در صفحه بزرگ باشد يا اگر دوربين حرکت سوژه را تشخيص دهد.
		- هنگامی که از زوم ديجيتال استفاده شود ([=](#page-36-0)۳۷)
		- هنگامی که از AF رديابی استفاده شود ([=](#page-73-1)۷۴)
		- هنگامی که از تلويزيون برای نمايش استفاده شود (=[۱۴۲](#page-141-0))
			- در حالت [ ] موجود نيست.

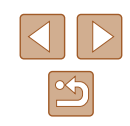

<span id="page-50-1"></span>**راهنمای ابتدايی**

**راهنمای پيشرفته**

**اصول ابتدايی دوربين**

**حالت خودکار/حالت ترکيب خودکار**

**ساير حالت های تصويربرداری**

**حالت P**

**حالت Tv ، Av و M** 

**حالت پخش**

**عملکردهای Fi-Wi** 

**منوی تنظيم**

**لوازم جانبی**

**ضميمه**

**فهرست موضوعی**

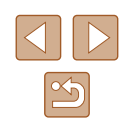

## **بررسی بسته بودن چشم ها**

## <span id="page-50-2"></span>**تصاوير ثابت فيلم ها**

<span id="page-50-0"></span>وقتی دوربين تشخيص دهد که افراد ممکن است چشم های خود را بسته باشند، [ ] نمايش داده می شود.

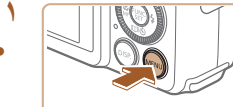

**۱ تنظيمات را پيکربندی کنيد.** ● دکمه [ ] را فشار دهيد، [تشخيص پلک زدن] را از زبانه [ ] انتخاب کنيد، و سپس [روشن] را انتخاب

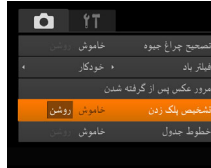

# کنيد ([=](#page-27-0)۲۸).

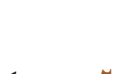

## **۲ تصوير بگيريد.**

- وقتی دوربين شخصی را تشخيص دهد که چشم هايش بسته هستند، [ ] چشمک می زند.
- برای بازيابی تنظيمات اصلی، در مرحله ،۱ [خاموش] را انتخاب کنيد.
	- اگر چند عکس را در حالت [ ] تعيين کرده باشيد، اين عملکرد فقط برای عکس آخر موجود است.
- اگر در [زمان نمايش]، يکی از گزينه های [2 ثانيه]، [4 ثانيه]، [8 ثانيه] يا [نگهداشتن] را انتخاب کرده باشيد ([=](#page-52-0)۵۳)، يک کادر در اطراف اشخاصی که چشمهايشان بسته است نمايش داده می شود.
	- اين ويژگی هنگام عکسبرداری متوالی در حالت [ ] موجود نيست ([=](#page-35-1)۳۶).
		- اين ويژگی در حالت عکسبرداری متوالی ([=](#page-41-0)،۴۲ [=](#page-76-0)۷۷) موجود نيست.

## **تغيير تنظيمات حالت IS**

**تصاوير ثابت فيلم ها**

## **غيرفعال کردن لرزشگير تصوير**

وقتی دوربين ثابت است (مانند وقتی که با استفاده از سه پايه تصويربرداری می کنيد)، بايد لرزشگير تصوير را روی [خاموش] قرار دهيد تا غيرفعال شود.

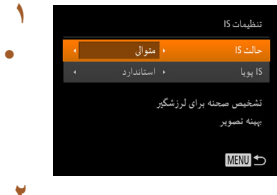

## **۱ به صفحه تنظيمات برويد.**

● دکمه [ ] را فشار دهيد، [تنظيمات IS [را از زبانه [ ] انتخاب کنيد، و سپس دکمه [ ] را فشار دهيد ([=](#page-27-0)۲۸).

## **۲ تنظيمات را پيکربندی کنيد.**

• برای انتخاب [حالت S])، دکمه های [▲][▼] را فشار دهيد يا کليد چرخشی [ ] بچرخانيد و سپس با فشار دادن دکمه های [ ][ ] [خاموش] را انتخاب کنيد.

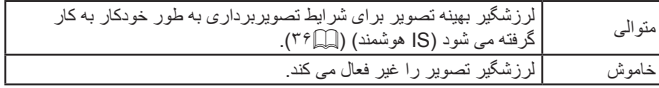

**راهنمای ابتدايی**

**راهنمای پيشرفته**

**اصول ابتدايی دوربين**

**حالت خودکار/حالت ترکيب خودکار**

**ساير حالت های تصويربرداری**

**حالت P**

**حالت Tv ، Av و M** 

**حالت پخش**

**عملکردهای Fi-Wi** 

**منوی تنظيم**

**لوازم جانبی**

**ضميمه**

**فهرست موضوعی**

## <span id="page-51-0"></span>**فيلمبرداری از سوژه ها با همان اندازه نشان داده شده قبل از فيلمبرداری**

## **تصاوير ثابت فيلم ها**

معمولاً، وقتی ضبط فيلم شروع می شود، ناحيه نمايش تصوير تغيير می کند و سوژه ها بزرگنمايی می شوند تا امکان تصحيح لرزش چشمگير دوربين فراهم شود.

برای فيلمبرداری از سوژه ها با همان اندازه نشان داده شده قبل از فيلمبرداری، می توانيد لرزشگير تصوير را کاهش دهيد.

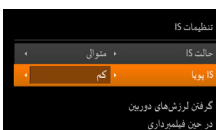

**MENU** 

● مراحل موجود در "تغيير [تنظيمات](#page-50-0) حالت IS=) "۵۱ ( را برای دسترسی به صفحه [تنظيمات IS [دنبال کنيد.

● [IS پويا] را انتخاب کنيد، و سپس گزينه مورد نظر را انتخاب نماييد ([=](#page-27-0)۲۸).

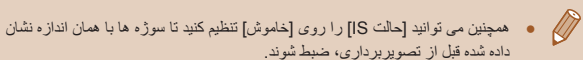

- وقتی [حالت IS [روی [خاموش] قرار دارد، [IS پويا] در دسترس نيست ([=](#page-50-0)۵۱).
- وقتی کيفيت فيلم روی [ ] تنظيم شده باشد فقط [استاندارد] در دسترس می باشد.

## **سفارشی کردن عمليات دوربين**

عملکردهای تصويربرداری در زبانه [ ] صفحه منو را به شرح زير سفارشی کنيد. برای دستورالعمل های مربوط به عملکردهای منو، به "[استفاده](#page-27-0) از صفحه منو" (=۲۸) مراجعه کنيد.

## **جلوگيری از روشن شدن نور دستيار AF**

**تصاوير ثابت فيلم ها**

می توانيد چراغی که به طور عادی روشن می شود را برای کمک به فوکوس کردن در هنگام فشار دادن دکمه شاتر تا نيمه در شرايط کم نور غير فعال کرد.

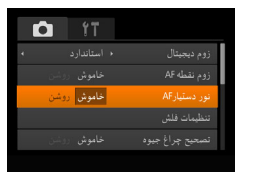

- دکمه [ ] را فشار دهيد، [نور دستيارAF [را از زبانه [ ] انتخاب کنيد، و سپس [خاموش] را انتخاب کنيد ([=](#page-27-0)۲۸).
- برای بازيابی تنظيمات اصلی، اين فرايند را تکرار کنيد، اما [روشن] را انتخاب کنيد.

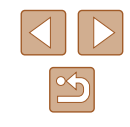

**راهنمای ابتدايی**

**راهنمای پيشرفته**

**اصول ابتدايی دوربين**

**حالت خودکار/حالت ترکيب خودکار**

**ساير حالت های تصويربرداری**

**حالت P**

**حالت Tv ، Av و M** 

**حالت پخش**

**عملکردهای Fi-Wi** 

**منوی تنظيم**

**لوازم جانبی**

**ضميمه**

**فهرست موضوعی**

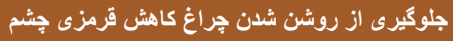

<span id="page-52-0"></span>تنظيمات فلش

MENU

راغ قرمزی چشم <mark>خاموش </mark> روشن

## **تصاوير ثابت فيلم ها**

می توانيد چراغ کاهش قرمزی چشم که برای کاهش قرمزی چشم در هنگام استفاده از فلش در عکسبرداری با نور کم روشن می شود را غير فعال کنيد.

## **۱ به صفحه [تنظيمات فلش] برويد.**

● دکمه [ ] را فشار دهيد، [تنظيمات فلش] را از زبانه [ ] انتخاب کنيد، و سپس دکمه [ ] را فشار دهيد ([=](#page-27-0)۲۸).

## **۲ تنظيمات را پيکربندی کنيد.**

- [چراغ قرمزی چشم] را انتخاب کنيد، و سپس [خاموش] را انتخاب کنيد ([=](#page-27-0)۲۸).
- برای بازيابی تنظيمات اصلی، اين فرايند را تکرار کنيد، اما [روشن] را انتخاب کنيد.

## **تغيير دادن سبک نمايش تصوير بعد از گرفتن عکس ها**

## **تصاوير ثابت فيلم ها**

می توانيد تنظيم کنيد که فورا پس از تصويربرداری چه اطلاعاتی نمايش داده شوند و عکس ها چه مدت نشان داده شوند.

## <span id="page-52-1"></span>**تغيير دادن مدت نمايش تصوير بعد از گرفتن عکس ها**

## **۱ به صفحه [مرور عکس پس از گرفته شدن] برويد.**

● دکمه [ ] را فشار دهيد، [مرور عکس پس از گرفته شدن] را از زبانه [ ] انتخاب کنيد، و سپس دکمه [ ] را فشار دهيد ([=](#page-27-0)۲۸).

## **۲ تنظيمات را پيکربندی کنيد.**

- برای انتخاب [زمان نمايش]، دکمه های [ ][ ] را فشار دهيد يا کليد چرخشی [ ] را بچرخانيد. دکمه های [ ][ ] را برای انتخاب گزينه مورد نظر فشار دهيد.
- برای بازيابی تنظيمات اصلی، اين فرايند را تکرار کنيد، اما [سريع] را انتخاب کنيد.

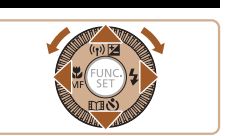

مرور عکس پس از گرفته شدن

نمایش خلاصه بعد از گرفتن عکس

**MENU S** 

(سريع)

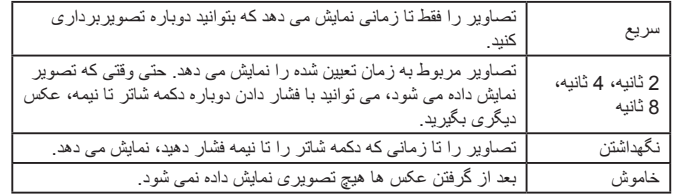

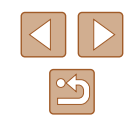

**راهنمای ابتدايی**

**راهنمای پيشرفته**

**اصول ابتدايی دوربين**

**حالت خودکار/حالت ترکيب خودکار**

**ساير حالت های تصويربرداری**

**حالت P**

**حالت Tv ، Av و M** 

**حالت پخش**

**عملکردهای Fi-Wi** 

**منوی تنظيم**

**لوازم جانبی**

**ضميمه**

**فهرست موضوعی**

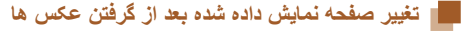

شيوه نمايش تصاوير بعد از گرفتن عکس ها را به شرح زير تغيير دهيد.

**۱ [زمان نمايش] را روی [2 ثانيه]، [4 ثانيه]، [8 ثانيه]، يا [نگهداشتن] تنظيم کنيد (**[=](#page-52-0)**۵۳).**

فشار دهيد يا کليد چرخشی [ ] را بچرخانيد. دکمه های [ ][ ] را برای انتخاب گزينه مورد نظر فشار دهيد. ● برای بازيابی تنظيمات اصلی، اين فرآيند را تکرار کنيد،

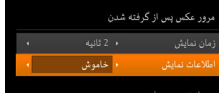

اطلاعات نمایش داده نمی شود

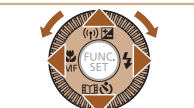

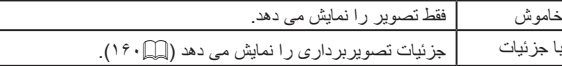

● زمانی که [زمان نمايش] روی [خاموش] يا [سريع] ([=](#page-52-1)۵۳) تنظيم می شود، [اطلاعات

اما [خاموش] را انتخاب کنيد.

- نمايش] روی [خاموش] تنظيم می شود و قابل تغيير نيست.
- با فشار دادن دکمه [ ] در هنگامی که تصوير پس از تصويربرداری نشان داده می شود، می توانيد اطلاعات نمايش را تغيير دهيد. توجه کنيد که تنظيمات [اطلاعات نمايش] تغيير نمی کند. با فشار دادن دکمه [ ] می توانيد عمليات های زير را انجام دهيد. - محافظت کردن ([=](#page-90-0)۹۱) - موارد دلخواه ([=](#page-95-0)۹۶)
	- پاک کردن ([=](#page-92-0)۹۳)

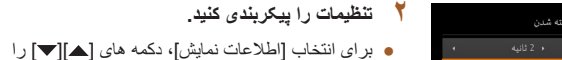

پس از تصویربرداری،

**MENU 5** 

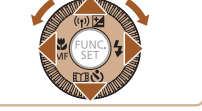

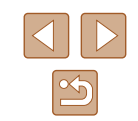

**راهنمای ابتدايی**

**راهنمای پيشرفته**

**اصول ابتدايی دوربين**

**حالت خودکار/حالت ترکيب خودکار**

**ساير حالت های تصويربرداری**

**حالت P**

**حالت Tv ، Av و M** 

**حالت پخش**

**عملکردهای Fi-Wi** 

**منوی تنظيم**

**لوازم جانبی**

**ضميمه**

**فهرست موضوعی**

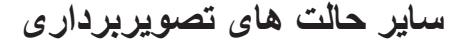

در صحنه های مختلف به طور مؤثرتر تصويربرداری کنيد، و تصاويری بگيريد که با جلوه های بی نظير تصوير بهبود يافته اند يا با استفاده از عملکردهای ويژه گرفته شده اند

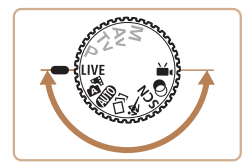

## **سفارشی سازی روشنايی / رنگ (کنترل نمايش زنده)**

## **تصاوير ثابت فيلم ها**

در هنگام عکسبرداری، روشنايی يا رنگ های تصوير را می توان به آسانی به شرح زير سفارشی کرد.

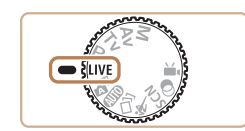

● کليد چرخشی حالت را روی [ ] قرار دهيد. **<sup>۱</sup> وارد حالت [ ] شويد.**

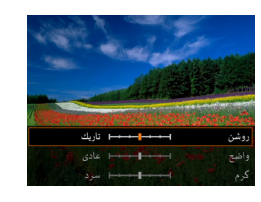

- دکمه [ ] را فشار دهيد تا به صفحه تنظيمات برويد. **<sup>۲</sup> تنظيمات را پيکربندی کنيد.** دکمه های [ ][ ] را برای انتخاب يک مورد از تنظيمات فشار دهيد، و سپس در حالی که صفحه را تماشا می کنيد، دکمه های [ ][ ] را فشار دهيد يا کليد چرخشی [ ] را بچرخانيد تا مقدار را تنظيم کنيد.
	- دکمه [ ] را فشار دهيد.

## **۳ تصوير بگيريد.**

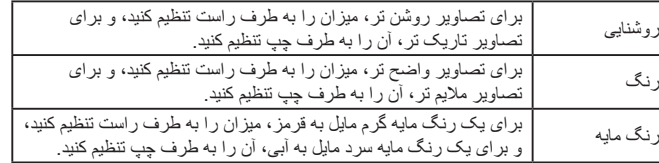

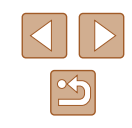

**راهنمای ابتدايی**

**راهنمای پيشرفته**

**اصول ابتدايی دوربين**

**حالت خودکار/حالت ترکيب خودکار**

**ساير حالت های تصويربرداری**

**حالت P**

**حالت Tv ، Av و M** 

**حالت پخش**

**عملکردهای Fi-Wi** 

**منوی تنظيم**

**لوازم جانبی**

**ضميمه**

**فهرست موضوعی**

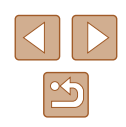

## **لذت بردن از تصاوير مختلف در هر تصويربرداری ( عکسبرداری جديد)**

## **تصاوير ثابت فيلم ها**

دوربين شرايط سوژه و تصويربرداری را به طور خودکار با به کار بردن جلوه های ويژه و ترکيب بندی دوباره تصوير برای تأکيد سوژه، تعيين می کند. در هر تصويربرداری شش تصوير ثابت ضبط می شود. با استفاده از تنظيمات تعيين شده دوربين می توانيد چندين تصوير ثابت با جلوه بگيريد.

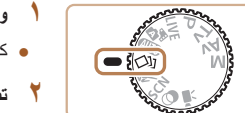

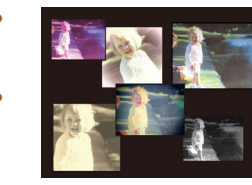

- کليد چرخشی حالت را روی [ ] قرار دهيد. **<sup>۱</sup> وارد حالت [ ] شويد.**
	- - **۲ تصوير بگيريد.**
- دکمه شاتر را به طور کامل به پايين فشار دهيد. هنگام تصويربرداری، صدای شاتر سه بار پخش می شود.
- بعد از اينکه شش تصوير به طور پی در پی نمايش داده شده، به طور همزمان در حدود دو دقيقه نيز نمايش داده می شوند.
- برای ادامه نمايش تصاوير تا زمانی که دکمه شاتر را تا نيمه فشار می دهيد، دکمه [ ] را فشار دهيد. برای نمايش تمام صفحه در اين حالت، يک تصوير را با فشار دادن دکمه های [ ][ ][ ][ ] يا چرخاندن کليد چرخشی [ ] انتخاب کنيد و سپس دکمه [ ] را فشار دهيد.
- برای بازگشت به نمايش اصلی، دکمه [ ] را فشار دهيد.
- هنگام فلاش زدن کمی طول می کشد تا تصويربردای انجام شود، با اين حال دوربين را ثابت نگه داريد تا صدای شاتر سه بار پخش شود.
	- شش تصوير در يک گروه قرار می گيرند ([=](#page-86-1)۸۷).
- نمايش همزمان شش تصوير همانطور که در مرحله ۲ نشان داده شد تنها بلافاصله بعد از تصويربرداری انجام می شود.

## **انتخاب جلوه ها**

**تصاوير ثابت فيلم ها**

می توانيد برای تصاويری که در حالت [ ] گرفته ايد، جلوه هايی انتخاب کنيد.

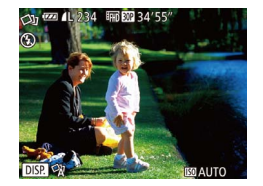

- بعد از انتخاب حالت [ ]، دکمه [ ] را فشار دهيد.
- برای انتخاب جلوه، دکمه های [ ][ ] را فشار دهيد يا کليد چرخشی [ ] را بچرخانيد و سپس دکمه [ ] را فشار دهيد.

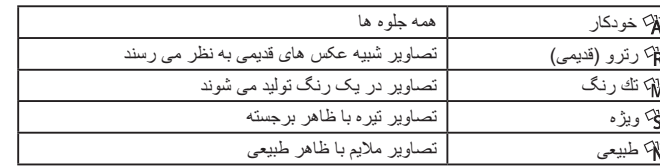

**راهنمای ابتدايی**

**راهنمای پيشرفته**

**اصول ابتدايی دوربين**

**حالت خودکار/حالت ترکيب خودکار**

**ساير حالت های تصويربرداری**

**حالت P**

**حالت Tv ، Av و M** 

**حالت پخش**

**عملکردهای Fi-Wi** 

**منوی تنظيم**

**لوازم جانبی**

**ضميمه**

**فهرست موضوعی**

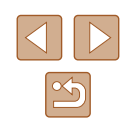

## **سوژه های متحرک (ورزش)**

## <span id="page-56-0"></span>**تصاوير ثابت فيلم ها**

در حالی که دوربين روی سوژه های متحرک فوکوس می کند، به طور متوالی عکسبرداری کنيد.

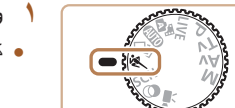

● کليد چرخشی حالت را روی [ ] قرار دهيد. **<sup>۱</sup> وارد حالت [ ] شويد.**

## **۲ فوکوس کنيد.**

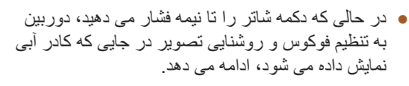

## **۳ تصوير بگيريد.**

● دکمه شاتر را برای عکسبرداری متوالی به طور کامل به طرف پايين نگه داريد.

- در حالت [ ]، ممکن است تصاوير دانه دانه به نظر رسند، زيرا سرعت ISO[=](#page-68-0)) ۶۹ (  $\sqrt{2}$ برای تناسب با شرايط تصويربرداری افزايش می يابد.
- برای اطلاع از جزئيات مربوط به محدوده تصويربرداری در حالت [ ]، به "[محدوده](#page-171-1) [تصويربرداری](#page-171-1)" (=۱۷۲) مراجعه کنيد.
- ممکن است بعد از عکسبرداری متوالی قبل از اينکه بتوانيد دوباره عکس بگيريد، يک تأخير وجود داشته باشد. توجه داشته باشيد که برخی انواع کارت حافظه ممکن است عکس بعدی شما را حتی بيشتر به تأخير بيندازند.
- بسته به شرايط عکسبرداری، تنظيمات دوربين و وضعيت زوم، ممکن است عکسبرداری کند شود.
	- عکسبرداری متوالی در [ ] حالت خودکار موجود نيست ([=](#page-38-0)۳۹).

## **صحنه های خاص**

يک حالت که با صحنه تصويربرداری مطابقت دارد را انتخاب کنيد، و دوربين تنظيمات مربوط به تصاوير بهينه را به طور خودکار پيکربندی می کند.

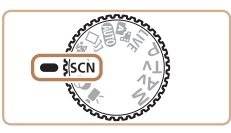

● کليد چرخشی حالت را روی [ ] قرار دهيد. **<sup>۱</sup> وارد حالت [ ] شويد.**

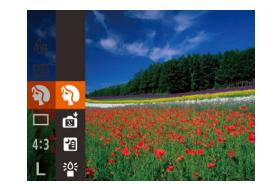

- 
- دکمه [ ] را فشار دهيد، [ ] را از منو انتخاب کنيد <sup>و</sup> **<sup>۲</sup> يک حالت تصويربرداری انتخاب کنيد.** سپس يک حالت تصويربرداری انتخاب نماييد ([=](#page-26-0)۲۷).

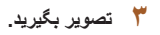

**عکسبرداری از چهره ها (تصوير چهره)**

**تصاوير ثابت فيلم ها**

● از افراد با يک جلوه نرم کننده تصوير بگيريد.

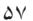

**راهنمای ابتدايی**

**راهنمای پيشرفته**

**اصول ابتدايی دوربين**

**حالت ترکيب خودکار حالت خودکار/**

**ساير حالت های تصويربرداری**

**حالت P**

 **M Av و حالت Tv ،**

**حالت پخش**

**عملکردهای Fi-Wi** 

**منوی تنظيم**

**لوازم جانبی**

**ضميمه**

**فهرست موضوعی**

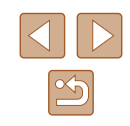

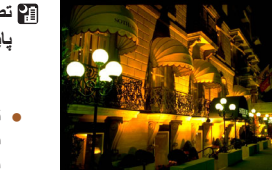

**پايه (صحنه شب دستی) تصويربرداری از صحنه های شب بدون استفاده از سه تصاوير ثابت فيلم ها**

- تصاويری زيبا از صحنه های شب يا تصاوير چهره با منظره شب در پس زمينه، بدون نياز به نگه داشتن دوربين به طور خيلی ثابت (مانند استفاده از سه پايه).
- يک تصوير با ترکيب تصاوير متوالی ايجاد می شود که لرزش دوربين و نويز تصوير را کاهش می دهد.

## **تصويربرداری با نور کم (نور کم)**

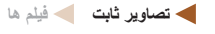

● با حداقل لرزش دوربين و سوژه حتی در شرايط کم نور عکس بگيريد.

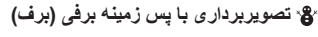

**تصاوير ثابت فيلم ها**

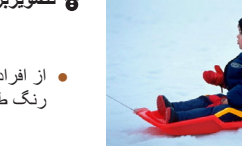

از افراد در پس زمينه های برفی، تصاوير روشن دارای ● رنگ طبيعی بگيريد.

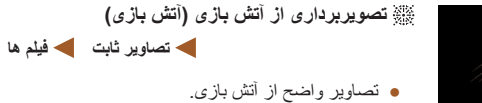

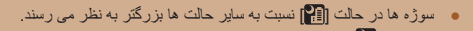

- ۶۹) ممکن است تصاوير دانه دانه به نظر برسند، زيرا سرعت ISO[=](#page-68-0)) ، در حالت [ ] برای تناسب با شرايط تصويربرداری افزايش می يابد.
	- از آنجا که دوربين در حالت [ ] به طور متوالی تصوير می گيرد، آن را در هنگام تصويربرداری ثابت نگه داريد.
	- در حالت [[]]]، لرزش بيش از حد دوربين يا برخی شرايط تصويربرداری ممکن است مانع شوند که نتايج مورد نظر را به دست آوريد.
- در حالت [ﷺ]، دوربين را روی يک سه پايه سوار کنيد يا اقدامات ديگری را برای ثابت نگه داشتن دوربين و جلوگيری از لرزش آن انجام دهيد. علاوه بر اين، بايد در هنگام استفاده از سه پايه يا وسايل ديگر برای محکم نگه داشتن دوربين، [حالت IS [را روی ۷۹). خاموش] قرار دهيد ([=](#page-78-0) [
- **D** هنگام استفاده از سه پايه برای صحنه های شب، تصويربرداری در حالت [ ] به ● جای حالت [[]] نتايج بهتری ارائه می دهد (| | | ۲۱).
	- تنظيم پيکسل ضبط حالت [2°5] [¶] (1944 × 2592) است و قابل تغيير نيست.
- در حالت [ﷺ] با اینکه هیچ فریمی با فشردن دکمه شاتر تا نیمه نشان داده نمی شود، باز هم فوکوس بهينه اعمال می شود.

<span id="page-58-0"></span>**راهنمای ابتدايی**

**راهنمای پيشرفته**

**اصول ابتدايی دوربين**

**حالت خودکار/حالت ترکيب خودکار**

**ساير حالت های تصويربرداری**

**حالت P**

**حالت Tv ، Av و M** 

**حالت پخش**

**عملکردهای Fi-Wi** 

**منوی تنظيم**

**لوازم جانبی**

**ضميمه**

**فهرست موضوعی**

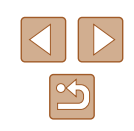

## **جلوه های تصوير (فيلترهای خلاقانه)**

هنگام تصويربرداری، جلوه های مختلفی به تصاوير اضافه نماييد.

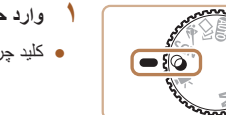

● کليد چرخشی حالت را روی [ ] قرار دهيد. **<sup>۱</sup> وارد حالت [ ] شويد.**

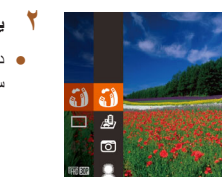

- دکمه [ ] را فشار دهيد، [ ] را از منو انتخاب کنيد <sup>و</sup> **<sup>۲</sup> يک حالت تصويربرداری انتخاب کنيد.**
- سپس يک حالت تصويربرداری انتخاب نماييد ([=](#page-26-0)۲۷).

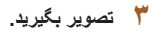

**تصويربرداری با رنگ های درخشان (فوق درخشان) تصاوير ثابت فيلم ها**

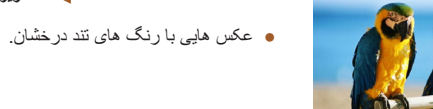

- 
- **تصاوير پوستر مانند (جلوه پوستر)**
- **تصاوير ثابت فيلم ها**
	- تصاويری که شبيه پوستر يا تصوير قديمی هستند.

● در حالت های [ ] و [ ]، ابتدا سعی کنيد چند تصوير آزمايشی بگيريد تا مطمئن شويد  $\bigcirc$ که به نتايج مورد نظر دست خواهيد يافت.

## **عکسبرداری با جلوه لنز چشم ماهی (جلوه چشم ماهی)**

**تصاوير ثابت فيلم ها**

عکسبرداری با جلوه تغيير شکل دهنده لنز چشم ماهی.

 $DISR +$ 

- **۱ [ ] را انتخاب کنيد.**
- از مراحل ۱ تا ۲ در "جلوه های تصوير (فيلترهای خلاقانه)" ([=](#page-58-0)۵۹) پيروی کنيد و [ ] را انتخاب کنيد.
	- **۲ يک سطح جلوه انتخاب کنيد.**
- دکمه [ ] را فشار دهيد، يک سطح جلوه انتخاب کنيد (دکمه های [ ][ ] را فشار دهيد يا کليد چرخشی [ ] را بچرخانيد) و سپس دکمه [ ] را دوباره فشار دهيد.
- يک پيش نمايش از چگونگی به نظر رسيدن عکس شما با جلوه به کار رفته نشان داده می شود.
	- **۳ تصوير بگيريد.**

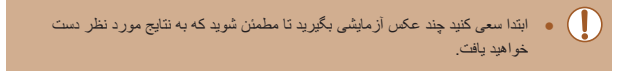

**راهنمای ابتدايی**

**راهنمای پيشرفته**

**اصول ابتدايی دوربين**

**حالت خودکار/حالت ترکيب خودکار**

**ساير حالت های تصويربرداری**

**حالت P**

**حالت Tv ، Av و M** 

**حالت پخش**

**عملکردهای Fi-Wi** 

**منوی تنظيم**

**لوازم جانبی**

**ضميمه**

**فهرست موضوعی**

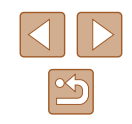

## **تصاوير شبيه مدل های مينياتوری (جلوه مينياتور)**

#### **تصاوير ثابت فيلم ها**

با تار کردن نواحی بالا و پايين ناحيه انتخاب شده تصوير، جلوه يک مدل مينياتوری را ايجاد می کند. همچنين می توانيد با انتخاب سرعت پخش قبل از ضبط فيلم، فيلم هايی بسازيد که شبيه صحنه های موجود در مدل های مينياتوری هستند. افراد و اشياء موجود در صحنه در حين پخش به سرعت حرکت می کنند. توجه داشته باشيد که صدا ضبط نمی شود.

## **۱ [ ] را انتخاب کنيد.**

- از مراحل ۱ تا ۲ در "جلوه های تصوير (فيلترهای خلاقانه)" ([=](#page-58-0)۵۹) پيروی کنيد و [ ] را انتخاب کنيد.
- يک کادر سفيد نمايش داده می شود که ناحيه تصوير که تار نخواهد شد را نشان می دهد.

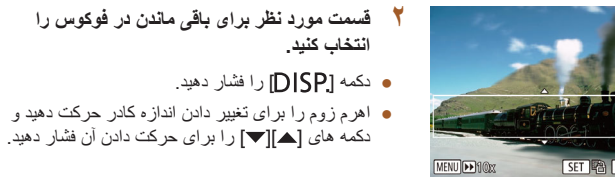

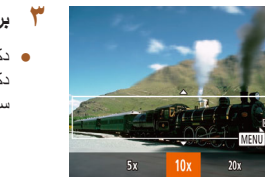

## **۳ برای فيلم ها، سرعت پخش فيلم را انتخاب کنيد.**

- دکمه [ ] را فشار دهيد و سپس با فشار دادن دکمه های [ ][ ] يا چرخاندن کليد چرخشی [ ]، سرعت را انتخاب کنيد.
- دکمه [ ] را برای بازگشت به صفحه **<sup>۴</sup> به صفحه تصويربرداری برگرديد <sup>و</sup> تصوير بگيريد.**
- تصويربرداری فشار دهيد و سپس تصوير بگيريد.

## **سرعت پخش و زمان تخمينی پخش (برای قطعه های فيلم ۱ دقيقه ای)**

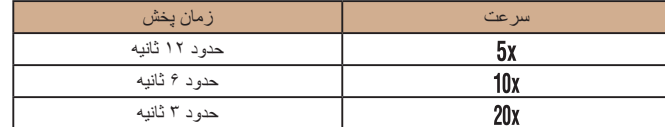

فيلم ها با سرعت ۳۰ کادر در ثانيه پخش می شوند.

- زوم هنگام فيلمبرداری در دسترس نيست. حتماً قبل از تصويربرداری زوم را تنظيم کنيد. ● ابتدا سعی کنيد چند عکس آزمايشی بگيريد تا مطمئن شويد که به نتايج مورد نظر دست خواهيد يافت.
- برای تغيير دادن جهت کادر (از افقی به عمودی يا بر عکس)، در مرحله ۲ دکمه [ ] را  $\sqrt{a}$ فشار دهيد. با فشار دادن دکمه های [ ][ ] می توانيد کادر را در جهت عمودی حرکت دهيد.
	- با نگه داشتن دوربين به صورت عمودی، جهت کادر تغيير می کند.
- در نسبت ابعادی [ ]، کيفيت تصوير فيلم [ ] است و در نسبت ابعادی [ ]، کيفيت تصوير فيلم [ ] است ([=](#page-47-1)۴۸). اين تنظيمات کيفيت را نمی توان تغيير داد.
- ضريب زوم با دکمه [ ] در صفحه های مراحل ۲ و ،۳ يا هنگام فيلمبرداری قابل تغيير نيست.

**راهنمای ابتدايی**

**راهنمای پيشرفته**

**اصول ابتدايی دوربين**

**حالت خودکار/حالت ترکيب خودکار**

**ساير حالت های تصويربرداری**

**حالت P**

**حالت Tv ، Av و M** 

**حالت پخش**

**عملکردهای Fi-Wi** 

**منوی تنظيم**

**لوازم جانبی**

**ضميمه**

**فهرست موضوعی**

## **عکسبرداری با جلوه دوربين کوچک (جلوه دوربين کوچک)**

## **تصاوير ثابت فيلم ها**

اين جلوه از طريق سايه روشن کردن (ايجاد لبه های تاريک تر، و محوتر) و تغيير رنگ کلی باعث می شود تصاوير به عکس های گرفته شده با يک دوربين کوچک شباهت پيدا کنند.

## **۱ [ ] را انتخاب کنيد.**

● از مراحل ۱ تا ۲ در "جلوه های تصوير (فيلترهای خلاقانه)" ([=](#page-58-0)۵۹) پيروی کنيد و [ ] را انتخاب کنيد.

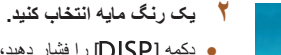

- دکمه [ ] را فشار دهيد، يک رنگ مايه انتخاب کنيد (دکمه های [ ][ ] را فشار دهيد يا کليد چرخشی [ ] را بچرخانيد) و سپس دکمه [ ] را دوباره فشار دهيد.
- يک پيش نمايش از چگونگی به نظر رسيدن عکس شما با جلوه به کار رفته نشان داده می شود.

## **۳ تصوير بگيريد.**

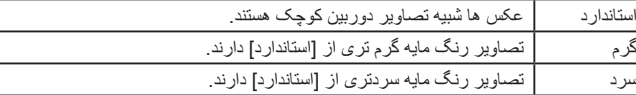

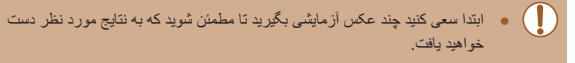

## **تصويربرداری با جلوه فوکوس نرم**

## **تصاوير ثابت فيلم ها**

اين عملکرد به شما امکان می دهد مثل زمانی که فيلتر فوکوس نرم به دوربين وصل است، تصوير بگيرد. می توانيد سطح جلوه را به طور دلخواه تنظيم کنيد.

## **۱ [ ] را انتخاب کنيد.**

● از مراحل ۱ تا ۲ در "جلوه های تصوير (فيلترهای خلاقانه)" ([=](#page-58-0)۵۹) پيروی کنيد و [ ] را انتخاب کنيد.

## **۲ يک سطح جلوه انتخاب کنيد.**

- دکمه [ ] را فشار دهيد، يک سطح جلوه انتخاب کنيد (دکمه های [ ][ ] را فشار دهيد يا کليد چرخشی [ ] را بچرخانيد) و سپس دکمه [ ] را دوباره فشار دهيد.
- يک پيش نمايش از چگونگی به نظر رسيدن عکس شما با جلوه به کار رفته نشان داده می شود.

## **۳ تصوير بگيريد.**

● ابتدا سعی کنيد چند عکس آزمايشی بگيريد تا مطمئن شويد که به نتايج مورد نظر دست  $\left( \parallel \right)$ خواهيد يافت.

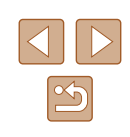

**راهنمای ابتدايی**

**راهنمای پيشرفته**

**اصول ابتدايی دوربين**

**حالت خودکار/حالت ترکيب خودکار**

**ساير حالت های تصويربرداری**

**حالت P**

**حالت Tv ، Av و M** 

**حالت پخش**

**عملکردهای Fi-Wi** 

**منوی تنظيم**

**لوازم جانبی**

**ضميمه**

**فهرست موضوعی**

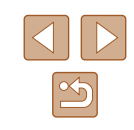

## **تصويربرداری تک رنگ**

## **تصاوير ثابت فيلم ها**

تصاويری به صورت سياه و سفيد، قرمز قهوه ای، يا آبی و سفيد بگيريد.

- **۱ [ ] را انتخاب کنيد.**
- از مراحل ۱ تا ۲ در "جلوه های تصوير (فيلترهای خلاقانه)" ([=](#page-58-0)۵۹) پيروی کنيد و [ ] را انتخاب کنيد.

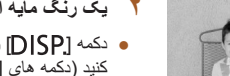

- **۲ يک رنگ مايه انتخاب کنيد.**
- دکمه [ ] را فشار دهيد، يک رنگ مايه انتخاب کنيد (دکمه های [ ][ ] را فشار دهيد يا کليد چرخشی [ ] را بچرخانيد) و سپس دکمه [ ] را دوباره فشار دهيد.
- يک پيش نمايش از چگونگی به نظر رسيدن عکس شما با جلوه به کار رفته نشان داده می شود.

## **۳ تصوير بگيريد.**

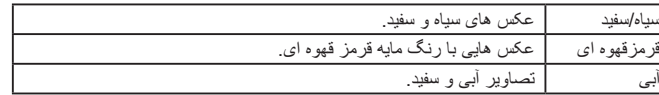

## **حالت های ويژه برای اهداف ديگر**

## **عکسبرداری خودکار بعد از تشخيص چهره (شاتر هوشمند)**

**تصاوير ثابت فيلم ها**

## **عکسبرداری خودکار بعد از تشخيص لبخند (لبخند)**

#### **تصاوير ثابت فيلم ها**

دوربين بعد از تشخيص لبخند، حتی بدون اينکه دکمه شاتر را فشار دهيد، به طور خودکار عکس می گيرد.

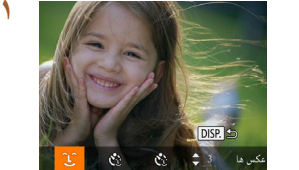

丽丽34'5'

## **۱ [ ] را انتخاب کنيد.**

- از مراحل ۱ تا ۲ در "صحنه های خاص" ([=](#page-56-0)۵۷) پيروی کنيد و [ ] را انتخاب کنيد و سپس دکمه [ ] را فشار دهيد.
- برای انتخاب [ ]، دکمه های [ ][ ] را فشار دهيد يا کليد چرخشی [ ] را بچرخانيد و سپس دکمه [ ] را فشار دهيد.
- دوربين اکنون وارد حالت آماده بکار تصويربرداری می شود، و [تشخيص لبخند روشن] نمايش داده می شود.

## **۲ دوربين را به طرف يک شخص بگيريد.**

- هر بار که دوربين يک لبخند تشخيص می دهد، بعد از روشن شدن چراغ، عکسبرداری می کند.
- برای مکث تشخيص لبخند، دکمه [▼] را فشار دهيد. برای از سرگيری تشخيص، دکمه [ ] را دوباره فشار دهيد.

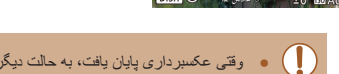

 $\mathbb{C}$   $\infty$   $\mathbb{C}$ 

● وقتی عکسبرداری پايان يافت، به حالت ديگری برويد، يا اينکه دوربين هر بار که لبخندی تشخيص داده شد، به عکسبرداری ادامه می دهد.

**راهنمای ابتدايی**

**راهنمای پيشرفته**

**اصول ابتدايی دوربين**

**حالت خودکار/حالت ترکيب خودکار**

**ساير حالت های تصويربرداری**

**حالت P**

**حالت Tv ، Av و M** 

**حالت پخش**

**عملکردهای Fi-Wi** 

**منوی تنظيم**

**لوازم جانبی**

**ضميمه**

**فهرست موضوعی**

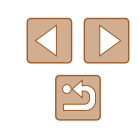

- همچنين می توانيد با فشار دادن دکمه شاتر طبق معمول عکس بگيريد.
- وقتی سوژه ها رو به دوربين باشند و دهان خود را به اندازه کافی باز کنند تا دندان ها قابل مشاهده باشند، دوربين می تواند لبخندها را آسان تر تشخيص دهد.
- برای تغيير دادن تعداد عکس ها، دکمه های [ ][ ] را بعد از انتخاب [ ] در مرحله
	- ،۱ فشار دهيد. [تشخيص پلک زدن] ([=](#page-50-1)۵۱) فقط برای عکس آخر موجود است.
	- وقتی دکمه [ ] را پايين نگه داشته باشيد، تصويربرداری خودکار موجود نيست.

## **عکسبرداری خودکار بعد از تشخيص پلک زدن (تايمر خودکار پلک زدن)**

## **تصاوير ثابت فيلم ها**

دوربين را به طرف يک شخص بگيريد و دکمه شاتر را به طور کامل به پايين فشار دهيد. دوربين حدود دو ثانيه بعد از تشخيص پلک زدن عکس می گيرد.

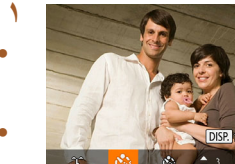

## **۱ [ ] را انتخاب کنيد.**

- از مراحل ۱ تا ۲ در "صحنه های خاص" ([=](#page-56-0)۵۷) پيروی کنيد و [ ] را انتخاب کنيد و سپس دکمه [ ] را فشار دهيد.
- برای انتخاب [ ]، دکمه های [ ][ ] را فشار دهيد يا کليد چرخشی [ ] را بچرخانيد و سپس دکمه [ ] را فشار دهيد.
- **فشار دهيد. <sup>۲</sup> عکس را ترکيب بندی کنيد <sup>و</sup> دکمه شاتر را تا نيمه**
- مطمئن شويد کادر سبز رنگی دور چهره فردی که پلک می زند، نمايش داده می شود.

# ● دوربين اکنون وارد حالت آماده بکار تصويربرداری می **<sup>۳</sup> دکمه شاتر را به طور کامل به پايين فشار دهيد.**

- شود، و [جهت گرفتن عکس پلک بزنيد] نمايش داده می شود.
- چراغ چشمک می زند و صدای تايمر خودکار پخش می شود.

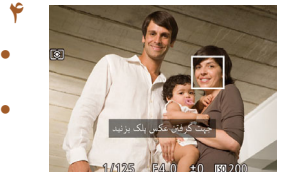

## **۴ رو به دوربين قرار بگيريد <sup>و</sup> پلک بزنيد.**

- دوربين حدود دو ثانيه بعد از تشخيص پلک زدن شخصی که چهره اش داخل کادر قرار دارد، عکس خواهد گرفت.
- برای لغو عکسبرداری پس از راه اندازی تايمر خودکار، دکمه [ ] را فشار دهيد.
	- اگر پلک زدن تشخيص داده نشد، دوباره به آرامی و آگاهانه پلک بزنيد.
- اگر چشم ها به وسيله مو، کلاه يا عينک پوشيده شده باشند، ممکن است پلک زدن تشخيص داده نشود.
- بستن و باز کردن هر دو چشم به طور يکباره نيز به عنوان پلک زدن تشخيص داده خواهد شد.
	- اگر پلک زدن تشخيص داده نشود، دوربين حدود ۱۵ ثانيه بعد عکس می گيرد.
	- برای تغيير دادن تعداد عکس ها، دکمه های [ ][ ] را بعد از انتخاب [ ] در
- مرحله ،۱ فشار دهيد. [تشخيص پلک زدن] ([=](#page-50-1)۵۱) فقط برای عکس آخر موجود است. ● در صورتی که هنگام فشار دادن کامل دکمه شاتر به پايين، هيچ شخصی در ناحيه
- تصويربرداری نباشد، بعد از وارد شدن يک شخص در ناحيه تصويربرداری و پلک زدن او، دوربين عکس خواهد گرفت.
- پس از آنکه دکمه شاتر را به طور کامل به پايين فشار داديد، ضريب زوم را نمی توان با دکمه [ ] تغيير داد.

## **عکسبرداری خودکار بعد از تشخيص فرد جديد (تايمر خودکار چهره)**

**تصاوير ثابت فيلم ها**

دوربين حدود دو ثانيه بعد از تشخيص اينکه چهره شخص ديگر (مانند عکاس) وارد ناحيه تصويربرداری شده است، عکس خواهد گرفت ([=](#page-73-0)۷۴). اين ويژگی در صورت گنجاندن خود در عکس های گروهی يا عکس های مشابه مفيد است.

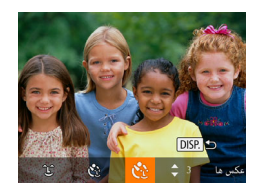

## **۱ [ ] را انتخاب کنيد.**

- از مراحل ۱ تا ۲ در "صحنه های خاص" ([=](#page-56-0)۵۷) پيروی کنيد و [ ] را انتخاب کنيد و سپس دکمه [DISP] را فشار دهيد.
- برای انتخاب [ ]، دکمه های [ ][ ] را فشار دهيد يا کليد چرخشی [ ] را بچرخانيد و سپس دکمه [ ] را فشار دهيد.

- **راهنمای ابتدايی**
- **راهنمای پيشرفته**
- **اصول ابتدايی دوربين**
- **حالت خودکار/حالت ترکيب خودکار**
- **ساير حالت های تصويربرداری**
	- **حالت P**
	- **حالت Tv ، Av و M** 
		- **حالت پخش**
	- **عملکردهای Fi-Wi** 
		- **منوی تنظيم**
		- **لوازم جانبی**
			- **ضميمه**
		- **فهرست موضوعی**

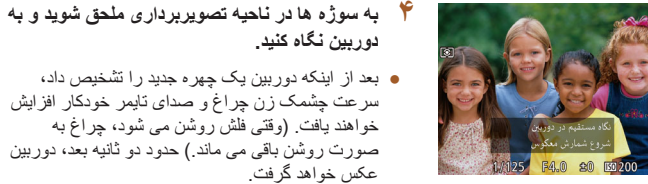

● برای لغو عکسبرداری پس از راه اندازی تايمر خودکار، دکمه [ ] را فشار دهيد.

**فشار دهيد. <sup>۲</sup> عکس را ترکيب بندی کنيد <sup>و</sup> دکمه شاتر را تا نيمه** ● مطمئن شويد که کادر سبز دور چهره ای که روی آن فوکوس می کنيد و کادرهای سفيد دور چهره های ديگر

● اکنون دوربين وارد حالت آماده بکار تصويربرداری می **<sup>۳</sup> دکمه شاتر را به طور کامل به پايين فشار دهيد.** شود، و [نگاه مستقيم در دوربين شروع شمارش معكوس]

● چراغ چشمک می زند و صدای تايمر خودکار پخش می

سرعت چشمک زن چراغ و صدای تايمر خودکار افزايش

● حتی اگر بعد از اينکه در ناحيه تصويربرداری به ديگران ملحق شديد، چهره شما تشخيص داده نشد، دوربين حدود ۱۵ ثانيه بعد عکس خواهد گرفت.

عکس خواهد گرفت.

نمايش داده می شود.

نمايش داده می شود.

<span id="page-63-0"></span>شود.

- برای تغيير دادن تعداد عکس ها، دکمه های [ ][ ] را بعد از انتخاب [ ] در مرحله ،۱ فشار دهيد. [تشخيص پلک زدن] ([=](#page-50-1)۵۱) فقط برای عکس آخر موجود است.
- پس از آنکه دکمه شاتر را به طور کامل به پايين فشار داديد، ضريب زوم را نمی توان با دکمه [ ] تغيير داد.

# **گرفتن فيلم های مختلف**

**تصاوير ثابت فيلم ها**

## **فيلمبرداری در حالت استاندارد**

**تصاوير ثابت فيلم ها**

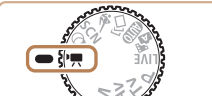

- کليد چرخشی حالت را روی [ ] قرار دهيد. **<sup>۱</sup> وارد حالت [ ] شويد.**
- 
- دکمه [ ] را فشار دهيد، [ ] را از منو انتخاب کنيد و سپس [ ] ([=](#page-26-0)۲۷) را انتخاب کنيد.
- نوارهای سياه رنگی در لبه های بالا و پايين صفحه نمايش داده می شوند، و سوژه کمی بزرگ می شود. نوارهای سياه رنگ، نواحی ضبط نشده تصوير را نشان می دهند.
	- **۲ تنظيمات را برای تناسب با فيلم پيکربندی کنيد (**=**[۱۶۱](#page-160-0)).**
		- دکمه فيلم را فشار دهيد. **<sup>۳</sup> تصوير بگيريد.**
		-
- برای متوقف کردن ضبط فيلم، دکمه فيلم را دوباره فشار دهيد.

## **فيلمبرداری با حرکت روان تر**

فيلم هايی با حرکت روان تر ، با تعداد کادر تقريباً دو بر ابر بگيريد، به صورتی که در زير آمده است.

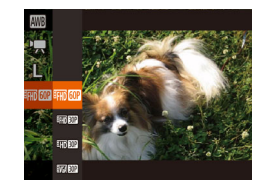

● مراحل موجود در "تغيير کيفيت [تصوير](#page-48-1) فيلم" (=۴۹) را دنبال کرده و [ ] را انتخاب کنيد.

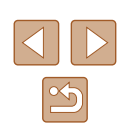

**راهنمای ابتدايی**

**راهنمای پيشرفته**

**اصول ابتدايی دوربين**

**حالت خودکار/حالت ترکيب خودکار**

**ساير حالت های تصويربرداری**

**حالت P**

**حالت Tv ، Av و M** 

**حالت پخش**

**عملکردهای Fi-Wi** 

**منوی تنظيم**

**لوازم جانبی**

**ضميمه**

**فهرست موضوعی**

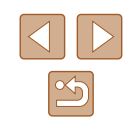

## **قفل کردن يا تغيير دادن روشنايی تصوير قبل از ضبط**

## **تصاوير ثابت فيلم ها**

**تصاوير ثابت فيلم ها**

می توانيد نوردهی را قبل يا در حين ضبط قفل کنيد يا آن را در فواصل ۳/۱ نقطه ای در محدوده 2– تا 2+ تنظيم کنيد.

## **۱ نوردهی را قفل کنيد.**

- دکمه [ ] را برای قفل کردن نوردهی فشار دهيد. نوار تغيير نوردهی نمايش داده می شود.
- برای باز کردن قفل نوردهی، دکمه [ ] را دوباره فشار دهيد.

● برای تنظيم نوردهی، در حالی که صفحه را تماشا می **<sup>۲</sup> نوردهی را تنظيم کنيد.** کنيد، کليد چرخشی [ ] را بچرخانيد.

## **۳ تصوير بگيريد (**[=](#page-63-0)**۶۴).**

## **تصحيح لرزش شديد دوربين**

**EZE 4L** 1767 FFTD 600 17'33

## لرزش شديد دوربين را خنثی کنيد، از جمله هنگام فيلمبرداری در حين حرکت. قسمتی از تصاوير نمايش داده شده از حالت [استاندارد] بيشتر تغيير می يابند و سوژه ها بزرگتر می شوند.

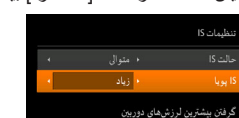

در حين فيلمبرداري MENU

● برای انتخاب [زياد]، مراحل موجود در "فيلمبرداری از سوژه ها با همان اندازه نشان داده شده قبل از فيلمبرداری" ([=](#page-51-0)۵۲) را دنبال کنيد.

● وقتی [حالت IS [را روی [خاموش] قرار دارد، [IS پويا] در دسترس نيست ([=](#page-50-2)۵۱).  $\sqrt{2}$ ● وقتی کيفيت فيلم روی [ ] تنظيم شده باشد فقط [استاندارد] در دسترس می باشد.

## **فيلمبرداری در حالت قطعه فيلم کوتاه**

## **تصاوير ثابت فيلم ها**

جلوه های پخش مانند حرکت سريع، حرت آهسته يا پخش مجدد را در قطعه فيلم های مختصر چند ثانيه ای اعمال کنيد. قطعه فيلم های ضبط شده در اين حالت ممکن است در آلبوم های Story Highlights (=[۱۰۳](#page-102-0)) گنجانيده شوند.

- کليد چرخشی حالت را روی [ ] قرار دهيد. **<sup>۱</sup> وارد حالت [ ] شويد.**
- دکمه [ ] را فشار دهيد، [ ] را از منو انتخاب کنيد و سپس [ ] ([=](#page-26-0)۲۷) را انتخاب کنيد.
- نوارهای سياه رنگی که در لبه های بالا و پايين صفحه نمايش داده می شوند، نواحی ضبط نشده تصوير را نشان می دهند.

# ● دکمه [ ] را فشار دهيد. **<sup>۲</sup> زمان تصويربرداری <sup>و</sup> جلوه پخش را مشخص کنيد.**

- 
- کليد چرخشی [ ] را جهت تنظيم زمان تصويربرداری (۴-۶ ثانيه) بچرخانيد، و برای تنظيم جلوه پخش، همان طور که در زير شرح داده شده است دکمه های [ ][ ] را فشار دهيد.

## **۳ تصوير بگيريد (**[=](#page-63-0)**۶۴).**

● نواری که زمان سپری شده را نشان می دهد نمايش داده می شود.

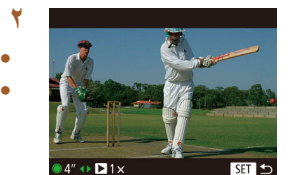

- **راهنمای ابتدايی**
- **راهنمای پيشرفته**
- **اصول ابتدايی دوربين**
- **حالت خودکار/حالت ترکيب خودکار**
- **ساير حالت های تصويربرداری**
	- **حالت P**
	- **حالت Tv ، Av و M** 
		- **حالت پخش**
	- **عملکردهای Fi-Wi** 
		- **منوی تنظيم**
		- **لوازم جانبی**
			- **ضميمه**
		- **فهرست موضوعی**

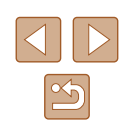

## **جلوه های پخش**

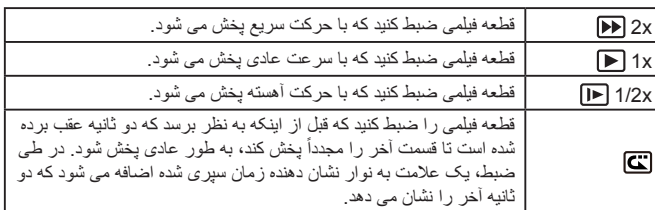

● در اين قطعه فيلم ها صدا ضبط نمی شود. ● کيفيت فيلم [ ] ([=](#page-48-1)۴۹) است و قابل تغيير نمی باشد.

## **گرفتن فيلم های iFrame**

## **تصاوير ثابت فيلم ها**

گرفتن فيلم هايی که با نرم افزار يا دستگاه های سازگار با iFrame قابل ويرايش هستند.

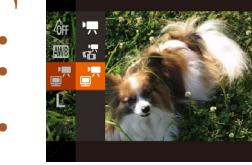

- کليد چرخشی حالت را روی [ ] قرار دهيد. **<sup>۱</sup> [ ] را انتخاب کنيد.**
- دکمه [ ] را فشار دهيد، [ ] را از منو انتخاب کنيد و سپس [ ] ([=](#page-26-0)۲۷) را انتخاب کنيد.
- نوارهای سياه رنگی که در لبه های بالا و پايين صفحه نمايش داده می شوند، نواحی ضبط نشده تصوير را نشان می دهند.
	- **۲ تصوير بگيريد (**[=](#page-63-0)**۶۴).**

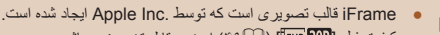

● کيفيت فيلم [ ] ([=](#page-48-1)۴۹) است و قابل تغيير نمی باشد.

**راهنمای ابتدايی**

**راهنمای پيشرفته**

**اصول ابتدايی دوربين**

**حالت خودکار/حالت ترکيب خودکار**

**ساير حالت های تصويربرداری**

<span id="page-66-0"></span>**حالت P**

**حالت Tv ، Av و M** 

**حالت پخش**

**عملکردهای Fi-Wi** 

**منوی تنظيم**

**لوازم جانبی**

**ضميمه**

**فهرست موضوعی**

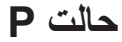

تصاوير متمايزتر با سبک تصويربرداری دلخواه شما

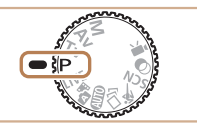

- دستورالعمل های اين فصل برای دوربين در حالتی که کليد چرخشی حالت روی حالت [ ] قرار دارد، به کار می رود.
	- [ ]: AE برنامه؛ AE: نوردهی خودکار
- قبل از استفاده از عملکرد معرفی شده در اين فصل در حالت هايی به غير از [ ]، مطمئن شويد که عملکرد مورد نظر در آن حالت موجود باشد (=[۱۶۱](#page-160-0)).

## **تصويربرداری در برنامه AE) حالت [P([**

## **تصاوير ثابت فيلم ها**

می توانيد بسياری از تنظيمات عملکرد را برای تناسب با سبک تصويربرداری دلخواه خود سفارشی کنيد.

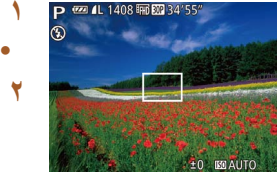

- 
- کليد چرخشی حالت را روی [ ] قرار دهيد. **<sup>۱</sup> وارد حالت [ ] شويد.**
- [=](#page-78-0)**۷۹)، <sup>و</sup> سپس تصوير بگيريد. <sup>۲</sup> تنظيمات را به شکل دلخواه سفارشی کنيد (**[=](#page-67-0)**۶۸**

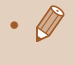

- اگر وقتی دکمه شاتر را تا نيمه فشار می دهيد، نوردهی مطلوب به دست نيايد، سرعت شاتر و ميزان ديافراگم به رنگ نارنجی نمايش داده می شوند. در اين صورت، سرعت ISO ([=](#page-68-0)۶۹) را تنظيم کنيد يا فلش را فعال کنيد (اگر سوژه ها تيره هستند، [=](#page-76-1)۷۷) تا امکان نوردهی مطلوب بدست آيد.
- فيلم ها را می توان با فشار دادن دکمه فيلم در حالت [ ] نيز ضبط کرد. با اين وجود، برخی از تنظيمات .FUNC[=](#page-26-0)) ۲۷ (و MENU[=](#page-27-0)) ۲۸ (ممکن است برای ضبط فيلم به طور خودکار تنظيم شوند.

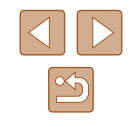

**راهنمای ابتدايی**

**راهنمای پيشرفته**

**اصول ابتدايی دوربين**

**حالت خودکار/حالت ترکيب خودکار**

**ساير حالت های تصويربرداری**

**حالت P**

**حالت Tv ، Av و M** 

**حالت پخش**

**عملکردهای Fi-Wi** 

**منوی تنظيم**

**لوازم جانبی**

**ضميمه**

**فهرست موضوعی**

<span id="page-67-0"></span>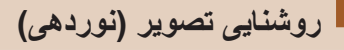

## **تنظيم روشنايی تصوير (جبران نوردهی)**

## **تصاوير ثابت فيلم ها**

نوردهی استاندارد تنظيم شده توسط دوربين را می توان در فواصل ۳/۱ نقطه ای در محدوده 2– تا +2 تنظيم کرد.

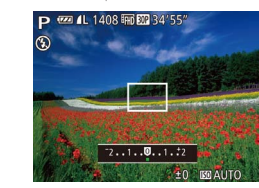

- دکمه [ ] را فشار دهيد. در حالی که به صفحه نگاه می کنيد، کليد چرخشی [ ] را برای تنظيم روشنايی بچرخانيد، و سپس پس از پايان تنظيم، دوباره دکمه [ ] را فشار دهيد.
- سطح تصحيحی که تعيين کرده ايد اکنون نمايش داده می شود.

## **قفل کردن روشنايی تصوير / نوردهی (قفل AE(**

## **تصاوير ثابت فيلم ها**

قبل از تصويربرداری، می توانيد نوردهی را قفل کنيد، يا فوکوس و نوردهی را به طور جداگانه تعيين کنيد.

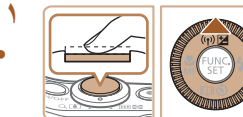

- دوربين را به طرف سوژه بگيريد تا با نوردهی قفل شده **<sup>۱</sup> نوردهی را قفل کنيد.** تصويربرداری کنيد. در حالی که دکمه شاتر تا نيمه فشار داده شده است، دکمه [ ] را فشار دهيد.
	- [ ] نمايش داده می شود، و نوردهی قفل می شود.
- برای باز کردن قفل AE، دکمه شاتر را رها کنيد و دکمه
	- [ ] را دوباره فشار دهيد. در اين حالت، [ ] ديگر نمايش داده نمی شود.

## **۲ تصوير را ترکيب بندی کنيد <sup>و</sup> عکس بگيريد.**

● بعد از گرفتن يک تصوير، قفل AE باز می شود و [ ] ديگر نمايش داده نمی شود.

#### ● AE: نوردهی خودکار ITT

● بعد از قفل شدن نوردهی، می توانيد ترکيب سرعت شاتر و ميزان ديافراگم را با چرخاندن کليد چرخشی [ ] تنظيم کنيد (تغيير برنامه).

## **تغيير روش نورسنجی**

## **تصاوير ثابت فيلم ها**

روش نورسنجی (شيوه اندازه گيری روشنايی) را برای تناسب با شرايط تصويربرداری به شرح زير تنظيم کنيد.

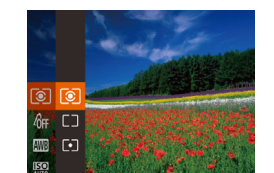

- دکمه [ ] را فشار دهيد، [ ] را از منو انتخاب کنيد، و گزينه مورد نظر را انتخاب کنيد ([=](#page-26-0)۲۷).
- گزينه ای که پيکربندی کرديد اکنون نمايش داده می شود.

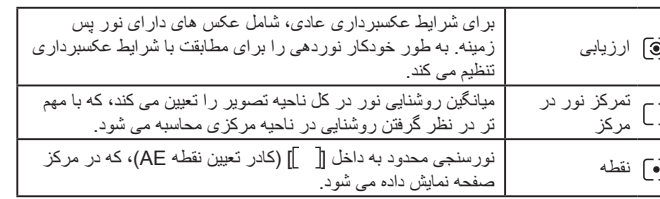

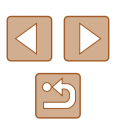

<span id="page-68-0"></span>**راهنمای ابتدايی**

**راهنمای پيشرفته**

**اصول ابتدايی دوربين**

**حالت خودکار/حالت ترکيب خودکار**

**ساير حالت های تصويربرداری**

**حالت P**

**حالت Tv ، Av و M** 

**حالت پخش**

**عملکردهای Fi-Wi** 

**منوی تنظيم**

**لوازم جانبی**

**ضميمه**

**فهرست موضوعی**

## **تغيير دادن سرعت ISO**

## **تصاوير ثابت فيلم ها**

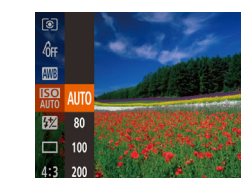

- دکمه [ ] را فشار دهيد، [ ] را از منو انتخاب کنيد، و گزينه مورد نظر را انتخاب کنيد ([=](#page-26-0)۲۷).
- گزينه ای که پيکربندی کرديد اکنون نمايش داده می شود.

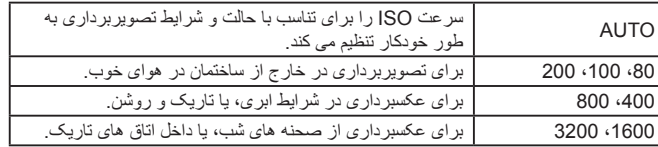

برای حساسيت بيشتر يک سرعت ISO بالاتر يا برای حساسيت کمتر يک مقدار کمتر انتخاب کنيد.

- برای مشاهده سرعت ISO تنظيم شده به طور خودکار در هنگامی که سرعت ISO را روی [AUTO [قرار دارد، دکمه شاتر را تا نيمه فشار دهيد.
- اگرچه انتخاب يک سرعت ISO پايين تر ممکن است دانه دانه بودن تصوير را کاهش دهد، اما خطر حرکت سوژه يا لرزش دوربين در برخی شرايط عکسبرداری می تواند بيشتر باشد.
- انتخاب يک سرعت ISO بالاتر سرعت شاتر را افزايش می دهد، که ممکن است حرکت سوژه و لرزش دوربين را کاهش دهد و محدوده فلش را افزايش دهد. اما ممکن است عکس ها دانه دانه به نظر رسند.

## **تصحيح روشنايی تصوير (کنتراست هوشمند)**

## **تصاوير ثابت فيلم ها**

قبل از عکسبرداری، نواحی بيش از حد روشن يا تاريک (مانند چهره ها يا پس زمينه ها) را می توان تشخيص داد و با روشنايی بهينه به طور خودکار تنظيم کرد. کنتراست کلی ناکافی تصوير را همچنين می توان قبل از عکسبرداری برای برجستگی بهتر سوژه ها به طور خودکار تصحيح کرد.

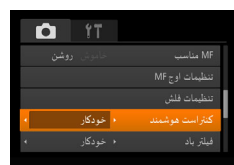

- دکمه [ ] را فشار دهيد، [کنتراست هوشمند] را از زبانه [ ] انتخاب کنيد، و سپس [خودکار] را انتخاب کنيد ([=](#page-27-0)۲۸).
	- وقتی تنظيمات انجام شد، [ ] نمايش داده می شود.

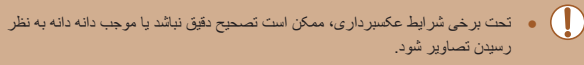

● همچنين می توانيد تصاوير موجود را تصحيح کنيد ([=](#page-98-0)۹۹).

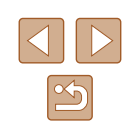

**راهنمای ابتدايی**

<span id="page-69-0"></span>**راهنمای پيشرفته**

**اصول ابتدايی دوربين**

**حالت خودکار/حالت ترکيب خودکار**

**ساير حالت های تصويربرداری**

**حالت P**

**حالت Tv ، Av و M** 

**حالت پخش**

**عملکردهای Fi-Wi** 

**منوی تنظيم**

**لوازم جانبی**

**ضميمه**

**فهرست موضوعی**

# <span id="page-69-1"></span>**رنگ های تصوير**

## **ضبط رنگ های طبيعی (تعادل سفيدی)**

## **تصاوير ثابت فيلم ها**

با تنظيم تعادل سفيدی (WB(، می توانيد رنگ های تصوير را نسبت به صحنه مورد تصويربرداری طبيعی تر سازيد.

<span id="page-69-2"></span>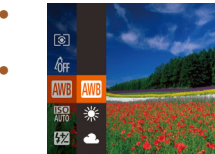

- دکمه [ ] را فشار دهيد، [ ] را از منو انتخاب کنيد، و گزينه مورد نظر را انتخاب کنيد ([=](#page-26-0)۲۷).
- گزينه ای که پيکربندی کرديد اکنون نمايش داده می شود.

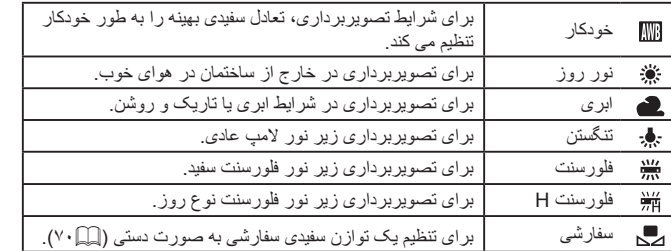

## **توازن سفيدی سفارشی**

## **تصاوير ثابت فيلم ها**

برای رنگ های تصوير که در تصوير گرفته شده توسط شما زير نور طبيعی به نظر می رسند، توازن سفيدی را برای تناسب با منبع نور محل تصويربرداری تنظيم کنيد. تعادل سفيدی را زير همان منبع نور که تصوير شما روشن می کند، تنظيم کنيد.

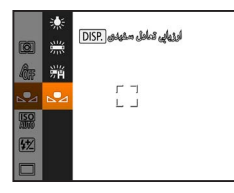

- مراحل موجود در "ضبط رنگ های [طبيعی](#page-69-0) (تعادل [سفيدی](#page-69-0))" (=۷۰) را برای انتخاب [ ] دنبال کنيد.
- دوربين را به طرف يک سوژه ساده سفيد بگيريد تا کل صفحه سفيد شود. دکمه [ ] را فشار دهيد.
- به محض اينکه اطلاعات تعادل سفيدی ثبت شود، ته رنگ صفحه تغيير می کند.

● اگر بعد از ثبت اطلاعات تعادل سفيدی، تنظيمات دوربين را تغيير دهيد، ممکن است رنگ ها غيرطبيعی به نظر رسند.

## **تغيير رنگ مايه های تصوير (رنگ های من)**

## **تصاوير ثابت فيلم ها**

رنگ مايه های تصوير را به طور دلخواه تغيير دهيد، مانند تبديل تصاوير به قرمز قهوه ای يا سياه و سفيد.

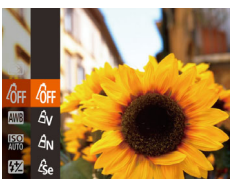

- دکمه [ ] را فشار دهيد، [ ] را از منو انتخاب کنيد، و گزينه مورد نظر را انتخاب کنيد ([=](#page-26-0)۲۷).
- گزينه ای که پيکربندی کرديد اکنون نمايش داده می شود.

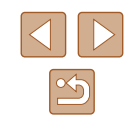

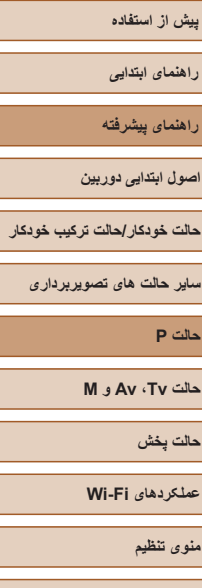

**لوازم جانبی**

**ضميمه**

**فهرست موضوعی**

<span id="page-70-0"></span>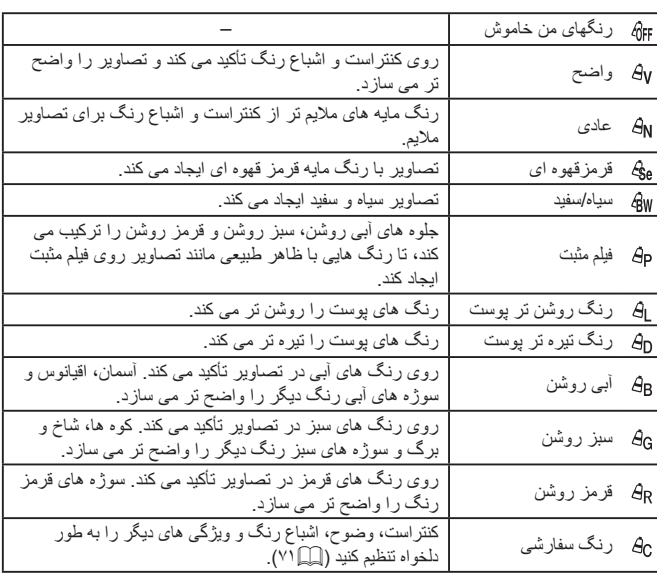

## وازن سفيدی ( $\cdot$ ۷۰) را نمی توان در حالت های  $[{\bf \hat{g}}_{\rm 6}]$  يا  $[{\bf \hat{g}}_{\rm 0}]$  تنظيم کرد  $\bullet$

● با استفاده از حالت های [ ] و [ ]، ممکن است رنگ های غير از رنگ پوست افراد، تغيير کنند. ممکن است اين تنظيمات نتايج مورد انتظار برای برخی رنگ های پوست را به دست ندهند.

## **رنگ سفارشی**

## **تصاوير ثابت فيلم ها**

سطح مورد نظر کنتراست تصوير، وضوح، اشباع رنگ، رنگ های قرمز، سبز، آبی و رنگ پوست در محدوده ۵ – ۱ را انتخاب کنيد.

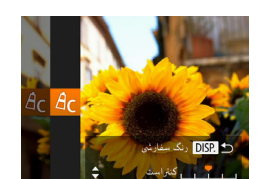

## **۱ به صفحه تنظيمات برويد.**

- مراحل موجود در "تغيير رنگ مايه های [تصوير](#page-69-2) (رنگ [های](#page-69-2) من)" (=۷۰) را برای انتخاب [ ] دنبال کنيد و سپس دکمه  $\mathsf{DISP}$  را فشار دهيد.
	- **۲ تنظيمات را پيکربندی کنيد.**
- دکمه های [▲][▼] را برای انتخاب يک مورد فشار دهيد، و سپس با فشار دادن دکمه های [ ][ ] يا چرخاندن کليد چرخشی [ ]، مقدار را تعيين کنيد.
- برای جلوه های قوی تر/شديدتر (يا رنگ های پوست تيره تر)، مقدار را به طرف راست تنظيم کنيد، و برای جلوه های ضعيف تر/ملايم تر (يا رنگ های پوست روشن تر)، مقدار را به طرف چپ تنظيم کنيد.
	- دکمه [ ] را برای تکميل تنظيمات فشار دهيد.

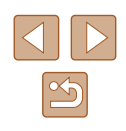

**راهنمای ابتدايی**

**راهنمای پيشرفته**

**اصول ابتدايی دوربين**

**حالت خودکار/حالت ترکيب خودکار**

**ساير حالت های تصويربرداری**

**حالت P**

**حالت Tv ، Av و M** 

**حالت پخش**

**عملکردهای Fi-Wi** 

**منوی تنظيم**

**لوازم جانبی**

**ضميمه**

**فهرست موضوعی**

## **محدوده عکسبرداری و فوکوس**

## **گرفتن تصاوير کلوزآپ (ماکرو)**

## **تصاوير ثابت فيلم ها**

برای محدود کردن فوکوس به سوژه ها در محدوده بسته، دوربين را روی [ ] قرار دهيد. برای اطلاع از جزئيات مربوط به محدوده فوکوس، مراجعه کنيد به "محدوده [تصويربرداری](#page-171-1)" (=۱۷۲).

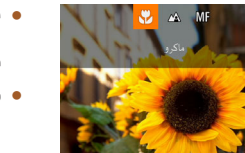

● دکمه [ ] را فشار دهيد، [ ] را انتخاب کنيد (دکمه های [ ][ ] را فشار دهيد يا کليد چرخشی [ ] را بچرخانيد)، و سپس دکمه [ ] را فشار دهيد.

● وقتی تنظيمات انجام شد، [ ] نمايش داده می شود.

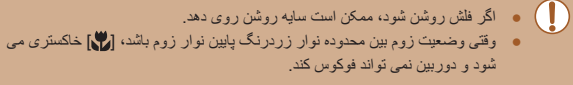

● برای جلوگيری از لرزش دوربين، سعی کنيد دوربين را روی سه پايه سوار کنيد و در حالی  $\sqrt{2}$ که دوربين روی [ ] ([=](#page-40-1)۴۱) قرار دارد، تصويربرداری کنيد.

## **تصويربرداری در حالت فوکوس دستی**

#### **تصاوير ثابت فيلم ها**

وقتی فوکوس کردن در حالت AF امکان پذير نيست، از فوکوس دستی استفاده کنيد. می توانيد موقعيت کانونی کلی را تعيين کنيد و سپس دکمه شاتر را تا نيمه فشار دهيد تا دوربين موقعيت کانونی بهينه نزديک به موقعيتی که تعيين کرده ايد را تعيين کند. برای اطلاع از جزئيات مربوط به محدوده فوکوس، مراجعه کنيد به "محدوده [تصويربرداری](#page-171-1)" (=۱۷۲).

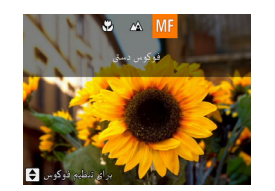

## **۱ [ ] را انتخاب کنيد.**

- دکمه [ ] را فشار دهيد، [ ] را انتخاب کنيد (دکمه های [ ][ ] را فشار دهيد يا کليد چرخشی [ ] را بچرخانيد)، و سپس دکمه [ ] را فشار دهيد.
	- [ ] و نشانگر MF نمايش داده می شوند.

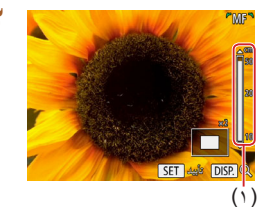

# ● با مراجعه به نشانگر MF روی صفحه (،۱ که فاصله <sup>و</sup> **<sup>۲</sup> موقعيت کانونی کلی را تعيين کنيد.**

- موقعيت کانونی را نشان می دهد) و نمايش بزرگنمايی شده، دکمه های [ ][ ] را فشار دهيد يا کليد چرخشی [ ] را بچرخانيد تا موقعيت کانونی کلی تعيين شود، و سپس دکمه [()] را فشار دهيد.
- برای تنظيم بزرگنمايی، دکمه [ ] را فشار دهيد.
	- **۳ فوکوس را به طور دقيق تنظيم کنيد.**
- دکمه شاتر را تا نيمه فشار دهيد تا دوربين موقعيت کانونی را به طور دقيق تنظيم کند (MF مناسب).

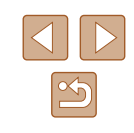
- **راهنمای ابتدايی**
- **راهنمای پيشرفته**
- **اصول ابتدايی دوربين**
- <span id="page-72-1"></span>**حالت خودکار/حالت ترکيب خودکار**
- **ساير حالت های تصويربرداری**
	- **حالت P**
	- **حالت Tv ، Av و M** 
		- **حالت پخش**
	- **عملکردهای Fi-Wi** 
		- **منوی تنظيم**
		- **لوازم جانبی**
			- **ضميمه**
		- **فهرست موضوعی**

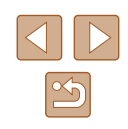

- هنگامی که به طور دستی فوکوس می کنيد، حالت کادر AF[=](#page-72-0)) ۷۳ (روی [مرکز] است  $\left( \mathbb{T} \right)$ و اندازه کادر AF[=](#page-72-0)) ۷۳] (عادی] است، و اين تنظيمات را نمی توان تغيير داد.
- هنگام استفاده از زوم ديجيتال ([=](#page-36-0)۳۷) يا مبدل فاصله ديجيتال ([=](#page-72-1)۷۳)، يا هنگام استفاده از تلويزيون به عنوان صفحه نمايش (=[۱۴۲](#page-141-0))، فوکوس کردن امکان پذير است، اما صفحه نمايش بزرگنمايی شده ظاهر نخواهد شد.
- برای فوکوس کردن به طور دقيق تر، سعی کنيد دوربين را برای تثبيت آن به يک سه پايه وصل کنيد.
- می توانيد ناحيه نمايش بزرگنمايی شده را با تنظيم MENU[=](#page-27-0)) ۲۸ ◄ (زبانه [ ] ◄ [زوم نقطه MF [بزرگ يا پنهان کنيد.
- برای غيرفعال کردن تنظيم دقيق فوکوس خودکار، وقتی دکمه شاتر تا نيمه فشار داده می شود MENU[=](#page-27-0)) ۲۸ ◄ (زبانه [ ] ◄ [MF مناسب] ◄ [خاموش] را انتخاب کنيد.

# **شناسايی آسان ناحيه فوکوس (اوج MF(**

## **تصاوير ثابت فيلم ها**

لبه های سوژه ها در فوکوس رنگی نشان داده می شود تا فوکوس دستی آسان تر شود. می توانيد در صورت لزوم رنگ ها و (سطح) حساسيت تشخيص لبه را تنظيم کنيد.

<span id="page-72-0"></span>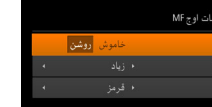

MENU

# **۱ به صفحه تنظيمات برويد.**

● دکمه [ ] را فشار دهيد، [تنظيمات اوج MF [را از زبانه [ ] انتخاب کنيد، و سپس [روشن] را انتخاب کنيد ([=](#page-27-0)۲۸).

# **۲ تنظيمات را پيکربندی کنيد.**

● يک مورد منو را برای پيکربندی انتخاب کنيد، و سپس گزينه دلخواه را انتخاب نماييد ([=](#page-27-0)۲۸).

# ● رنگ های نمايش داده شده برای اوج MF در عکس های شما ضبط نمی شوند.

# **مبدل فاصله ديجيتال**

#### **تصاوير ثابت فيلم ها**

فاصله کانونی لنز تقریباً تا ۱٫۶ برابر یا ۲٫۰ برابر قابل افزایش است. این امر لرزش دوربین را کاهش می دهد، زيرا سرعت شاتر نسبت به زمانی که با همان ضريب زوم بزرگنمايی می کنيد (شامل استفاده از زوم ديجيتال)، سريع تر است.

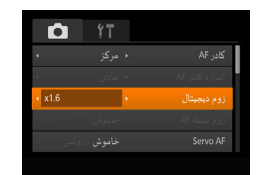

- دکمه [ ] را فشار دهيد، [زوم ديجيتال] را از زبانه [ ] انتخاب کنيد، و سپس گزينه مورد نظر را انتخاب کنيد ([=](#page-27-0)۲۸).
- نما بزرگ می شود و ضريب زوم روی صفحه نمايش داده می شود.

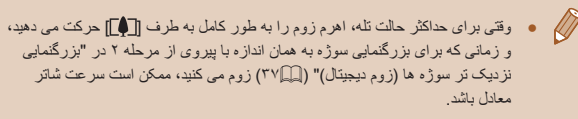

# **تغيير دادن حالت کادر AF**

#### **تصاوير ثابت فيلم ها**

حالت کادر AF) فوکوس خودکار) را برای تناسب با شرايط تصويربرداری به شرح زير تغيير دهيد.

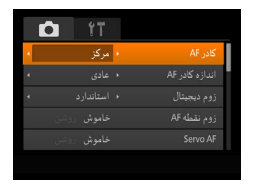

● دکمه [ ] را فشار دهيد، [کادر AF [را از زبانه [ ] انتخاب کنيد، و سپس گزينه مورد نظر را انتخاب کنيد ([=](#page-27-0)۲۸).

**راهنمای ابتدايی**

**راهنمای پيشرفته**

**اصول ابتدايی دوربين**

**حالت خودکار/حالت ترکيب خودکار**

**ساير حالت های تصويربرداری**

**حالت P**

**حالت Tv ، Av و M** 

**حالت پخش**

**عملکردهای Fi-Wi** 

**منوی تنظيم**

**لوازم جانبی**

**ضميمه**

**فهرست موضوعی**

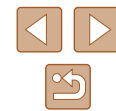

# **مرکز**

# **تصاوير ثابت فيلم ها**

يک کادر AF در مرکز نمايش داده می شود. مؤثر برای فوکوس کردن قابل اطمينان.

● اگر وقتی دکمه شاتر را تا نيمه فشار می دهيد، دوربين نتواند فوکوس کند، يک کادر AF زرد به همراه [ ] نمايش داده می شود.

#### ● برای کاهش اندازه کادر AF، دکمه [ ] را فشار دهيد و [اندازه کادر AF [از زبانه [ ] را روی [كوچك] قرار دهيد ([=](#page-27-0)۲۸).

- هنگام استفاده از زوم ديجيتال ([=](#page-36-0)۳۷) يا مبدل فاصله ديجيتال ([=](#page-72-1)۷۳)، و در حالت فوکوس دستی ([=](#page-71-0)۷۲)، اندازه کادر AF روی [عادی] تنظيم می شود.
- برای تنظيم تصاوير بگونه ای که سوژه ها در لبه يا در گوشه قرار بگيرند، ابتدا دوربين را به سمت سوژه در قاب AF بگيريد و سپس دکمه شاتر را تا نيمه پايين بگيريد. در حالی که دکمه شاتر را همچنان تا نيمه پايين نگهداشته ايد، تصوير را مجدداً به دلخواه خود تنظيم کنيد و سپس دکمه شاتر را بطور کامل به پايين فشار دهيد ( قفل فوکوس).
- هنگامی که دکمه شاتر را تا نيمه فشار می دهيد و [زوم نقطه AF[=](#page-49-0)) [۵۰ (روی [روشن] تنظيم شده است، کادر AF بزرگنمايی می شود.

**تصاوير ثابت فيلم ها**

# **AiAF چهره**

#### ● اين عملکرد، چهره افراد را تشخيص می دهد، و سپس فوکوس، نوردهی (فقط نورسنجی ارزيابی) و توازن سفيدی (فقط [ ]) را تنظيم می کند.

- بعد از اينکه دوربين را به طرف سوژه گرفتيد، يک کادر سفيد دور چهره شخصی که دوربين به عنوان سوژه اصلی تعيين می کند، نمايش داده می شود، و حداکثر دو کادر خاکستری دور چهره های تشخيص داده شده ديگر نمايش داده می شوند.
- وقتی دوربين حرکت را تشخيص داد، کادرها سوژه های متحرک را در محدوده خاصی دنبال می کنند.
- بعد از اينکه دکمه شاتر را تا نيمه فشار می دهيد، حداکثر نه کادر سبز دور چهره هايی که در فوکوس قرار دارند، نمايش داده می شود.

#### ● اگر چهره ها تشخيص داده نشوند، يا کادرهای خاکستری نمايش داده شوند (بدون کادر سفيد)، وقتی دکمه شاتر را تا نيمه فشار دهيد، حداکثر نه کادر سبز در ناحيه هايی که در

- فوکوس قرار دارند، نمايش داده می شوند.
- اگر زمانی که AF Servo[=](#page-74-0)) ۷۵ (روی [روشن] قرار دارد، چهره ها تشخيص داده نشوند، وقتی دکمه شاتر را تا نيمه فشار دهيد، کادر AF در مرکز صفحه نمايش داده می شود.
	-
	- نمونه چهره هايی که رديابی نمی شوند: - سوژه هايی که دور يا خيلی نزديک هستند
	- سوژه هايی که تاريک يا روشن هستند
	-
	- چهره های نيمرخ، در زاويه، يا چهره هايی که بخشی از آنها پنهان شده است ● ممکن است دوربين سوژه های غير انسان را به اشتباه به عنوان چهره تعبير کند.
- اگر وقتی دکمه شاتر را تا نيمه فشار می دهيد، دوربين نتواند فوکوس کند، هيچ کادر AF نمايش داده نمی شود.

# **انتخاب سوژه ها برای فوکوس کردن روی آنها (AF رديابی)**

#### **تصاوير ثابت فيلم ها**

بعد از انتخاب يک سوژه برای فوکوس کردن روی آن به شرح زير عکسبرداری کنيد.

# **۱ [AF رديابی] را انتخاب کنيد.**

- مراحل موجود در "تغيير دادن [حالت](#page-72-0) کادر AF=) "۷۳ ( را برای انتخاب [AF رديابی] دنبال کنيد.
	- [ ] در مرکز صفحه نمايش داده می شود.

# **۲ سوژه ای را برای فوکوس انتخاب کنيد.**

● دوربين را طوری بگيريد که [ <del>]</del>] روی سوژه مورد نظر باشد، و سپس دکمه [ ] را فشار دهيد.

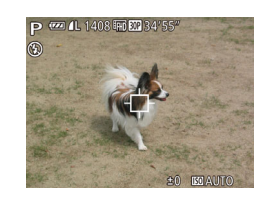

- **راهنمای ابتدايی**
- **راهنمای پيشرفته**
- **اصول ابتدايی دوربين**
- **حالت خودکار/حالت ترکيب خودکار**
- **ساير حالت های تصويربرداری**
	- **حالت P**
	- **حالت Tv ، Av و M** 
		- **حالت پخش**
	- **عملکردهای Fi-Wi** 
		- **منوی تنظيم**
		- **لوازم جانبی**
			- **ضميمه**
		- **فهرست موضوعی**

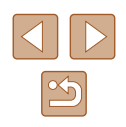

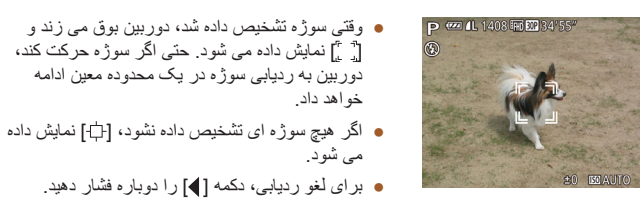

# <span id="page-74-0"></span>**۳ تصوير بگيريد.**

- دکمه شاتر را تا نيمه فشار دهيد. [ ] به يک [ ] آبی رنگ تغيير می يابد که سوژه را تعقيب خواهد کرد، در حالی که دوربين همچنان فوکوس و نوردهی (AF Servo (را تنظيم می کند ([=](#page-74-0)۷۵).
- دکمه شاتر را برای عکسبرداری به طور کامل به پايين فشار دهيد.
- حتی بعد از عکسبرداری، [ ] هنوز نمايش داده می شود و دوربين به رديابی سوژه ادامه می دهد.
	- [AF Servo[=](#page-74-0)) [۷۵ (روی [روشن] قرار می گيرد و نمی توان آن را تغيير داد.
	- در صورتی که سوژه ها خيلی کوچک باشند يا خيلی سريع حرکت کنند، يا در صورتی که رنگ يا روشنايی سوژه با رنگ و روشنايی پس زمينه مطابقت خيلی نزديکی داشته باشد، ممکن است رديابی امکان پذير نباشد.
		- [زوم نقطه AF [در زبانه [ ] ([=](#page-27-0)۲۸) موجود نيست.
			- [ ] موجود نيست.
	- حتی اگر بدون فشار دادن دکمه [ ]، دکمه شاتر را تا نيمه فشار دهيد، دوربين می تواند سوژه ها را تشخيص دهد. بعد از عکسبرداری، [ ] در مرکز صفحه نمايش داده می شود.
	- هنگام عکسبرداری در حالت [ ] ([=](#page-71-0)۷۲)، دکمه [ ] را حداقل ۱ ثانيه فشار داده و نگه داريد.
	- اگر [شناسه چهره] بر روی [روشن] تنظيم شده باشد، نامها در زمان شناسايی افراد ثبت شده نمايش داده نمی شوند اما در تصاوير ثابت ضبط می شوند ([=](#page-42-0)۴۳). به هر حال، وقتی يک شخص ثبت شده را به عنوان سوژه انتخاب می کنيد، نام او نمايش داده می شود.

# **عکسبرداری با AF Servo**

#### **تصاوير ثابت فيلم ها**

اين حالت کمک می کند که عکس های سوژه های متحرک از دست نروند، زيرا دوربين به فوکوس روی سوژه ادامه می دهد و تا زمانی دکمه شاتر را تا نيمه فشار دهيد، نوردهی را تنظيم می کند.

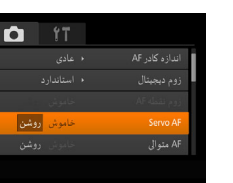

#### **۱ تنظيمات را پيکربندی کنيد.**

● دکمه [ ] را فشار دهيد، [AF Servo [را از زبانه [ ] انتخاب کنيد، و سپس [روشن] را انتخاب کنيد (∏۲۸).

● در حالی که دکمه شاتر تا نيمه فشار می دهيد، فوکوس <sup>و</sup> **<sup>۲</sup> فوکوس کنيد.** نوردهی در جايی که کادر آبی AF نمايش داده می شود باقی می مانند.

### ● ممکن است فوکوس کردن در برخی شرايط عکسبرداری امکان پذير نباشد.

- در شرايط کم نور، وقتی دکمه شاتر را تا نيمه فشار می دهيد، ممکن است AF Servo فعال نشود (ممکن است کادرهای AF آبی نشوند). در اين صورت، فوکوس و نوردهی بر اساس حالت کادر AF تعيين شده تنظيم می شوند.
- اگر نوردهی مطلوب به دست نيايد، سرعت شاتر و ميزان ديافراگم به رنگ نارنجی نمايش داده می شوند. دکمه شاتر را رها کنيد، و سپس آن را دوباره تا نيمه فشار دهيد.
	- عکسبرداری با قفل AF موجود نيست.
	- [زوم نقطه AF [در زبانه [ ] ([=](#page-27-0)۲۸) موجود نيست.
	- هنگام استفاده از تايمر خودکار موجود نيست ([=](#page-40-0)۴۱).

**راهنمای ابتدايی**

**راهنمای پيشرفته**

**اصول ابتدايی دوربين**

**حالت خودکار/حالت ترکيب خودکار**

**ساير حالت های تصويربرداری**

**حالت P**

**حالت Tv ، Av و M** 

**حالت پخش**

**عملکردهای Fi-Wi** 

**منوی تنظيم**

**لوازم جانبی**

**ضميمه**

**فهرست موضوعی**

# <span id="page-75-0"></span>**تغيير دادن تنظيمات فوکوس**

## **تصاوير ثابت فيلم ها**

می توانيد حتی وقتی دکمه شاتر فشار داده نشده است، عمليات پيش فرض دوربين برای فوکوس کردن دائم روی سوژه هايی که به طرف آنها گرفته می شود را تغيير دهيد. در عوض، می توانيد فوکوس کردن دوربين را به لحظه ای که دکمه شاتر را تا نيمه فشار می دهيد، محدود کنيد.

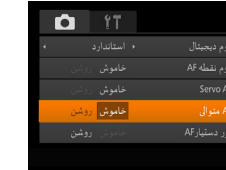

● دکمه [ ] را فشار دهيد، [AF متوالی] را از زبانه [ ] انتخاب کنيد، و سپس [خاموش] را انتخاب کنيد ([=](#page-27-0)۲۸).

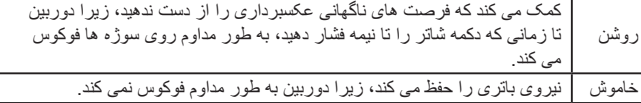

# **تصويربرداری با قفل AF**

### **تصاوير ثابت فيلم ها**

فوکوس را می توان قفل کرد. پس از قفل کردن فوکوس، حتی هنگامی که دکمه شاتر را رها می کنيد، موقعيت کانونی تغيير نمی کند.

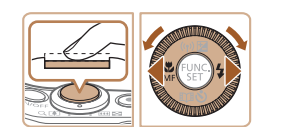

# **۱ فوکوس را قفل کنيد.**

- در حالی که دکمه شاتر تا نيمه فشار داده شده است، دکمه [ ] را فشار دهيد.
- اکنون فوکوس قفل می شود، و [ ] و نشانگر MF نمايش داده می شوند.
- برای باز کردن قفل فوکوس، بعد از رها کردن دکمه شاتر، دکمه [ ] را دوباره فشار دهيد و [ ] را انتخاب کنيد (دکمه های [ ][ ] را فشار دهيد يا کليد چرخشی [ ] را بچرخانيد).
	- **۲ تصوير را ترکيب بندی کنيد <sup>و</sup> عکس بگيريد.**

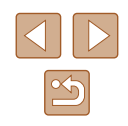

**راهنمای ابتدايی**

**راهنمای پيشرفته**

**اصول ابتدايی دوربين**

**حالت خودکار/حالت ترکيب خودکار**

**ساير حالت های تصويربرداری**

**حالت P**

**حالت Tv ، Av و M** 

**حالت پخش**

**عملکردهای Fi-Wi** 

**منوی تنظيم**

**لوازم جانبی**

**ضميمه**

**فهرست موضوعی**

# <span id="page-76-1"></span><span id="page-76-0"></span>**عکسبرداری متوالی در حالی که دوربين سوژه را در فوکوس نگه می دارد**

# **تصاوير ثابت فيلم ها**

در حالی که دوربين سوژه را در فوکوس نگه می دارد، به طور متوالی عکس بگيريد. برای اطلاع از جزئيات مربوط به سرعت عکسبرداری متوالی، به "سرعت [عکسبرداری](#page-171-0) متوالی" (=۱۷۲) مراجعه کنيد.

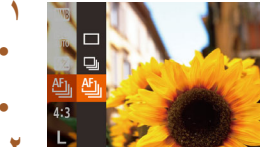

# ● دکمه [ ] را فشار دهيد، [ ] را از منو انتخاب کنيد، <sup>و</sup> **<sup>۱</sup> تنظيمات را پيکربندی کنيد.**

- سپس [را<u>ئا</u>] را انتخاب کنید (XY).
	- وقتی تنظيمات انجام شد، [ ] نمايش داده می شود.

# **۲ تصوير بگيريد.**

- دکمه شاتر را برای عکسبرداری متوالی به طور کامل به طرف پايين نگه داريد.
- تصاوير به عنوان يک گروه ([=](#page-86-0)۸۷) در کنار يکديگر قرار می گيرند.
	- در حالت [ ] ([=](#page-56-0)۵۷)، حالت فوکوس دستی ([=](#page-71-0)۷۲)، يا وقتی AF قفل شده است ([=](#page-75-0)۷۶)، [ ] به [ ] تغيير می کند.
		- نمی توان آن را با تايمر خودکار استفاده کرد ([=](#page-40-0)۴۱).
- بسته به شرايط عکسبرداری، تنظيمات دوربين و وضعيت زوم، ممکن است عکسبرداری به طور لحظه ای متوقف شود يا عکسبرداری متوالی کند شود.
	- در حالی که عکس های بيشتری گرفته می شود، ممکن است عکسبرداری کند شود.
		- در صورتی که فلش روشن شود، ممکن است عکسبرداری کند شود.
- عکسبرداری متوالی در [ ] حالت خودکار ([=](#page-38-0)۳۹) در دسترس نيست، حتی اگر [ ] را انتخاب کنيد.

# **فلش**

# **تغيير دادن حالت فلش**

#### **تصاوير ثابت فيلم ها**

می توانيد حالت فلش را برای تطبيق با صحنه تصويربرداری تغيير دهيد. برای اطلاع از جزئيات مربوط به محدوده فلش، به "[محدوده](#page-170-0) فلش" (=۱۷۱) مراجعه کنيد.

- **ا فلش را بالا ببريد.**<br>● سوئ**يچ [≴]** را حرکت دهيد.
- 

# **۲ تنظيمات را پيکربندی کنيد.**

- دکمه [ ] را فشار دهيد، يک حالت فلش انتخاب کنيد (دکمه های [ ][ ] را فشار دهيد يا کليد چرخشی [ ] را بچرخانيد)، و سپس دکمه [ ] را فشار دهيد.
- گزينه ای که پيکربندی کرديد اکنون نمايش داده می شود.

● وقتی فلش پايين است، نمی توان با فشار دادن دکمه [ ] به صفحه تنظيمات رفت. سوئيچ  $\left( \mathbf{I} \right)$ [ ] را حرکت دهيد تا فلش بالا بيايد، سپس تنظيمات را پيکربندی کنيد.

# **خودکار**

در شرايط کم نور، به طور خودکار روشن می شود.

# **روشن**

برای هر عکس روشن می شود.

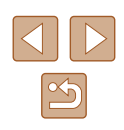

**راهنمای ابتدايی**

**راهنمای پيشرفته**

**اصول ابتدايی دوربين**

**حالت خودکار/حالت ترکيب خودکار**

**ساير حالت های تصويربرداری**

**حالت P**

**حالت Tv ، Av و M** 

**حالت پخش**

**عملکردهای Fi-Wi** 

**منوی تنظيم**

**لوازم جانبی**

**ضميمه**

**فهرست موضوعی**

# **سرعت کم شاتر**

برای روشن کردن سوژه اصلی (مانند افراد) هنگام تصويربرداری با سرعت شاتر کمتر روشن می شود تا پس زمينه خارج از برد فلش را روشن کند.

- ور حالت  $[\bm{\sharp}^{\star}_2]$ ، دوربين را روی يک سه پايه سوار کنيد يا اقدامات ديگری را برای ثابت  $\bullet$ نگه داشتن آن و جلوگيری از لرزش دوربين انجام دهيد. علاوه بر اين، بايد در هنگام استفاده از يک سه پايه يا وسايل ديگر برای محکم نگه داشتن دوربين، [حالت IS [را روی [خاموش] قرار دهيد ([=](#page-78-0)۷۹).
- در حالت [ ]، حتی بعد از اينکه فلاش روشن می شود، مطمئن شويد که سوژه اصلی تا پايان پخش صدای شاتر حرکت نکند.

# **خاموش**

برای تصويربرداری بدون فلاش.

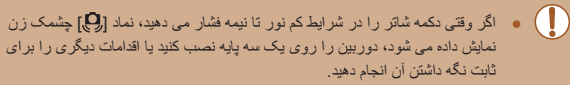

# **تنظيم جبران نوردهی فلاش**

#### **تصاوير ثابت فيلم ها**

درست مانند جبران نوردهی عادی ((ع)۴۸)، می توانید نوردهی فلش را در محدوده 2– تا 2+ نقطه در فواصل ۳/۱ نقطه ای تنظيم کنيد.

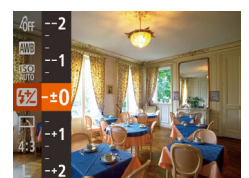

● دکمه [ ] را فشار دهيد، [ ] را در منو انتخاب کنيد و با فشار دادن دکمه های [ ][ ] يا چرخاندن کليد چرخشی [ ] تنظيمات را انجام دهيد ([=](#page-26-0)۲۷). ● سطح تصحيحی که تعيين کرده ايد اکنون نمايش داده می شود.

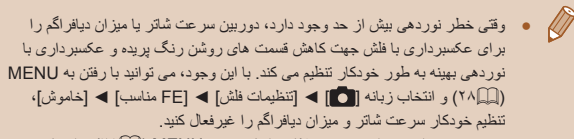

- همچنين می توانيد جبران نوردهی فلاش را با رفتن به MENU[=](#page-27-0)) ۲۸ (و انتخاب
	- زبانه [ ] ◄ [تنظيمات فلش] ◄ [تعديل نور فلش] پيکربندی کنيد.
- برای دسترسی به صفحه [تنظيمات فلش] ([=](#page-27-0)۲۸) هنگامی که فلش بالا است، می توانيد دکمه [﴿] را فشار داده و سپس فوراً دکمه [[MEN]] را فشار دهید.

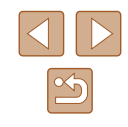

**راهنمای ابتدايی**

**راهنمای پيشرفته**

**اصول ابتدايی دوربين**

**حالت خودکار/حالت ترکيب خودکار**

**ساير حالت های تصويربرداری**

**حالت P**

**حالت Tv ، Av و M** 

**حالت پخش**

**عملکردهای Fi-Wi** 

**منوی تنظيم**

**لوازم جانبی**

**ضميمه**

**فهرست موضوعی**

# **تصويربرداری با قفل FE**

#### **تصاوير ثابت فيلم ها**

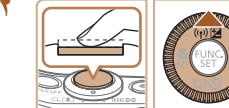

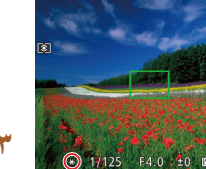

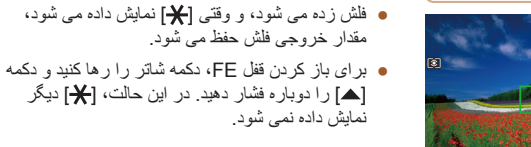

- **۳ تصوير را ترکيب بندی کنيد <sup>و</sup> عکس بگيريد.**
- ديگر نمايش داده نمی شود.

<span id="page-78-0"></span>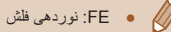

# نمايش داده نمی شود.

● بعد از گرفتن يک عکس، قفل FE باز می شود و [ ]

# ● FE: نوردهی فلش

درست مانند قفل AE[=](#page-67-1)) ۶۸(، می توانيد نوردهی را برای عکسبرداری با فلش قفل کنيد.

# **۱ فلش را بالا ببريد <sup>و</sup> روی [ ] تنظيم کنيد (**[=](#page-76-0)**۷۷).**

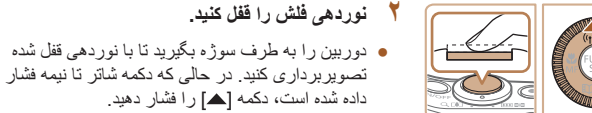

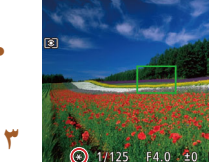

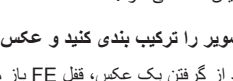

# **تنظيمات ديگر**

# **تغيير دادن نسبت فشرده سازی (کيفيت تصوير)**

#### **تصاوير ثابت فيلم ها**

از ميان دو نسبت فشرده سازی، [ ] (عالی) و [ ] (خوب)، به ترتيب زير انتخاب کنيد. برای خط مشی های مربوط به اينکه چه تعداد عکس در هر يک از نسبت های فشرده سازی می تواند روی کارت حافظه جای گيرد، به "تعداد عکس ها در ازای هر کارت [حافظه](#page-170-1)" (=۱۷۱) مراجعه کنيد.

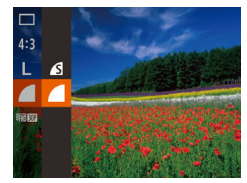

● دکمه [ ] را فشار دهيد، [ ] را از منو انتخاب کنيد، و گزينه مورد نظر را انتخاب کنيد ([=](#page-26-0)۲۷).

# **تغيير تنظيمات حالت IS**

# **تصاوير ثابت فيلم ها**

لرزشگير تصوير فقط در هنگام عکسبرداری، فعال است.

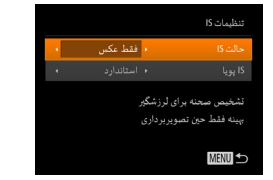

● مراحل ۱ - ۲ در "غيرفعال کردن لرزشگير تصوير" ([=](#page-50-0)۵۱) را دنبال کرده و [فقط عکس] را انتخاب کنيد.

- اگر لرزشگير تصوير نتواند از لرزش دوربين جلوگيری کند، دوربين را روی يک سه  $\left( \parallel \right)$ پايه سوار کنيد يا اقدامات ديگری را برای ثابت نگه داشتن آن انجام دهيد. در اين صورت، [حالت IS [را روی [خاموش] تنظيم کنيد.
	- برای ضبط فيلم، اين تنظيم به [متوالی] تغيير می يابد.

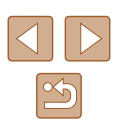

**راهنمای ابتدايی**

**راهنمای پيشرفته**

**اصول ابتدايی دوربين**

**حالت خودکار/حالت ترکيب خودکار**

**ساير حالت های تصويربرداری**

**حالت P**

**حالت Tv ، Av و M** 

**حالت پخش**

**عملکردهای Fi-Wi** 

**منوی تنظيم**

**لوازم جانبی**

**ضميمه**

**فهرست موضوعی**

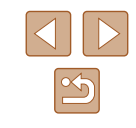

# **حالت Tv ، Av و M**

تصاوير هوشمندتر و پيچيده تر بگيريد و دوربين را برای سبک تصويربرداری خود سفارشی کنيد

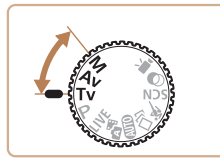

● دستورالعمل های موجود در اين فصل برای دوربين در حالت تنظيم شده مربوطه هستند.

# **سرعت های خاص شاتر (حالت [Tv([**

**تصاوير ثابت فيلم ها**

قبل از عکسبرداری، سرعت شاتر دلخواه خود را به صورت زير تنظيم کنيد. دوربين به طور خودکار ميزان ديافراگم را تنظيم می کند تا با سرعت شاتر شما متناسب باشد. برای آگاهی از جزئيات مربوط به سرعت های موجود شاتر، به "[سرعت](#page-171-1) شاتر" (=۱۷۲) مراجعه کنيد.

- کليد چرخشی حالت را روی [ ] قرار دهيد. **<sup>۱</sup> وارد حالت [ ] شويد.**
	- **۲ سرعت شاتر را تنظيم کنيد.** Ty<sup>(22)</sup>
- برای تنظيم سرعت شاتر، کليد چرخشی [ ] را بچرخانيد.

- در شرايطی که به سرعت های کندتر شاتر نياز است، قبل از اينکه بتوانيد دوباره عکس بگيريد، در حالی که دوربين تصاوير را برای کاهش نويز پردازش می کند، ممکن است يک تأخير وجود داشته باشد.
	- هنگام عکسبرداری با سرعت های کم شاتر روی سه پايه، بايد [حالت IS [را روی [خاموش] تنظيم کنيد ([=](#page-78-0)۷۹).
- حداکثر سرعت شاتر با فلش ۲۰۰۰/۱ ثانيه است. اگر سرعت بيشتری تعيين کنيد، پيش از عکسبرداری، دوربين به طور خودکار سرعت را روی ۲۰۰۰/۱ ثانيه بازنشانی می کند.
- در سرعت های شاتر ۱٫۳ ثانيه ای يا کمتر، سرعت ISO] 80 [است و نمی تواند تغيير کند.
- نمايش نارنجی رنگ ميزان ديافراگم وقتی دکمه شاتر را تا نيمه فشار می دهيد، نشان می دهد که نوردهی مطلوب به دست نيامده است. سرعت شاتر را تنظيم کنيد تا ميزان ديافراگم به رنگ سفيد نمايش داده شود، يا از تغيير مناسب (١٦٦٦) استفاده کنيد.

قار زمان  $\overline{[\mathsf{T}\mathsf{V}]}\; \bullet \; \overline{\mathscr{W}}$ 

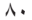

<span id="page-80-0"></span>**راهنمای ابتدايی**

**راهنمای پيشرفته**

**اصول ابتدايی دوربين**

**حالت خودکار/حالت ترکيب خودکار**

**ساير حالت های تصويربرداری**

**حالت P**

**حالت Tv ، Av و M** 

**حالت پخش**

**عملکردهای Fi-Wi** 

**منوی تنظيم**

**لوازم جانبی**

**ضميمه**

**فهرست موضوعی**

# **ميزان های خاص ديافراگم (حالت [Av([**

# **تصاوير ثابت فيلم ها**

قبل ازعکسبرداری، ميزان ديافراگم دلخواه خود را به صورت زير تنظيم کنيد. دوربين به طور خودکار سرعت شاتر را تنظيم می کند تا با ميزان ديافراگم شما متناسب باشد.

برای آگاهی از جزئيات مربوط به ميزان های موجود ديافراگم، به "[ديافراگم](#page-171-2)" (=۱۷۲) مراجعه کنيد.

بچرخانيد.

# ● کليد چرخشی حالت را روی [ ] قرار دهيد. **<sup>۱</sup> وارد حالت [ ] شويد.**

# **۲ ميزان ديافراگم را تنظيم کنيد.**

● برای تنظيم ميزان ديافراگم، کليد چرخشی [ ] را

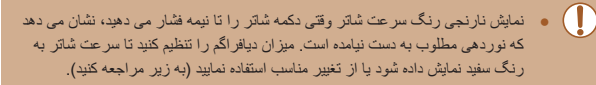

- [ ]: ميزان ديافراگم (اندازه روزنه ايجاد شده توسط ديافراگم در لنز)
- در حالت های [ ] و [ ]، دکمه [ ] را فشار داده و [تغيير مناسب] را در زبانه [ ] روی [روشن] ([=](#page-27-0)۲۸) قرار دهيد تا در صورت مشکل نوردهی، دوربين به طور خودکار سرعت شاتر و ميزان ديافراگم را تنظيم کند تا بتوانيد در نوردهی مطلوب عکسبرداری کنيد. با اين وجود، تغيير مناسب هنگام فلش زدن غيرفعال است.

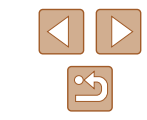

# **سرعت های خاص شاتر و ميزان های خاص ديافراگم (حالت [M([**

#### **تصاوير ثابت فيلم ها**

قبل از عکسبرداری، از اين مراحل برای تنظيم سرعت شاتر و ميزان ديافراگم دلخواه خود پيروی کنيد تا نوردهی دلخواه به دست آيد.

برای آگاهی از جزئيات مربوط به سرعت های موجود شاتر و ميزان های موجود ديافراگم، به "[سرعت](#page-171-1) شاتر" (=[۱۷۲](#page-171-1)) و "[ديافراگم](#page-171-2)" (=۱۷۲) مراجعه کنيد.

● کليد چرخشی حالت را روی [ ] قرار دهيد. **<sup>۱</sup> وارد حالت [ ] شويد.**

# **۲ تنظيمات را پيکربندی کنيد.**

- دکمه [ ] را فشار دهيد تا سرعت شاتر (۱) يا ميزان ديافراگم (۲) را انتخاب کنيد، و سپس کليد چرخشی [ ] را بچرخانيد تا يک مقدار تعيين شود.
- علامت سطح نوردهی (۴) بر اساس مقاديری که تعيين کرده ايد، در نشانگر سطح نوردهی برای مقايسه با سطح نوردهی مطلوب (۳) نشان داده می شود.
- وقتی تفاوت نوردهی با نوردهی مطلوب بيشتر از ۲ توقف می شود، علامت سطح نوردهی به رنگ نارنجی نشان داده می شود.
	- بعد از تنظيم سرعت شاتر و ميزان ديافراگم، اگر زوم را تنظيم کنيد يا تصوير را دوباره ترکيب بندی نماييد، ممکن است سطح نوردهی تغيير کند.
	- بسته به سرعت شاتر و ميزان ديافراگمی که تعيين کرده ايد، ممکن است روشنايی صفحه تغيير کند. با اين وجود، وقتی فلاش بالا است و حالت روی [ ] تنظيم شده است، روشنايی صفحه يکسان باقی می ماند.
	- برای اينکه تنظيماتی که در مرحله ۲ انتخاب نشده است (سرعت شاتر يا ميزان ديافراگم)، به طور خودکار برای دستيابی به نوردهی مطلوب تنظيم شود، دکمه شاتر را تا نيمه فشار دهيد و نگه داريد و دکمه [ ] را فشار دهيد. توجه داشته باشيد که ممکن است نوردهی مطلوب با برخی تنظيمات امکان پذير نباشد.
	- در سرعت های شاتر ۱٫۳ ثانيه ای يا کمتر، سرعت ISO] 80 [است و نمی تواند تغيير

 $(1) (1)$  $(\tau)$ —

 $1/125$  F4.0

(̊)

- **راهنمای ابتدايی**
- **راهنمای پيشرفته**
- **اصول ابتدايی دوربين**
- **حالت خودکار/حالت ترکيب خودکار**
- **ساير حالت های تصويربرداری**
	- **حالت P**
	- **حالت Tv ، Av و M** 
		- **حالت پخش**
	- **عملکردهای Fi-Wi** 
		- **منوی تنظيم**
		- **لوازم جانبی**
			- **ضميمه**
		- **فهرست موضوعی**

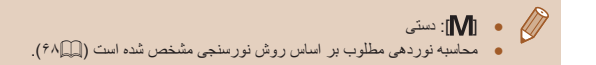

# **تنظيم خروجی فلش**

- **تصاوير ثابت فيلم ها**
- يکی از سه سطح فلش موجود در حالت [ ] را انتخاب کنيد.
- 
- کليد چرخشی حالت را روی [ ] قرار دهيد. **<sup>۱</sup> وارد حالت [ ] شويد.**

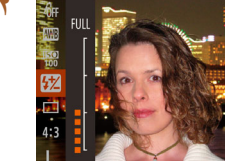

- **۲ تنظيمات را پيکربندی کنيد.**
- دکمه [ ] را فشار دهيد، [ ] را در منو انتخاب کنيد و با فشار دادن دکمه های [هے][▼] يا چرخاندن کليد چرخشی [ ] تنظيمات را انجام دهيد ([=](#page-26-0)۲۷).
- وقتی تنظيمات انجام شد، مقدار خروجی فلش نمايش داده می شود.
	- [ ]]: حداقل، [ ]**. [3]**: متوسط، **[ ... [3]**]: حداکثر
	- همچنين می توانيد سطح فلش را با رفتن به MENU[=](#page-27-0)) ۲۸ (و انتخاب زبانه [ ] ◄ [تنظيمات فلش] ◄ [خروجی فلش] تنظيم کنيد.
	- همچنين می توانيد سطح فلش را در حالت [ ] يا [ ] با دسترسی به MENU ([=](#page-27-0)۲۸) و انتخاب زبانه [ ] ◄ [تنظيمات فلش] ◄ [حالت فلش] ◄ [دستی] تنظيم کنيد.
	- برای دسترسی به صفحه [تنظيمات فلش] ([=](#page-27-0)۲۸) هنگامی که فلش بالا است، می توانيد دکمه [﴿ ] را فشار داده و سپس فوراً دکمه [∭MEN] را فشار دهید.

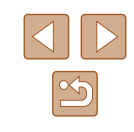

**راهنمای ابتدايی**

**راهنمای پيشرفته**

**اصول ابتدايی دوربين**

**حالت خودکار/حالت ترکيب خودکار**

**ساير حالت های تصويربرداری**

**حالت P**

**حالت Tv ، Av و M** 

**حالت پخش**

**عملکردهای Fi-Wi** 

**منوی تنظيم**

**لوازم جانبی**

**ضميمه**

**فهرست موضوعی**

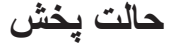

<span id="page-82-0"></span>از مرور تصاوير خود لذت ببريد و آنها را به روش های بسياری مرور يا ويرايش کنيد

- برای آماده کردن دوربين جهت انجام اين عمليات ها، دکمه [ ] را فشار دهيد تا وارد حالت پخش شويد.
	- $\bigcirc$ ً در کامپيوتر ● ممکن است پخش يا ويرايش تصاويری که نام آنها تغيير کرده است يا قبلا ويرايش شده اند، يا تصاوير دوربين های ديگر امکان پذير نباشد.

# **مشاهده**

### **تصاوير ثابت فيلم ها**

بعد از گرفتن عکس يا فيلم، می توانيد آنها را روی صفحه به صورت زير مشاهده کنيد.

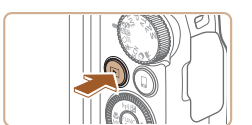

- دکمه [ ] را فشار دهيد. **<sup>۱</sup> وارد حالت پخش شويد.**
- 
- آخرين تصوير شما نمايش داده می شود.

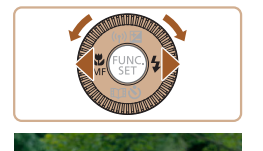

## **۲ تصاوير را انتخاب کنيد.**

- برای مشاهده تصوير قبلی، دکمه [ ] را فشار دهيد يا کليد چرخشی [ ] را بر خلاف جهت عقربه های ساعت بچرخانيد. برای مشاهده تصوير بعدی، دکمه [ ] را فشار دهيد يا کليد چرخشی [ ] را در جهت عقربه های ساعت بچرخانيد.
	- برای سريع حرکت کردن بين تصاوير، دکمه های [ ][ ] را فشار دهيد و نگه داريد.

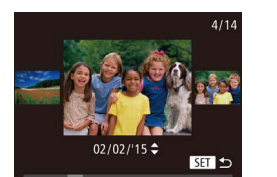

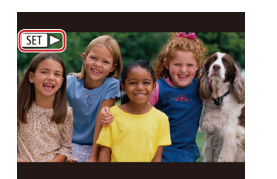

- برای دسترسی به اين صفحه (حالت حرکت نمايش)، پيچ [ ] را به سرعت بچرخانيد. در اين حالت، کليد چرخشی [ ] را بچرخانيد تا در بين تصاوير حرکت کنيد.
- برای بازگشت به نمايش تکی تصوير، دکمه [ ] را فشار دهيد.
- برای مرور کردن تصاوير گروه بندی شده بر اساس تاريخ تصويربرداري، دكمه های [ه][▼] را در حالت حرکت نمايش فشار دهيد.
- فيلم ها با نماد [ ] مشخص می شوند. برای پخش فيلم ها، به مرحله ۳ برويد.

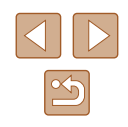

**راهنمای ابتدايی**

**راهنمای پيشرفته**

**اصول ابتدايی دوربين**

**حالت خودکار/حالت ترکيب خودکار**

**ساير حالت های تصويربرداری**

**حالت P**

**حالت Tv ، Av و M** 

**حالت پخش**

**عملکردهای Fi-Wi** 

**منوی تنظيم**

**لوازم جانبی**

**ضميمه**

**فهرست موضوعی**

<span id="page-83-0"></span>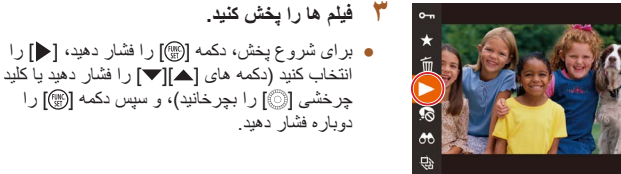

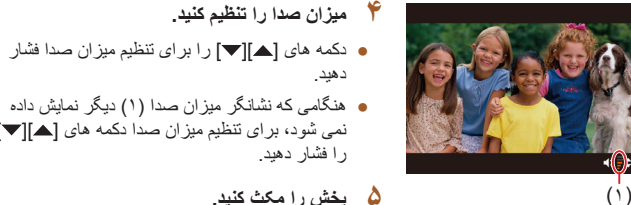

# را فشار دهيد. **۵ پخش را مکث کنيد.**

دهيد.

دوباره فشار دهيد.

● برای مکث کردن يا ادامه دادن پخش، دکمه [ ] را فشار دهيد.

نمی شود، برای تنظيم ميزان صدا دکمه های [ ][ ]

انتخاب کنيد (دکمه های [ ][ ] را فشار دهيد يا کليد چرخشی [ ] را بچرخانيد)، و سپس دکمه [ ] را

- بعد از پايان فيلم، [ ] نمايش داده می شود.
- $\sqrt{2}$ ● برای رفتن به حالت تصويربرداری از حالت پخش، دکمه شاتر را تا نيمه فشار دهيد.
- برای غيرفعال کردن حرکت نمايش، MENU[=](#page-27-0)) ۲۸ ◄ (زبانه [ ] ◄ [حرکت نمايش] ◄ [خاموش] را انتخاب کنيد.
- برای اينکه هنگامی که به حالت پخش وارد می شويد جديدترين تصوير گرفته شده نمايش داده شود، MENU[=](#page-27-0)) ۲۸ ◄ (زبانه [ ] ◄ [ادامه] ◄ [آخرين عكس] را انتخاب کنيد.
	- برای تغيير دادن جلوه تغيير عکس که بين تصاوير نشان داده می شود، به MENU ([=](#page-27-0)۲۸) برويد و جلوه مورد نظر خود را از زبانه [ ] ◄ [جلوه تغيير تصوير] انتخاب کنيد.

# **تغيير دادن حالت های نمايش**

#### **تصاوير ثابت فيلم ها**

دکمه [ ] را فشار دهيد تا ساير اطلاعات را روی صفحه مشاهده کنيد، يا اطلاعات را پنهان نماييد. برای اطلاع از جزئيات مربوط به اطلاعات نمايش داده شده، به "پخش (نمايش [اطلاعات](#page-159-0) دقيق)" (=[۱۶۰](#page-159-0)) مراجعه کنيد.

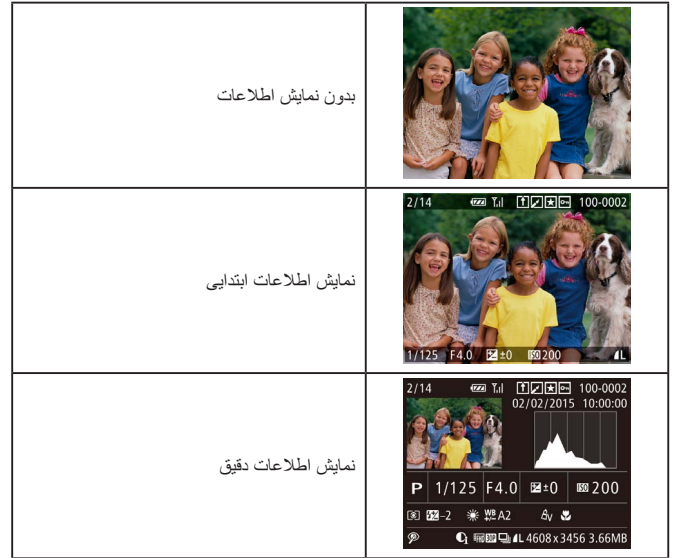

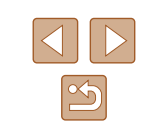

- **راهنمای ابتدايی**
- **راهنمای پيشرفته**
- **اصول ابتدايی دوربين**
- **حالت خودکار/حالت ترکيب خودکار**
- **ساير حالت های تصويربرداری**
	- **حالت P**
	- **حالت Tv ، Av و M** 
		- **حالت پخش**
	- **عملکردهای Fi-Wi** 
		- **منوی تنظيم**
		- **لوازم جانبی**
			- **ضميمه**
		- **فهرست موضوعی**

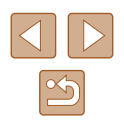

# **هشدار نوردهی بيش از حد (برای قسمت های روشن تصوير)**

#### **تصاوير ثابت فيلم ها**

**تصاوير ثابت فيلم ها**

**تصاوير ثابت فيلم ها**

● نمودار موجود در نمايش اطلاعات دقيق ([=](#page-83-0)۸۴) يک نمودار ستونی است که توزيع روشنايی تصوير را نشان می دهد. محور افقی نشان دهنده مقدار روشنايی است، و محور عمودی نشان دهنده اين است که چه مقدار از تصوير در هر سطح روشنايی است. مشاهده نمودار ستونی، روشی برای بررسی نوردهی است.

● با استفاده از يک تلفن هوشمند متصل شده به دوربين از طريق Fi-Wi=) [۱۲۹](#page-128-0)(، می توانيد عکسهای روی

در نمايش اطلاعات دقيق، قسمت های روشن رنگ پريده تصوير روی صفحه سوسو می زنند  $($  $\wedge$  $\mathcal{F}$ )

# **نمودار ستونی**

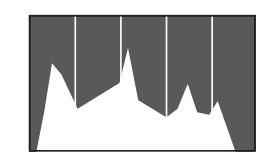

# **نمايش اطلاعات GPS**

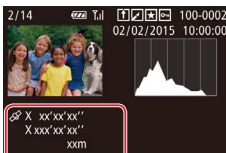

- دوربين را برچسب جغرافيايی بزنيد و به آنها اطلاعاتی مانند طول، عرض و ارتفاع جغرافيايی اضافه کنيد. می توانيد اين اطلاعات را در صفحه نمايش اطلاعات GPS **UII** 02/02/2015 10:00 ● عرض جغرافيايی، طول جغرافيايی، ارتفاع و زمان
- هماهنگ جهانی (UTC) (تاريخ و زمان تصويربرداری) از بالا به پايين فهرست می شوند.

ببينيد.

- نمايش اطلاعات GPS برای تصاويری که اين اطلاعات را نداشته باشند موجود نيست.
- اگر مقادير يا مواردی در تلفن هوشمند شما وجود نداشته باشند يا به درستی ضبط نشده باشند، [---] به جای آنها نشان داده می شود.

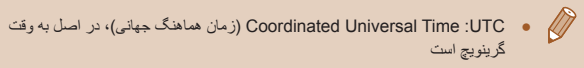

# **مشاهده فيلم های کوتاه ايجاد شده هنگام گرفتن تصاوير ثابت (فيلم کوتاه)**

#### **تصاوير ثابت فيلم ها**

فيلم های کوتاه ضبط شده به طور خودکار در حالت [ ] ([=](#page-32-0)۳۳) در يک روز عکسبرداری تصاوير ثابت را به شرح زير مشاهده کنيد.

<span id="page-84-0"></span>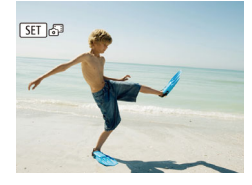

# **۱ يک تصوير انتخاب کنيد.**

● برای انتخاب يک تصوير ثابت علامتگذاری شده با [ ]، دکمه های [ ][ ] را فشار دهيد يا کليد چرخشی [ ] را بچرخانيد.

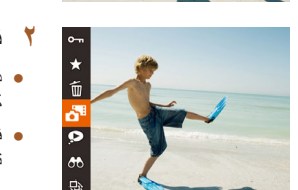

#### **۲ فيلم کوتاه را پخش کنيد.**

- دکمه [ ] را فشار دهيد و سپس [ ] را از منو انتخاب کنيد ([=](#page-26-0)۲۷).
	- فيلم کوتاهی که به طور خودکار در روز عکسبرداری تصوير ثابت ضبط شده است از ابتدا پخش می شود.

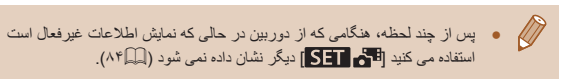

- **راهنمای ابتدايی**
- **راهنمای پيشرفته**
- **اصول ابتدايی دوربين**
- **حالت خودکار/حالت ترکيب خودکار**
- **ساير حالت های تصويربرداری**
	- **حالت P**
	- **حالت Tv ، Av و M** 
		- **حالت پخش**
	- **عملکردهای Fi-Wi** 
		- **منوی تنظيم**
		- **لوازم جانبی**
			- **ضميمه**
		- **فهرست موضوعی**

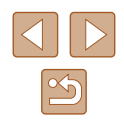

# **مشاهده براساس تاريخ**

فيلم های کوتاه را می توان براساس تاريخ مشاهده کرد.

<span id="page-85-0"></span>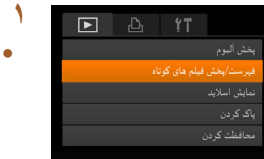

# **۱ يک فيلم انتخاب کنيد.**

● دکمه [ ] را فشار دهيد، [فهرست/پخش فيلم های كوتاه] را از زبانه [ ] انتخاب کنيد، و سپس تاريخ را انتخاب کنيد ([=](#page-27-0)۲۸).

● دکمه [ ] را برای شروع پخش فشار دهيد. **<sup>۲</sup> فيلم را پخش کنيد.**

# **بررسی افراد تشخيص داده شده در شناسه چهره**

#### **تصاوير ثابت فيلم ها**

اگر دوربين را به حالت نمايش اطلاعات ساده (A۴) آنغيير دهيد، نام حداکثر پنج نفر از افراد ثبت شده در شناسه چهره ([=](#page-42-0)۴۳) که تشخيص داده شده اند نشان داده می شود.

<span id="page-85-1"></span>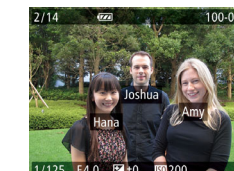

- دکمه [ ] را چند بار فشار دهيد تا نمايش اطلاعات ابتدايی فعال شود و سپس برای انتخاب يک تصوير، دکمه های [ ][ ] را فشار دهيد يا کليد چرخشی [ ] را بچرخانيد.
	- نام ها روی افراد شناسايی شده نمايش داده می شوند.
	- اگر نمی خواهيد که نام ها در تصاوير گرفته شده با شناسه چهره نمايش داده شوند، MENU[=](#page-27-0)) ۲۸ ◄ (زبانه [ ] ◄ [داده شناسه چهره] ◄ [نمايش نام] ◄ [خاموش] را انتخاب کنيد.

# **مرور و فيلتر کردن تصاوير**

# **حرکت بين تصاوير در فهرست تصاوير کوچک**

#### **تصاوير ثابت فيلم ها**

با نمايش چند تصوير در فهرست تصاوير کوچک، می توانيد تصاويری که به دنبالشان می گرديد را سريع پيدا نماييد.

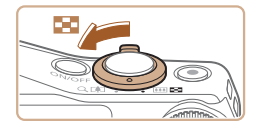

二的密示的问  $-$ 

图如数 **X 普通基因** 

2 经整理卡 **ALLEY TO A LAT** 

「無転くと

●→

#### **۱ تصاوير را در فهرست تصاوير کوچک نشان دهيد.**

- برای نمايش تصاوير در فهرست تصاوير کوچک، اهرم زوم را به طرف [ ] حرکت دهيد. با دوباره حرکت دادن اين اهرم، تعداد تصاوير نمايش داده شده افزايش می يابد.
- برای نمايش تصاوير کمتر، اهرم زوم را به طرف [ ] حرکت دهيد. هر بار که اين اهرم را حرکت می دهيد، تصاوير کمتری نشان داده می شود.

#### **۲ يک تصوير انتخاب کنيد.**

- برای حرکت کردن بين تصاوير، کليد چرخشی [ ] را بچرخانيد.
	- دکمه های [ ][ ] [ ][ ] را برای انتخاب يک تصوير فشار دهيد.
- يک کادر نارنجی رنگ دور تصوير انتخاب شده نمايش داده می شود.
- برای مشاهده تصوير انتخاب شده در نمايش تکی تصوير، دکمه [ ] را فشار دهيد.

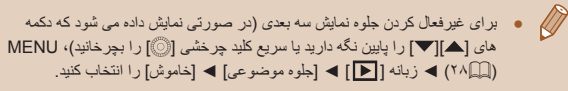

<span id="page-86-1"></span>**راهنمای ابتدايی**

**راهنمای پيشرفته**

**اصول ابتدايی دوربين**

**حالت خودکار/حالت ترکيب خودکار**

**ساير حالت های تصويربرداری**

**حالت P**

**حالت Tv ، Av و M** 

**حالت پخش**

**عملکردهای Fi-Wi** 

**منوی تنظيم**

**لوازم جانبی**

**ضميمه**

**فهرست موضوعی**

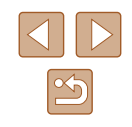

# **يافتن تصاوير منطبق با شرايط مشخص شده**

#### **تصاوير ثابت فيلم ها**

با فيلتر کردن نمايش تصوير طبق شرايط مشخص شده خود تصاوير دلخواه را به سرعت روی يک کارت حافظه پر از عکس پيدا کنيد. همچنين می توانيد همه اين تصاوير را با هم محافظت ([=](#page-90-0)۹۱) يا حذف ([=](#page-92-0)۹۳) کنيد.

<span id="page-86-0"></span>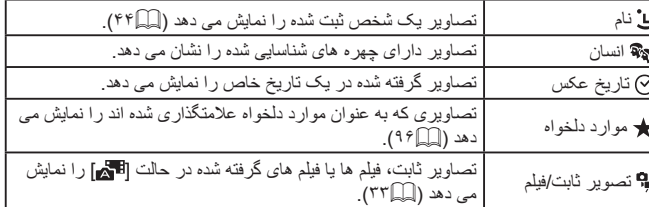

# **۱ شرايط جستجو را انتخاب کنيد.**

- دکمه [ ] را فشار دهيد، [ ] را از منو انتخاب کنيد، و سپس يک شرط را انتخاب کنيد ([=](#page-26-0)۲۷).
- هنگامی که [ ]، [ ] يا [ ] را انتخاب کرده ايد، شرط را با فشار دادن دکمه های [ ][ ][ ][ ] در صفحه نمايش داده شده، انتخاب کنيد و سپس دکمه [ ] را فشار دهيد.

# **۲ تصاوير فيلتر شده را مشاهده کنيد.**

- تصاوير مطابق با شرايط شما در کادرهای زرد رنگ نمايش داده می شوند. برای اينکه فقط اين تصاوير را مشاهده کنيد، دکمه های [ ][ ] را فشار دهيد يا کليد چرخشی [ ] را بچرخانيد.
- برای لغو پخش فيلتر شده، [ ] را در مرحله ۱ انتخاب کنيد.

● وقتی دوربين هيچ تصوير منطبقی برای برخی شرايط پيدا نکرد، اين شرايط ديگر موجود نخواهند بود.

#### ● برای نمايش يا مخفی کردن ساير اطلاعات، دکمه [ ] را در مرحله ۲ فشار دهيد.  $\sqrt{2}$

- گزينه ها برای مشاهده تصاوير يافت شده (در مرحله ۲) شامل "حرکت بين [تصاوير](#page-85-0) در فهرست [تصاوير](#page-85-0) کوچک" (=۸۶)، "[بزرگنمايی](#page-88-0) تصاوير" (=۸۹)، و "[مشاهده](#page-89-0) نمايش های [اسلايد](#page-89-0)" (=۹۰) هستند. شما همچنين می توانيد بوسيله انتخاب [حفاظت همه تصاوير
- در جستجو] در "[محافظت](#page-90-0) از تصاوير" (=۹۱) يا [انتخاب همه تصاوير در جستجو] در "پاک کردن چند [تصوير](#page-93-0) با هم" (=۹۴)، "افزودن تصاوير به ليست چاپ [\(DPOF "\(](#page-149-0) (=[۱۵۰](#page-149-0))، يا "افزودن [تصاوير](#page-151-0) به کتابچه عکس" (=۱۵۲)، عمليات تصوير را روی همه تصاوير يافت شده اعمال کنيد.
- اگر تصاوير را ويرايش کرده و آنها را به عنوان تصوير جديد ذخيره کنيد ([=](#page-96-0)۹۷ =[۱۰۲](#page-101-0))، يک پيام نمايش داده می شود و تصاوير يافت شده ديگر نشان داده نمی شوند.

# **مشاهده تصاوير تکی در يک گروه**

**تصاوير ثابت فيلم ها**

تصاويری که به صورت متوالی گرفته شده اند ([=](#page-41-0)،۴۲ [=](#page-56-1)،۵۷ [=](#page-76-1)۷۷) و تصاوير گرفته شده در حالت [ ] ([=](#page-55-0)۵۶) گروه بندی می شوند و فقط تصوير اول نمايش داده می شود. با اين وجود، می توانيد تصاوير را به صورت تکی نيز مشاهده کنيد.

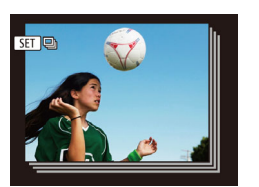

ٔ برای تصویر گروه بندی شده انتخاب کنید.<br>● برای انتخاب یک تصویر مشخص شده با **[ <mark>. .</mark> [ ])،** دکمه های [ ][ ] را فشار دهيد يا کليد چرخشی [ ] را بچرخانيد.

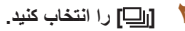

● دکمه [ ] را فشار دهيد و سپس [ ] را از منو انتخاب کنيد (|\_|\_|۲۷).

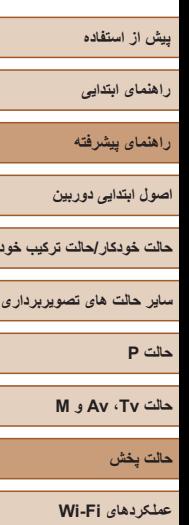

**حالت خودکار/حالت ترکيب خودکار**

**منوی تنظيم**

**لوازم جانبی**

**ضميمه**

**فهرست موضوعی**

<span id="page-87-0"></span>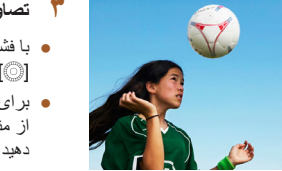

## **۳ تصاوير گروهی را تکی مشاهده کنيد.**

- با فشار دادن دکمه های [ ][ ] يا چرخاندن کليد چرخشی [ ]، تصاوير فقط در گروه نمايش داده می شوند.
- برای لغو پخش گروه، دکمه [ ] را فشار دهيد، [ ] را از منو انتخاب کنيد، و سپس دکمه [ ] را دوباره فشار دهيد ([=](#page-26-0)۲۷).
	- در حين پخش گروه (مرحله ۳)، می توانيد بين تصاوير به سرعت حرکت کنيد "[حرکت](#page-85-0) بين [تصاوير](#page-85-0) در فهرست تصاوير كوچک" ((۸۶) ) و آنها را [بزرگنمايی](#page-88-0) کنيد "بزرگنمايی [تصاوير](#page-88-0)" (=۸۹). با انتخاب [حفاظت همه تصاوير در گروه] در "[محافظت](#page-90-0) از تصاوير" ([=](#page-90-0)۹۱)، [حفاظت همه تصاوير در جستجو] در "پاک کردن چند [تصوير](#page-93-0) با هم" (=۹۴) يا "افزودن تصاوير به ليست چاپ [\(DPOF](#page-149-0)=) "(۱۵۰ (يا [همه تصاوير در گروه] در "افزودن [تصاوير](#page-151-0) به کتابچه عکس" (=۱۵۲)، همه تصاوير در گروه را می توان همزمان تغيير داد.
		- برای لغو گروه بندی تصاوير و نمايش آنها به صورت تصاوير ثابت تکی، MENU ([=](#page-27-0)۲۸) ◄ زبانه [ ] ◄ [تصاوير گروه] ◄ [خاموش] را انتخاب کنيد. با اين وجود، نمی توان در حين پخش تکی، گروه بندی تصاوير گروه بندی شده را لغو کرد.
	- در حالت [ ]، نمايش همزمان پس از مرحله ۲ در "لذت بردن از تصاوير مختلف در هر تصويربرداری (عکسبرداری جديد)" ([=](#page-55-0)۵۶) فقط پس از تصويربرداری نشان داده می شود.

# **ويرايش اطلاعات شناسه چهره**

اگر در حين پخش متوجه شديد که نام صحيح نيست، می توانيد آن را تغيير دهيد يا پاک کنيد. با اين حال، نمی توانيد نام افرادی را که توسط شناسه چهره رديابی نشده اند (نامها نشان داده نمی شوند)، و نام افرادی که نام آنها را پاک کرده ايد اضافه کنيد.

# **تغيير نامها**

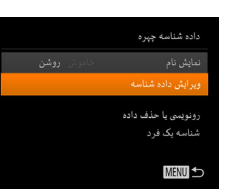

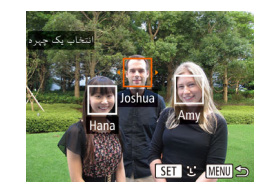

#### **۱ به صفحه تنظيمات برويد.**

- دکمه [ ] را فشار دهيد و [داده شناسه چهره] را از زبانه [ ] انتخاب کنيد ([=](#page-27-0)۲۸).
- برای انتخاب [ويرايش داده شناسه]، دکمه های [▲][▼] را فشار دهيد يا کليد چرخشی [ ] را بچرخانيد و سپس دکمه [ ] را فشار دهيد.

#### **۲ يک تصوير انتخاب کنيد.**

- با پيروی از روال موجود در "بررسی افراد [تشخيص](#page-85-1) داده شده در [شناسه](#page-85-1) چهره" (=۸۶)، يک تصوير را انتخاب کنيد و دکمه [ ] را فشار دهيد.
- يک کادر نارنجی رنگ دور چهره انتخاب شده نمايش داده می شود. وقتی چند نام در يک تصوير نمايش داده می شود، دکمه های [ ][ ] را فشار دهيد يا کليد چرخشی [ ] را بچرخانيد تا نام مورد نظر برای تغيير انتخاب شود و سپس دکمه [ ] را فشار دهيد.

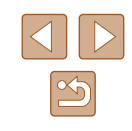

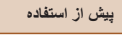

- **راهنمای ابتدايی**
- **راهنمای پيشرفته**
- **اصول ابتدايی دوربين**
- **حالت خودکار/حالت ترکيب خودکار**
- **ساير حالت های تصويربرداری**
	- **حالت P**
	- **حالت Tv ، Av و M** 
		- **حالت پخش**
	- **عملکردهای Fi-Wi** 
		- **منوی تنظيم**
		- **لوازم جانبی**
			- **ضميمه**
		- **فهرست موضوعی**

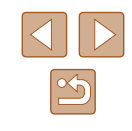

# **۳ گزينه ويرايش را انتخاب کنيد.** ویر ایش داده شناسه پاک کردن

**کنيد. <sup>۴</sup> نام فرد مورد نظر را برای رونويسی با آن انتخاب**

دکمه [ ] را فشار دهيد.

● برای انتخاب [رونويسی]، دکمه های [ ][ ][ ][ ] را فشار دهيد يا کليد چرخشی [ ] را بچرخانيد و سپس

● مرحله ۲ موجود در "جايگزينی و افزودن داده چهره" ([=](#page-45-0)۴۶) را دنبال کنيد تا نام فرد مورد نظر برای رونويسی با آن انتخاب شود.

# <span id="page-88-0"></span>**پاک کردن نامها**

- در صفحه نمايش داده شده در مرحله ۳ در "تغيير نامها" ([=](#page-87-0)۸۸)، [پاک کردن] را انتخاب کنيد و دکمه [ ] را فشار دهيد.
	- وقتی [پاک شود؟] نمايش داده می شود، دکمه های
- [ ][ ] را فشار دهيد يا کليد چرخشی [ ] را بچرخانيد تا [تأييد] انتخاب شود و سپس دکمه [ ] را فشار دهيد.

# **گزينه های مشاهده تصوير**

# **بزرگنمايی تصاوير**

## **تصاوير ثابت فيلم ها**

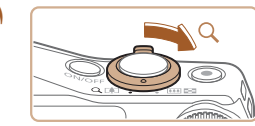

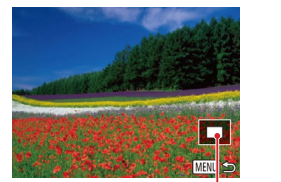

 $(i)$ 

- **۱ تصويری را بزرگنمايی کنيد.**
- با حرکت دادن اهرم زوم به طرف [ ]، تصوير بزرگنمايی می شود. با نگه داشتن اهرم زوم به طور مداوم، می توانيد تصاوير را حداکثر تا حدود ۱۰ برابر بزرگنمايی کنيد.
- محل تقريبی ناحيه نمايش داده شده (۱) برای آگاهی نشان داده می شود.
- برای کوچکنمايی، اهرم زوم را به طرف [ ] حرکت دهيد. با نگه داشتن آن به طور مداوم، می توانيد به نمايش تکی تصوير بازگرديد.
	- **تصاوير را تغيير دهيد. <sup>۲</sup> بر اساس نياز، وضعيت نمايش را حرکت دهيد <sup>و</sup>**
		- برای حرکت دادن وضعيت نمايش، دکمه های [ ][ ][ ][ ] را فشار دهيد.
- برای رفتن به تصاوير ديگر در حالی که بزرگنمايی شده اند، کليد چرخشی [ ] را بچرخانيد.

ه می توانيد با فشار دادن دکمه [MENU]، از نمايش بزرگنمايی شده به نمايش تکی $\blacklozenge$ تصوير بازگرديد.

<span id="page-89-0"></span>**راهنمای ابتدايی**

**راهنمای پيشرفته**

**اصول ابتدايی دوربين**

**حالت خودکار/حالت ترکيب خودکار**

**ساير حالت های تصويربرداری**

**حالت P**

**حالت Tv ، Av و M** 

**حالت پخش**

**عملکردهای Fi-Wi** 

**منوی تنظيم**

**لوازم جانبی**

**ضميمه**

**فهرست موضوعی**

# **مشاهده نمايش های اسلايد**

### **تصاوير ثابت فيلم ها**

تصاوير را به طور خودکار از کارت حافظه به صورت زير پخش کنيد. هر تصوير حدود سه ثانيه نمايش داده می شود.

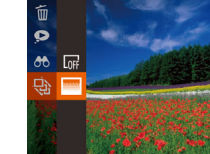

- دکمه [ ] را فشار دهيد، [ ] را از منو انتخاب کنيد، و گزينه مورد نظر را انتخاب کنيد ([=](#page-26-0)۲۷).
- نمايش اسلايد پس از آن که [در حال بارگيری تصوير] برای چند ثانيه نشان داده شد شروع می شود.
- برای توقف نمايش اسلايد، دکمه [ ] را فشار دهيد.

# ● عملکردهای ذخيره نيروی دوربين ([=](#page-24-0)۲۵) در حين نمايش های اسلايد غيرفعال می شوند.

- برای مکث کردن يا ادامه دادن نمايش های اسلايد، دکمه [ ] را فشار دهيد.
- با فشار دادن دکمه های [ ][ ] يا چرخاندن کليد چرخشی [ ] می توانيد در حين پخش به تصاوير ديگر برويد. برای با سرعت به جلو رفتن يا با سرعت به عقب رفتن، دکمه های [ ][ ] را فشار داده و نگه داريد.
- در پخش فيلتر شده ([=](#page-86-1)۸۷)، فقط تصاويری که با شرايط جستجو مطابقت دارند پخش می شوند.

## **تغيير تنظيمات نمايش اسلايد**

.<br>نمایش اسلای*د* 

**MENU** 

می توانيد نمايش های اسلايد را تنظيم کنيد تا تکرار شوند، و می توانيد جلوه های تغيير بين تصاوير و مدت زمان نمايش هر تصوير را تغيير دهيد.

### **۱ به صفحه تنظيمات برويد.**

● دکمه [ ] را فشار دهيد و [نمايش اسلايد] را از زبانه [ ] انتخاب کنيد ([=](#page-27-0)۲۸).

#### **۲ تنظيمات را پيکربندی کنيد.**

- يک مورد منو را برای پيکربندی انتخاب کنيد، و سپس گزينه دلخواه را انتخاب نماييد ([=](#page-27-0)۲۸).
- برای شروع نمايش اسلايد با تنظيمات خود، [شروع] را انتخاب کنيد و دکمه [ ] را فشار دهيد.
- برای بازگشت به صفحه منو، دکمه [ ] را فشار دهيد.

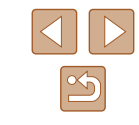

<span id="page-90-2"></span>**راهنمای ابتدايی**

**راهنمای پيشرفته**

**اصول ابتدايی دوربين**

**حالت خودکار/حالت ترکيب خودکار**

**ساير حالت های تصويربرداری**

**حالت P**

**حالت Tv ، Av و M** 

**حالت پخش**

**عملکردهای Fi-Wi** 

**منوی تنظيم**

**لوازم جانبی**

**ضميمه**

**فهرست موضوعی**

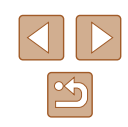

# <span id="page-90-0"></span>**پخش خودکار تصاوير مرتبط (جابجايی هوشمند)**

#### **تصاوير ثابت فيلم ها**

بر اساس تصوير فعلی، دوربين چهار تصوير را پيشنهاد می کند که ممکن است مايل باشيد آنها را مشاهده کنيد. پس از اينکه انتخاب کرديد تا يکی از آن تصاوير را مشاهده کنيد، دوربين چهار تصوير ديگر را پيشنهاد می کند. اين کار روش لذت بخشی برای پخش تصاوير به ترتيبی غيرمنتظره است. پس از اينکه تصاوير بسياری از انواع مختلف صحنه ها گرفتيد، اين ويژگی را امتحان کنيد.

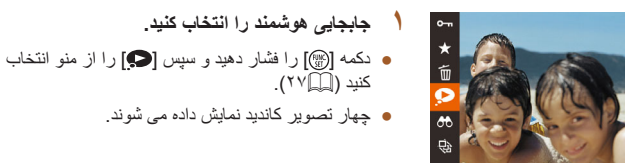

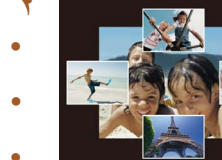

# **۲ يک تصوير انتخاب کنيد.**

- دکمه های [ ][ ][ ][ ] را فشار دهيد تا تصويری که بعد از آن می خواهيد ببينيد را انتخاب کنيد.
- تصوير انتخابی شما در مرکز نمايش داده می شود که با چهار تصوير کانديد بعدی احاطه شده است.
- برای نمايش تمام صفحه تصوير واقع در مرکز، دکمه [ ] را فشار دهيد. برای بازيابی نمايش اصلی، دکمه [ ] را دوباره فشار دهيد.
- دکمه [ ] را فشار دهيد تا نمايش تکی تصوير بازيابی شود.

# <span id="page-90-1"></span>● جابجايی هوشمند در موارد زير موجود نيست:

- کمتر از ۵۰ تصوير گرفته شده با اين دوربين وجود داشته باشد.
	- تصوير پشتيبانی نشده ای در حال نمايش باشد
	- تصاوير در پخش فيلتر شده نمايش داده می شوند ([=](#page-86-1)۸۷)
		- حين پخش گروه ([=](#page-86-0)۸۷)

# **محافظت از تصاوير**

#### **تصاوير ثابت فيلم ها**

برای جلوگيری از حذف تصادفی تصاوير مهم را محافظت کنيد ([=](#page-92-0)۹۳).

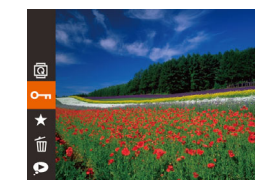

- دکمه [ ] را فشار دهيد و سپس [ ] را از منو انتخاب کنيد ([=](#page-26-0)۲۷). [محافظت شد] نمايش داده می شود.
- برای لغو محافظت، اين فرايند را تکرار کنيد و [ ] را دوباره انتخاب نماييد و سپس دکمه [ ] را فشار دهيد.

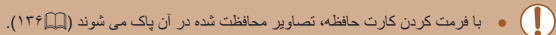

**LT** ● تصاوير محافظت شده را نمی توان با استفاده از عملکرد پاک کردن دوربين پاک کرد. برای پاک کردن آنها به اين روش، ابتدا محافظت را لغو کنيد.

# **استفاده از منو**

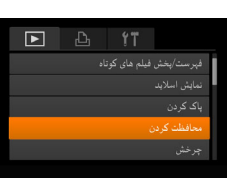

- **۱ به صفحه تنظيمات برويد.**
- دکمه [ ] را فشار دهيد و [محافظت کردن] را از زبانه [ ] انتخاب کنيد ([=](#page-27-0)۲۸).

- **راهنمای ابتدايی**
	- **راهنمای پيشرفته**
- **اصول ابتدايی دوربين**
- <span id="page-91-0"></span>**حالت ترکيب خودکار حالت خودکار/**
- **ساير حالت های تصويربرداری**
	- **حالت P**
	- **M Av و حالت Tv ،**
		- **حالت پخش**
	- **عملکردهای Fi-Wi** 
		- **منوی تنظيم**
		- **لوازم جانبی**
			- **ضميمه**
		- **فهرست موضوعی**

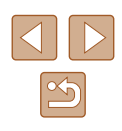

# <span id="page-91-1"></span>**يک روش انتخاب برگزينيد. ۲** محافظت كردن ر<br>انتخاب محده ده

MENU

 $\odot$  100-0002

محافظت كردن

**MENU** 

**SET** 

قبول تغييرات؟

# **انتخاب جداگانه تصاوير**

#### **انتخاب] را انتخاب کنيد. [ ۱**

● از مرحله ۲ در "استفاده از منو" (| ٍ | اِ ا) پیروی کنید، [انتخاب] را انتخاب کنيد و دکمه [(@)] را فشار دهيد.

# **يک تصوير انتخاب کنيد. ۲**

- برای انتخاب يک تصوير، دکمه های [ ][ ] را فشار دهيد يا کليد چرخشی [۞] را بچرخانيد و سپس دکمه [@] را فشار دهيد . **[o¬**] نمايش داده می شود<sub>.</sub>
- برای لغو انتخاب، دکمه [ ] را دوباره فشار دهيد. [ ] ديگر نمايش داده نمی شود.
	- اين فرايند را تکرار کنيد تا تصاوير ديگری تعيين کنيد. ●

# **از تصوير محافظت کنيد. ۳**

- دکمه [MENU] را فشار دهيد<sub>.</sub> يک پيام تأييد نمايش داده می شود.
- برای انتخاب [تأييد]، دکمه های [▶][﴿ ] را فشار دهيد يا کلید چرخشی [©] را بچرخانید، و سپس دکمه [@] را<br>فشار دهید<sub>.</sub>
	- اگر قبل از اتمام فرايند تنظيم در مرحله ۰۳ دوربين را خاموش کنيد يا به حالت تصويربرداری برويد، از تصاوير محافظت نمی شود.

# **انتخاب محدوده**

**MENU** 100-0002

SET **EL.** MENIT

**MENU** 

- يک گزينه به دلخواه انتخاب کنيد (| | | ۲۸|).
- برای بازگشت به صفحه منو، دکمه [ ] را فشار دهيد.

# **انتخاب محدوده] را انتخاب کنيد. [ ۱**

● از مرحله ۲ در "استفاده از منو" (إلـ | ۹۱) پیروی کنید، [انتخاب محدوده] را انتخاب کنید و دکمه [@]] را فشار دهيد.

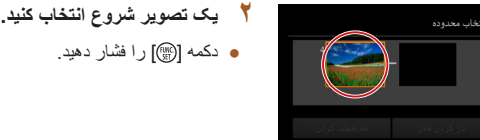

اولين تصوير SET

- 
- برای انتخاب يک تصوير، دکمه های [ ][ ] را فشار دهید یا کلید چرخشی [۞] را بچرخانید و سپس دکمه دهيد يا كليد چرخشی [©] را بچرخانيد و<br>[<br>**③] را فشار دهيد.**<br>**يک تصوير پايان انتخاب کنيد**.

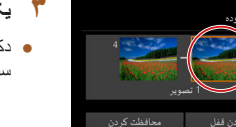

أخرين تصوير SET

- **۳** یک تصویر بایان انتخاب کنید.
- دکمه [﴿] را براي انتخاب [أخرين تصوير] فشار دهيد، و سپس دکمه [ ] را فشار دهيد.

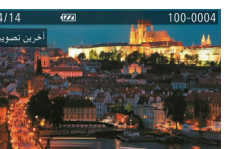

SET E

- برای انتخاب يک تصوير، دکمه های [ ][ ] را فشار دهید یا کلید چرخشی [③] را بچرخانید و سپس دکمه<br>[③] را فشار دهید.
- تصاويری که قبل از اولين تصوير هستند را نمی توان به عنوان آخرين تصوير انتخاب کرد.

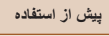

- **راهنمای ابتدايی**
- **راهنمای پيشرفته**
- **اصول ابتدايی دوربين**
- **حالت خودکار/حالت ترکيب خودکار**
- **ساير حالت های تصويربرداری**
	- **حالت P**
	- **حالت Tv ، Av و M** 
		- **حالت پخش**
	- **عملکردهای Fi-Wi** 
		- **منوی تنظيم**
		- **لوازم جانبی**
			- **ضميمه**
		- **فهرست موضوعی**

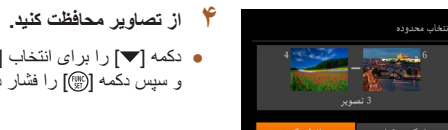

**MENU** 

محافظت ک دن

<span id="page-92-0"></span>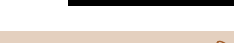

- همچنين وقتی صفحه بالا در مراحل ۲ و ۳ نمايش داده می شود، می توانيد با چرخاندن کليد چرخشی [ ] اولين يا آخرين تصوير را انتخاب کنيد.
- برای لغو محافظت گروه هايی از تصاوير، [باز کردن قفل] موجود در مرحله ۴ را انتخاب کنيد.

و سپس دکمه [ ] را فشار دهيد.

# **محافظت از همه تصاوير با هم**

- با پيروی از مرحله <sup>۲</sup> در "استفاده از منو" ([=](#page-90-1)۹۱)، **<sup>۱</sup> [حفاظت همه تصاوير] را انتخاب کنيد.**
- [حفاظت همه تصاوير] را انتخاب کنيد و دکمه [ ] را فشار دهيد.

● دکمه [▼] را برای انتخاب [محافظت کردن] فشار دهيد

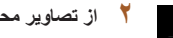

# **۲ از تصاوير محافظت کنيد.**

● برای انتخاب [تأييد]، دکمه های [ ][ ] را فشار دهيد يا کليد چرخشی [ ] را بچرخانيد و سپس دکمه [ ] را فشار دهيد.

# **پاک کردن تصاوير**

#### **تصاوير ثابت فيلم ها**

می توانيد تصاويری که لازم نداريد را تک تک انتخاب کرده و پاک کنيد. هنگام پاک کردن تصاوير مراقب باشيد، زيرا نمی توان آنها را بازيابی کرد. با اين وجود، نمی توان تصاوير محافظت شده ([=](#page-90-0)۹۱) را پاک کرد.

- **۱ يک تصوير را برای پاک کردن انتخاب کنيد.**
- برای انتخاب يک تصوير، دکمه های [ ][ ] را فشار دهيد يا کليد چرخشی [ ] را بچرخانيد.

# **۲ تصوير را پاک کنيد.**

- دکمه [ ] را فشار دهيد و سپس [ ] را از منو انتخاب کنيد ([=](#page-26-0)۲۷).
- وقتی [پاک شود؟] نمايش داده می شود، دکمه های [ ][ ] را فشار دهيد يا کليد چرخشی [ ] را بچرخانيد تا [پاک کردن] انتخاب شود، و سپس دکمه [ ] را فشار دهيد.
	- تصوير فعلی اکنون پاک می شود.
- برای لغو پاک کردن، دکمه های [ ][ ] را فشار دهيد يا کليد چرخشی [ ] را بچرخانيد تا [لغو] انتخاب شود و سپس دکمه [(ﷺ) را فشار دهيد.

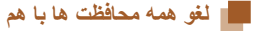

حفاظت همه تصاوير

می توانيد محافظت را از همه تصاوير با هم لغو کنيد. برای لغو محافظت، [لغو حفاظت همه تصاوير] را در مرحله ۱ "محافظت از همه تصاوير با هم" انتخاب کنيد، و سپس مرحله ۲ را کامل کنيد.

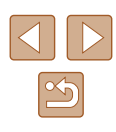

<span id="page-93-0"></span>**راهنمای ابتدايی**

**راهنمای پيشرفته**

**اصول ابتدايی دوربين**

<span id="page-93-1"></span>**حالت ترکيب خودکار حالت خودکار/**

**ساير حالت های تصويربرداری**

**حالت P**

 **M Av و حالت Tv ،**

**حالت پخش**

**عملکردهای Fi-Wi** 

**منوی تنظيم**

**لوازم جانبی**

**ضميمه**

**فهرست موضوعی**

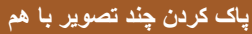

می توانيد چند تصوير را انتخاب کنيد تا با هم پاک شوند. هنگام پاک کردن تصاوير مراقب باشيد، زيرا<br>نمی توان آنها را بازيابی کرد. با اين وجود، نمی توان تصاوير محافظت شده ([\_] ( 1 ) را پاک کرد.

# **برگزيدن يک روش انتخاب**

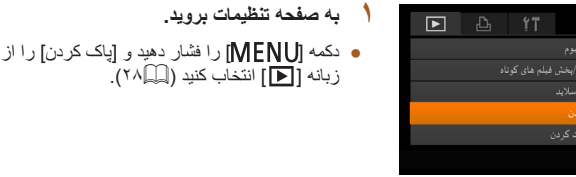

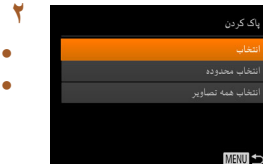

# **انتخاب جداگانه تصاوير**

**انتخاب] را انتخاب کنيد. [ ۱**

دهيد.

**يک روش انتخاب برگزينيد.** زبانه [ ] انتخاب کنيد ([=](#page-27-0)

۲۸). يک گزينه به دلخواه انتخاب کنيد ([=](#page-27-0)

برای بازگشت به صفحه منو، دکمه [ ] را فشار

● با پيروي از مرحله ۲ در "برگزيدن يک روش انتخاب" (|\_]۹۴)، [انتخاب] را انتخاب کنید و دکمه [@] را .<br>فشار دهيد.

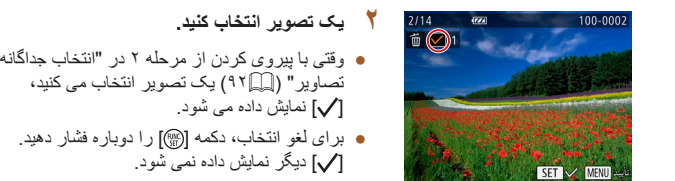

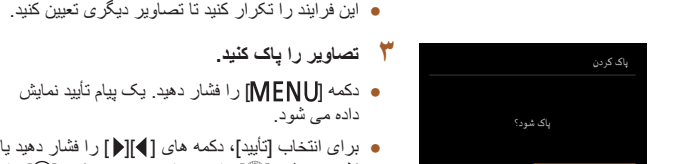

# **انتخاب محدوده**

**MENU** 

تتخاب محدوده 6 أغسطان سبب

# **انتخاب محدوده] را انتخاب کنيد. [ ۱**

● با پيروي از مرحله ۲ در "برگزيدن يک روش انتخاب" (إِلَيْلَ) (انتخاب محدوده] را انتخاب كنيد و دكمه [@]] را فشار دهيد.

کليد چرخشي [©] را بچرخانيد، و سپس دکمه [۞] را<br>فشار دهيد<sub>.</sub>

**تصاوير را انتخاب کنيد. ۲**

داده می شود.

 "انتخاب محدوده" تا ۳ برای تعيين تصاوير، مراحل ۲ ● ۹۲) را دنبال کنيد. [=](#page-91-1) (

# **تصاوير را پاک کنيد. ۳**

● دکمه [▼] را برای انتخاب [پاک کردن] فشار دهید و سپس دکمه [ ] را فشار دهيد.

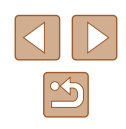

**راهنمای ابتدايی**

**راهنمای پيشرفته**

**اصول ابتدايی دوربين**

**حالت خودکار/حالت ترکيب خودکار**

**ساير حالت های تصويربرداری**

**حالت P**

**حالت Tv ، Av و M** 

**حالت پخش**

**عملکردهای Fi-Wi** 

**منوی تنظيم**

**لوازم جانبی**

**ضميمه**

**فهرست موضوعی**

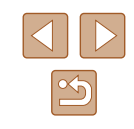

### **تعيين همه تصاوير با هم**

همه نصاویر پاک شود؟

پاک کردن

# <span id="page-94-0"></span>**۱ [انتخاب همه تصاوير] را انتخاب کنيد.**

● با پيروی از مرحله ۲ در"برگزيدن يک روش انتخاب" ([=](#page-93-1)۹۴)، [انتخاب همه تصاوير] را انتخاب کنيد و دکمه .<br>[] را فشار دهيد.

# **۲ تصاوير را پاک کنيد.**

● برای انتخاب [تأييد]، دکمه های [ ][ ] را فشار دهيد يا کليد چرخشی [ ] را بچرخانيد و سپس دکمه [ ] را فشار دهيد.

# **چرخاندن تصاوير**

#### **تصاوير ثابت فيلم ها**

جهت تصاوير را تغيير دهيد و آنها را به صورت زير ذخيره کنيد.

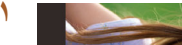

- **۱ [ ] را انتخاب کنيد.**
- دکمه [ ] را فشار دهيد و سپس [ ] را از منو انتخاب کنيد ([=](#page-26-0)۲۷).

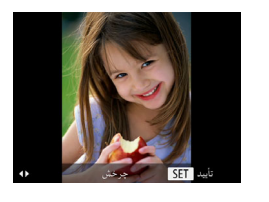

### **۲ تصوير را بچرخانيد.**

● بسته به جهت دلخواه، دکمه [ ] يا [ ] را فشار دهيد. هر بار که اين دکمه را فشار می دهيد، تصوير ۹۰ درجه می چرخد. دکمه [ ] را برای تکميل تنظيمات فشار دهيد.

# **استفاده از منو**

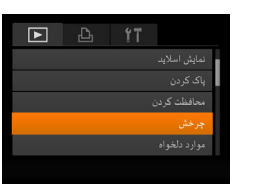

- **۱ [چرخش] را انتخاب کنيد.**
- دکمه [ ] را فشار دهيد و [چرخش] را از زبانه [ ] انتخاب کنيد ([=](#page-27-0)۲۸).

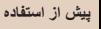

**راهنمای ابتدايی**

**راهنمای پيشرفته**

**اصول ابتدايی دوربين**

**حالت خودکار/حالت ترکيب خودکار**

<span id="page-95-1"></span>**ساير حالت های تصويربرداری**

**حالت P**

**حالت Tv ، Av و M** 

**حالت پخش**

**عملکردهای Fi-Wi** 

**منوی تنظيم**

**لوازم جانبی**

**ضميمه**

**فهرست موضوعی**

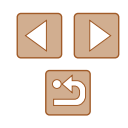

# <span id="page-95-0"></span>**۲ تصوير را بچرخانيد.**

- برای انتخاب يک تصوير، دکمه های [ ][ ] را فشار دهيد يا کليد چرخشی [ ] را بچرخانيد.
- با هر بار فشار دادن دکمه [ ]، تصوير ۹۰ درجه می چرخد.
- برای بازگشت به صفحه منو، دکمه [ ] را فشار دهيد.

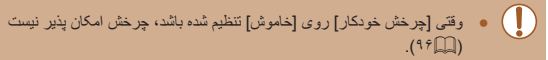

# **غيرفعال کردن چرخش خودکار**

برای غيرفعال کردن پخش خودکار تصوير، که تصاوير را بر اساس وضعيت کنونی دوربين می چرخاند از اين مراحل پيروی کنيد.

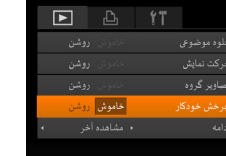

● دکمه [ ] را فشار دهيد، [چرخش خودکار] را از زبانه [ ] انتخاب کنيد، و سپس [خاموش] را انتخاب نماييد ([=](#page-27-0)۲۸).

- وقتی [چرخش خودکار] را روی [خاموش] تنظيم کرده باشيد، نمی توان تصاوير را چرخاند ([=](#page-94-0)۹۵). علاوه بر اين، تصاويری که ً قبلا چرخانده شده اند، در جهت اصلی نمايش داده خواهند شد.
- در حالت جابجايی هوشمند ([=](#page-90-2)۹۱)، حتی اگر [چرخش خودکار] روی [خاموش] تنظيم شده باشد، تصاويری که به صورت عمودی گرفته شده اند به صورت عمودی نمايش داده می شوند، و تصاوير چرخانده شده در جهت چرخانده شده نمايش داده می شوند.

# **علامتگذاری تصاوير به عنوان موارد دلخواه**

#### **تصاوير ثابت فيلم ها**

می توانيد با برچسب زدن تصاوير به عنوان دلخواه، آنها را سازماندهی کنيد. با انتخاب يک گروه در پخش فيلتر شده، می توانيد عملکردهای زير را به همه آن تصاوير محدود کنيد.

● "[مشاهده](#page-82-0)" (=۸۳)، "[مشاهده](#page-89-0) نمايش های اسلايد" (=۹۰)، "[محافظت](#page-90-0) از تصاوير" (=۹۱)، "پاک کردن [تصاوير](#page-92-0)" (=۹۳)، "افزودن تصاوير به ليست چاپ [\(DPOF](#page-149-0)=) "(۱۵۰(، "افزودن [تصاوير](#page-151-0) به کتابچه عکس" (=۱۵۲)

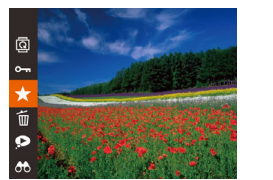

- دکمه [ ] را فشار دهيد و سپس [ ] را از منو انتخاب کنيد ([=](#page-26-0)۲۷).
	- [دلخواه علامتگذاری شد] نمايش داده می شود.
- برای لغو علامتگذاری تصوير، اين فرايند را تکرار کنيد و [ ] را دوباره انتخاب نماييد، و سپس دکمه [ ] را فشار دهيد.

- **راهنمای ابتدايی**
- **راهنمای پيشرفته**
- **اصول ابتدايی دوربين**
- **حالت خودکار/حالت ترکيب خودکار**
- **ساير حالت های تصويربرداری**
	- **حالت P**
	- **حالت Tv ، Av و M** 
		- **حالت پخش**
	- **عملکردهای Fi-Wi** 
		- **منوی تنظيم**
			- **لوازم جانبی**
				- **ضميمه**
		- **فهرست موضوعی**

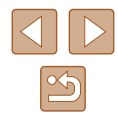

# **استفاده از منو**

<span id="page-96-1"></span>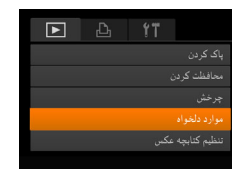

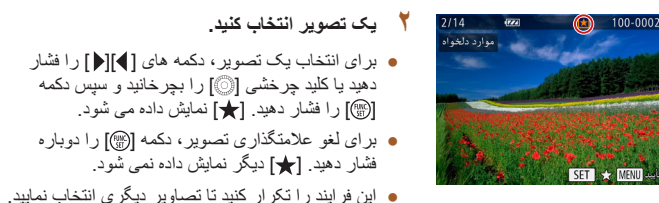

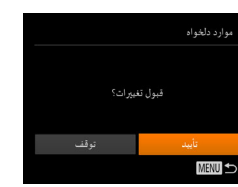

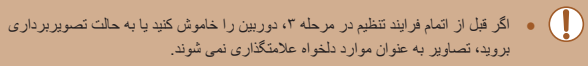

داده می شود.

فشار دهيد.

**۳ به فرايند تنظيم پايان دهيد.**

- ه هنگام ايجاد آلبوم ها ( $\mathbb{C}$ [۱۰۳](#page-102-0))، نشان گذاری تصاوير به عنوان موارد دلخواه افزودن  $\bullet$ آنها را آسان تر می کند.
- هنگام انتقال به رايانه های دارای 8 Windows يا 7 Windows تصاوير علامت گذاری شده به عنوان موارد دلخواه، يک درجه بندي سه ستاره اي (١٩٢٢ خواهند ) خواهند داشت. (برای فيلم ها به کار برده نمی شود.)

**۱ [موارد دلخواه] را انتخاب کنيد.**

زبانه [ ] انتخاب کنيد ([=](#page-27-0)۲۸).

<span id="page-96-0"></span>● دکمه [ ] را فشار دهيد و [موارد دلخواه] را از

● دکمه [ ] را فشار دهيد. يک پيام تأييد نمايش

● برای انتخاب [تأييد]، دکمه های [ ][ ] را فشار دهيد يا کليد چرخشی [ ] را بچرخانيد، و سپس دکمه [ ] را

# **ويرايش تصاوير ثابت**

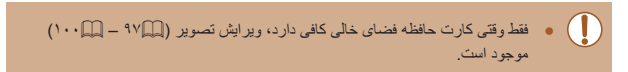

# **تغيير اندازه تصاوير**

#### **تصاوير ثابت فيلم ها**

يک کپی از تصاوير با تعداد پيکسل ضبط کمتر ذخيره کنيد.

2048x1536

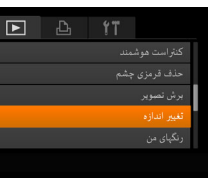

SET

- **۱ [تغيير اندازه] را انتخاب کنيد.**
- دکمه [ ] را فشار دهيد و [تغيير اندازه] را از زبانه [ ] انتخاب کنيد ([=](#page-27-0)۲۸).

#### **۲ يک تصوير انتخاب کنيد.**

● برای انتخاب يک تصوير، دکمه های [ ][ ] را فشار دهيد يا کليد چرخشی [ ] را بچرخانيد و سپس دکمه [ ] را فشار دهيد.

#### **۳ اندازه تصوير را انتخاب کنيد.**

- برای انتخاب اندازه تصوير، دکمه های [ ][ ] را فشار دهيد يا کليد چرخشی [ ] را بچرخانيد و سپس دکمه [ ] را فشار دهيد.
	- [تصوير جديد ذخيره شود؟] نمايش داده می شود.

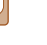

- **راهنمای ابتدايی**
- **راهنمای پيشرفته**
- **اصول ابتدايی دوربين**
- **حالت ترکيب خودکار حالت خودکار/**
- **ساير حالت های تصويربرداری**
	- **حالت P**
	- **M Av و حالت Tv ،**
		- **حالت پخش**
	- **عملکردهای Fi-Wi** 
		- **منوی تنظيم**
		- **لوازم جانبی**
		- **ضميمه**
		- **فهرست موضوعی**

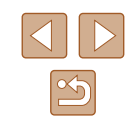

# **تصوير جديد را ذخيره کنيد. ۴** ● بر ای انتخاب [تأييد]، دکمه های [▶][﴿ ] را فشار دهيد يا کلید چرخشی [③] را بچرخانید، و سپس دکمه [] را<br>فشار دهید<sub>.</sub> تصوير اکنون به عنوان يک فايل جديد ذخيره می شود. ● مبربر أجدتنا وأخبره شودى

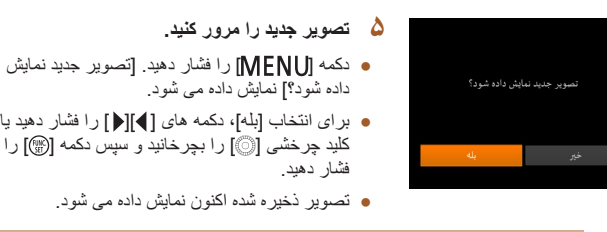

# • برای تصاوير گرفته شده با تنظيم پيکسل ضبط [S] ويرايش امکان پذير نيست (إلْـ |۱۴۸).

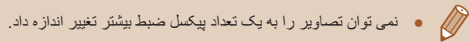

# **برش تصوير**

ش تصویر

**<sup>۱</sup> [برش تصوير] را انتخاب کنيد.** می توانيد قسمتی از تصوير را مشخص کنيد تا به عنوان يک فايل جداگانه تصوير ذخيره شود. **تصاوير ثابت فيلم ها**

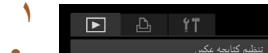

سپس [برش تصوير] دکمه [ ] را فشار دهيد و ● را از زبانه [■] انتخاب کنيد (|......]).

# **يک تصوير انتخاب کنيد. ۲**

برای انتخاب يک تصوير، دکمه های [ ][ ] را فشار ● دهدِ يا كليد چرخشی [©] را بچرخانيد و سپس دكمه<br>[<mark>@] را فشار دهيد.</mark><br>ن**احيه برش را تنظيم كنيد.** 

#### **۳** ناحیه برش را تنظیم کنید.

- يک کادر دور قسمتی از تصوير که قرار است برش داده ). شود، نمايش داده می شود (۱
- تصوير اصلی در بالای سمت چپ نشان داده می شود، و پيش نمايش تصوير برش داده شده (۲) در پايين سمت راست نشان داده می شود. بعد از برش هم می توانيد تعداد ). پيکسل های ضبط را ببينيد (۳
	- برای تغيير اندازه کادر، اهرم زوم را حرکت دهيد. ●
	- برای حرکت دادن کادر، دکمه های [ ][ ][ ][ ] را فشار دهيد.
	- برای تغيير جهت کادر، دکمه [ ] را فشار دهيد. ●
- چهره های شناسايی شده در تصوير درون کادرهای خاکستری رنگی در سمت چپ بالای تصوير نشان داده می شوند. کليد چرخشی [ ] را برای تغيير کادرها بجر خانيد، که وضعيت ناحيه بر ش را مشخص می کنند.
	- دکمه [())) را فشار دهید.
	- **مرور به عنوان يک تصوير جديد ذخيره کنيد و ۴ نماييد.**
- در "تغيير اندازه تصاوير" پيروی کنيد تا ۵ از مراحل ۴ (الطبيعة).
- برای تصاویر گرفته شده با تنظیم پیکسل ضبط [S] (إیهٔ ۱۴۸]) با تغییر اندازه داده شده به **[S]**، ويرايش امكان پذير نيست (إي]\۹۷).
- تصاوير پشتيبانی شده برای برش، نسبت ابعادی يکسانی پس از برش خواهند داشت. تصاوير برش داده شده، تعداد پيکسل ضبط پايين تری از تصاوير برش داده نشده خواهند ●

 $(1)$ 

 $\frac{\text{DISR}}{\text{C} \rightarrow \text{C} \text{D}}$ 

SET [3 **MENU** 

不同

**DISP.**  $\overline{\mathbb{E}}$  $SET P$ ■  $($ ٢١

 $(\check{\cdot})$ 

8M 3264x244

3M 2048x153

داشت. ● اگر تصـاوير ثابت گرفته شده را با استفاده از شناسه چهره (| | | ۴۳) برش دهيد، فقط نام افراد در تصوير برش داده شده، باقی می ماند.

**راهنمای ابتدايی**

**راهنمای پيشرفته**

**اصول ابتدايی دوربين**

**حالت خودکار/حالت ترکيب خودکار**

**ساير حالت های تصويربرداری**

**حالت P**

**حالت Tv ، Av و M** 

**حالت پخش**

**عملکردهای Fi-Wi** 

**منوی تنظيم**

**لوازم جانبی**

**ضميمه**

**فهرست موضوعی**

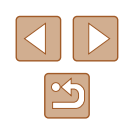

# **تغيير رنگ مايه های تصوير (رنگهای من)**

#### **تصاوير ثابت فيلم ها**

می توانيد رنگ های تصوير را تنظيم کنيد و سپس تصوير ويرايش شده را به عنوان يک فايل جداگانه ذخيره نماييد. جهت اطلاع از جزئيات مربوط به هر گزينه، به "تغيير رنگ مايه های [تصوير](#page-69-0) (رنگ [های](#page-69-0) من)" (=۷۰) مراجعه کنيد.

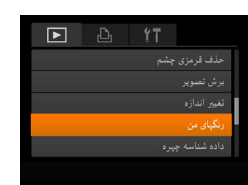

# **۱ [رنگهای من] را انتخاب کنيد.**

● دکمه [ ] را فشار دهيد و [رنگهای من] را از زبانه [ ] انتخاب کنيد ([=](#page-27-0)۲۸).

#### **۲ يک تصوير انتخاب کنيد.**

● برای انتخاب يک تصوير، دکمه های [ ][ ] را فشار دهيد يا کليد چرخشی [ ] را بچرخانيد و سپس دکمه [ ] را فشار دهيد.

# **۳ يک گزينه را انتخاب کنيد.**

● برای انتخاب يک گزينه، دکمه های [ ][ ] را فشار دهيد يا کليد چرخشی [ ] را بچرخانيد و سپس دکمه [ ] را فشار دهيد.

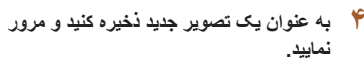

- از مراحل ۴ تا ۵ در "تغيير اندازه تصاوير" پيروی کنيد  $(9V)$
- کيفيت تصوير عکس هايی که به طور مکرر با اين روش ويرايش می کنيد، هر بار مقداری
	- کمتر می شود، و ممکن است نتوانيد رنگ دلخواه را به دست آوريد.
		- رنگ های تصاوير RAW ويرايش نمی شوند.

#### ● رنگ تصاويری که با استفاده از اين عملکرد ويرايش شده اند ممکن است با رنگ  $\sqrt{2}$ تصاويری که با استفاده از رنگ های من گرفته شده اند، کمی متفاوت باشد ([=](#page-69-0)۷۰).

# **تصحيح روشنايی تصوير (کنتراست هوشمند)**

#### **تصاوير ثابت فيلم ها**

می توان نواحی بسيار تاريک تصوير (مانند چهره ها يا پس زمينه ها) را رديابی کرد و روی روشنايی بهينه به طور خودکار تنظيم نمود. کنتراست ناکافی کل تصوير نيز به طور خودکار تصحيح می شود تا سوژه ها بهتر و برجسته تر ديده شوند. يکی از چهار سطح تصحيح را انتخاب کنيد، و سپس تصوير را به عنوان يک فايل جداگانه ذخيره نماييد.

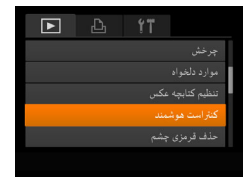

#### **۱ [کنتراست هوشمند] را انتخاب کنيد.**

● دکمه [ ] را فشار دهيد و [کنتراست هوشمند] را از زبانه [ ] انتخاب کنيد ([=](#page-27-0)۲۸).

#### **۲ يک تصوير انتخاب کنيد.**

● برای انتخاب يک تصوير، دکمه های [ ][ ] را فشار دهيد يا کليد چرخشی [ ] را بچرخانيد و سپس دکمه [ ] را فشار دهيد.

### **۳ يک گزينه را انتخاب کنيد.**

- برای انتخاب يک گزينه، دکمه های [ ][ ] را فشار دهيد يا کليد چرخشی [ ] را بچرخانيد و سپس دکمه [ ] را فشار دهيد.
	- **نماييد. <sup>۴</sup> به عنوان يک تصوير جديد ذخيره کنيد <sup>و</sup> مرور**
- از مراحل ۴ تا ۵ در "تغيير اندازه تصاوير" پيروی کنيد  $(9V)$

- **راهنمای ابتدايی**
- **راهنمای پيشرفته**
- <span id="page-99-0"></span>**اصول ابتدايی دوربين**
- **حالت خودکار/حالت ترکيب خودکار**
- **ساير حالت های تصويربرداری**
	- **حالت P**
	- **حالت Tv ، Av و M** 
		- **حالت پخش**
	- **عملکردهای Fi-Wi** 
		- **منوی تنظيم**
		- **لوازم جانبی**
			- **ضميمه**
		- **فهرست موضوعی**

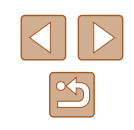

- برای برخی از تصاوير، تصحيح ممکن است درست نباشد يا ممکن است باعث شود تصاوير دانه دانه به نظر برسند.
- پس از ويرايش مکرر با استفاده از اين عملکرد، ممکن است تصاوير دانه دانه به نظر برسند.

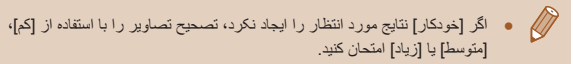

# **تصحيح قرمزی چشم**

تصاويری که تحت تأثير قرمزی چشم قرار گرفته اند را به طور خودکار تصحيح می کند. می توانيد تصوير تصحيح شده را به عنوان يک فايل جداگانه ذخيره کنيد.

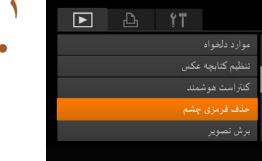

# **۱ [حذف قرمزی چشم] را انتخاب کنيد.**

دکمه [MENU] را فشار دهيد و سپس [حذف قرمزی چشم] را از زبانه [ ] انتخاب کنيد ([=](#page-27-0)۲۸).

**تصاوير ثابت فيلم ها**

## **۲ يک تصوير انتخاب کنيد.**

● برای انتخاب يک تصوير، دکمه های [ ][ ] را فشار دهيد يا کليد چرخشی [ ] را بچرخانيد.

# ● دکمه [ ] را فشار دهيد. **<sup>۳</sup> تصوير را تصحيح کنيد.**

- 
- قرمزی چشم رديابی شده توسط دوربين، اکنون تصحيح می شود، و کادرهايی دور نواحی تصحيح شده تصوير نمايش داده می شوند.
- تصاوير را بر اساس نياز بزرگ يا کوچک کنيد. مراحل موجود در "[بزرگنمايی](#page-88-0) تصاوير" (=۸۹) را دنبال کنيد.

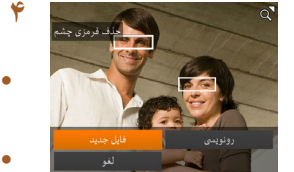

# **نماييد. <sup>۴</sup> به عنوان يک تصوير جديد ذخيره کنيد <sup>و</sup> مرور**

- برای انتخاب [فايل جديد]، دکمه های [ ][ ][ ][ ] را فشار دهيد يا کليد چرخشی [ ] را بچرخانيد و سپس دکمه [ ] را فشار دهيد.
- تصوير اکنون به عنوان يک فايل جديد ذخيره می شود.
- از مرحله ۵ در "تغيير اندازه تصاوير" ([=](#page-96-1)۹۷) پيروی کنيد.

# ● ممکن است برخی از تصاوير درست تصحيح نشوند.

- برای رونويسی تصوير اوليه با تصوير اصلاح شده، [رونويسی] را در مرحله ۴ انتخاب
	- کنيد. در اين صورت، تصوير اوليه پاک خواهد شد.
	- نمی توان تصاوير محافظت شده را بازنويسی کرد.

**راهنمای ابتدايی**

**راهنمای پيشرفته**

**اصول ابتدايی دوربين**

**حالت ترکيب خودکار حالت خودکار/**

**ساير حالت های تصويربرداری**

**حالت P**

 **M Av و حالت Tv ،**

**حالت پخش**

**عملکردهای Fi-Wi** 

**منوی تنظيم**

**لوازم جانبی**

**ضميمه**

**فهرست موضوعی**

# **ويرايش فيلم ها**

# **تصاوير ثابت فيلم ها**

می توانيد قسمت های ناخواسته را از ابتدا و انتهای فيلم ها حذف کنيد (به جز فيلم های کوتاه، إيه ١٣٣).

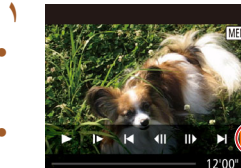

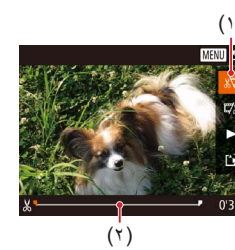

(

اگر [ ] را به وضعيتی به جز علامت [ ] حرکت ●

# **] را انتخاب کنيد. [**

- با پیروی کردن از مراحل ۱ تا ۵ موجود در"مشاهده" (|\_||۸۳)، [کم] را انتخاب کنید و دکمه [@] را فشار دهيد.
- صفحه ويرايش فيلم و نوار ويرايش اكنون نمايش داده می شوند.

# **قسمت هايی برای برش مشخص کنيد. ۲**

- (۱) صفحه ويرايش فيلم است، (۲) نوار ويرايش است. • دکمه های [▲][▼] را فشار دهید تا []]} ] یا []] را انتخاب کنيد.
- برای مشاهده قسمت هايی که می توانيد برش دهيد (مشخص شده با [کل] روي صفحه)، دکمه هاي [▶][﴿ ] را فشار دهيد يا کليد چرخشی [ ] را بچرخانيد تا [ ] حرکت کند. ابتدای فیلم را (از [[8]) با انتخاب [ ]] برش دهيد، و انتهای فيلم را با انتخاب []] برش دهيد.
- دهيد، در [على الله قسمت قبل از نز ديک ترين علامت [على] در سمت چپ برش داده می شود، در حالی که در [ ] فسمت بعد از نزديک ترين علامت [ **X**] در سمت راست<br>برش داده خواهد شد.

# **فيلم ويرايش شده را مرور کنيد. ۳**

- دکمه های [▲][▼] را برای انتخاب [﴿] فشار دهید، و سپس دکمه [(ﷺ)] را فشار دهيد. فيلم ويرايش شده اکنون<br>نخش می شود.
	- بر ای ویر ایش مجدد فیلم، مر حله ۲ ر ا تکر ار کنید.
- برای لغو ويرايش، دکمه [ ] را فشار دهيد، تأييد] را انتخاب کنيد (دکمه های [ ][ ] را فشار دهيد [ ، و سپس دکمه [(ﷺ)] يا كليد چرخشى [©] را بچرخانيد)<br>را فشار دهيد<sub>.</sub><br><mark>۴</mark> فيلم ويرايش شده را **ذخيره كنيد**.

- دکمه های [▲][▼] را برای انتخاب [1] فشار دهید، و سپس دکمه [(ﷺ) را فشار دهيد.
- بر ای انتخاب [فايل جديد]، دكمه های [▲][♥][♦][♦][ ][♦] را فشار دهيد يا كليد چرخشى [۞] را بچرخانيد و سپس<br>دکمه [] را فشار دهيد.
- [ذخیرہ بی فشردہ] را انتخاب کنید و سپس دکمه [] را فشار دهيد.
	- فيلم اکنون به عنوان يک فايل جديد ذخيره می شود. ●

 $\left( \parallel \right)$ انتخاب کنيد. در اين برای رونويسی فيلم اوليه با فيلم بريده شده، [رونويسی] را در مرحله ۴ ● صورت، فيلم اوليه پاک خواهد شد.

- اگر کارت حافظه دارای فضای کافی نباشد، فقط [رونويسی] موجود خواهد بود. ●
- اگر در حين ذخيره کردن، مجموعه باتری تمام شود، ممکن است فيلم ها ذخيره نشوند. ●
- شارژ شده يا کيت آداپتور AC هنگام ويرايش فيلم ها، بايد از يک مجموعه باتری کاملا ً (به صورت جداگانه فروخته می شود، | | | [۱۴۱](#page-140-0)) استفاده کنید.

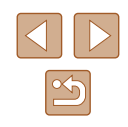

<span id="page-101-0"></span>**راهنمای ابتدايی**

**راهنمای پيشرفته**

**اصول ابتدايی دوربين**

**حالت خودکار/حالت ترکيب خودکار**

**ساير حالت های تصويربرداری**

**حالت P**

**حالت Tv ، Av و M** 

**حالت پخش**

**عملکردهای Fi-Wi** 

**منوی تنظيم**

**لوازم جانبی**

**ضميمه**

**فهرست موضوعی**

# **کاهش اندازه فايل ها**

<span id="page-101-1"></span>اندازه فايل فيلم ها را با فشرده سازی فيلم ها به صورت زير می توان کاهش داد.

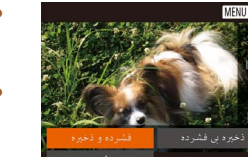

● در صفحه مرحله ۲ در "ويرايش فيلم ها" [ ] را انتخاب کنيد. [فايل جديد] را انتخاب کنيد و سپس دکمه [ ] را فشار دهيد.

● [فشرده و ذخيره] را انتخاب کنيد و سپس دکمه [ ] را فشار دهيد.

- فيلم های فشرده شده با فرمت [ ] ذخيره می شوند. ● فيلم های [ ] را نمی توان فشرده کرد.
- فيلم های ويرايش شده را هنگامی که [رونويسی] انتخاب می شود نمی توان با قالب فشرده ذخيره کرد.

# **ويرايش فيلم های کوتاه**

#### **تصاوير ثابت فيلم ها**

قسمت های جداگانه (قطعه فيلم ها) ([=](#page-32-0)۳۳) ضبط شده در حالت [ ] را می توان در صورت نياز پاک کرد. هنگام پاک کردن قطعه فيلم ها مراقب باشيد، زيرا نمی توان آنها را بازيابی کرد.

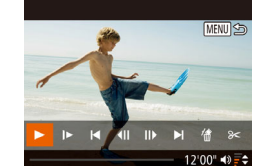

#### **۱ قطعه فيلم را برای پاک کردن انتخاب کنيد.**

- با دنبال کردن مراحل ۱ تا ۲ در "مشاهده فيلم های کوتاه ايجاد شده هنگام گرفتن تصاوير ثابت (فيلم کوتاه)" ([=](#page-84-0)۸۵) برای پخش يک فيلم ايجاد شده در حالت [ ] و سپس فشار دادن دکمه [ ] به صفحه کنترل فيلم برويد.
- برای انتخاب [ ] يا [ ]، دکمه های [ ][ ] را فشار دهيد يا کليد چرخشی [ ] را بچرخانيد و سپس دکمه [ ] را فشار دهيد.
	- **۲ [ ] را انتخاب کنيد.**
- برای انتخاب [ ි]، دکمه های [ ﴾][ ] را فشار دهيد يا کليد چرخشی [ ] را بچرخانيد و سپس دکمه [ ] را فشار دهيد.
	- ً پخش می شود. قطعه فيلم انتخاب شده مرتبا
		- **۳ پاک کردن را تأييد کنيد.**
- برای انتخاب [تأييد]، دکمه های [ ][ ] را فشار دهيد يا کليد چرخشی [ ] را بچرخانيد و سپس دکمه [ ] را فشار دهيد.
- قطعه فيلم پاک می شود، و فيلم کوتاه رونويسی می شود.

 $\sqrt{2}$ ● اگر هنگامی که دوربين به يک چاپگر متصل است يک قطعه فيلم را انتخاب کنيد [ ] نمايش داده نمی شود.

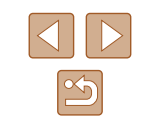

<span id="page-102-0"></span>**راهنمای ابتدايی**

**راهنمای پيشرفته**

**اصول ابتدايی دوربين**

**حالت ترکيب خودکار حالت خودکار/**

**ساير حالت های تصويربرداری**

#### **حالت P**

 **M Av و حالت Tv ،**

**حالت پخش**

**عملکردهای Fi-Wi** 

**منوی تنظيم**

**لوازم جانبی**

**ضميمه**

**فهرست موضوعی**

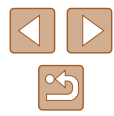

# **مشاهده آلبوم ها (Highlights Story(**

### **تصاوير ثابت فيلم ها**

می توانيد زمينه هايی مثل تاريخ يا نام شخص را انتخاب كنيد و البومی از تصاوير انتخاب شده به طور خودکار که با زمينه مطابقت دارند، ايجاد کنيد. اين تصاوير در يک نمايش اسلايد ادغام می شوند و می<br>نوانند به عنوان يک فيلم کوتاه در حدود ۲ تا ۳ دقيقه ذخيره شوند.

قبل از استفاده از اين قابليت، اطمينان حاصل کنيد مجموعه باتری به طور کامل شارژ شده است. ايجاد آلبوم به فضای خالی روی کارت حافظه نيز احتياج دارد. به عنوان دستورالعمل، از يک کارت حافظه با ظر فيت 16 گيگابايت يا بيشتر استفاده کنيد و اطمينان حاصل کنيد که حداقل ١ گيگابايت فضای خالی<br>رجود دارد.

# **انتخاب زمينه برای آلبوم ها**

دکمه [▼] را برای دسترسی به صفحه اصلی فشار دهيد و زمينه ای را انتخاب کنيد تا دوربين هنگام انتخاب عناصر آلبوم استفاده کند. توجه داشته باشید که دوربین بیشتر تصاویر برچسب گذاری شده به<br>عنوان دلخواه (الباغ1) را به آلبوم اضافه می کند.

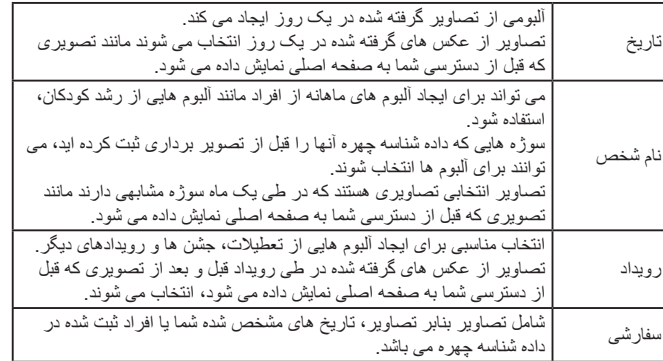

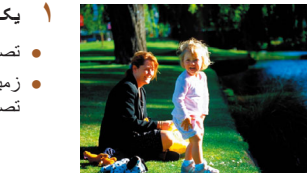

02.02.'15 

■■

.<br>نتخاب عملکر د عش تماش محدد البوم فيره أليوم بهفتوان فيلم ۔<br>تفظیمات موسیقی

MENU S

 $02/02$ 

#### **يک تصوير انتخاب کنيد.**

- تصويری را در نمايش تکی انتخاب کنيد. ●
- **۰** زمينه های در دسترس در مرحله ۳ بنابر تاريخ تصویربرداری و داده شناسه چهره متفاوت هستند.

# **به صفحه اصلی برويد. ۲**

- دکمه [▼] را فشار دهيد.
- پس از نمايش [مشغول]، صفحه اصلـی نمايش داده مـی شود.

#### **آلبوم را پيش نمايش کنيد. ۳**

- يک شخص، [تاريخ] يا [رويداد] (يا دکمه های [ ][ ] را فشار دهيد يا کليد چرخشی [ ] را بچرخانيد) را به عنوان ألبوم انتخاب کنيد و سپس دکمه [(ﷺ)] را فشار دهيد.
- پس از نمايش [درحال بارگيری] به مدت چند ثانيه، آلبوم پخش می شود.

# **آلبوم را ذخيره کنيد. ۴**

- برای انتخاب [ذخيره آلبوم بهعنوان فيلم] دکمه های ][ ] را فشار دهيد يا کليد چرخشی [ ] را [ بچرخانيد و سپس دكمه [] را فشار دهيد.
- بعد از ذخيره شدن آلبوم، [ذخيره شد] نمايش داده می شود. ●

# **۸۳). آلبوم را پخش کنيد (**[=](#page-82-0) **۵**

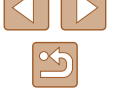

- **راهنمای ابتدايی**
- **راهنمای پيشرفته**
- **اصول ابتدايی دوربين**
- **حالت خودکار/حالت ترکيب خودکار**
- <span id="page-103-0"></span>**ساير حالت های تصويربرداری**
	- **حالت P**
	- **حالت Tv ، Av و M** 
		- **حالت پخش**
	- **عملکردهای Fi-Wi** 
		- **منوی تنظيم**
		- **لوازم جانبی**
			- **ضميمه**
		- **فهرست موضوعی**
- آلبوم ها می توانند شامل تصاوير زير که با دوربين گرفته شده اند باشند.  $(\Gamma)$ - تصاوير ثابت
	- فيلم های کوتاه ([=](#page-32-1)۳۳)
	- قطعه فيلم های کوتاه با زمان پخش دو ثانيه يا بيشتر ([=](#page-64-0)۶۵)

#### ● تا زمانی که فضای کافی در کارت حافظه وجود نداشته باشد، آلبوم ها نمی توانند ذخيره شوند.

- با انتخاب [تغيير جلوه رنگ] و فشار دادن دکمه [ ] در مرحله ۴ می توانيد يک جلوه رنگ تعيين کنيد. برای پيش نمايش نحوه نمايش آلبوم با اعمال جلوه انتخابی، پس از فشار دادن دکمه های [ ][ ] جهت انتخاب يک جلوه رنگ و فشار دادن دکمه [ ]، [پيشنمايش مجدد آلبوم] را در صفحه در مرحله ۴ انتخاب کنيد.
- جهت پخش آلبوم های ذخيره شده، [ليست آلبومها] را در صفحه اصلی Story Highlights انتخاب کنيد، دکمه [ ] را فشار دهيد، يکی از آلبوم های موجود در ليست را انتخاب کنيد و دوباره دکمه [ ] را فشار دهيد.

# **افزودن موسيقی پس زمينه به آلبوم**

# **تصاوير ثابت فيلم ها**

- يکی از سه نوع موسيقی پس زمينه را انتخاب کنيد تا در طی پخش آلبوم پخش شود.
- **۱ موسيقی پس زمينه را به يک کارت حافظه ثبت کنيد.**
- با دنبال کردن مراحل ۱ تا ۴ موجود در "[مشاهده](#page-102-0) آلبوم ها [\(Highlights Story](#page-102-0)=) "(۱۰۳(،] تنظيمات موسيقی] را انتخاب کنيد و دکمه [ ] را فشار دهيد.

فعال كردن موسيقى يس زمينه قبل از افزودن موسیقی، باید آن را در یک كارت حافظه جدید/فرمت شده آماده كنید (تقريباً 90 ثانيه طول مىكشد). اكنون BGM أماده شود؟

.<br>تظیمات موسیقی

۔<br>ترکیب صدا

**MENU** 

- هنگام استفاده از يک کارت حافظه جديد يا به تازگی فرمت شده، صفحه سمت چپ نمايش داده می شود. [تأييد] را انتخاب کنيد (يا دکمه های [ ][ ] را فشار دهيد و يا کليد چرخشی [ ] را بچرخانيد)، دکمه [ ] را فشار دهيد و حدود يک دقيقه و نيم صبر کنيد تا وقتی که سه نوع موسيقی در کارت ثبت شود.
- ֧֖֖֚֚֚֚֚֚֚֚֚֚֚֚֚֚֚֚֚֝<br>֧֧֧֝֩֩֩֩ ● در صورت استفاده از کارت حافظه ای که موسيقی قبلا در آن ثبت شده است، به مرحله ۲ برويد.

# **۲ آلبوم را ايجاد کنيد.**

● برای ايجاد آلبوم، مراحل ۱ تا ۴ در "[مشاهده](#page-102-0) آلبوم ها [\(Highlights Story](#page-102-0)=) "(۱۰۳ (را دنبال کنيد.

## **۳ تنظيمات موسيقی پس زمينه را پيکربندی کنيد.**

● برای انتخاب مورد دلخواه، دکمه های [ ][ ] را فشار دهيد يا کليد چرخشی [ ] را بچرخانيد، سپس تنظيمات را با فشار دادن دکمه های [ ][ ] انجام دهيد.

# **۴ آلبوم را ذخيره کنيد.**

- برای ذخيره کردن آلبوم مرحله ۴ در "[مشاهده](#page-102-0) آلبوم ها [\(Highlights Story](#page-102-0)=) "(۱۰۳ (را دنبال کنيد.
- وقتی آلبوم ذخيره شود، ديگر نمی توان موسيقی پس زمينه به آن اضافه کرد. موسيقی متن

 $\begin{array}{|c|c|} \hline \textbf{u} & \textbf{u} \textbf{v} \\\hline \end{array}$ .<br>+ BGM+صدا

موجود در آلبوم را نمی توان حذف کرد يا تغيير داد. ● فصل های آلبوم های دارای موسيقی پس زمينه را نمی توان ويرايش کرد (=[۱۰۲](#page-101-1)).

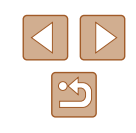

- **راهنمای ابتدايی**
- **راهنمای پيشرفته**
- **اصول ابتدايی دوربين**
- **حالت ترکيب خودکار حالت خودکار/**
- **ساير حالت های تصويربرداری**
	- **حالت P**
	- **M Av و حالت Tv ،**
		- **حالت پخش**
	- **عملکردهای Fi-Wi** 
		- **منوی تنظيم**
		- **لوازم جانبی**
			- **ضميمه**
		- **فهرست موضوعی**

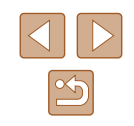

- اگر ترجيح می دهيد که موسيقی پس زمينه اضافه نکنيد، [افزودن BGM [را در صفحه در ●
- مرحله ۳ روی [خیر] قرار دهید. جهت استفاده از فقط موسيقی پس زمينه به جای صدای فيلم، [ترکيب صدا] را در صفحه در ● مرحله ۳ روی [فقط BGM] قرار دهید.
- برای گوش دادن به يک نمونه از موسيقی پس زمينه انتخابی در [اهنگ]، [BGM نمونه] را در صفحه در مرحله ۳ انتخاب کرده و دکمه [(RKC)] را فشار دهید.

# **ايجاد آلبوم های مربوط به خود**

ر<br>انتخاب تاريخ

MENU

# **تصاوير ثابت فيلم ها**

با انتخاب تصاوير دلخواه، آلبوم های مربوط به خود را ايجاد کنيد.

- **ايجاد يک آلبوم سفارشی را انتخاب کنيد. ۱**
- با دنبال کردن مراحل ۱ تا ۳ موجود در "[مشاهده](#page-102-0) ألبوم ها (Story Highlights)" ([إي]||٩٠٢)، [سفارشي] را انتخاب کنيد و دکمه [] را فشار دهيد.

# **يک روش انتخاب برگزينيد. ۲**

● بر اى انتخاب يک حالت انتخاب، دکمه هاى [▲][▼] را **عناصر آلبوم را انتخاب کنيد.** فشار دهيد يا کليد چرخشی [ ] را بچرخانيد.

# **۳** عناصر آلبوم را انتخاب کنید.

- پس از اينکه عناصر را برای آلبوم خود انتخاب کرديد و دکمه [] را فشار داديد، عناصر انتخابی شما با [✔]<br>علامت گذار ي مي شوند.
- پس از انتخاب تصـاوير ثـابت، فيلم های کوتـاه و قطـعه فيلم های کوتاه در [انتخاب تصوير]، تاريخ ها در [انتخاب تاريخ] يا افراد در [انتخاب شخص]، دکمه [MENU]<br>را فشار دهيد.
- بر ای انتخاب [پيشنمايش]، دکمه های [▶][﴿] را فشار دهید یا کلید چرخشی [©] را بچرخانید و سپس دکمه<br>[@] را فشار دهید<sub>.</sub>

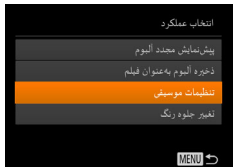

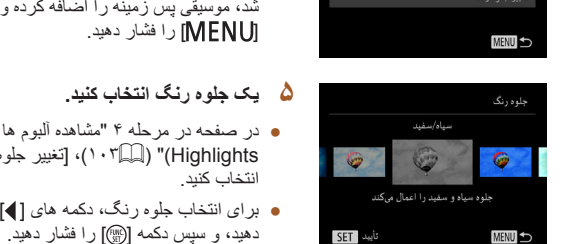

 $\sqrt{2}$ 

# **آلبوم را ذخيره کنيد. ۶**

**موسيقی پس زمينه را انتخاب کنيد. ۴**

وقتی صفحه در سمت چپ نمايش داده شد، [تنظيمات ● موسيقی] را انتخاب کنيد. همان طور که در "افزودن [۱۰۴](#page-103-0)) شرح داده موسيقی پس زمينه به آلبوم" (= شد، موسیقی پس زمینه را اضافه کرده و سپس دکمه

 "مشاهده آلبوم ها [\(Story](#page-102-0)  در صفحه در مرحله ۴ ● [Highlights](#page-102-0))" (إِلَيْيَا؟ • ١)، [تغيير جلوه رنگ] را<br>انتخاب کنيد. برای انتخاب جلوه رنگ، دکمه های [ ][ ] را فشار ● دهيد، و سپس دکمه [] را فشار دهيد<sub>.</sub>

- برای ذخیره کردن ألبوم، مرحله ۴ در "[مشاهده](#page-102-0) ألبوم ها (Story Highlights)" (إِلَيْلَا ١٠٣) را دنبال كنيد.
- اگر [انتخاب تصوير] را انتخاب کنيد، می توانيد حداکثر ۴۰ تصوير انتخاب کنيد. دفعه ● بعد که آلبوم سفارشی ديگری ايجاد می کنيد، [تصاوير بر اساس تنظيمات قبلی انتخاب شوند؟] نمايش داده می شود. برای استفاده از تصاوير انتخابی به عنوان پايه انتخاب، [بله] را انتخاب کنید. تصـاویر قبلی دارای برچسب [**V**] هستند و چند تصـویر همزمان نمایش<br>داده می شوند.
	- اگر [انتخاب تاريخ] را انتخاب کنيد، می توانيد حداکثر ۱۵ تاريخ انتخاب کنيد.
		- ممکن است جلوه رنگ روی بعضی از تصاوير اعمال نشود. ●

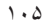

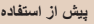

**راهنمای ابتدايی**

**راهنمای پيشرفته**

**اصول ابتدايی دوربين**

**حالت خودکار/حالت ترکيب خودکار**

**ساير حالت های تصويربرداری**

**حالت P**

**حالت Tv ، Av و M** 

**حالت پخش**

**عملکردهای Fi-Wi** 

**منوی تنظيم**

**لوازم جانبی**

**ضميمه**

**فهرست موضوعی**

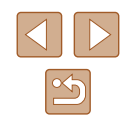

# **عملکردهای Fi-Wi**

تصاوير را به صورت بی سيم از دوربين به انواع دستگاه های سازگار ارسال کنيد و از دوربين با خدمات آنلاين استفاده نماييد.

# **ويژگیهای موجود Fi-Wi**

با اتصال دوربين به اين دستگاه ها و خدمات از طريق Fi-Wi، میتوانيد دوربين را از راه دور کنترل کنيد و تصاوير را ارسال و دريافت کنيد.

● تلفن های هوشمند و رايانه های لوحی

ارسال تصاوير به تلفن های هوشمند و رايانه های لوحی که دارای عملکردهای Fi-Wi هستند. همچنين می توانيد از راه دور عکس بگيريد و از يک تلفن هوشمند يا رايانه لوحی روی عکس ها برچسب جغرافيايی بزنيد.

برای راحتی در اين دفترچه راهنما، به تلفن های هوشمند و رايانه های لوحی و ساير دستگاه های سازگار روی هم رفته "تلفن های هوشمند" گفته می شود.

● کامپيوتر

با استفاده از نرم افزار تصاوير دوربين را در کامپيوتر متصل از طريق Fi-Wi ذخيره کنيد.

● خدمات وب

اطلاعات حساب خود را برای خدمات عکاسی آنلاين GATEWAY iMAGE CANON يا ساير خدمات وب در دوربين وارد کنيد تا تصاوير دوربين را به اين خدمات ارسال کنيد. تصاوير ارسال نشده روی دوربين را نيز می توانيد از طريق GATEWAY iMAGE CANON به کامپيوتر يا خدمات وب ارسال کنيد.

● چاپگرها

ارسال بی سيم تصاوير به يک چاپگر سازگار با PictBridge) پشتيبانی از IP over DPS ( برای چاپ آنها.

● دوربين ديگر

ارسال تصاوير به صورت بی سيم ميان دوربين های Canon سازگار با Fi-Wi.

**راهنمای ابتدايی**

**راهنمای پيشرفته**

**اصول ابتدايی دوربين**

**حالت خودکار/حالت ترکيب خودکار**

**ساير حالت های تصويربرداری**

**حالت P**

**حالت Tv ، Av و M** 

**حالت پخش**

**عملکردهای Fi-Wi** 

**منوی تنظيم**

**لوازم جانبی**

**ضميمه**

**فهرست موضوعی**

# **ارسال تصاوير به تلفن هوشمند**

چند راه برای اتصال دوربين به تلفن هوشمند و ارسال تصاوير وجود دارد.

● اتصال از طريق NFC=) [۱۰۷](#page-106-0)(

<span id="page-106-0"></span>کافی است تلفن هوشمند Android سازگار با NFC) نسخه های سيستم عامل 4.0 يا بالاتر) را روی دوربين لمس کنيد تا به دستگاه ها متصل شويد.

- اتصال به يک دستگاه تخصيص داده شده به دکمه [ ] (=[۱۰۹](#page-108-0)) کافی است دکمه [ ] را برای اتصال دستگاهها فشار دهيد. اين کار ارسال تصاوير به يک تلفن هوشمند را آسان می سازد (=[۱۰۹](#page-108-0)). توجه داشته باشيد که فقط يک تلفن هوشمند را می توان به دکمه [ ] اختصاص داد.
	- اتصال از طريق منوی Fi-Wi=) [۱۱۰](#page-109-0) (

می توانيد دوربين را همان طور که به يک کامپيوتر يا دستگاه ديگر وصل می کنيد به يک تلفن هوشمند متصل نماييد. چند تلفن هوشمند را میتوان اضافه کرد.

پيش از اتصال به دوربين، بايد برنامه مخصوص رايگان Connect Camera را روی تلفن هوشمند نصب کنيد. برای اطلاعات بيشتر در مورد اين برنامه (تلفنهای هوشمند پشتيبانی شده و عملکردها) به وب سايت Canon مراجعه کنيد.

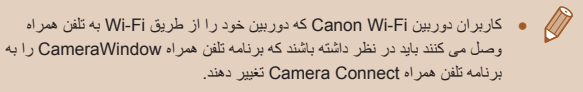

# **ارسال تصاوير به تلفن هوشمند سازگار با NFC**

از NFC يک تلفن هوشمند Android) نسخه سيستم عامل 4.0 يا بالاتر) برای تسهيل فرآيند نصب Connect Camera و اتصال دوربين استفاده کنيد.

بسته به حالت دوربين هنگام تماس پيدا کردن دستگاه ها با هم، وقتی دستگاه ها از طريق NFC متصل می شوند عمليات متفاوت است.

- اگر وقتی دستگاه ها با يکديگر تماس پيدا می کنند دوربين خاموش باشد يا در حالت تصويربرداری باشد، می توانيد تصاوير را در صفحه انتخاب تصوير انتخاب و ارسال کنيد. وقتی دستگاه ها متصل هستند، می توانيد از راه دور تصويربرداری کنيد و عکس ها را برچسب گذاری جغرافيايی کنيد (=[۱۲۹](#page-128-1)). اتصال مجدد به دستگاه های اخير، که در منوی Fi-Wi فهرست شده اند آسان است.
- اگر در زمان تماس دستگاه ها با يکديگر دوربين در حالت پخش است، می توانيد تصاوير را از نمايش تصاوير کوچک نشان داده شده برای انتخاب تصوير، انتخاب و ارسال کنيد. اتصال به طور خودکار پس از ارسال تصوير قطع می شود.

برای اتصال آغاز شده توسط NFC به دوربينی که خاموش يا در حالت تصويربرداری است از دستورالعمل های موجود در بخش بعد پيروی کنيد.

# **اتصال از طريق NFC هنگامی که دوربين در حالت تصويربرداری است**

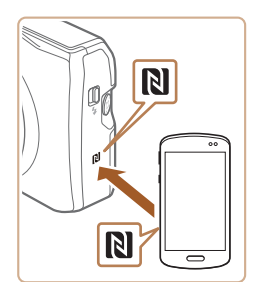

#### **۱ Connect Camera را نصب کنيد.**

● NFC را روی تلفن هوشمند فعال کنيد و علامت N ( $\Box$  ) دستگاه ها را با هم تماس دهيد تا Google Play به طور خودکار روی تلفن هوشمند آغاز شود. هنگامی که صفحه دانلود Connect Camera نمايش داده شد، برنامه را دانلود کرده و آن را نصب کنيد.

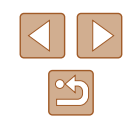

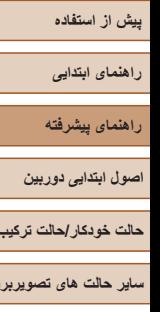

**حالت ترکيب خودکار**

نام مستعار دستكاه

MENU

.<br>در حال اتصال

یک نام مستعار برای این دوربین وارد کنید

اکتون دستگاه هوشمند متصار مرتواند با دورین کار کرده و به تصاویر كارت حافظه دسترسي داشته باشد

xxxxxx

**ساير حالت های تصويربرداری**

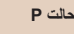

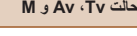

**حالت پخش**

**عملکردهای Fi-Wi** 

**منوی تنظيم**

**لوازم جانبی**

**ضميمه**

**فهرست موضوعی**

# **اتصال را برقرار کنيد. ۲**

- مطمئن شويد دوربين خاموش يا در حالت تصويربرداری است.
- علامت N ( ) را روی تلفن هوشمندی که Camera Connect روی ان نصب شده با علامت N روی<br>دوربين لمس کنيد.<br>● دوربين به طور خودکار راه اندازی می شود.
	-

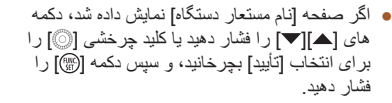

Connect Camera روی تلفن هوشمند باز می شود. ● دستگاه ها به صورت خودکار متصل می شوند. ●

# **تنظيمات حريم خصوصی را انجام دهيد. ۳**

- پس از آنکه اين صفحه نمايش داده شد، دکمه های ][ ] را فشار دهيد يا کليد چرخشی [ ] را برای [ انتخاب [بله] بچرخانيد، و سپس دكمه [(@)] را فشار دهيد.
- اکنون می توانيد از تلفن هوشمند برای مرور، وارد کردن يا برچسب گذاری جغرافيايی تصاوير دوربين يا<br>تصوير بر داری از راه دور استفاده کنيد.

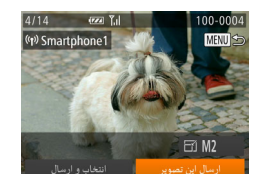

# **يک تصوير ارسال کنيد. ۴**

- کليد چرخشی [③] را برای انتخاب تصوير بچرخانيد، دکمه های [¶] [ | برای انتخاب [ارسال اين تصوير]<br>فشار دهيد و سپس دکمه [(ﷺ)] را فشار دهيد.
- انتقال تصوير اغاز می شود. در حين انتقال تصاوير ، صفحه تاريک می شود.
- [انتقال انجام شد] پس از ارسال تصوير نمايش داده مى صفحه انتقال تصوير دوباره نمايش داده می شود. شود و
- برای قطع اتصال، دکمه [MENU] را فشار دهید، در صفحه تأييد [تأييد] را انتخاب کنيد (دکمه های [ ][ ] سپس را فشار دهيد يا کليد چرخشی [ ] را بچرخانيد) و دکمه [] را فشار دهيد. می توانيد از تلفن هوشمند نيز.<br>بر اي قطع اتصال استفاده کنند
	- هنگام استفاده از NFC، ●
- از ضربه های شدید بین دوربین و تلفن هوشمند جلوگیری کنید. انجام این کار ممکن است باعث آسيب ديدن دستگاه ها شود. - از ضربه های شديد بين دوربين <sup>و</sup>
- بسته به تلفن هوشمند، ممکن است دستگاه ها فور اً يکديگر را شناسايی نکنند. در اين صورت، سعی کنيد که دستگاه ها را با وضعيت های کمی متفاوت، با هم نگه داريد. شود. اگر اتصال ايجاد نشد، دستگاه ها را کنار هم نگه داريد تا صفحه دوربين بهروزرسانی
- اگر هنگام خاموش بودن دوربين اقدام به اتصال کنيد، ممکن است يک پيام روی تلفن هوشمند نمايش داده شود و به شما يادآوری کند که دوربين را روشن کنيد. در اين صورت، دوربين را روشن کنيد و دستگاه ها را دوباره در تماس باهم قرار دهيد.
- اجسام ديگری بين دوربين و تلفن هوشمند قرار ندهيد. همچنين توجه داشته باشيد که درپوش های دوربين يا تلفن هوشمند يا لوازم جانبی مشابه ممکن است باعث مسدود شدن<br>ار تداط شُوند.
- **ه پ** هنگامي که گزينه [بله] را در مرحله ۳ انتخاب مي کنيد، تمام تصاوير دوربين را مي توان از طريق تلفن هوشمند متصل مشاهده كرد. برای خصوصی نگه داشتن تصاوير دوربين و<br>جلوگيری از مشاهده آنها توسط تلفن هوشمند، گزينه [خير] را در مرحله ۳ انتخاب کنيد.
- هنگامی که تلفن هوشمند را ثبت کرديد، می توانيد تنظيمات حريم خصوصی را برای آن در [۱۳۰](#page-129-0)). دوربين تغيير دهيد (=

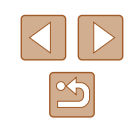
- **راهنمای ابتدايی**
- **راهنمای پيشرفته**
- **اصول ابتدايی دوربين**
- **حالت خودکار/حالت ترکيب خودکار**
- **ساير حالت های تصويربرداری**
	- **حالت P**
	- **حالت Tv ، Av و M** 
		- **حالت پخش**
	- **عملکردهای Fi-Wi** 
		- **منوی تنظيم**
		- **لوازم جانبی**
			- **ضميمه**
		- **فهرست موضوعی**

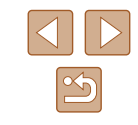

- برای اتصال بايد يک کارت حافظه در دوربين باشد.  $\sqrt{2}$
- همچنين می توانيد نام مستعار دوربين را در صفحه در مرحله ۲ تغيير دهيد (=[۱۳۱](#page-130-0)).
- همه تلفن های هوشمند سازگار با NFC، علامت N ( ) ندارند. برای دريافت جزئيات، به دفترچه راهنمای کاربر تلفن هوشمند مراجعه کنيد.
- می توانيد چند تصوير را همزمان ارسال کنيد و اندازه تصوير را قبل از ارسال تغيير دهيد (=[۱۲۴](#page-123-0)).
- برای غيرفعال کردن اتصالات NFC، MENU[=](#page-27-0)) ۲۸ ◄ (زبانه [ ] ◄ [تنظيمات Fi-Wi] ◄ [NFC] ◄ [خاموش] را انتخاب کنيد.

#### **اتصال از طريق NFC هنگامی که دوربين در حالت پخش است**

<span id="page-108-0"></span>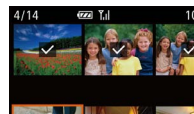

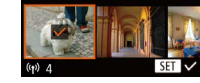

- دکمه [ ] را برای روشن کردن دوربين فشار دهيد. ● تلفن هوشمندی را که Connect Camera روی آن نصب شده است (=[۱۰۷](#page-106-0)) در تماس با علامت N ( )
- دوربين قرار دهيد. • دکمه های [▲][▼][ ] ] ] را بر ای انتخاب تصوير مورد نظر برای ارسال فشار دهيد و سپس دکمه [ ] را فشار دهيد. [ ] نمايش داده می شود.
	- برای لغو انتخاب، دکمه [ ] را دوباره فشار دهيد. [ ] ديگر نمايش داده نمی شود.
- اين فرايند را تکرار کنيد تا تصاوير ديگری انتخاب نماييد.
- بعد از پايان انتخاب تصاوير، دکمه [ ] را فشار
	- دهيد.
- دکمه های [ ][ ] را برای انتخاب [ارسال] فشار دهيد و سپس دکمه [(ﷺ)] را فشار دهيد.
- تصاوير اکنون ارسال شدند. اتصال به طور خودکار پس از ارسال تصوير قطع می شود.
- اگر در حين اتصال پيامی در دوربين ظاهر شد و از شما خواست نام مستعار را وارد کنيد، مرحله ۲ در "ارسال [تصاوير](#page-106-0) به تلفن هوشمند سازگار با NFC=) "۱۰۷ (را برای وارد کردن آن دنبال کنيد.
- دوربين سابقه ای از تلفن های هوشمندی که از طريق NFC در حالت پخش به آنها وصل شده ايد نگه نمی دارد.
- می توانيد تصاوير را از پيش تنظيم کنيد تا با اندازه دلخواه شما انتقال يابند (=[۱۲۴](#page-123-0)).

#### **ارسال به تلفن هوشمند اختصاص داده شده به دکمه**

وقتی برای بار اول با فشار دادن دکمه [ ] به تلفن هوشمند وصل شديد، بعد از آن می توانيد فقط با فشار دادن دکمه [ ] دوباره وصل شويد تا تصاوير دوربين را در دستگاه متصل شده خود مشاهده و ذخيره کنيد.

اين مراحل شيوه استفاده از دوربين به عنوان نقطه دسترسی را نشان می دهد، ولی می توانيد از نقطه دسترسی موجود نيز استفاده کنيد (=[۱۱۲](#page-111-0)).

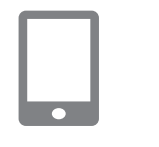

نام مستعار دستگاه

MENU

#### **۱ Connect Camera را نصب کنيد.**

- برای iPhone يا iPad، Connect Camera را در Store App پيدا کنيد و برنامه را دانلود کرده و آن را نصب کنيد.
- برای تلفن های هوشمند Android ، Camera Connect را در Play Google پيدا کنيد و برنامه را دانلود کرده و آن را نصب کنيد.

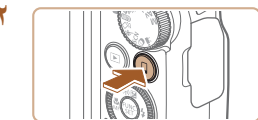

یک نام مستعار برای این دوربین وارد کتید

**XXXXXX** 

● دکمه [ ] را فشار دهيد. **<sup>۲</sup> دکمه [ ] را فشار دهيد.**

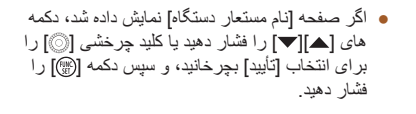

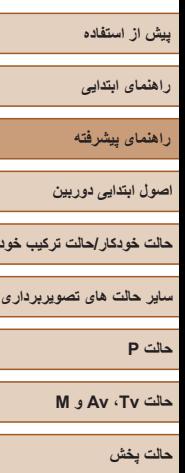

**حالت ترکيب خودکار**

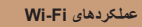

**منوی تنظيم**

**لوازم جانبی**

**ضميمه**

**فهرست موضوعی**

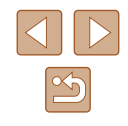

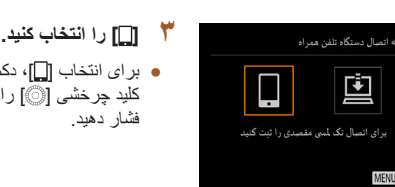

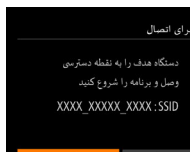

<span id="page-109-0"></span>انتخاب یک دستگاه نوسازى

جستجو كامل شد MENU

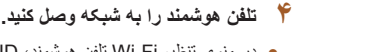

در منوی تنظيم Fi-Wi تلفن هوشمند، SSID) نام شبکه) ● نمايش داده شده در دوربين را برای برقراری اتصال<br>انتخاب کنيد.<br>**۵ Camera Connect را شروع کنيد.** 

• برای انتخاب [¶]، دکمه های [▶][﴿] را فشار دهید یا کليد چرخشى [③] را بچرخانيد و سپس دکمه [(﴾] را<br>فشار دهيد<sub>.</sub>

SSID دوربين نشان داده می شود. ●

- Connect Camera را در تلفن هوشمند اجرا کنيد. ●
- پس از آنکه دوربين تلفن هوشمند را شناسايی کرد، صفحه انتخاب دستگاه نمايش داده می شود.

## **تلفن هوشمند را برای اتصال انتخاب کنيد. ۶**

- تلفن هوشمند را انتخاب کنيد (با فشار دادن دکمه های [▲][▼] يا با چرخاندن كليد چرخشي [③]) و سپس دكمه ] را فشار دهيد. [
- پس از اينکه اتصال با تلفن هوشمند برقرار شد، نام تلفن هوشمند در دوربين نمايش داده می شود. (بعد از گذشت يک دقيقه اين صفحه بسته می شود.) حدودا

# **تصاوير را وارد کنيد. ۷**

- با استفاده از تلفن هوشمند تصاوير را از دوربين به تلفن هوشمند وارد کنيد.
- از تلفن هوشمند برای قطع اتصال استفاده کنيد؛ دوربين به
	- طور خودکار خاموش می شود.<br>• برای اتصال باید یک کارت حافظه در دوربین باشد.
	- همچنين می توانيد نام مستعار دوربين را در صفحه در مرحله ۲ تغيير دهيد (|||||[۱۳۱](#page-130-0)).
- برای امنیت بهتر ، می توانید با رفتن به MENU (|...| 17\) و انتخاب زبانه [¶]] ♦ [تنظيمات Wi-Fi] ▶ [رمز ورود] ▶ [روشن] در صفحه مرحله ٣ يک رمز ورود نمايش دهید. در این حالت، در بخش رمز ورود در تلفن هوشمند در مرحله ۰۴ رمز ورود نشان<br>داده شده در دور بین را وارد کنید<sub>.</sub>
- يک تلفن هوشمند را می توان برای دکمه [ ] ثبت کرد. برای اختصاص يکی ديگر، ابتدا نلفن کنونی را در MENU (إِلَيَٰا (۲۸) ) زبانه [¶¶] ﴾ [نکمه اتصال دستگاه تلفن همراه]<br>پاک کنید.
- علامت N ( ) ندارند. برای دريافت جزئيات، همه تلفن های هوشمند سازگار با NFC، به دفترچه راهنمای کاربر تلفن هوشمند مراجعه کنيد.

#### **اضافه کردن تلفن هوشمند با استفاده از منوی Fi-Wi**

اين مراحل شيوه استفاده از دوربين به عنوان نقطه دسترسی را نشان می دهد، ولی می توانيد از نقطه [۱۱۲](#page-111-0)). دسترسی موجود نيز استفاده کنيد (=

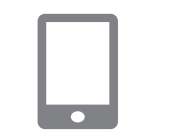

## **Connect Camera را نصب کنيد. ۱**

- برای iPhone يا Camera Connect را در App Store پيدا کنيد و برنامه را دانلود کرده و آن<br>را نصب کنيد.
- Camera برای تلفن های هوشمند Android ، Connect را در Google Play پيدا کنيد و برنامه را<br>دانلود کرده و آن را نصب کنيد.

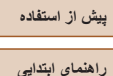

- **راهنمای پيشرفته**
- **اصول ابتدايی دوربين**
- **حالت ترکيب خودکار حالت خودکار/**
- **ساير حالت های تصويربرداری**
	- **حالت P**
	- **M Av و حالت Tv ،**
		- **حالت پخش**
	- **عملکردهای Fi-Wi** 
		- **منوی تنظيم**
		- **لوازم جانبی**
			- **ضميمه**
		- **فهرست موضوعی**

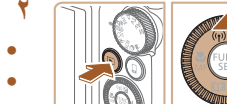

## .<br>اتصال به گوشی هوشمند Ó  $\Box$ 凸 MENU <

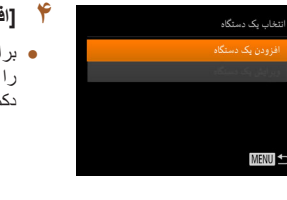

۔<br>انتظار پر ای اتصال .<br>دستگاه هدف را به نقطه دسترسی وصل و برنامه را شروع کنید XXXX XXXXX XXXX · SSID

#### **به منوی Fi-Wi برويد. ۲**

- دکمه [■] را برای روشن کردن دوربین فشار دهید.
	- دکمه [▲] را فشار دهيد.
- اگر صفحه [نام مستعار دستگاه] نمايش داده شد، [تأييد] را انتخاب کنيد (| | || [۱۰۹](#page-108-0)).

## **] را انتخاب کنيد. [ ۳**

• برای انتخاب [¶]، دکمه های [▶][﴿] را فشار دهید یا کليد چرخشى [③] را بچرخانيد و سپس دکمه [(﴾] را<br>فشار دهيد<sub>.</sub>

## **افزودن يک دستگاه] را انتخاب کنيد. [ ۴**

• برای انتخاب [افزودن يک دستگاه]، دکمه های [▲][▼] را فشار دهيد يا كليد چرخشی [©] را بچرخانيد و سپس<br>نكمه [۞] را فشار دهيد.<br>SSID دوربين نشان داده می شود.

#### ● SSID دور بین نشان داده مے شود ِ

تلفن هوشمند را برای اتصال به آن انتخاب کنيد، همان ● گونه که در مرحله ۴ تا ۶ "ارسال به تلفن [هوشمند](#page-108-0) اختصـاص داده شده بـه دکمه" (| | | | ۹ \ ) توضيح داده<br>شده است<sub>.</sub>

## **تنظيمات حريم خصوصی را انجام دهيد. ۵**

- برای انتخاب [بله]، دکمه های [▶][﴿] را فشار دهید یا کليد چرخشی [③] را بچرخانيد و سپس دکمه [] را<br>فشار دهيد<sub>.</sub>
- اکنون می توانيد از تلفن هوشمند برای مرور، وارد <mark>كردن يا برچسب گذاری جغر افيايی تصاوير دوربين يا<br>تصوير بر داری از راه دور استفاده کنيد.</mark>

#### **۶** یک تصویر ارسال کنید.

در حال انصال

 $\boxdot$  M2

اکنون دستگاه هوشمند متصل میتواند با دوربین کار کرده و به تصاویر كارت حافظه دسترسي داشته باشد

(p) Smartphone

- کليد چرخشی [③] را برای انتخاب تصوير بچرخانيد، دکمه های [4][﴿] را برای انتخاب [ارسال اين تصوير]<br>فشار دهيد و سپس دکمه [(﴾)] را فشار دهيد.
- انتقال تصوير أغاز مي شود. در حين انتقال تصاوير، صفحه تاريک می شود.
- [انتقال انجام شد] پس از ارسال تصوير نمايش داده مى صفحه انتقال تصوير دوباره نمايش داده می شود. شود و
- بر ای قطع اتصـال، دکمه [MENU] را فشار دهید، در صفحه تأييد [تأييد] را انتخاب کنيد (دکمه های [ ][ ] سپس را فشار دهيد يا کليد چرخشی [ ] را بچرخانيد) و دکمه [()) را فشار دهيد. مي توانيد از تلفن هوشمند نيز<br>براي قطع اتصال استفاده کنيد.
- برای افزودن چندين تلفن هوشمند، روال بالا را با شروع از مرحله ۱ تکرار کنید.
- هنگامی که گزينه [بله] را در مرحله ۵ انتخاب می کنيد، تمام تصاوير دوربين را می توان از طريق تلفن هوشمند متصل مشاهده کرد. برای محرمانه نگه داشتن تصاوير دوربين، طوری که از تلفن های هوشمند دیگر قابل مشاهده نباشند، [خیر] را در مرحله ۵ انتخاب<br>کنید<sub>.</sub>
- هنگامی که تلفن هوشمند را ثبت کرديد، می توانيد تنظيمات حريم خصوصی را برای آن در [۱۳۰](#page-129-0)). دوربين تغيير دهيد (=

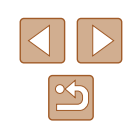

**راهنمای ابتدايی**

**راهنمای پيشرفته**

**اصول ابتدايی دوربين**

**حالت خودکار/حالت ترکيب خودکار**

<span id="page-111-0"></span>**ساير حالت های تصويربرداری**

**حالت P**

**حالت Tv ، Av و M** 

**حالت پخش**

**عملکردهای Fi-Wi** 

**منوی تنظيم**

**لوازم جانبی**

**ضميمه**

**فهرست موضوعی**

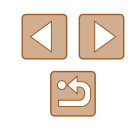

- برای اتصال بايد يک کارت حافظه در دوربين باشد.  $\mathbb{Z}$
- هنگامی که از طريق منوی Fi-Wi به دستگاه هايی متصل شده ايد، زمانی که به منوی Fi-Wi می رويد مقصدهای اخير ابتدا فهرست می شوند. می توانيد با فشار دادن دکمه های [▲][▼] برای انتخاب دستگاه و سپس فشار دادن دکمه [( ]]] دوباره به راحتی به آن وصل شويد. برای افزودن يک دستگاه جديد، با فشار دادن دکمه های [ ][ ] صفحه انتخاب دستگاه را بياوريد و سپس تنظيم را پيکربندی کنيد.
- اگر ترجيح می دهيد که دستگاه های وصل شده اخير نشان داده نشوند، MENU ([=](#page-27-0)۲۸) ◄ زبانه [ ] ◄ [تنظيمات Fi-Wi] ◄ [تاريخچه دستگاه] ◄ [خاموش] را انتخاب کنيد.
- می توانيد چند تصوير را همزمان ارسال کنيد و اندازه تصوير را قبل از ارسال تغيير دهيد  $(17F)$

## **استفاده از يک نقطه دسترسی ديگر**

انتظار برای اتصال

دستگاه هدف را به نقطه دسترسی وصل و برنامه را شروع کنید XXXX XXXXX XXXX :SSID

هنگامی که دوربين را با دکمه [ ] يا از طريق منوی Fi-Wi به تلفن هوشمند متصل می کنيد، می توانيد از نقطه دسترسی موجود نيز استفاده کنيد.

- **۱ برای اتصال آماده شويد.**
- با پيروی از مراحل ۱ تا ۳ در "ارسال به تلفن [هوشمند](#page-108-0) [اختصاص](#page-108-0) داده شده به دکمه" (=۱۰۹) يا مراحل ۱ تا ۴ در "اضافه کردن تلفن [هوشمند](#page-109-0) با استفاده از منوی [Fi-Wi](#page-109-0)=) "۱۱۰ (به صفحه [انتظار برای اتصال] دسترسی پيدا کنيد.
	- **۲ تلفن هوشمند را به نقطه دسترسی وصل کنيد.**

#### **۳ [تعويض شبکه] را انتخاب کنيد.**

- برای انتخاب [تعويض شبکه]، دکمه های [ ][ ] را فشار دهيد يا کليد چرخشی [ ] را بچرخانيد و سپس دکمه [ ] را فشار دهيد.
- فهرستی از نقاط دسترسی شناسايی شده نمايش داده می شود.

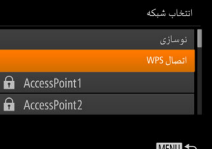

# **انتخاب کنيد. <sup>۴</sup> به نقطه دسترسی وصل شويد <sup>و</sup> تلفن هوشمند را**

- برای نقطه دسترسی سازگار با WPS، به نقطه دسترسی وصل شويد و تلفن هوشمند را همانطور که در مراحل ۵ تا ۸ در "استفاده از نقطه دسترسی سازگار با [WPS "](#page-114-0) (=[۱۱۵](#page-114-0)) شرح داده شده است، انتخاب کنيد.
- برای نقطه دسترسی غير سازگار با WPS، مراحل ۲ تا ۴ در "اتصال به نقاط [دسترسی](#page-116-0) ليست شده" (=۱۱۷) را دنبال کنيد تا به نقطه دسترسی متصل شويد و تلفن هوشمند را انتخاب کنيد.
- **را ارسال کنيد. <sup>۵</sup> تنظيمات حريم خصوصی را پيکربندی کنيد <sup>و</sup> تصاوير**
- مراحل ۵ تا ۶ را در "اضافه کردن تلفن [هوشمند](#page-109-0) با استفاده از منوی [Fi-Wi](#page-109-0)=) "۱۱۰ (برای پيکربندی تنظيمات حريم خصوصی دنبال کنيد و تصاوير را ارسال کنيد.

#### **نقاط دسترسی قبلی**

برای اتصال به نقطه دسترسی قبلی به طور خودکار، مرحله ۳ در "ارسال به تلفن هوشمند [اختصاص](#page-108-0) داده شده به دکمه" (=[۱۰۹](#page-108-0)) يا مرحله ۴ در "اضافه کردن تلفن هوشمند با استفاده از منوی [Fi-Wi "](#page-109-0) (=[۱۱۰](#page-109-0)) را دنبال کنيد.

- برای استفاده از دوربين به عنوان نقطه دسترسی، در صفحه نمايش داده شده هنگام برقراری اتصال [تعويض شبکه] را انتخاب کنيد و سپس [حالت نقطه دستيابی دوربين] را انتخاب کنيد.
- برای اتصال دوباره به نقطه دسترسی قبلی، روال را از مرحله ۵ در "[استفاده](#page-111-0) از يک نقطه [دسترسی](#page-111-0) ديگر" (=۱۱۲) دنبال کنيد.
- برای تغيير نقاط دسترسی، در صفحه نمايش داده شده هنگام برقراری اتصال [تعويض شبکه] را انتخاب کنيد و سپس روال را در "استفاده از يک نقطه [دسترسی](#page-111-0) ديگر" (=۱۱۲) از مرحله ۴ دنبال کنيد.

**راهنمای ابتدايی**

**راهنمای پيشرفته**

**اصول ابتدايی دوربين**

**حالت خودکار/حالت ترکيب خودکار**

**ساير حالت های تصويربرداری**

**حالت P**

**حالت Tv ، Av و M** 

**حالت پخش**

**عملکردهای Fi-Wi** 

**منوی تنظيم**

**لوازم جانبی**

**ضميمه**

**فهرست موضوعی**

# **ذخيره کردن تصاوير در کامپيوتر**

## <span id="page-112-0"></span>**آماده سازی برای ثبت يک کامپيوتر**

#### **بررسی محيط کاری کامپيوتر**

دوربين را می توان از طريق Fi-Wi به کامپيوترهايی که سيستم عامل های زير را اجرا می کنند وصل کرد. برای اطلاع از جزئيات درباره نيازمندی های سيستم و اطلاعات سازگاری، شامل پشتيبانی از سيستم عامل جديد، به وب سايت Canon مراجعه کنيد.

- Windows  $8/8.1$   $\bullet$
- Windows 7 SP1  $\bullet$
- Mac  $OS X 10.9$   $\bullet$
- 10.8.2 X OS Mac يا بالاتر

● نسخه های Starter و Basic Home از 7 Windows پشتيبانی نمی شوند.

● N 7 Windows) نسخه اروپايی) و KN 7 Windows) نسخه کره جنوبی) نياز به دانلود و نصب جداگانه Pack Feature Media Windows دارند. برای جزئيات بيشتر، وب سايت های زير را بررسی کنيد. http://go.microsoft.com/fwlink/?LinkId=159730

## **نصب نرم افزار**

7 Windows و 10.8 X OS Mac در اينجا برای نشان دادن در تصاوير مورد استفاده قرار گرفته اند.

#### **۱ نرم افزار را دانلود کنيد.**

- با کامپيوتر وصل شده به اينترنت، به وب سايت /icpd/com.canon.www://http دسترسی پيدا کنيد.
	- به سايت کشور يا منطقه خود برويد.
		- نرم افزار را دانلود کنيد.

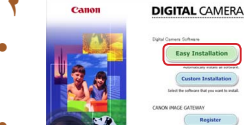

 $(1)$ 

- روی [Installation Easy/نصب آسان] کليک کنيد <sup>و</sup> **<sup>۲</sup> فايل ها را نصب کنيد.** برای کامل کردن فرايند نصب، دستورالعمل های روی صفحه را دنبال کنيد.
- بسته به کارايی کامپيوتر و اتصال اينترنت، ممکن است نصب مدتی طول بکشد.
	- در صفحه پس از نصب، روی [Finish/پايان] يا [Restart/راه اندازی مجدد] کليک کنيد.

 $\bigcap$ ● برای استفاده از اين عملکرد، دسترسی به اينترنت لازم است، و هرگونه هزينه اشتراک ارائه دهنده خدمات اينترنت و هزينه دسترسی بايد جداگانه پرداخت شود.

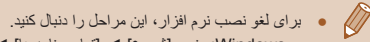

- Windows: منوی [شروع] ◄ [تمام برنامه ها] ◄ [Utilities Canon [را انتخاب کرده و سپس نرم افزار را جهت لغو نصب انتخاب کنيد.
- OS Mac: در پوشه [Utilities Canon [در داخل پوشه [برنامه ها]، پوشه نرم افزار مورد نظر جهت لغو نصب را به سطل زباله بکشيد و سپس سطل زباله را خالی کنيد.

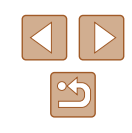

**راهنمای ابتدايی**

**راهنمای پيشرفته**

**اصول ابتدايی دوربين**

**حالت خودکار/حالت ترکيب خودکار**

**ساير حالت های تصويربرداری**

**حالت P**

**حالت Tv ، Av و M** 

**حالت پخش**

**عملکردهای Fi-Wi** 

**منوی تنظيم**

**لوازم جانبی**

**ضميمه**

**فهرست موضوعی**

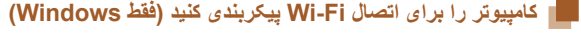

بر روی کامپيوتر دارای Windows، بايد تنظيمات زير را قبل از اتصال دوربين به کامپيوتر به صورت بی سيم پيکربندی کنيد.

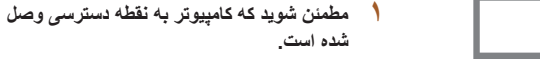

● برای دستورالعمل های بررسی اتصال شبکه خود، به راهنمای کاربر کامپيوتر مراجعه کنيد.

- **۲ تنظيمات را پيکربندی کنيد.**
- به ترتيب زير کليک کنيد: منوی [شروع] ◄ [تمام برنامه ها] ◄ [Utilities Canon◄ [ Wi-Fi connection] ◀ [CameraWindow] setup)تنظيم ارتباط [Wi-Fi] .
- در برنامه باز شده، دستورالعمل های روی صفحه را دنبال کرده و تنظيم را انجام دهيد.

● هنگامی که ابزار را در مرحله ۲ اجرا می کنيد، اين تنظيمات Windows را پيکربندی کنيد.

- پخش مستقيم رسانه را روشن کنيد.
- اين کار برای دوربين اين امکان را فراهم می سازد که کامپيوتر را برای دسترسی به Fi-Wi ببيند (پيدا کند).
	- يافته های شبکه را فعال کنيد.
- اين کار اين امکان را برای کامپيوتر فراهم می سازد که دوربين را ببيند (پيدا کند).
	- ICMP) Protocol Message Control Internet (را روشن کنيد.
		- اين مورد به شما امکان بررسی وضعيت اتصال شبکه را می دهد.
			- Play & Plug Universal) UPnP (را فعال کنيد.
- اين کار برای دستگاه های شبکه امکان تشخيص يکديگر را به صورت خودکار فراهم می سازد.
- برخی نرم افزارهای امنيتی ممکن است از انجام تنظيمات بالا توسط شما جلوگيری کنند. تنظيمات نرم افزار امنيتی خود را بررسی کنيد.

#### **ذذخيره کردن تصاوير در کامپيوتر وصل شده**

به صورت زير از طريق Fi-Wi به نقطه دسترسی وصل شويد. به دفترچه راهنمای کاربر نقطه دسترسی نيز مراجعه کنيد.

#### **تأييد سازگاری نقطه دسترسی**

مطمئن شويد که روتر Fi-Wi يا ايستگاه ها از استانداردهای Fi-Wi در "Fi-Wi=) "[۱۷۰](#page-169-0) (پيروی می کنند.

روش های اتصال بسته به اينکه نقطه دسترسی از Setup Protected Fi-Wi ) WPS ،= [۱۱۵](#page-114-0) ( پشتيبانی می کند يا خير (=[۱۱۷](#page-116-0)) متفاوت است. برای نقطه دسترسی غير سازگار با WPS، اطلاعات زير را بررسی کنيد.

● نام شبکه (ESSID/SSID(

SSID يا ESSID مربوط به نقطه دسترسی که می خواهيد از آن استفاده کنيد. اين مورد با نام های "نام نقطه دسترسی" يا "نام شبکه" نيز خوانده می شود.

- تأييد اعتبار شبکه / رمزگذاری داده ها (روش رمزگذاری / حالت رمزگذاری) روش رمزگذاری داده ها در حين انتقال بی سيم. بررسی کنيد که کدام تنظيم امنيتی استفاده شده است: PSK2-WPA) AES (، PSK2-WPA ) TKIP (، PSK-WPA ) AES (، open system authentication) WEP ،(TKIP) WPA-PSK) يا هيچ تنظيم امنيتی ندارد.
	- رمز عبور (کليد رمزگذاری / کليد شبکه)

کليد مورد استفاده هنگام رمزگذاری داده ها در حين انتقال بی سيم. "کليد رمزگذاری" يا "کليد شبکه" نيز ناميده می شود.

● شاخص کليد (کليد انتقال)

کليد تعيين شده هنگامی که WEP برای رمزگذاری شبکه / رمزگذاری داده ها به کار رفته است. "۱" را به عنوان تنظيم استفاده کنيد.

- اگر برای تغيير تنظيمات شبکه به حساب مدير سيستم نياز است، برای جزئيات بيشتر با او تماس بگيريد.
	- اين تنظيمات برای امنيت شبکه بسيار مهم هستند. هنگام تغيير اين تنظيمات با احتياط بيشتری عمل کنيد.

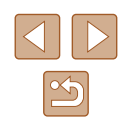

- **راهنمای ابتدايی**
- **راهنمای پيشرفته**
- **اصول ابتدايی دوربين**
- **حالت ترکيب خودکار حالت خودکار/**
- <span id="page-114-0"></span>**ساير حالت های تصويربرداری**
	- **حالت P**
	- **M Av و حالت Tv ،**
		- **حالت پخش**
	- **عملکردهای Fi-Wi** 
		- **منوی تنظيم**
		- **لوازم جانبی**
			- **ضميمه**
		- **فهرست موضوعی**

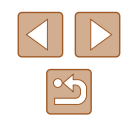

- $\mathbb{Z}$ • برای آگاهی از اطلاعات سازگاری با WPS و دستورالعمل های بررسی تنظیمات، به راهنمای کاربر نقطه دسترسی مراجعه کنيد.
- روتر دستگاهی است که يک ساختار شبکه (لن) را برای اتصال چندين کامپيوتر ايجاد می کند. روتری که دارای عملکرد Fi-Wi داخلی است، "روتر Fi-Wi "ناميده می شود.
- اين راهنما تمام روتر های Wi-Fi و ايستگاهها را با نام "نقطه دسترسی" معرفی می کند.
- اگر از فيلتر نشانی MAC در شبکه Fi-Wi خود استفاده می کنيد، مطمئن شويد که نشانی MAC دوربين را در نقطه دسترسی وارد کرده ايد. می توانيد با انتخاب MENU نشانی [بررسی نشانی MAC[، [تنظيمات Fi-Wi◄ [ زبانه [ ] ◄ ۲۸) ◄ [=](#page-27-0) ( MAC دوربين خود را بررسی کنيد.

#### **استفاده از نقطه دسترسی سازگار با WPS**

WPS تکميل تنظيمات را هنگام اتصال دستگاه ها از طريق Fi-Wi آسان می کند. شما می توانيد از روش پيکربندی با فشار دکمه (Push Button Configuration) يا روش پين (PIN) برای انجام تنظيمات بر روی يک دستگاه پشتيبانی کننده از WPS استفاده کنيد.

- **مطمئن شويد که کامپيوتر به نقطه دسترسی وصل ۱ شده است.**
- برای دستورالعمل های مربوط به بررسی اتصال، به دفتر جه ر اهنمای کار بر دستگاه و نقطه دستر سے مر اجعه **به منوی Fi-Wi برويد.** کنيد. دفترچه راهنمای کاربر دستگاه <sup>و</sup>

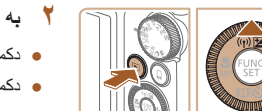

نام مستعار دستگاه

یک نام مستعار برای این دوربین وارد کنید

- دکمه [■] را برای روشن کردن دوربین فشار دهید.
	- دکمه [▲] را فشار دهيد.
- اگر صفحه [نام مستعار دستگاه] نمايش داده شد، دکمه های [ ][ ] را فشار دهيد يا کليد چرخشی [ ] را بر ای انتخاب [تأييد] بچرخانيد، و سپس دکمه [(@)] را<br>فشار دهيد<sub>.</sub>

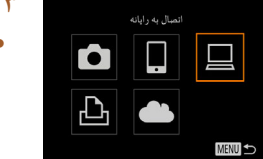

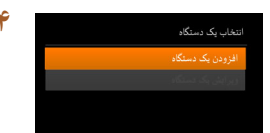

**MENU** 

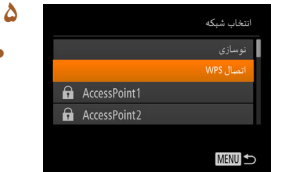

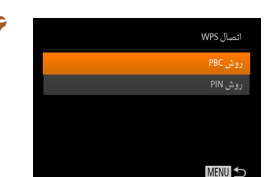

## **] را انتخاب کنيد. [ ۳**

• برای انتخاب [إضع]، دکمه های [هم][♥][♦][♦] را فشار دهید یا کلید جرخشی ا@آ را بجرخانید و سپس فشار دهيد يا كليد چرخشى [©] را بچرخانيد و<br>دکمه [<mark>@] را فشار دهيد.</mark><br>**۴** [افزودن يک دستگاه] را انتخاب کنيد.

• برای انتخاب [افزودن يک دستگاه]، دكمه های [▲][▼] را فشار دهيد يا كليد چرخشی [©] را بچرخانيد و سپس<br>دکمه [<mark>] را فشار دهيد.</mark><br>**[اتصال WPS] را انتخاب كنيد**.

#### **۵ \_ [اتصال WPS] را انتخاب كنيد.**

• برای انتخاب [اتصال WPS]، دکمه های [▲][▼] را فشار دهید یا کلید چرخشی ا۞] را بچرخانید و سپس فشار دهيد يا كليد چرخشی [©] را بچرخانيد و<br>دکمه [<mark>@] را فشار دهيد.</mark><br>**۶ [روش PBC] را انتخاب کنيد.** 

• برای انتخاب [روش PBC] دکمه های [▲][▼] را فشار دهدِ یا کلید چرخشی [©] را بچرخانید و سپس دکمه<br>[<mark>@] را فشار دهید.</mark><br>ا**تصال را برقرار کنید.** 

#### **۷** اتصال را برقرار کنید.

در نقطه دسترسی، چند ثانيه دکمه اتصال WPS را فشار ● داده و نگه داريد.

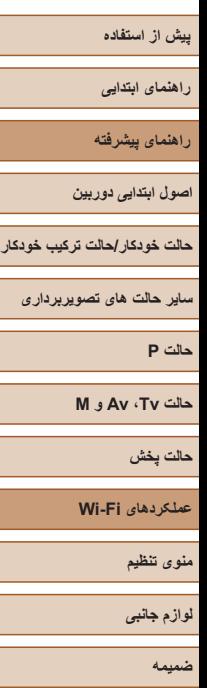

**فهرست موضوعی**

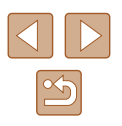

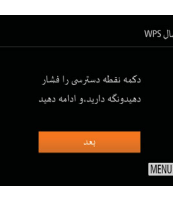

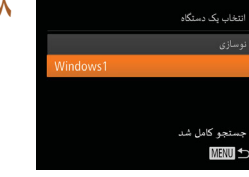

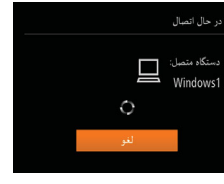

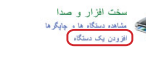

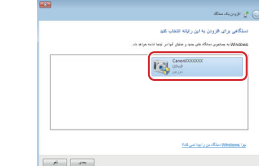

- در دوربين، دکمه [ ] را فشار دهيد تا به مرحله بعد برويد.
- دوربین به نقطه دسترسی وصل می شود و دستگاه های **دستگاه مقصد را انتخاب کنيد.** می کند. متصل به آن را در صفحه [انتخاب يک دستگاه] فهرست

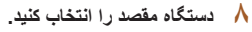

● نام دستگاه مقصد را انتخاب کنید (دکمه های [▲][▼] را فشار دهيد يا کليد چرخشی [③] را بچرخانيد) و سپس<br>دکمه [] را فشار دهيد.

#### **درايور را نصب کنيد (فقط اولين اتصال ۹ Windows(.**

- هنگامی که اين صفحه در دوربين ظاهر شد، روی منوی شروع در کامپيوتر کليک کنيد، روی [صفحه کنترل] سپس روی [افزودن يک دستگاه] کليک کنيد. کليک کنيد و
	- روی نماد دوربين وصل شده دو بار کليک کنيد.
		- نصب راه انداز آغاز می شود. ●
- بعد از پايان نصب راه انداز، و فعال شدن اتصال دوربين کامپيوتر، صفحه پخش خودکار (AutoPlay (نشان و داده می شود. هیچ چیز روی صفحه دوربین نشان داده<br>نمی شود.

#### **۱۰ CameraWindow را نمايش دهيد.**

- Windows: با کليک کردن روی [Downloads Camera Canon From Images/بارگيری تصاوير از دوربين CameraWindow به CameraWindow<br>برويد.
	- کامپيوتر اتصال OS Mac: وقتی که بين دوربين و **<sup>۱۱</sup> تصاوير را وارد کنيد.** خودکار نمايش داده می شود. Fi-Wi برقرار شد، CameraWindow به طور

Canon XXXXXXXXXX Change program You can change the program to use for this task. وارد کردن تصاویر و فیلم ها<br>Suite Windows Downloads Images From Canon Camera

 $\begin{array}{|c|c|c|c|}\hline &\text{ } & \text{ } & \text{ } \text{ } \\ \hline & \text{ } & \text{ } & \text{ } & \text{ } \\ \hline & \text{ } & \text{ } & \text{ } & \text{ } & \text{ } \\ \hline \end{array}$ 

- روی [Import Images from Camera/ دريافت تصـاوير از دوربين]، و سپس [Import Untransferred Images/دريافت تصاوير منتقل<br>نشده] کليک کنيد.
- اکنون تصاوير در پوشه تصاوير موجود در کامپيوتر در پوشه های جداگانه ای که بر اساس تاريخ نام گذاری شده،<br>ذخير ه مے، شوند
	- در صفحه نشان داده شده بعد از پايان وارد کردن تصاوير، بر روی [OK/تأييد] کليک کنيد.
- جهت مشاهده تصاويری که در کامپيوتر ذخيره کرده ايد، از نرم افزارهای از قبل نصب شده يا موجود که با تصاوير گرفته شده با دوربين سازگار هستند استفاده کنيد.

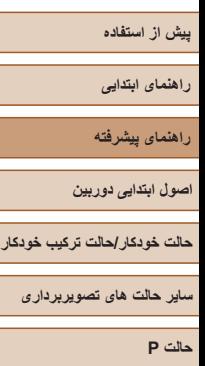

**حالت Tv ، Av و M** 

**حالت پخش**

**عملکردهای Fi-Wi** 

**منوی تنظيم**

**لوازم جانبی**

**ضميمه**

**فهرست موضوعی**

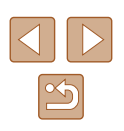

- هنگامی که از طريق منوی Fi-Wi به دستگاه هايی متصل شده ايد، زمانی که به منوی  $\sqrt{2}$ Fi-Wi می رويد مقصدهای اخير ابتدا فهرست می شوند. می توانيد با فشار دادن دکمه های [▲][▼] برای انتخاب دستگاه و سپس فشار دادن دکمه [( ]]] دوباره به راحتی به آن وصل شويد. برای افزودن يک دستگاه جديد، با فشار دادن دکمه های [ ][ ] صفحه انتخاب دستگاه را بياوريد و سپس تنظيم را پيکربندی کنيد.
- اگر ترجيح می دهيد که دستگاه های وصل شده اخير نشان داده نشوند، MENU ([=](#page-27-0)۲۸) ◄ زبانه [ ] ◄ [تنظيمات Fi-Wi] ◄ [تاريخچه دستگاه] ◄ [خاموش] را انتخاب کنيد.
- همچنين می توانيد نام مستعار دوربين را در صفحه در مرحله ۲ تغيير دهيد (=[۱۳۱](#page-130-1)).
	- هنگامی که دوربين به کامپيوتر وصل می شود، صفحه دوربين خالی است.
	- OS Mac: اگر برنامه CameraWindow نشان داده نشد، روی نماد [CameraWindow [در Dock کليک کنيد.
		- برای قطع کردن اتصال دوربين، آن را خاموش کنيد.
- اگر در مرحله ۶ [روش PIN [را انتخاب کرديد، يک کد پين روی صفحه نمايش نشان داده می شود. اين کد را در نقطه دسترسی تنظيم کنيد. در صفحه [انتخاب يک دستگاه] يک دستگاه را انتخاب کنيد. برای جزئيات بيشتر به دفترچه راهنمای کاربر نقطه دسترسی مراجعه کنيد.

#### **اتصال به نقاط دسترسی ليست شده**

AccessPoint AccessPoint2 <span id="page-116-0"></span>انتخاب شبكه

MENU

- **۱ نقاط دسترسی فهرست شده را مشاهده کنيد.**
- شبکه های فهرست شده (نقاط دسترسی) را همانطور که در مرحله ۱ تا ۴ "استفاده از نقطه [دسترسی](#page-114-0) سازگار با [WPS](#page-114-0)=) "۱۱۵ (شرح داده شده است، مشاهده کنيد.

#### **۲ يک نقطه دسترسی انتخاب کنيد.**

● برای انتخاب شبکه (نقطه دستر سی)، دکمه های [▲][▼] را فشار دهيد يا کليد چرخشی [ ] را بچرخانيد و سپس دکمه [ ] را فشار دهيد.

#### ورودى رمز ورود یک رمز ورود وارد کنید امنيت: (WPA2-PSK (AES .........

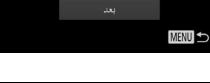

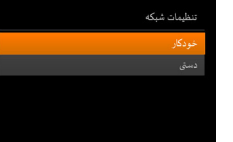

**MENU** 

- برای دسترسی به صفحه کليد، دکمه [ ] را فشار دهيد <sup>و</sup> **<sup>۳</sup> رمز ورود نقطه دسترسی را وارد کنيد.** سپس رمز ورود را وارد کنيد ([=](#page-28-0)۲۹).
- برای انتخاب [بعد]، دکمه های [ه][▼] را فشار دهيد يا کليد چرخشی [ ] را بچرخانيد و سپس دکمه [ ] را فشار دهيد.

#### **۴ [خودکار] را انتخاب کنيد.**

- برای انتخاب [خودکار ]، دکمه های [هـ][▼] را فشار دهيد يا کليد چرخشی [ ] را بچرخانيد و سپس دکمه [ ] را فشار دهيد.
- برای ذخيره تصاوير در کامپيوتر وصل شده، روال موجود در "استفاده از نقطه [دسترسی](#page-114-0) سازگار با [WPS "](#page-114-0) (=[۱۱۵](#page-114-0)) را از مرحله ۸ دنبال کنيد.
	- برای تعيين رمز ورود نقطه دسترسی، خود نقطه دسترسی را بررسی کنيد يا به دفترچه راهنمای کاربر مراجعه کنيد.
- حداکثر تا ۱۶ نقطه دسترسی نشان داده می شود. اگر حتی وقتی [نوسازی] را در مرحله ۲ برای بهروزرسانی فهرست انتخاب کرديد هيچ نقطه دسترسی ای شناسايی نشد، [تنظيمات دستی] را در مرحله ۲ انتخاب کنيد تا تنظيمات نقطه دسترسی را به طور دستی کامل کنيد. دستورالعملهای روی صفحه را دنبال کرده و SSID، تنظيمات امنيتی و رمز ورود را وارد کنيد.
- هنگامی که از يک نقطه دسترسي که قبلاً به أن وصل شده ايد براي اتصال به يک دستگاه ديگر استفاده می کنيد، در مرحله ۳ به جای رمز ورود، [\*] نشان داده می شود. برای استفاده از همان رمز ورود، گزينه [بعد] را انتخاب کنيد (دکمه های [ ][ ] را فشار دهيد يا کليد چرخشی [ ] را بچرخانيد) و سپس دکمه [ ] را فشار دهيد.

**راهنمای ابتدايی**

**راهنمای پيشرفته**

**اصول ابتدايی دوربين**

**حالت خودکار/حالت ترکيب خودکار**

**ساير حالت های تصويربرداری**

**حالت P**

**حالت Tv ، Av و M** 

**حالت پخش**

**عملکردهای Fi-Wi** 

**منوی تنظيم**

**لوازم جانبی**

**ضميمه**

**فهرست موضوعی**

# $|\mathcal{P}|$

#### **نقاط دسترسی قبلی**

<span id="page-117-0"></span>با دنبال کردن مرحله ۴ در "استفاده از نقطه [دسترسی](#page-114-0) سازگار با WPS=) "۱۱۵(، می توانيد به صورت خودکار به نقاط دسترسی قبلی دوباره متصل شويد.

- ً به آن برای اتصال به يک دستگاه از طريق نقطه دسترسی، مطمئن شويد که دستگاه مقصد قبلا وصل شده است، و سپس روال را از مرحله ۸ در "استفاده از نقطه دسترسی سازگار با [WPS "](#page-114-0) (=[۱۱۵](#page-114-0)) دنبال کنيد.
- برای تغيير نقاط دسترسی، در صفحه نمايش داده شده بعد از ايجاد اتصال [تعويض شبکه] را انتخاب کنيد و سپس روال موجود در "استفاده از نقطه [دسترسی](#page-114-0) سازگار با WPS=) "۱۱۵ (را از مرحله ۵ يا روال موجود در "اتصال به نقاط [دسترسی](#page-116-0) ليست شده" (=۱۱۷) را از مرحله ۲ دنبال کنيد.

## **ارسال تصاوير به خدمات وب ثبت شده**

## **ثبت خدمات وب**

از تلفن هوشمند يا کامپيوتر استفاده کنيد تا خدمات وب دوربين را که می خواهيد استفاده کنيد اضافه کنيد.

- برای انجام تنظيمات دوربين برای GATEWAY iMAGE CANON يا ساير خدمات وب به تلفن هوشمند يا کامپيوتری با مرورگر و اتصال اينترنت نياز است.
- برای آگاهی از جزئيات مربوط به نيازمندی های مرورگر (Explorer Internet Microsoft و غيره) از جمله تنظيمات و اطلاعات نسخه، وب سايت GATEWAY iMAGE CANON را بررسی کنيد.
- برای کسب اطلاعات درباره کشورها و مناطقی که GATEWAY iMAGE CANON در آنها قابل دسترس است، از وب سايت Canon به آدرس (/http://www.canon.com/cig/) ديدن کنيد.
- در صورتی که می خواهيد از خدمات وب ديگری به جز GATEWAY iMAGE CANON استفاده کنيد، بايد در آنها حساب داشته باشيد. برای اطلاع از جزئيات بيشتر، به وب سايت های هر خدمات وبی که می خواهيد ثبت نام کنيد مراجعه کنيد.
	- هزينه های اتصال به ISP و نقطه دسترسی ممکن است اعمال شوند.

<span id="page-118-0"></span>**راهنمای ابتدايی**

**راهنمای پيشرفته**

**اصول ابتدايی دوربين**

**حالت ترکيب خودکار حالت خودکار/**

**ساير حالت های تصويربرداری**

**حالت P**

 **M Av و حالت Tv ،**

**حالت پخش**

**عملکردهای Fi-Wi** 

**منوی تنظيم**

**لوازم جانبی**

**ضميمه**

**فهرست موضوعی**

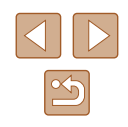

#### **ثبت نام GATEWAY iMAGE CANON**

پس از مرتبط کردن دوربين و CANON iMAGE ‹CANON iMAGE GATEWAY GATEWAY را به عنوان مقصد خدمت وب در دوربين ثبت کنيد.

**۲**

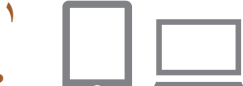

نام مستعار دستگاه

MENU

یک نام مستعار برای المردوريين وارد كتبد

**XXXXXX** 

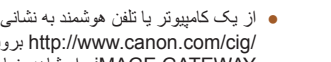

/http://www.canon.com/cig<br>MAGE GATEWAY از ا مشاهده نماييد.<br>● هنگامي كه صفحه ورود نمايش داده شد، نام كاربري و رمز ورود خود را برای ورود وارد کنيد. اگر حساب GATEWAY iMAGE CANON نداريد، دستورالعمل های زير را برای ثبت عضويت انجام دهيد رايگان). (

**وارد GATEWAY iMAGE CANON شويد**

**به صفحه تنظيمات پيوند دوربين برويد. و**

#### **نوع دوربين را انتخاب کنيد.**

- در اين مدل دوربين، [ ] در منوی Fi-Wi نمايش داده می شود.
- وقتی [ ] را انتخاب کرديد، صفحه ای برای وارد کردن کد تأييد نمايش داده می شود. در اين صفحه در **به منوی Fi-Wi برويد.** مراحل <sup>۳</sup> تا <sup>۶</sup> را وارد می کنيد. مرحله ،۷ کد تأييد نشان داده شده در دوربين بعد از انجام

## <sup>۱</sup> به منوی Wi-Fi بروید.

- دکمه [■] را برای روشن کردن دوربین فشار دهید.
	- دکمه [▲] را فشار دهيد.
- اگر صفحه [نام مستعار دستگاه] نمايش داده شد، دکمه های [ ][ ] را فشار دهيد يا کليد چرخشی [ ] را بر ای انتخاب [تأييد] بچرخانيد، و سپس دکمه [@] را<br>فشار دهيد

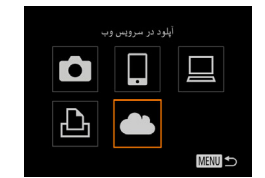

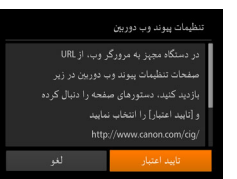

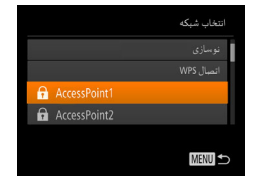

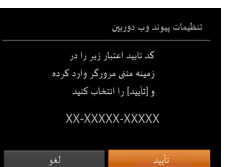

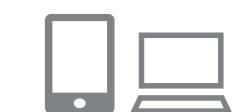

## **] را انتخاب کنيد. [ ۴**

• برای انتخاب [دی)، دکمه های [ه][▼][ ] [ ] را فشار دهيد يا كليد چرخشى [©] را بچرخانيد و سپس<br>دکمه [] را فشار دهيد<sub>.</sub><br>**[تاييد اعتبار] را انتخاب كنيد**.

#### <mark>۵ \_ [</mark>تاييد اعتبار] را انتخاب كنيد.\_

● بر ای انتخاب [تابید اعتبار] دکمه های [▶][﴿] را فشار دهید یا کلید چرخشی [③] را بچرخانید و سپس دکمه<br>[⊛] را فشار دهید<sub>.</sub>

## **يک اتصال با نقطه دسترسی برقرار کنيد. ۶**

- در "[استفاده](#page-114-0) از نقطه تا ۷ همانطور که در مراحل ۵ [دسترسی](#page-114-0) سازگار با WPS" (|\_||۱۱۵) یا مراحل ۲ تا ۴ در "اتصال به نقاط دستر سی لیست شده" ([[۲۱۷) شرح داده شده است، به نقطه دسترسی وصل شويد. در "اتصال به نقاط [دسترسی](#page-116-0) ليست شده" (<sup>=</sup>
- زمانی که دوربين از طريق نقطه دسترسی به CANON iMAGE GATEWAY وصل شد، کد تأييد اعتبار نشان<br>داده می شود.<br>● بگذاريد اين صفحه نمايش داده شود تا زمانی که مرحله ۷
- را انجام دهيد.

## **کد تأييد را وارد کنيد. ۷**

- در تلفن هوشمند يا کامپيوتر کد تأييد نمايش داده شده در دوربين را وارد کنيد و به مرحله بعد برويد.
	- يک شماره تأييد شش رقمی نمايش داده می شود. ●

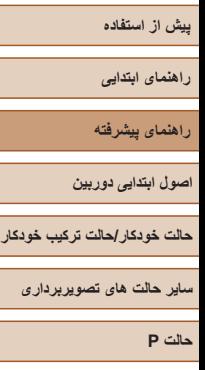

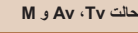

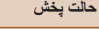

**عملکردهای Fi-Wi** 

**منوی تنظيم**

**لوازم جانبی**

**ضميمه**

**فهرست موضوعی**

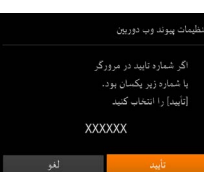

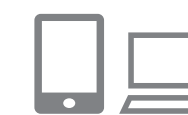

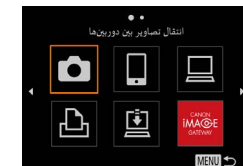

 $CANON$   $MAGE$   $(111)(11)$ GATEWAY حالا به عنوان مقصد اضافه شده اند و نماد [ ] به [ ] تغيير کرده است.

<span id="page-119-0"></span>**کنيد. <sup>۸</sup> شماره تأييد را بررسی کنيد <sup>و</sup> فرآيند تنظيم را کامل**

● شماره تأييد در صفحه دوم مرحله ۶ را بررسی کنيد (اين شماره پس از فشار دادن دکمه های [ ][ ] يا چرخاندن کليد چرخشی [ ] جهت انتخاب [تأييد] و سپس فشار دادن دکمه [ ] نمايش داده می شود).

● مطمئن شويد که شماره تأييد در دوربين با شماره در تلفن هوشمند يا دوربين مطابقت داشته باشد.

● برای انتخاب [تأييد]، دکمه های [ ][ ] را فشار دهيد يا کليد چرخشی [ ] را بچرخانيد و سپس دکمه [ ] را

● فرآيند تنظيم را در تلفن هوشمند يا کامپيوتر کامل کنيد.

● پيامی در تلفن هوشمند يا کامپيوتر نمايش داده می شود تا نشان دهد که اين فرآيند تمام شده است. برحسب نياز می توانيد خدمات وب را اضافه کنيد. در اين صورت، دستورالعمل ها را از مرحله ۲ در "ثبت ساير [خدمات](#page-119-0) وب" (=[۱۲۰](#page-119-0)) دنبال کنيد.

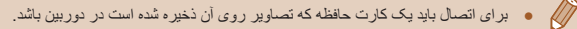

فشار دهيد.

- همچنين می توانيد نام مستعار دوربين را در صفحه در مرحله ۳ تغيير دهيد (=[۱۳۱](#page-130-1)).
- هنگامی که از طريق منوی Fi-Wi به دستگاه هايی متصل شده ايد، زمانی که به منو می رويد مقصدهای اخير ابتدا فهرست می شوند. دکمه های [ ][ ] را فشار دهيد تا به صفحه انتخاب دستگاه برويد و سپس تنظيم را پيکربندی کنيد.

#### **ثبت ساير خدمات وب**

می توانيد خدمات وب ديگری را نيز در کنار GATEWAY iMAGE CANON به دوربين اضافه کنيد. توجه داشته باشيد که GATEWAY iMAGE CANON بايد ابتدا در دوربين ثبت شود  $(119)$ 

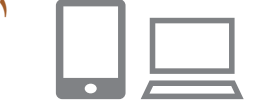

#### **۱ به صفحه تنظيمات خدمت وب برويد.**

● برای وارد شدن به iMAGE CANON GATEWAY، مرحله ۱ در "[ثبت](#page-118-0) نام [CANON](#page-118-0)  [GATEWAY iMAGE](#page-118-0)=) "۱۱۹ (را دنبال کنيد و سپس به صفحه تنظيمات خدمت وب برويد.

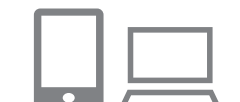

 $\cdot$   $\cdot$ 

به روزآوری سرویس های وب

MENU

 $\bullet$ 

# **کنيد. <sup>۲</sup> خدمت وبی را که می خواهيد استفاده کنيد، پيکربندی**

● دستورالعمل های نمايش داده شده در تلفن هوشمند يا کامپيوتر را برای تنظيم خدمت وب دنبال کنيد.

#### **۳ [ ] را انتخاب کنيد.**

- در حالت پخش، دکمه [ ] را فشار دهيد تا به منوی Fi-Wi برويد.
- برای انتخاب [ ]، دکمه های [ ][ ][ ][ ] را فشار دهيد يا کليد چرخشی [ ] را بچرخانيد و سپس دکمه [ ] را فشار دهيد.
	- تنظيمات خدمت وب اکنون بهنگام شده است.

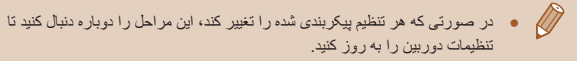

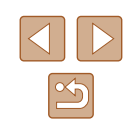

<span id="page-120-0"></span>**راهنمای ابتدايی**

**راهنمای پيشرفته**

**اصول ابتدايی دوربين**

**حالت خودکار/حالت ترکيب خودکار**

**ساير حالت های تصويربرداری**

**حالت P**

**حالت Tv ، Av و M** 

**حالت پخش**

**عملکردهای Fi-Wi** 

**منوی تنظيم**

**لوازم جانبی**

**ضميمه**

**فهرست موضوعی**

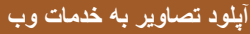

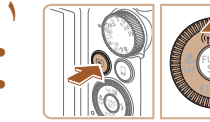

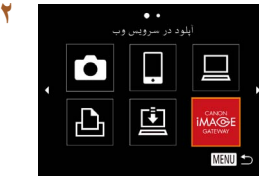

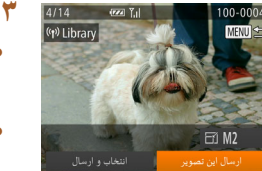

# ● دکمه [ ] را برای روشن کردن دوربين فشار دهيد. **<sup>۱</sup> به منوی Fi-Wi برويد.**

● دکمه [ ] را فشار دهيد.

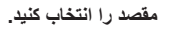

- نماد خدمات وب را برای اتصال به آن انتخاب کنيد (دکمه های [ ][ ] را فشار دهيد يا کليد چرخشی [ ] را بچرخانيد) و سپس دکمه [ ] را فشار دهيد.
- اگر از چند گيرنده يا گزينه اشتراک گذاری با خدمت وب استفاده می شود، مورد دلخواه را در صفحه [انتخاب گيرنده] انتخاب کنيد (دکمه های [▲][▼] را فشار دهيد يا کليد چرخشی [ ] را بچرخانيد) و سپس دکمه [ ] را فشار دهيد.

#### **۳ يک تصوير ارسال کنيد.**

- کليد چرخشی [ ] را برای انتخاب تصوير بچرخانيد، دکمه های [ ][ ] را برای انتخاب [ارسال اين تصوير] فشار دهيد و سپس دکمه [ ] را فشار دهيد.
- هنگام آپلود بر روی YouTube، شرايط سرويس را بخوانيد، [موافقم] را انتخاب کنيد و دکمه [ ] را فشار دهيد.
- انتقال تصوير آغاز می شود. در حين انتقال تصاوير، صفحه تاريک می شود.
- بعد از ارسال تصوير، [تأييد] نمايش داده می شود. دکمه [ ] را برای بازگشت به صفحه پخش فشار دهيد.

● برای اتصال بايد يک کارت حافظه که تصاوير روی آن ذخيره شده است در دوربين باشد.

 $\sqrt{2}$ 

- می توانيد چند تصوير را نيز به طور همزمان ارسال کنيد و قبل از ارسال، اندازه تصاوير را تغيير دهيد يا روی عکس ها توضيح اضافه کنيد (=[۱۲۴](#page-123-0)).
- جهت مشاهده تصاوير بارگذاری شده به GATEWAY iMAGE CANON در تلفن هوشمند، برنامه اختصاص يافته Album Photo Online Canon را امتحان کنيد. برنامه Album Photo Online Canon برای iPhone ها يا iPad ها را از Store App يا برای دستگاه های Android از Play Google دانلود کنيد.

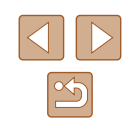

**راهنمای ابتدايی**

**راهنمای پيشرفته**

**اصول ابتدايی دوربين**

**حالت خودکار/حالت ترکيب خودکار**

**ساير حالت های تصويربرداری**

**حالت P**

**حالت Tv ، Av و M** 

**حالت پخش**

**عملکردهای Fi-Wi** 

**منوی تنظيم**

**لوازم جانبی**

**ضميمه**

**فهرست موضوعی**

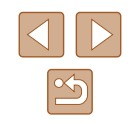

# **چاپ تصاوير به صورت بی سيم با چاپگر وصل شده**

همانطور که در زير آمده است دوربين را از طريق Fi-Wi به يک چاپگر وصل کنيد. اين مراحل شيوه استفاده از دوربين به عنوان نقطه دسترسی را نشان می دهد، ولی می توانيد از نقطه دسترسی موجود نيز استفاده کنيد (=[۱۱۲](#page-111-0)).

#### **۱ به منوی Fi-Wi برويد.**

● همانطور که در مرحله ۲ در "اضافه کردن تلفن [هوشمند](#page-109-0) با استفاده از منوی [Fi-Wi](#page-109-0)=) "۱۱۰ (شرح داده شده است به منوی Fi-Wi برويد.

## **۲ [ ] را انتخاب کنيد.**

● برای انتخاب [ ]، دکمه های [ ][ ][ ][ ] را فشار دهيد يا کليد چرخشی [ ] را بچرخانيد و سپس دکمه [ ] را فشار دهيد.

## **۳ [افزودن يک دستگاه] را انتخاب کنيد.**

● بر ای انتخاب [افز و دن يک دستگاه]، دکمه های [▲][▼] را فشار دهيد يا کليد چرخشی [ ] را بچرخانيد و سپس دکمه [ ] را فشار دهيد.

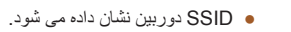

# **۴ چاپگر را به شبکه وصل کنيد.**

● در منوی تنظيم Fi-Wi چاپگر، SSID) نام شبکه) نمايش داده شده در دوربين را برای برقراری اتصال انتخاب کنيد.

#### **۵ چاپگر را انتخاب کنيد.**

● نام جابگر را انتخاب کنید (دکمه های [▲][▼] را فشار دهيد يا کليد چرخشی [ ] را بچرخانيد) و سپس دکمه [ ] را فشار دهيد.

#### **۶ يک تصوير را برای چاپ انتخاب کنيد.**

- برای انتخاب يک تصوير، دکمه های [ ][ ] را فشار دهيد يا کليد چرخشی [ ] را بچرخانيد.
	- دکمه [ ] را فشار دهيد.
- برای انتخاب [چاپ]، دکمه های [▲][▼] را فشار دهید يا کليد چرخشی [ ] را بچرخانيد و سپس دکمه [ ] را فشار دهيد.
	- برای مشاهده دستورالعمل های دقيق چاپ، به "[چاپ](#page-145-0) [تصاوير](#page-145-0)" (=۱۴۶) مراجعه کنيد.
- برای قطع اتصال، دکمه [ ] را فشار دهيد، در صفحه تأييد [تأييد] را انتخاب کنيد (دکمه های [ ][ ] را فشار دهيد يا کليد چرخشی [ ] را بچرخانيد) و سپس دکمه [ ] را فشار دهيد.

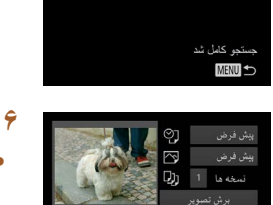

ش ف ط يش فرض تتخاب یک دستگاه

**MINU** 

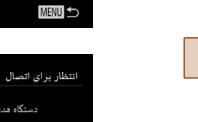

دستگاه هدف را به نقطه دسترسی وصل و برنامه را شروع کنید XXXX XXXXX XXXX ; SSID

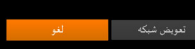

حاب از جایگ Wi-Fi

IQI

I o

MENU

انتخاب یک دستگاه

Ċ

 $\overline{\mathbb{P}}$ 

**راهنمای ابتدايی**

**راهنمای پيشرفته**

**اصول ابتدايی دوربين**

**حالت خودکار/حالت ترکيب خودکار**

**ساير حالت های تصويربرداری**

**حالت P**

**حالت Tv ، Av و M** 

**حالت پخش**

**عملکردهای Fi-Wi** 

**منوی تنظيم**

**لوازم جانبی**

**ضميمه**

**فهرست موضوعی**

 $\boxed{\infty}$ 

- برای اتصال بايد يک کارت حافظه که تصاوير روی آن ذخيره شده است در دوربين باشد.  $\sqrt{2}$
- هنگامی که از طريق منوی Fi-Wi به دستگاه هايی متصل شده ايد، زمانی که به منوی Fi-Wi می رويد مقصدهای اخير ابتدا فهرست می شوند. می توانيد با فشار دادن دکمه های [ ][ ] برای انتخاب دستگاه و سپس فشار دادن دکمه [ ] دوباره به راحتی به آن وصل شويد. برای افزودن يک دستگاه جديد، با فشار دادن دکمه های [ ][ ] صفحه انتخاب دستگاه را بياوريد و سپس تنظيم را پيکربندی کنيد.
- اگر ترجيح می دهيد که دستگاه های وصل شده اخير نشان داده نشوند، MENU ([=](#page-27-0)۲۸) ◄ زبانه [ ] ◄ [تنظيمات Fi-Wi] ◄ [تاريخچه دستگاه] ◄ [خاموش] را انتخاب کنيد.
- برای استفاده از نقطه دسترسی ديگر، مراحل ۳ تا ۴ را در "استفاده از يک نقطه [دسترسی](#page-111-0) ديگر" (=[۱۱۲](#page-111-0)) دنبال کنيد.

# **ارسال تصاوير به دوربين ديگر**

به صورت زير دو دوربين را از طريق Fi-Wi به هم وصل کرده و عکسها را بين آنها رد و بدل کنيد.

● فقط دوربينهای Canon مجهز به عملکرد Fi-Wi می توانند به صورت بی سيم متصل شوند. نمی توانيد به يک دوربين با مارک Canon که دارای عملکرد Fi-Wi نيست متصل شويد، حتی اگر از کارت های Fi-Eye پشتيبانی کند.

#### **۱ به منوی Fi-Wi برويد.**

● همانطور که در مرحله ۲ در "اضافه کردن تلفن [هوشمند](#page-109-0) با استفاده از منوی [Fi-Wi](#page-109-0)=) "۱۱۰ (شرح داده شده است به منوی Fi-Wi برويد.

#### **۲ [ ] را انتخاب کنيد.**

● برای انتخاب [ ]، دکمه های [ ][ ][ ][ ] را فشار دهيد يا کليد چرخشی [ ] را بچرخانيد و سپس دکمه [ ] را فشار دهيد.

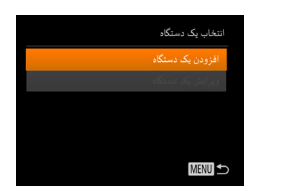

انتقال تصاوير بين دوربينها

 $\Box$ 

 $\Box$ 

**MENU S** 

 $\bullet$ 

凸

#### **۳ [افزودن يک دستگاه] را انتخاب کنيد.**

- برای انتخاب [افزودن يک دستگاه]، دکمه های [▲][▼] را فشار دهيد يا کليد چرخشی [ ] را بچرخانيد و سپس دکمه [ ] را فشار دهيد.
	- در دوربين مقصد مراحل ۱ تا ۳ را نيز انجام دهيد.
- زمانی که [شروع اتصال در دوربين مقصد] بر روی صفحه نمايشهای هر دو دوربين نشان داده شد، اطلاعات دوربين اضافه می شود.

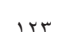

- **راهنمای ابتدايی**
- **راهنمای پيشرفته**
- **اصول ابتدايی دوربين**
- **حالت خودکار/حالت ترکيب خودکار**
- **ساير حالت های تصويربرداری**
	- **حالت P**
	- **حالت Tv ، Av و M** 
		- **حالت پخش**
	- **عملکردهای Fi-Wi** 
		- **منوی تنظيم**
		- **لوازم جانبی**
			- **ضميمه**
		- **فهرست موضوعی**

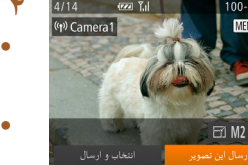

## **۴ يک تصوير ارسال کنيد.**

- <span id="page-123-0"></span>● کليد چرخشی [ ] را برای انتخاب تصوير بچرخانيد، دکمه های [ ][ ] را برای انتخاب [ارسال اين تصوير] فشار دهيد و سپس دکمه [ ] را فشار دهيد.
	- انتقال تصوير آغاز می شود. در حين انتقال تصاوير، صفحه تاريک می شود.
- <span id="page-123-1"></span>● [انتقال انجام شد] پس از ارسال تصوير نمايش داده می شود و صفحه انتقال تصوير دوباره نمايش داده می شود.
- برای قطع اتصال، دکمه [ ] را فشار دهيد، در صفحه تأييد [تأييد] را انتخاب کنيد (دکمه های [ ][ ] را فشار دهيد يا کليد چرخشی [ ] را بچرخانيد) و سپس دکمه [ ] را فشار دهيد.
	- برای اتصال بايد يک کارت حافظه در دوربين باشد.
	- هنگامی که از طريق منوی Fi-Wi به دستگاه هايی متصل شده ايد، زمانی که به منوی Fi-Wi می رويد مقصدهای اخير ابتدا فهرست می شوند. می توانيد با فشار دادن دکمه های [▲][▼] برای انتخاب دستگاه و سپس فشار دادن دکمه [( )] دوباره به راحتی به آن وصل شويد. برای افزودن يک دستگاه جديد، با فشار دادن دکمه های [ ][ ] صفحه انتخاب دستگاه را بياوريد و سپس تنظيم را پيکربندی کنيد.
	- اگر ترجيح می دهيد که دستگاه های وصل شده اخير نشان داده نشوند، MENU ([=](#page-27-0)۲۸) ◄ زبانه [ ] ◄ [تنظيمات Fi-Wi] ◄ [تاريخچه دستگاه] ◄ [خاموش] را انتخاب کنيد.
	- می توانيد چند تصوير را همزمان ارسال کنيد و اندازه تصوير را قبل از ارسال تغيير دهيد  $(177)$

# **گزينه های ارسال تصاوير**

می توانيد چند تصوير را برای ارسال همزمان انتخاب کنيد و پيش از ارسال، تنظيمات پيکسل ضبط (اندازه) را تغيير دهيد. بعضی از خدمات وب امکان حاشيه نويسی تصاوير مورد نظر برای ارسال را به شما می دهند.

## **ارسال همزمان تصاوير**

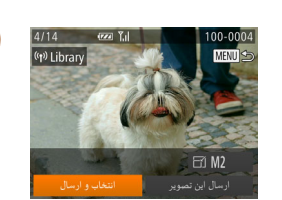

- **۱ [انتخاب <sup>و</sup> ارسال] را انتخاب کنيد.**
- در صفحه انتقال تصوير، دکمه های [ ][ ] را برای انتخاب [انتخاب و ارسال] فشار دهيد و سپس دکمه [ ] را فشار دهيد.

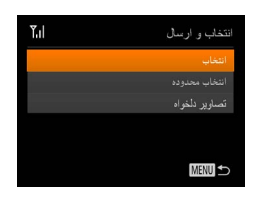

- **۲ يک روش انتخاب برگزينيد.**
- برای انتخاب يک حالت انتخاب، دکمه های [▲][▼] را فشار دهيد يا کليد چرخشی [ ] را بچرخانيد.

#### **انتخاب جداگانه تصاوير**

- **۱ [انتخاب] را انتخاب کنيد.**
- از مرحله ۲ در "ارسال همزمان تصاوير" (=[۱۲۴](#page-123-1)) پيروی کنيد، [انتخاب] را انتخاب کنيد و دکمه [ ] را فشار دهيد.

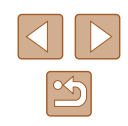

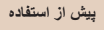

**راهنمای ابتدايی**

**راهنمای پيشرفته**

**اصول ابتدايی دوربين**

**حالت ترکيب خودکار حالت خودکار/**

**ساير حالت های تصويربرداری**

**حالت P**

 **M Av و حالت Tv ،**

**حالت پخش**

**عملکردهای Fi-Wi** 

**منوی تنظيم**

**لوازم جانبی**

**ضميمه**

**فهرست موضوعی**

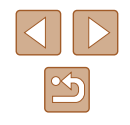

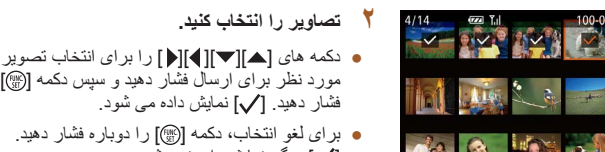

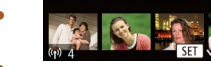

برای انتخاب تصاوير بيشتر، اين مرحله را از ابتدا تکرار ● کنيد.

مورد نظر برای ارسال فشار دهید و سپس دکمه [(@)] را

فشار دهيد. [ ] نمايش داده می شود.

] ديگر نمايش داده نمی شود. [

- بعد از پايان انتخاب تصاوير، دکمه [ ] را فشار دهيد.
	- **تصاوير را ارسال کنيد. ۳**
- برای انتخاب [ارسال]، دکمه های [▶][﴿] را فشار دهيد با کلید چرخشی [③] را بچرخانید و سپس دکمه [(﴾) را<br>فشار دهید<sub>.</sub>
- با دو بار حرکت دادن اهرم زوم به سمت [ ] برای دسترسی به نمايش تکی در مرحله ۲ تصویر و سپس فشار دادن دکمه های [▶][﴿ ] يا چرخاندن کليد چرخشی [③] نيز می توانيد تصاوير را انتخاب کنيد.

#### **انتخاب محدوده**

شامل فبلمها

MENU

#### **انتخاب محدوده] را انتخاب کنيد. [ ۱**

ه از مرحله ۲ در "ارسال همزمان تصاوير" ([\_\_[۱۲۴](#page-123-1)) پيروى كنيد، [انتخاب محدوده] را انتخاب كنيد و دكمه<br>[@] را فشار دهيد.<br>**تصاوير را انتخاب كنيد.** 

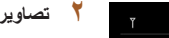

## **۲** تصاویر را انتخاب کنید.

- "انتخاب محدوده" تا ۳ برای تعيين تصاوير، مراحل ۲ ۹۲) را دنبال کنيد. [=](#page-91-0) (
- برای شامل کردن فيلم ها، دکمه های [ ][ ][ ][ ] سپس دکمه را جهت انتخاب [شامل فيلمها] فشار دهيد و ] را فشار دهيد تا گزينه به عنوان انتخاب شده علامت [ گذاری شود ( ).
- دکمه های [▲][▼][ ]] را برای انتخاب [تأييد] فشار دهيد، و سپس دکمه [@] را فشار دهيد.

## **تصاوير را ارسال کنيد. ۳**

• برای انتخاب [ارسال]، دکمه های [▶][﴿] را فشار دهيد یا کلید چرخشی [③] را بچرخانید و سپس دکمه [] را<br>فشار دهید<sub>.</sub>

## **ارسال تصاوير دلخواه**

۹۶). **<sup>۱</sup> [تصاوير دلخواه] را انتخاب کنيد.** فقط تصاويری که به عنوان موارد دلخواه برچسب گذاری شده اند ارسال شوند ([=](#page-95-0)

- از مرحله ۲ در "ارسال همزمان تصاوير" (| ||[۱۲۴](#page-123-1)) پيروی کنيد، [تصاوير دلخواه] را انتخاب کنيد و دکمه<br>[@] را فشار دهيد<sub>.</sub>
- صفحه انتخاب تصاوير برای موارد دلخواه نمايش داده می شود. اگر ترجيح می دهيد که يک تصوير را شامل نکنيد، تصوير را انتخاب كرده و دكمه [@] را فشار دهيد تا حذف شود [ ].
- بعد از پايان انتخاب تصاوير، دکمه [ ] را فشار دهيد.
	- **تصاوير را ارسال کنيد. ۲**
- برای انتخاب [ارسال]، دکمه های [▶][﴿] را فشار دهيد یا کلید چرخشی [©] را بچرخانید و سپس دکمه [] را<br>فشار دهید<sub>.</sub>

 $\sqrt{a}$ در مرحله ،۱ [تصاوير دلخواه] در دسترس نيست مگر اينکه تصاوير را به عنوان دلخواه ● علامتگذاری کرده باشيد.

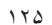

**راهنمای ابتدايی**

**راهنمای پيشرفته**

**اصول ابتدايی دوربين**

**حالت خودکار/حالت ترکيب خودکار**

**ساير حالت های تصويربرداری**

**حالت P**

**حالت Tv ، Av و M** 

**حالت پخش**

**عملکردهای Fi-Wi** 

**منوی تنظيم**

**لوازم جانبی**

**ضميمه**

**فهرست موضوعی**

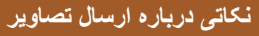

- انگشتان خود يا ساير اشياء را از ناحيه آنتن Fi-Wi دور نگه داريد (=۴). پوشاندن آن ممکن است سرعت انتقال تصاوير را کاهش دهد.
- ً سطح بسته به وضعيت شبکه مورد استفاده، ارسال فيلمها ممکن است زمان زيادی ببرد. حتما باتری دوربين را زير نظر داشته باشيد.
- خدمات وب ممکن است تعداد تصاوير يا مدت زمان فيلم هايی را که می توانيد ارسال کنيد، محدود کند.
- برای فيلم هايی که فشرده نکرده ايد (=[۱۰۲](#page-101-0))، فايل فشرده جداگانه ای به جای فايل اصلی ارسال می شود. توجه داشته باشيد که اين کار ممکن است انتقال را به تأخير بيندازد و فايل ارسال نمی شود مگر آنکه فضای کافی برای آن روی کارت حافظه وجود داشته باشد.
- هنگام ارسال فيلم ها به تلفن هوشمند، توجه داشته باشيد که کيفيت تصوير پشتيبانی شده بسته به تلفن هوشمند متفاوت است. برای دريافت جزئيات، به دفترچه راهنمای کاربر تلفن هوشمند مراجعه کنيد.
	- در صفحه نمايش، قدرت سيگنال امواج بی سيم با اين نمادها نشان داده می شود. [ ] زياد، [ ] متوسط، [ ] کم، [ ] ضعيف
- ً ارسال کرده ايد و هنوز روی سرور iMAGE CANON هنگام ارسال دوباره تصاويری که قبلا GATEWAY هستند، ارسال تصاوير به خدمات وب زمان کمتری می گيرد.

#### **انتخاب تعداد پيکسل های ضبط (اندازه تصوير)**

در صفحه انتقال تصوير ، [ ] ] را با فشار دادن دکمه های [ ▲][ ] انتخاب کنيد و سپس دکمه [(}}] را فشار دهيد. در صفحه نمايش داده شده، تنظيم پيکسل ضبط (اندازه تصوير) را با فشار دادن دکمه های [▲][▼] انتخاب کنيد و سپس دکمه [(ﷺ)] را فشار دهيد.

- برای ارسال تصاوير با اندازه اصلی، [خير] را در قسمت گزينه های تغيير اندازه انتخاب کنيد.
- انتخاب **[1/1/**] باعث می شود تصاوير بزرگتر از اندازه انتخاب شده، قبل از ارسال تغيير اندازه داده شوند.
	- اندازه فيلمها قابل تغيير نيست.

● اندازه تصوير را نيز می توان در MENU[=](#page-27-0)) ۲۸ ◄ (زبانه [ ] ◄  $\sqrt{2}$ [تنظيمات Fi-Wi] ◄ [اندازه را براي ارسال تغيير دهيد] پيکربندی نمود.

#### **اضافه کردن توضيحات**

با استفاده از دوربين می توانيد روی عکس هايی که به آدرس های ايميل، شبکه های اجتماعی و غيره ارسال می کنيد نظر دهيد. تعداد نويسه و علامت هايی که می توانيد وارد کنيد بسته به خدمت وب متفاوت است.

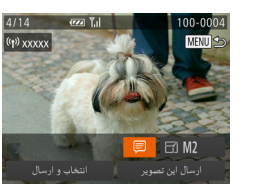

#### **۱ به صفحه اضافه کردن توضيحات برويد.**

- در صفحه انتقال تصوير، [ ] با فشار دادن دکمه های [ ][ ][ ][ ] انتخاب کنيد و سپس دکمه [ ] را فشار دهيد.
	- **۲ يک توضيح اضافه کنيد (**[=](#page-28-0)**۲۹).**
		- **۳ تصوير را ارسال کنيد.**

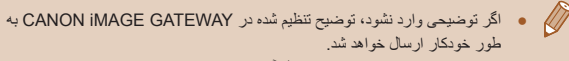

- طور خودکار ارسال خواهد شد. ● می توانيد چند تصوير را پيش از ارسال آنها حاشيه نويسی کنيد. يک توضيح به همه
	- تصاوير ارسال شده با هم افزوده می شود.

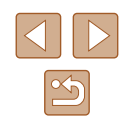

<span id="page-126-0"></span>**راهنمای ابتدايی**

**راهنمای پيشرفته**

**اصول ابتدايی دوربين**

**حالت خودکار/حالت ترکيب خودکار**

**ساير حالت های تصويربرداری**

**حالت P**

**حالت Tv ، Av و M** 

**حالت پخش**

**عملکردهای Fi-Wi** 

**منوی تنظيم**

**لوازم جانبی**

**ضميمه**

**فهرست موضوعی**

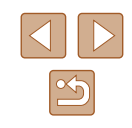

## **ارسال تصاوير به صورت خودکار (همگام سازی تصوير)**

<span id="page-126-1"></span>تصاویر روی کارت حافظه که قبلاً انتقال نیافته اند را می توان با CANON iMAGE GATEWAY به کامپيوتر يا خدمات وب ارسال کرد. توجه کنيد که نمی توانيد تصاوير را فقط به خدمت وب ارسال کنيد.

#### **آماده سازی های اوليه**

#### **آماده سازی دوربين**

[ ] را به عنوان مقصد ثبت کنيد. همچنين، می توانيد [ ] را به دکمه [ ] اختصاص دهيد، بنابراين فقط با فشار دادن دکمه [ ] تمام تصاوير ارسال نشده کارت حافظه را از طريق iMAGE CANON GATEWAY به کامپيوتر ارسال می کنيد.

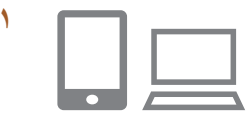

#### **۱ [ ] را به عنوان مقصد اضافه کنيد.**

- همانطور که در "ثبت نام [iMAGE CANON](#page-118-0)  [GATEWAY](#page-118-0)=) "۱۱۹ (توضيح داده شده است، [ ] را به عنوان مقصد اضافه کنيد.
- برای شامل کردن يک سرويس وب به عنوان مقصد، وارد GATEWAY iMAGE CANON=) [۱۱۸](#page-117-0) (شويد، مدل دوربين خود را انتخاب کنيد، به صفحه تنظيمات خدمات وب برويد و سرويس وب مقصد را در تنظيمات همگام سازی تصوير انتخاب کنيد. در خصوص جزئيات به راهنمای GATEWAY iMAGE CANON مراجعه کنيد.
	- **۲ نوع تصاوير مورد نظر برای ارسال را انتخاب کنيد (فقط هنگام ارسال فيلم ها با تصاوير).**
- دکمه [ ] را فشار دهيد و [تنظيمات Fi-Wi [را در زبانه [ ] انتخاب کنيد ([=](#page-27-0)۲۸).
- دکمه های [ه][▼] را بر ای انتخاب [همگام ساز ی تصوير] فشار دهيد و سپس دکمه های [ ][ ] را برای انتخاب [عکس ها/فيلم ها] فشار دهيد.

#### **۳ [ ] را به دکمه [ ] اختصاص دهيد (فقط زمانی که تصاوير را با فشار دادن دکمه [ ] ارسال می کنيد).**

- اگر يک تلفن هوشمند به دکمه اختصاص داده شده است تنظيم دکمه [ ] را پاک کنيد (=[۱۰۹](#page-108-0)).
- دکمه [ ] را برای رفتن به صفحه اتصال تلفن همراه فشار دهيد، [ ] را انتخاب کنيد (دکمه های [ ][ ] را فشار دهيد يا کليد چرخشی [ ] را بچرخانيد) و سپس دکمه [()] را فشار دهيد.

#### **آماده سازی کامپيوتر**

 $\equiv$ 

نرم افزار را روی کامپيوتر مقصد نصب و پيکربندی کنيد.

- **۱ نرم افزار را نصب کنيد.**
- نرم افزار را روی کامپيوتر متصل به اينترنت نصب کنيد  $(115)$ 
	- **۲ دوربين را ثبت کنيد.**
- Windows: در نوار وظيفه، روی [ ] راست کليک کنيد و سپس روی [camera new Add/افزودن دوربين جديد] کليک کنيد.
- OS Mac: در نوار منو، روی [ ] کليک کنيد و سپس روی [camera new Add/افزودن دوربين جديد] کليک کنيد.
- فهرستی از دوربين های متصل شده به CANON GATEWAY iMAGE نمايش داده می شود. دوربينی را که تصاوير را از آن ارسال می کنيد انتخاب کنيد.
- زمانی که دوربين ثبت و کامپيوتر آماده دريافت تصاوير شد، نماد به [ ] تغيير می کند.

**راهنمای ابتدايی**

**راهنمای پيشرفته**

**اصول ابتدايی دوربين**

**حالت خودکار/حالت ترکيب خودکار**

**ساير حالت های تصويربرداری**

**حالت P**

**حالت Tv ، Av و M** 

**حالت پخش**

**عملکردهای Fi-Wi** 

**منوی تنظيم**

**لوازم جانبی**

**ضميمه**

**فهرست موضوعی**

#### **ارسال تصاوير**

تصاويری که از دوربين ارسال می شوند به صورت خودکار در کامپيوتر ذخيره می شوند. اگر کامپيوتری که قصد ارسال تصاوير به آن را داريد خاموش باشد، تصاوير به طور موقت روی ً پاک می سرور GATEWAY iMAGE CANON ذخيره می شوند. تصاوير ذخيره شده مرتبا شوند، پس مطمئن شويد که کامپيوتر را روشن کنيد و تصاوير را ذخيره کنيد.

#### **۱ تصاوير را ارسال کنيد.**

- اگر قبلاً [<u>[2</u>] را به دکمه [[\_] اختصاص داده اید، دکمه [ ] را فشار دهيد.
- اگر با اين روش دکمه ای را اختصاص نداده ايد، [ ] را همانطور که در مرحله ۱ تا ۲ در "آپلود [تصاوير](#page-120-0) به [خدمات](#page-120-0) وب" (=۱۲۱) توضيح داده شده است، انتخاب کنيد.
	- تصاوير ارسال شده با نماد [ ] برچسب گذاری می شوند.
		- **۲ تصاوير را در کامپيوتر ذخيره کنيد.**
	- هنگامی که کامپيوتر را روشن می کنيد، تصاوير به صورت خودکار در آن ذخيره می شوند.
- تصاوير از سرور GATEWAY iMAGE CANON به طور خودکار به خدمات وب ارسال می شوند حتی اگر کامپيوتر خاموش باشد.

ً شارژ شده يا کيت آداپتور AC) به ● هنگام ارسال تصاوير، بايد از يک مجموعه باتری کاملا صورت جداگانه فروخته می شود، [=](#page-140-0)[۱۴۱](#page-140-0)) استفاده کنيد.

- $\sqrt{2}$ ● حتی اگر تصاویر قبلاً با یک روش دیگر به کامپیوتر منتقل شده باشند، تصاویری که از طريق GATEWAY iMAGE CANON منتقل نشده باشند باز هم به کامپيوتر ارسال می شوند.
- هنگامی که مقصد کامپيوتری روی همان شبکه دوربين باشد تصاوير سريع تر ارسال می شوند به اين دليل که تصاوير به جای GATEWAY iMAGE CANON از طريق نقطه دسترسی ارسال می شوند. توجه داشته باشيد که تصاوير ذخيره شده در کامپيوتر به GATEWAY iMAGE CANON ارسال می شوند، پس کامپيوتر بايد به اينترنت وصل باشد.

#### **مشاهده تصاوير ارسال شده از طريق همگام سازی تصوير در تلفن هوشمند**

با نصب برنامه Album Photo Online Canon) OPA Canon(، وقتی تصاوير ارسال شده از طريق همگام سازی تصوير به طور موقت در سرور GATEWAY iMAGE CANON ذخيره شده اند، می توانيد از تلفن هوشمند خود برای مشاهده و دانلود آنها استفاده کنيد. هنگام آماده سازی، دسترسی تلفن هوشمند را به صورت زير فعال کنيد.

- تنظيمات شرح داده شده در "آماده سازی [کامپيوتر](#page-126-1)" (=۱۲۷) را انجام دهيد.
- برنامه Album Photo Online Canon برای iPhone ها يا iPad ها را از Store App يا برای دستگاه های Android از Play Google دانلود کنيد.
- وارد GATEWAY iMAGE CANON=) [۱۱۹](#page-118-0) (شويد، مدل دوربين خود را انتخاب کرده، به صفحه تنظيمات خدمات وب برويد و مشاهده و دانلود از تلفن هوشمند را در تنظيمات همگام سازی تصوير انتخاب کنيد. در خصوص جزئيات به راهنمای iMAGE CANON GATEWAY مراجعه کنيد.
	- در صورت حذف تصاويری که به طور موقت در سرور iMAGE CANON GATEWAY ذخيره شده اند، اين تصاوير ديگر قابل مشاهده نخواهند بود.
- تصاويری که قبل از فعال سازی مشاهده و دانلود تلفن هوشمند در تنظيمات همگام سازی تصوير ارسال کرده ايد، از اين طريق قابل دسترسی نخواهند بود.

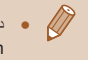

● درخصوص دستورالعمل های مربوط به Album Photo Online Canon، به راهنمای Album Photo Online Canon مراجعه کنيد.

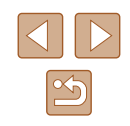

**راهنمای ابتدايی**

**راهنمای پيشرفته**

**اصول ابتدايی دوربين**

**حالت خودکار/حالت ترکيب خودکار**

**ساير حالت های تصويربرداری**

<span id="page-128-0"></span>**حالت P**

**حالت Tv ، Av و M** 

**حالت پخش**

**عملکردهای Fi-Wi** 

**منوی تنظيم**

**لوازم جانبی**

**ضميمه**

**فهرست موضوعی**

## **استفاده از تلفن هوشمند برای مشاهده تصاوير دوربين و کنترل دوربين**

با برنامه Connect Camera مخصوص تلفن هوشمند می توانيد عمليات زير را انجام دهيد.

- <span id="page-128-1"></span>● تصاوير را در دوربين مرور کنيد و در تلفن هوشمند ذخيره کنيد
- تصاوير دوربين را برچسب گذاری جغرافيايی کنيد (=[۱۲۹](#page-128-0))
	- از راه دور تصويربرداری کنيد (=[۱۲۹](#page-128-1))

● تنظيمات حريم خصوصی را بايد پيشاپيش پيکربندی نمود تا امکان مشاهده تصوير در تلفن هوشمند فراهم شود (=[،۱۰۹](#page-108-0) =[،۱۱۰](#page-109-0) =[۱۳۰](#page-129-0)).

## **برچسب گذاری جغرافيايی تصاوير بر روی دوربين**

داده های GPS ضبط شده در تلفن هوشمند با استفاده از برنامه مخصوص Connect Camera را می توان به تصاوير دوربين اضافه کرد. تصاوير با اطلاعاتی مانند طول، عرض و ارتفاع جغرافيايی برچسب گذاری می شوند.

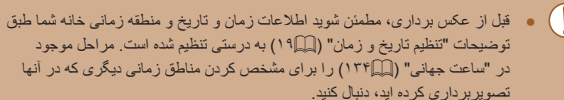

● ممکن است ديگران بتوانند با استفاده از اطلاعات مکان موجود در تصاوير ثابت يا فيلم های دارای برچسب جغرافيايی مکان شما را بيابند يا شما را شناسايی کنند. در هنگام به اشتراک گذاری اين تصاوير با ديگران و همچنين در هنگام ارسال تصاوير به صورت آنلاين که بسياری از افراد ديگر می توانند آنها را مشاهده کنند، مراقب باشيد.

#### **تصويربرداری از راه دور**

همانطور که صفحه تصويربرداری را در تلفن هوشمند خود بررسی می کنيد، می توانيد از آن برای تصويربرداری از راه دور استفاده کنيد.

- **۱ يک حالت تصويربرداری انتخاب کنيد.**
- برای انتخاب [ ]، [ ]، [ ] يا [ ] به عنوان حالت، کليد چرخشی حالت را بچرخانيد.
	- **۲ دوربين را محکم نگه داريد.**
- زمانی که تصويربرداری از راه دور شروع می شود، لنز دوربين بيرون خواهد آمد. حرکت لنز برای زوم کردن ممکن است دوربين را نيز از محل قرار گيری خود جابجا کند. با سوار کردن دوربين روی سه پايه يا اقدامات ديگر دوربين را ثابت نگه داريد.
	- **۳ دوربين <sup>و</sup> تلفن هوشمند را متصل کنيد (**=**،[۱۰۹](#page-108-0)** =**[۱۱۰](#page-109-0)).**
	- در تنظيمات حريم خصوصی [بله] را انتخاب کنيد.
		- **۴ تصويربرداری از راه دور را انتخاب کنيد.**
	- در Connect Camera در تلفن هوشمند، تصويربرداری از راه دور را انتخاب کنيد.
	- لنز دوربين بيرون خواهد آمد. نزديک لنز را فشار ندهيد و مطمئن شويد که هيچ جسمی مانع آن نمی شود.
	- وقتی که دوربين برای تصويربرداری از راه دور آماده می شود، تصوير زنده دوربين در تلفن هوشمند نمايش داده می شود.
	- در اين زمان، پيامی در دوربين نمايش داده می شود و همه عمليات های دوربين به جز دکمه OFF/ON غيرفعال می شوند.
		-
		- از تلفن هوشمند برای تصويربرداری استفاده کنيد. **<sup>۵</sup> تصوير بگيريد.**

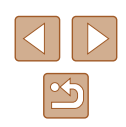

- **راهنمای ابتدايی**
- **راهنمای پيشرفته**
- **اصول ابتدايی دوربين**
- **حالت خودکار/حالت ترکيب خودکار**
- **ساير حالت های تصويربرداری**
	- **حالت P**
	- **حالت Tv ، Av و M** 
		- **حالت پخش**
	- **عملکردهای Fi-Wi** 
		- **منوی تنظيم**
		- **لوازم جانبی**
			- **ضميمه**
		- **فهرست موضوعی**

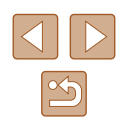

- $\blacksquare$  حالت  $\blacksquare$ ] برای عکسبرداری در حالت هايی غير از  $\blacksquare$ ]  $\blacksquare$ ] و  $\blacksquare$ ]  $\bigcirc$ استفاده می شود. با اين وجود، برخی از تنظيمات .FUNC و MENU كه قبلاً پيكربندي
	- کرده ايد ممکن است به طور خودکار تغيير کنند.
		- امکان فيلمبرداری وجود ندارد.
- <span id="page-129-0"></span>● هيچگونه حرکت متناوب سوژه در تلفن هوشمند به دليل محيط اتصال، بر تصاوير ثبت شده تأثير نخواهد گذاشت.
- تصاوير گرفته شده به تلفن هوشمند انتقال داده نمی شوند. از تلفن هوشمند برای مرور و وارد کردن تصاوير از دوربين استفاده کنيد.

## **ويرايش يا پاک کردن تنظيمات Fi-Wi**

با روش های زير تنظيمات Fi-Wi را ويرايش يا پاک کنيد.

## **ويرايش اطلاعات اتصال**

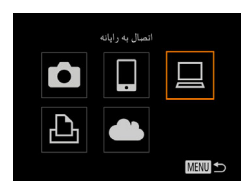

- **ويرايش انتخاب کنيد. <sup>۱</sup> به منوی Fi-Wi برويد <sup>و</sup> يک دستگاه را برای**
- دکمه [ ] را برای روشن کردن دوربين فشار دهيد. ● دکمه [ ] را فشار دهيد.
- برای انتخاب دستگاه مورد نظر برای ويرايش، دکمه های [ ][ ][ ][ ] را فشار دهيد يا کليد چرخشی [ ] را بچرخانيد و سپس دکمه [ ] را فشار دهيد.
	- **۲ [ويرايش يک دستگاه] را انتخاب کنيد.**
- برای انتخاب [ويرايش يک دستگاه]، دكمه های [▲][▼] را فشار دهيد يا کليد چرخشی [ ] را بچرخانيد و سپس دکمه [ ] را فشار دهيد.
	- **۳ دستگاه را برای ويرايش انتخاب کنيد.**
	- برای انتخاب دستگاه مورد نظر برای ويرايش، دکمه های [ ][ ] را فشار دهيد يا کليد چرخشی [ ] را بچرخانيد و سپس دکمه [ ] را فشار دهيد.
		- **۴ مورد را برای ويرايش انتخاب کنيد.**
- جهت انتخاب مورد برای ويرايش، دکمه های [ ][ ] را فشار دهيد يا کليد چرخشی [ ] را بچرخانيد و سپس دکمه [ ] را فشار دهيد.
- مواردی که می توانيد تغيير دهيد به دستگاه يا خدمات بستگی دارد.

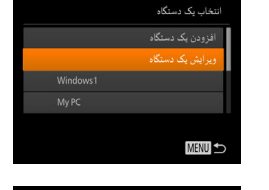

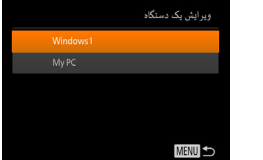

**راهنمای ابتدايی**

**راهنمای پيشرفته**

**اصول ابتدايی دوربين**

**حالت خودکار/حالت ترکيب خودکار**

<span id="page-130-0"></span>**ساير حالت های تصويربرداری**

**حالت P**

**حالت Tv ، Av و M** 

**حالت پخش**

<span id="page-130-2"></span>**عملکردهای Fi-Wi** 

**منوی تنظيم**

**لوازم جانبی**

**ضميمه**

**فهرست موضوعی**

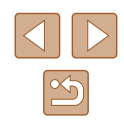

<span id="page-130-1"></span>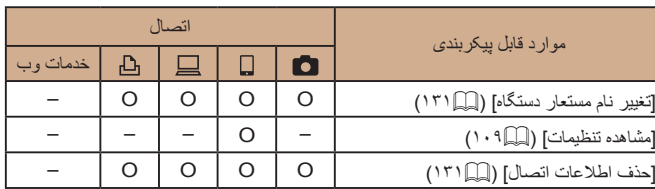

O : قابل پيکربندی – : غير قابل پيکربندی

#### **تغيير نام مستعار دستگاه**

شما می توانيد نام مستعار دستگاه (نام نمايشی) که بر روی دوربين نمايش داده می شود را تغيير دهيد.

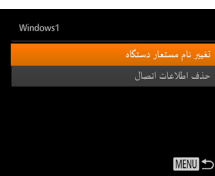

- مرحله ۴ در "ويرايش [اطلاعات](#page-129-0) اتصال" (=۱۳۰) را دنبال کنيد، [تغيير نام مستعار دستگاه] را انتخاب کنيد و دکمه [ ] را فشار دهيد.
- قسمت ورود را انتخاب کنيد و دکمه [ ] را فشار دهيد. با استفاده از صفحه کليد نشان داده شده، يک نام مستعار جديد وارد کنيد ([=](#page-28-0)۲۹).

#### **پاک کردن اطلاعات اتصال**

اطلاعات اتصال (اطلاعات مربوط به دستگاه هايی که به آنها وصل شده ايد) را به روش زير حذف کنيد.

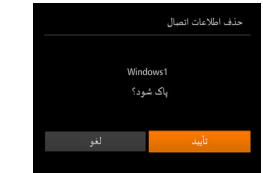

- مرحله ۴ در "ويرايش [اطلاعات](#page-129-0) اتصال" (=۱۳۰) را دنبال کنيد، [حذف اطلاعات اتصال] را انتخاب کنيد و دکمه [ ] را فشار دهيد.
- وقتی [پاک شود؟] نمايش داده می شود، دکمه های [ ][ ] را فشار دهيد يا کليد چرخشی [ ] را بچرخانيد تا [تأييد] انتخاب شود و سپس دکمه [ ] را فشار دهيد.
	- اطلاعات اتصال حذف می شوند.

## **تغيير دادن نام مستعار دوربين**

نام مستعار دوربين (که در دستگاه های متصل نمايش داده می شود) را به دلخواه تغيير دهيد.

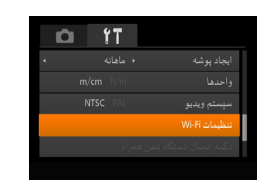

Wi-Filedwitch تاريخچه دستگاه

**MENU** 

**MENU** 

تغبه نام مستعار دستگاه

نک نام مستعار بر ای این دوربین وارد کنید

**xxxxxx** 

#### **۱ [تنظيمات Fi-Wi [را انتخاب کنيد.**

● دکمه [ ] را فشار دهيد و [تنظيمات Fi-Wi [را در زبانه [ ] انتخاب کنيد ([=](#page-27-0)۲۸).

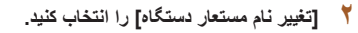

● برای انتخاب [تغيير نام مستعار دستگاه]، دکمه های [ ][ ] را فشار دهيد يا کليد چرخشی [ ] را بچرخانيد و سپس دکمه [ ] را فشار دهيد ([=](#page-27-0)۲۸).

● برای دسترسی به صفحه کليد، دکمه [ ] را فشار دهيد <sup>و</sup> **<sup>۳</sup> نام مستعار را تغيير دهيد.** سپس نام مستعار را وارد کنيد ([=](#page-28-0)۲۹).

- اگر نام مستعاری که وارد کرده ايد با يک نماد يا فاصله شروع شود، پيامی نمايش داده  $\sqrt{2}$ خواهد شد. دکمه [ ] را فشار دهيد و يک نام مستعار ديگر وارد کنيد.
- از صفحه [نام مستعار دستگاه] که هنگام اولين استفاده از Fi-Wi نمايش داده می شود نيز می توانيد نام مستعار را تغيير دهيد. در اين صورت، کادر متنی را انتخاب کنيد، برای دسترسی به صفحه کليد دکمه [ ] را فشار داده و سپس يک نام مستعار جديد وارد کنيد.

**راهنمای ابتدايی**

**راهنمای پيشرفته**

**اصول ابتدايی دوربين**

**حالت خودکار/حالت ترکيب خودکار**

**ساير حالت های تصويربرداری**

**حالت P**

**حالت Tv ، Av و M** 

**حالت پخش**

**عملکردهای Fi-Wi** 

**منوی تنظيم**

**لوازم جانبی**

**ضميمه**

**فهرست موضوعی**

## **بازگرداندن تنظيمات Fi-Wi به پيش فرض**

اگر می خواهيد دوربين را به فرد ديگری بفروشيد يا آن را دور بيندازيد، تنظيمات Fi-Wi را به پيش فرض بازگردانيد.

بازنشانی تنظيمات Fi-Wi تمام تنظيمات خدمت وب را نيز پاک خواهد کرد. قبل از استفاده از اين گزينه، مطمئن شويد که می خواهيد تمام تنظيمات Fi-Wi را بازنشانی کنيد.

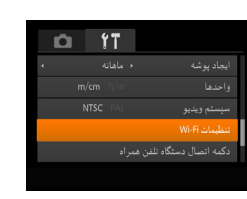

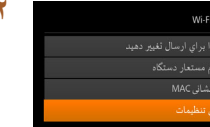

.<br>اندازه ر

**MENU** 

#### **۲ [بازنشانی تنظيمات] را انتخاب کنيد.**

**۱ [تنظيمات Fi-Wi [را انتخاب کنيد.**

• برای [بازنشانی تنظیمات] دکمه های [▲][▼] را فشار دهيد يا کليد چرخشی [ ] را بچرخانيد و سپس دکمه [ ] را فشار دهيد.

● دکمه [ ] را فشار دهيد و [تنظيمات Fi-Wi [را در زبانه [۴۳] انتخاب کنید ( $\mathbb{C}(\mathbb{C})$ ۲۸).

#### **۳ به تنظيمات پيش فرض برگردانيد.**

● برای انتخاب [تأييد]، دکمه های [ ][ ] را فشار دهيد يا کليد چرخشی [ ] را بچرخانيد و سپس دکمه [ ] را فشار دهيد.

● تنظيمات Fi-Wi اکنون بازنشانی شده است.

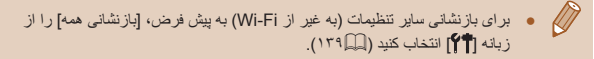

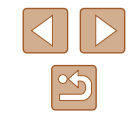

**راهنمای ابتدايی**

**راهنمای پيشرفته**

**اصول ابتدايی دوربين**

**حالت خودکار/حالت ترکيب خودکار**

**ساير حالت های تصويربرداری**

**حالت P**

**حالت Tv ، Av و M** 

**حالت پخش**

**عملکردهای Fi-Wi** 

**منوی تنظيم**

**لوازم جانبی**

**ضميمه**

**فهرست موضوعی**

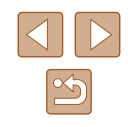

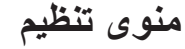

سفارشی سازی يا تنظيم عملکردهای اوليه دوربين برای راحتی بيشتر

# **تنظيم عملکردهای اوليه دوربين**

عملکردهای اصلی دوربين در زبانه [ ] MENU[=](#page-27-0)) ۲۸ (پيکربندی می شوند. عملکردهای متداول را مطابق ميل خود، و برای راحتی بيشتر سفارشی کنيد.

#### **قطع کردن صدای عمليات دوربين**

صداهای دوربين و فيلم ها را به شرح زير قطع کنيد.

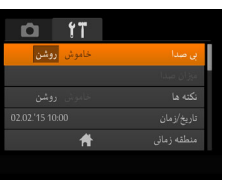

● [بی صدا]، و سپس [روشن] را انتخاب کنيد.

- $\sqrt{2}$ ● با پايين نگه داشتن دکمه [ ] هنگام روشن کردن دوربين، نيز می توان صدای عمليات دوربين را قطع کرد.
- اگر صداهای دوربين را قطع کنيد صدا حين پخش فيلم ها پخش نخواهد شد ([=](#page-82-0)۸۳). برای بازگرداندن صدا حين پخش فيلم ها، دكمه [▲] را فشار دهيد. ميزان صدا را بر حسب نياز با دکمه های [▲][▼] تنظیم کنید.

#### **تنظيم ميزان صدا**

ميزان صداهای جداگانه دوربين را به شرح زير تنظيم کنيد.

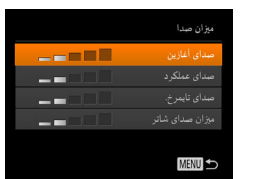

- [ميزان صدا] را انتخاب کنيد، و سپس دکمه [ ] را فشار دهيد.
- يک مورد را انتخاب کنيد، و سپس دکمه های [ ][ ] را برای تنظيم ميزان صدا فشار دهيد.

**راهنمای ابتدايی**

**راهنمای پيشرفته**

**اصول ابتدايی دوربين**

**حالت خودکار/حالت ترکيب خودکار**

**ساير حالت های تصويربرداری**

<span id="page-133-1"></span>**حالت P**

**حالت Tv ، Av و M** 

**حالت پخش**

**عملکردهای Fi-Wi** 

**منوی تنظيم**

**لوازم جانبی**

**ضميمه**

**فهرست موضوعی**

#### <span id="page-133-0"></span>**مخفی کردن نکته ها**

نکات و راهنمايي ها معمولاً زماني نمايش داده مي شوند که موارد .FUNC (إيه MENU ) با MENU ([=](#page-27-0)۲۸) را انتخاب کرده باشيد. در صورت تمايل، می توانيد اين اطلاعات را غيرفعال کنيد.

● [نکته ها] را انتخاب کنيد، سپس [خاموش] را انتخاب کنيد.

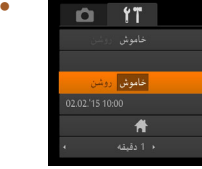

## **تاريخ و زمان**

<mark>-</mark><br>ئارىخ/زمان

#### تاريخ و زمان را به شرح زير تنظيم کنيد.

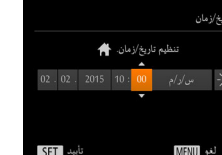

- [تاريخ/زمان] را انتخاب کنيد، و سپس دکمه [ ] را فشار دهيد.
- دکمه های [ ][ ] را برای انتخاب يک گزينه فشار دهيد، و سپس تنظيمات را با فشار دادن دکمه های [ ][ ] يا چرخاندن کليد چرخشی [ ] انجام دهيد.

#### **ساعت جهانی**

برای اطمينان از اينکه تصاوير شما تاريخ و زمان صحيح را هنگام مسافرت شما به خارج خواهند داشت، کافی است مقصد را پيشاپيش ثبت کنيد و به آن منطقه زمانی برويد. اين ويژگی راحت نياز به تغيير دستی تنظيم تاريخ/زمان را برطرف می کند.

قبل از استفاده از ساعت جهانی، حتماً تاریخ و زمان و منطقه زمانی محل سکونت خود را همانطور که در "تنظيم تاريخ و زمان" (=۱۹) شرح داده شده است، تنظيم کنيد.

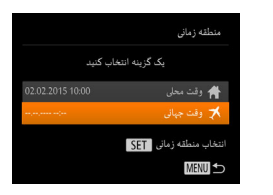

یک گزینه انتخاب کنید

02.02.2015 10:00

منطقه زمانى

† وقت محلي × وقت جهاني نتخاب منطقه زماني SET **MENU** 

#### **۱ مقصد خود را مشخص کنيد.**

- [منطقه زمانی] را انتخاب کنيد، و سپس دکمه [ ] را فشار دهيد.
- دکمه های [▲][▼] را فشار دهيد يا کليد چرخشی [ ۞] را بچرخانيد تا [ وقت جهانی] انتخاب شود، و سپس دکمه [ ] را فشار دهيد.
- دکمه های [ ][ ] را برای انتخاب مقصد فشار دهيد.
- برای تنظيم ساعت تابستانی (۱ ساعت به جلو)، [ ] را با فشار دادن دکمه های [ ][ ] يا چرخاندن کليد چرخشی [ ] انتخاب کنيد، و سپس [ ] را با فشار دادن دکمه های [ ][ ] انتخاب کنيد.
	- دکمه [ ] را فشار دهيد.

#### **۲ به منطقه زمانی مقصد برويد.**

- دکمه های [▲][▼] را فشار دهيد يا کليد چرخشی [①] را بچرخانيد تا [ وقت جهانی] انتخاب شود، و سپس دکمه [ ] را فشار دهيد.
- [ ] اکنون روی صفحه تصويربرداری ظاهر می شود (=[۱۵۹](#page-158-0)).

● تنظيم تاريخ و زمان در حالت [ ] ([=](#page-18-0)۱۹) به طور خودکار تاريخ و زمان [ وقت محلی] شما را به روز خواهد کرد.

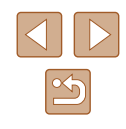

**راهنمای ابتدايی**

**راهنمای پيشرفته**

**اصول ابتدايی دوربين**

**حالت خودکار/حالت ترکيب خودکار**

**ساير حالت های تصويربرداری**

<span id="page-134-0"></span>**حالت P**

**حالت Tv ، Av و M** 

**حالت پخش**

**عملکردهای Fi-Wi** 

**منوی تنظيم**

**لوازم جانبی**

**ضميمه**

**فهرست موضوعی**

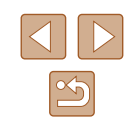

#### **زمان جمع شدن لنز**

معمولاً حدود يک دقيقه پس از فشار دادن دکمه [■] در حالت تصويربرداري، لنز براي ايمني جمع می شود ([=](#page-23-0)۲۴). برای اينکه لنز بلافاصله پس از فشار دادن دکمه [ ] جمع شود، زمان جمع شدن را روی [0 ثانيه] بگذاريد.

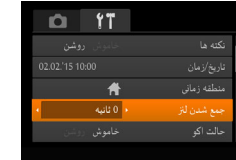

● [جمع شدن لنز] را انتخاب کنيد، و سپس [0 ثانيه] را انتخاب کنيد.

#### **استفاده از حالت اكو**

اين عملکرد به شما اين امکان را می دهد تا نيروی باتری را در حالت تصويربرداری حفظ کنيد. هنگامی که از دوربين استفاده نمی کنيد، صفحه فوراً تاريک می شود تا مصرف باتری را کاهش دهد.

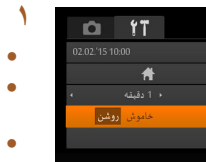

- [حالت اکو]، <sup>و</sup> سپس [روشن] را انتخاب کنيد. **<sup>۱</sup> تنظيمات را پيکربندی کنيد.**
- [ ] اکنون روی صفحه تصويربرداری ظاهر می شود  $(109)$
- اگر دوربين برای حدود دو ثانيه استفاده نشود، صفحه تاريک مي شود و تقريباً ده ثانيه پس از تاريک شدن، صفحه خاموش می شود. دوربين بعد از گذشت حدود سه دقيقه عدم فعاليت به طور خودکار خاموش می شود.

## **۲ تصوير بگيريد.**

● برای فعال سازی صفحه و آماده کردن برای عکسبرداری در هنگامی که صفحه خاموش است اما لنز هنوز بيرون است، دکمه شاتر را تا نيمه فشار دهيد.

#### **تنظيم ذخيره نيرو**

زمان غيرفعال شدن خودکار دوربين و صفحه را (خاموش خ.غيرفعال و نمايشگر خاموش، به ترتيب) بر حسب نياز تنظيم کنيد ([=](#page-24-0)۲۵).

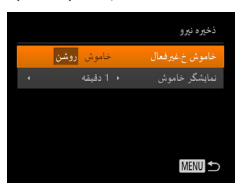

- [ذخيره نيرو] را انتخاب کنيد، و سپس دکمه [ ] را فشار دهيد.
- پس از انتخاب يک مورد، دکمه های [ ][ ] را برای تنظيم آن بر حسب نياز فشار دهيد.

 $\bigcap$ ● برای حفظ نيروی باتری، بايد معمولاً [روشن] را برای [خاموش خ.غيرفعال] و [1 دقيقه] يا کمتر را برای [نمايشگر خاموش] انتخاب کنيد.

- تنظيم [نمايشگر خاموش] حتی اگر [خاموش خ.غيرفعال] را روی [خاموش] گذاشته باشيد <u>filip</u> اعمال می شود.
- هنگامی که حالت اکو (=[۱۳۵](#page-134-0)) را روی [روشن] تنظيم کرديد، اين عملکردهای ذخيره نيرو موجود نيستند.

- **راهنمای ابتدايی**
- **راهنمای پيشرفته**
- **اصول ابتدايی دوربين**
- **حالت خودکار/حالت ترکيب خودکار**
- **ساير حالت های تصويربرداری**
	- **حالت P**
	- **حالت Tv ، Av و M** 
		- **حالت پخش**
	- **عملکردهای Fi-Wi** 
		- **منوی تنظيم**
		- **لوازم جانبی**
		- **ضميمه**
	- **فهرست موضوعی**

#### **روشنايی صفحه**

#### روشنايی صفحه را به شرح زير تنظيم کنيد.

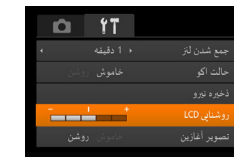

<span id="page-135-0"></span>● [روشنايی LCD [را انتخاب کنيد، و سپس دکمه های [ ][ ] را برای تنظيم روشنايی فشار دهيد.

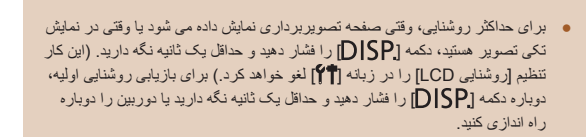

#### **مخفی کردن صفحه آغازين**

در صورت تمايل، مي توانيد نمايش صفحه أغازين كه معمولاً هنگام روشن شدن دوربين نشان داده مي شود را غيرفعال کنيد.

- **D** 17 المست خاموش صوبر أغازين GR75 آلف
- [تصوير آغازين] را انتخاب کنيد، و سپس [خاموش] را انتخاب کنيد.

#### **فرمت کردن کارت های حافظه**

قبل از استفاده از يک کارت حافظه جديد يا کارت حافظه ای که در يک دستگاه ديگر فرمت شده، بايد کارت را با اين دوربين فرمت کنيد.

فرمت کردن همه داده های روی يک کارت حافظه را پاک می کند. قبل از فرمت کردن، تصاوير کارت حافظه را روی کامپيوتر کپی کنيد، يا اقدامات ديگری را برای تهيه نسخه پشتيبان از آنها انجام دهيد.

● [قالب] را انتخاب کنيد، <sup>و</sup> سپس دکمه [ ] را فشار دهيد. **<sup>۱</sup> به صفحه [قالب] برويد.**

#### **۲ [تأييد] را انتخاب کنيد.**

• دکمه های [▲][▼] را برای انتخاب [لغو] فشار دهيد، [تأييد] را انتخاب کنيد (دکمه های [ ][ ] را فشار دهيد يا کليد چرخشی [ ] را بچرخانيد)، و سپس دکمه [ ] را فشار دهيد.

# همه داده ها در کارت حافظه پاک می شود

Santi con della code<br>S  $GB7.5$ KB32 مصرف شده قالب سطح پایین مسلسل

- **۳ کارت حافظه را فرمت کنيد.**
- بر ای شر و ع فر آيند فر مت کر دن، دکمه های [▲][▼] ر ا فشار دهيد يا کليد چرخشی [ ] را بچرخانيد تا [تأييد] را انتخاب کنيد، و سپس دکمه [ ] را فشار دهيد.
- وقتی فرمت کردن تمام شد، [فرمت کارت حافظه انجام شد] نمايش داده می شود. دکمه [ ] را فشار دهيد.
- ً اطلاعات مديريت فايل فرمت کردن يا پاک کردن اطلاعات موجود در کارت حافظه صرفا موجود در کارت را تغيير مى دهد و داده ها را کاملاً پاک نمى کند. هنگام انتقال يا دور انداختن کارت های حافظه، در صورت لزوم اقدامات محافظت از اطلاعات شخصی را مانند نابود کردن فيزيکی کارت انجام دهيد.

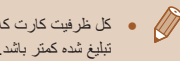

● کل ظرفيت کارت که در صفحه فرمت کردن نشان داده می شود ممکن است از ظرفيت تبليغ شده کمتر باشد.

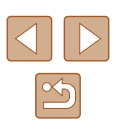

**راهنمای ابتدايی**

**راهنمای پيشرفته**

**اصول ابتدايی دوربين**

**حالت خودکار/حالت ترکيب خودکار**

**ساير حالت های تصويربرداری**

**حالت P**

**حالت Tv ، Av و M** 

**حالت پخش**

**عملکردهای Fi-Wi** 

**منوی تنظيم**

**لوازم جانبی**

**ضميمه**

**فهرست موضوعی**

#### **فرمت سطح پايين**

در موارد زير فرمت سطح پايين را انجام دهيد: [خطای کارت حافظه] نشان داده شود، دوربين درست کار نکند، خواندن/نوشتن کارت کندتر شده باشد، عکسبرداری متوالی کندتر شده باشد، يا ضبط فيلم ناگهان متوقف شود. فرمت کردن سطح پايين همه داده های روی يک کارت حافظه را پاک می کند. قبل از فرمت کردن سطح پايين، تصاوير کارت حافظه را روی کامپيوتر کپی کنيد، يا اقدامات ديگری را برای تهيه نسخه پشتيبان از آنها انجام دهيد.

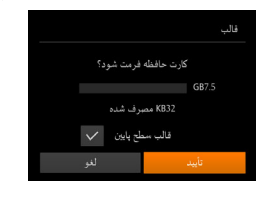

- در صفحه مرحله ۲ "فرمت کردن کارت های حافظه" (=[۱۳۶](#page-135-0))، دکمه های [ ][ ] را فشار دهيد يا کليد چرخشی [ ] را بچرخانيد تا [قالب سطح پايين] انتخاب شود، و سپس دکمه های [ ][ ] را برای انتخاب اين گزينه فشار دهيد. نماد [ ] نمايش داده میشود.
- از مراحل ۲ تا ۳ در "فرمت کردن کارت های حافظه" (=[۱۳۶](#page-135-0)) برای ادامه فرآيند فرمت کردن استفاده کنيد.
	- فرمت سطح پايين بيش از "فرمت کردن کارت های [حافظه](#page-135-0)" (=۱۳۶) وقت می گيرد، زيرا داده ها از همه قسمت های ذخيره سازی کارت حافظه پاک می شود.
- می توانيد با انتخاب [توقف] فرمت سطح پايين در حال انجام را لغو کنيد. در اين صورت، همه داده ها پاک خواهد شد، اما می توان به صورت عادی از کارت حافظه استفاده نمود.

## **شماره گذاری**

عکسهای شما به صورت خودکار به ترتيب شماره گذاری می شوند (0001 – 9999) و در پوشه هايی که هر يک تا ۲۰۰۰ عکس را نگهداری می کنند ذخيره می شوند. می توانيد طرز اختصاص شماره فايل ها توسط دوربين را تغيير دهيد.

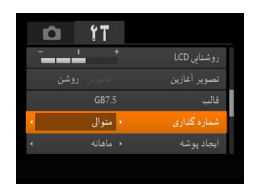

● [شماره گذاری] را انتخاب کنيد، و سپس يک گزينه را انتخاب کنيد.

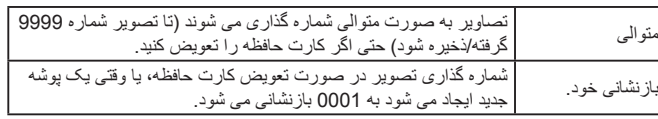

● بدون در نظر گرفتن گزينه ای که در اين تنظيم انتخاب شده، ممکن است تصاوير به صورت متوالي پس از آخرين شماره موجود تصوير در كارت حافظه جديداً وارد شده شماره گذاری شوند. برای شروع ذخيره تصاوير از ،0001 از يک کارت حافظه خالی (يا فرمت شده، =[۱۳۶](#page-135-0)) استفاده کنيد.

#### **ذخيره سازی تصوير بر اساس تاريخ**

به جای ذخيره تصاوير در پوشه هايی که هر ماه ايجاد شده، می توانيد بگذاريد دوربين هر روز که عکس می گيريد برای ذخيره تصاوير گرفته شده در آن روز پوشه هايی ايجاد کند.

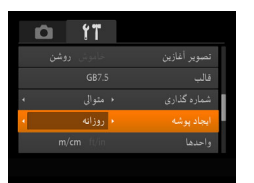

- [ايجاد پوشه] را انتخاب کنيد، و سپس [روزانه] را انتخاب کنيد.
	- تصاوير اکنون در پوشه هايی ذخيره می شوند که در تاريخ تصويربرداری ايجاد می شوند.

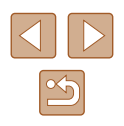

**راهنمای ابتدايی**

**راهنمای پيشرفته**

**اصول ابتدايی دوربين**

**حالت خودکار/حالت ترکيب خودکار**

**ساير حالت های تصويربرداری**

**حالت P**

**حالت Tv ، Av و M** 

**حالت پخش**

**عملکردهای Fi-Wi** 

**منوی تنظيم**

**لوازم جانبی**

**ضميمه**

**فهرست موضوعی**

## **نمايش متری / غيرمتری**

قالب

شماره گذاری

ر<br>سيستم ويديو

 $\mathbf{r}$   $\mathbf{r}$ 

GB7.5

 $n$  ft/in

در صورت لزوم واحد اندازه گيری نمايش داده شده در نوار زوم ([=](#page-30-0)۳۱)، نشانگر MF[=](#page-71-0)) ۷۲ (يا مکان های ديگر را از متر/سانتی متر به فوت/اينچ تغيير دهيد.

● [واحدها] را انتخاب کنيد، و سپس [in/ft [را انتخاب کنيد.

<span id="page-137-0"></span>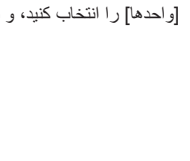

## **بررسی لوگوهای مجوز**

بعضی از لوگوهای مجوز برای موارد رعايت شده در دوربين، می توانند بر روی صفحه نشان داده شوند. ديگر لوگوهای تأييديه، در اين راهنما، بر روی بسته بندی دوربين يا بر روی بدنه دوربين چاپ شده اند.

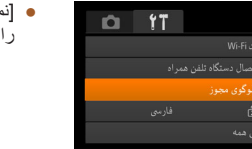

#### مايش لوگوی مجوز] را انتخاب کنيد، و سپس دکمه [(﴾] فشار دهيد.

● [سيستم ويديو] (=[۱۴۳](#page-142-0))

**تغيير ساير تنظيمات**

 $\oslash$ 

**زبان صفحه نمايش**

简体中文

繁體中文

한국어

B.Malaysia

Indonesian עברית हिन्दी

زبان صفحه نمايش را بر حسب نياز تغيير دهيد.

Українська Tiếng Việt

Русский

Polski

Čeština

Dansk

Português

日本語

● [زبان ] را انتخاب کنيد، و سپس دکمه [ ] را فشار

● دکمه های [ ][ ][ ][ ] را فشار دهيد يا کليد چرخشی [ ] را بچرخانيد تا يک زبان انتخاب شود، و

سپس دکمه [(@)] را فشار دهيد.

● همچنين می توانيد با فشار دادن و نگه داشتن دکمه [ ] و بلافاصله فشار دادن دکمه

دهيد.

[ ]، به صفحه [زبان] در حالت پخش برويد.

- [تنظيمات Fi-Wi=) [[۱۰۶](#page-105-0)(
- [دکمه اتصال دستگاه تلفن همراه] (=[۱۰۹](#page-108-0))

تنظيمات زير را نيز می توان در زبانه [ ] تغيير داد.

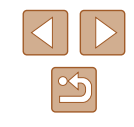

- <span id="page-138-0"></span>**راهنمای ابتدايی**
- **راهنمای پيشرفته**
- **اصول ابتدايی دوربين**
- **حالت خودکار/حالت ترکيب خودکار**
- **ساير حالت های تصويربرداری**
	- **حالت P**
	- **حالت Tv ، Av و M** 
		- **حالت پخش**
	- **عملکردهای Fi-Wi** 
		- **منوی تنظيم**
		- **لوازم جانبی**
			- **ضميمه**
		- **فهرست موضوعی**

## **بازيابی تنظيمات پيش فرض دوربين**

اگر تصادفاً يک تنظيم ر ا تغيير داديد، می توانيد تنظيمات پيش فرض دوربين ر ا بازيابی کنيد.

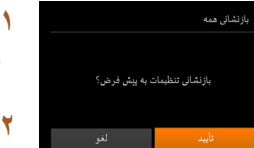

**۱ به صفحه [بازنشانی همه] برويد.**

● [بازنشانی همه] را انتخاب کنيد، و سپس دکمه [ ] را فشار دهيد.

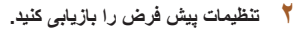

- دکمه های [ ﴾][ [ ] را فشار دهيد يا کليد چرخشی [ ۞] را بچرخانيد تا [تأييد] انتخاب شود، و سپس دکمه [ ] را فشار دهيد.
	- اکنون تنظيمات پيش فرض بازيابی می شود.
		- عملکردهای زير به تنظيمات پيش فرض بازيابی نمی شود.
		- اطلاعات ثبت شده در هنگام استفاده از شناسه چهره ([=](#page-42-0)۴۳)
- .<br>. تنظيمات زبانه **[19] [**تاريخ/زمان] ([1۳۴])، [منطقه زمانی] ([1۳۴])، [زبان ] (=[۱۳۸](#page-137-0)) و [سيستم ويديو] (=[۱۴۳](#page-142-0))
	- داده های تعادل سفيدی سفارشی که ضبط کرده ايد ([=](#page-69-0)۷۰)
- حالت تصويربرداری انتخاب شده در حالت های [ ] ([=](#page-56-0)۵۷) و [ ] ([=](#page-58-0)۵۹)
	- حالت فيلم ([=](#page-63-0)۶۴)
	- تنظيمات Fi-Wi=) [۱۰۶](#page-105-0)(

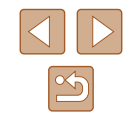

**راهنمای ابتدايی**

**راهنمای پيشرفته**

**اصول ابتدايی دوربين**

**حالت خودکار/حالت ترکيب خودکار**

**ساير حالت های تصويربرداری**

**حالت P**

**حالت Tv ، Av و M** 

**حالت پخش**

**عملکردهای Fi-Wi** 

**منوی تنظيم**

**لوازم جانبی**

**ضميمه**

**فهرست موضوعی**

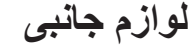

با لوازم جانبی اختياری Canon و ساير لوازم جانبی که جداگانه فروخته می شود بيشتر از دوربين لذت ببريد

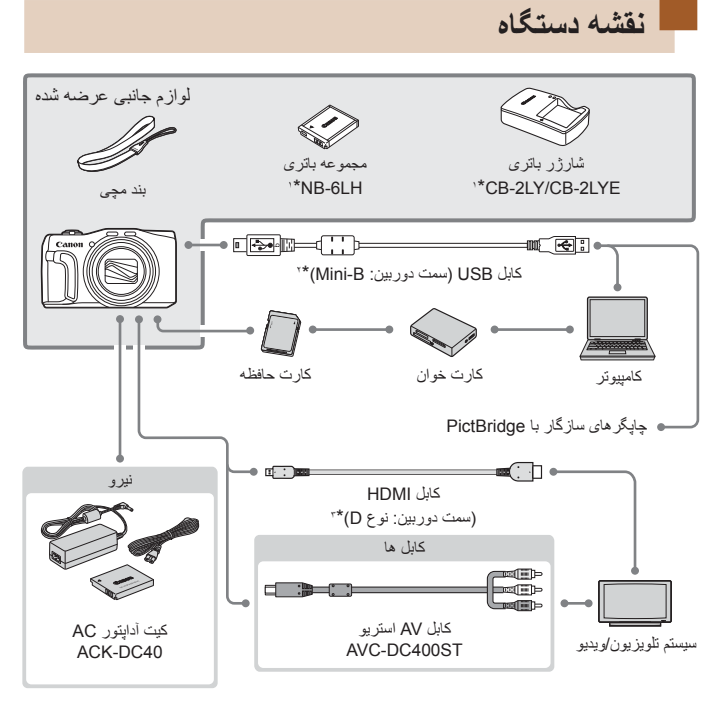

- \*۱ همچنين برای خريد به صورت جداگانه موجود است.<br>\*۲ همچنين لو از م جانبي اصلي Canon موجود است (کا
- \*۲ همچنين لوازم جانبی اصلی Canon موجود است (کابل رابط PCU-400IFC(.
	- \*۳ از کابل موجود در بازار که بيش از ۲٫۵ متر نباشد استفاده کنيد.

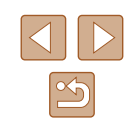

**راهنمای ابتدايی**

**راهنمای پيشرفته**

**اصول ابتدايی دوربين**

**حالت خودکار/حالت ترکيب خودکار**

**ساير حالت های تصويربرداری**

**حالت P**

**حالت Tv ، Av و M** 

**حالت پخش**

**عملکردهای Fi-Wi** 

**منوی تنظيم**

**لوازم جانبی**

**ضميمه**

**فهرست موضوعی**

#### <span id="page-140-0"></span>**استفاده از لوازم جانبی اصلی Canon توصيه می شود.**

اين محصول به گونه ای طراحی شده است که هنگام استفاده با لوازم جانبی اصلی Canon، کارکرد عالی به دست آيد.

Canon در قبال هر گونه آسيب وارده به اين محصول و/يا سوانحی نظير آتش سوزی و ساير موارد، که ناشی از نقص عملکرد لوازم جانبی غيراصلی Canon هستند (به عنوان مثال نشت و/يا انفجار مجمو عه باتری)، مسئوليتی نخواهد داشت. لطفاً توجه داشته باشيد كه اين ضمانت نامه بر ای تعمير ات خرابی های ناشی از نقص عملکرد لوازم جانبی غيراصلی Canon کاربردی ندارد، اگرچه می توانيد با پرداخت هزينه های مربوطه، اين گونه تعميرات را درخواست نماييد.

# **لوازم جانبی اختياری**

لوازم جانبی زير برای دوربين به صورت جداگانه فروخته می شوند. توجه کنيد که موجود بودن لوازم جانبی در قسمتهای مختلف متفاوت است، و برخی لوازم جانبی ممکن است ديگر موجود نباشد.

## **منابع نيرو**

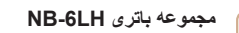

- باتری ليتيم-يون قابل شارژ
- **شارژر باتری LYE-2CB/LY-2CB**
- شارژر برای مجموعه باتری LH-6NB
- مجموعه باتری دارای يک پوشش ساده است که می توانيد آن را روی باتری قرار دهيد تا  $\sqrt{2}$ با يک نگاه وضعيت شارژ آن را بفهميد. پوشش را طوری وصل کنيد که در مجموعه باتری شارژ شده قابل مشاهده باشد و در مجموعه باتری شارژ نشده قابل مشاهده نباشد. ● مجموعه باتری L-6NB نيز پشتيبانی می شود.

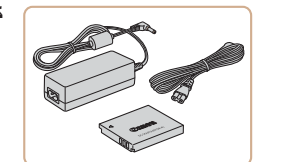

#### **کيت آداپتور AC 40DC-ACK**

● برای تأمين نيروی باتری با استفاده از برق خانگی. هنگام استفاده از دوربين برای مدت طولانی توصيه می شود، يا هنگام اتصال دوربين به چاپگر يا کامپيوتر. نمی توان از آن برای شارژ کردن مجموعه باتری داخل دوربين استفاده کرد.

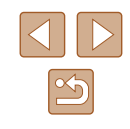

- **راهنمای ابتدايی**
- **راهنمای پيشرفته**
- **اصول ابتدايی دوربين**
- **حالت خودکار/حالت ترکيب خودکار**
- **ساير حالت های تصويربرداری**
	- **حالت P**
	- **حالت Tv ، Av و M** 
		- **حالت پخش**
	- **عملکردهای Fi-Wi** 
		- **منوی تنظيم**
		- **لوازم جانبی**
		- **ضميمه**
		- **فهرست موضوعی**

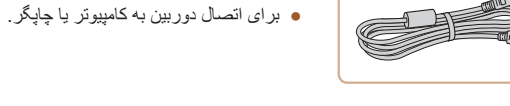

ولت (۶۰/۵۰ هرتز) استفاده کرد.

زيرا ممکن است به مجموعه باتری صدمه بزند.

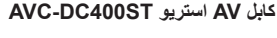

**کابل رابط PCU-400IFC**

● شارژر باتری و کيت آداپتور AC را می توان در مناطقی با برق متناوب ۱۰۰ تا ۲۴۰

● برای پريزهای برق دارای شکل متفاوت، از يک مبدل برای دوشاخه که در بازار موجود است استفاده کنيد. هرگز از ترانسفورماتور برقی طراحی شده برای مسافرت استفاده نکنيد،

<span id="page-141-0"></span>● برای لذت بردن از پخش روی صفحه بزرگتر تلويزيون دوربين را به تلويزيون وصل کنيد.

## **چاپگرها**

**ساير لوازم جانبی**

 $\left( \mathbf{r} \right)$ 

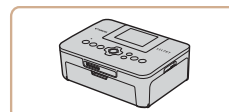

#### **چاپگرهای Canon سازگار با PictBridge**

● حتی بدون استفاده از کامپيوتر، می توانيد تصاوير را با اتصال مستقيم دوربين به چاپگر چاپ کنيد. برای اطلاع از جزئيات، به نزديکترين فروشنده Canon مراجعه کنيد.

## **استفاده از لوازم جانبی اختياری**

#### **تصاوير ثابت فيلم ها**

#### **پخش در تلويزيون**

#### **تصاوير ثابت فيلم ها**

با اتصال دوربين به تلويزيون، می توانيد تصاوير خود را روی صفحه بزرگتر تلويزيون مشاهده کنيد. برای اطلاع از جزئيات مربوط به اتصال يا چگونگی تغيير ورودی ها، به دفترچه راهنمای تلويزيون مراجعه کنيد.

 $\oslash$ ● هنگام استفاده از تلويزيون به عنوان صفحه نمايش ممکن است برخی اطلاعات موجود نباشد (=[۱۶۰](#page-159-0)).

#### **پخش در تلويزيونی با وضوح بالا**

#### **تصاوير ثابت فيلم ها**

با اتصال دوربين به تلويزيون HD با کابل HDMI موجود در بازار (بيشتر از ۲٫۵ متر نباشد، با پايانه نوع D برای سمت دوربين) می توانيد تصاوير خود را در تلويزيون مشاهده کنيد. فيلم های گرفته شده با کَيفِيت تصوير [[Fin BOT]، [[EHD BOT]، يا [[BOT]] را می توان با وضوح بالا مشاهده نمود.

#### **۱ مطمئن شويد دوربين <sup>و</sup> تلويزيون خاموش هستند.**

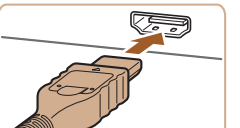

## **۲ دوربين را به تلويزيون وصل کنيد.**

● در تلویزیون، فیش کابل را کاملاً طبق تصویر به ورودی HDMI وارد کنيد.

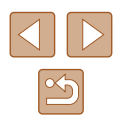

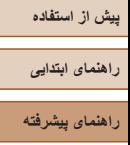

**اصول ابتدايی دوربين**

**حالت خودکار/حالت ترکيب خودکار**

**ساير حالت های تصويربرداری**

**حالت P**

**حالت Tv ، Av و M** 

**حالت پخش**

**عملکردهای Fi-Wi** 

**منوی تنظيم**

**لوازم جانبی**

**ضميمه**

**فهرست موضوعی**

<span id="page-142-0"></span>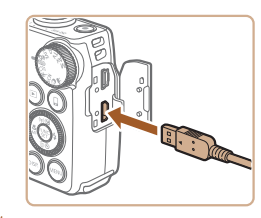

● در دوربين، درپوش پايانه را باز کنيد و فيش کابل را به طور کامل به پايانه دوربين وصل کنيد.

**برويد. <sup>۳</sup> تلويزيون را روشن کنيد <sup>و</sup> به حالت ورودی خارجی** ● ورودی تلويزيون را به ورودی خارجی که کابل را در مرحله ۲ به آن وصل کرده ايد، تغيير دهيد.

### **پخش در تلويزيونی با وضوح استاندارد**

#### **تصاوير ثابت فيلم ها**

اتصال دوربين به تلويزيون با کابل AV استريوی ST400DC-AVC) جداگانه فروخته می شود) به شما امکان می دهد در حالی که دوربين را کنترل می کنيد تصاوير خود را روی صفحه بزرگتر تلويزيون مشاهده کنيد.

#### **۱ مطمئن شويد دوربين <sup>و</sup> تلويزيون خاموش هستند.**

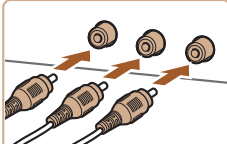

- **۲ دوربين را به تلويزيون وصل کنيد.**
- ً طبق تصوير به در تلويزيون، فيشهای کابل را کاملا ورودی های تصوير وارد کنيد.
- مطمئن شويد کابل اتصال دهنده در ورودی های ويديو به همان رنگ قرار دارند.
- در دوربين، درپوش پايانه را باز کنيد و فيش کابل را به طور کامل به پايانه دوربين وصل کنيد.

- **۳ تصاوير را نمايش دهيد.**
- از مراحل ۳ تا ۴ در "پخش در تلويزيونی با وضوح بالا" (=[۱۴۲](#page-141-0)) برای نمايش تصاوير پيروی کنيد.

● نمايش درست امکان پذير نيست مگر آنکه قالب خروجی تصوير دوربين (NTSC يا  $\left( \mathbb{T} \right)$ PAL (با قالب تلويزيون مطابقت داشته باشد. برای تغيير قالب خروجی تصوير، دکمه [ ] را فشار دهيد و [سيستم ويديو] را از زبانه [ ] انتخاب کنيد.

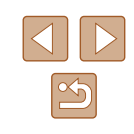

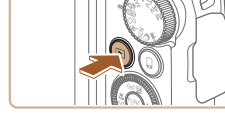

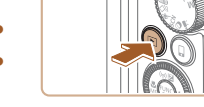

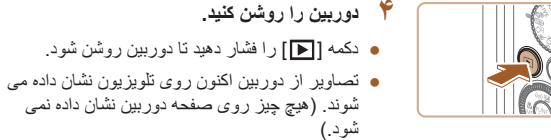

● پس از پايان کار، دوربين و تلويزيون را قبل از جدا کردن کابل خاموش کنيد.

● صداهای عمليات دوربين هنگامی که دوربين به يک HDTV وصل باشد پخش نخواهند شد. $\sqrt{2}$ 

- **راهنمای ابتدايی**
- **راهنمای پيشرفته**
- **اصول ابتدايی دوربين**
- **حالت خودکار/حالت ترکيب خودکار**
- **ساير حالت های تصويربرداری**
	- **حالت P**
	- **حالت Tv ، Av و M** 
		- **حالت پخش**
	- **عملکردهای Fi-Wi** 
		- **منوی تنظيم**
		- **لوازم جانبی**
			- **ضميمه**
		- **فهرست موضوعی**

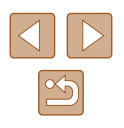

 $\mathbb{Z}$ ● وقتی دوربين و تلويزيون متصل هستند، می توانيد حين پيش نمايش تصاوير روی صفحه بزرگتر تلويزيون تصويربرداری نيز کنيد. برای تصويربرداری، از همان مراحل هنگام استفاده از صفحه دوربين پيروی کنيد. با اين وجود، زوم نقطه AF[=](#page-49-0)) ۵۰(، زوم نقطه MF[=](#page-71-0)) ۷۲ (و اوج MF[=](#page-72-0)) ۷۳ (موجود نيستند.

#### **تأمين نيروی دوربين با برق خانگی**

#### **تصاوير ثابت فيلم ها**

تأمين نيروی دوربين با کيت آداپتور AC 40DC-ACK) جداگانه فروخته می شود) نياز به نظارت بر سطح باتری باقيمانده را برطرف می کند.

#### **۱ مطمئن شويد دوربين خاموش است.**

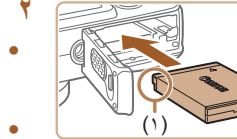

#### **۲ اتصال دهنده را در جای خود قرار دهيد.**

- برای باز کردن درپوش از مرحله ۱ در "قرار دادن مجموعه باتری و کارت حافظه خودتان" ([=](#page-16-0)۱۷) پيروی کنيد.
- اتصال دهنده با پايانه ها (۱) را رو به جهت نشان داده شده نگه داريد، اتصال دهنده را درست مانند مجموعه باتری (از مرحله ۲ در "قرار دادن مجموعه باتری و کارت حافظه خودتان" پيروی کنيد ([=](#page-16-0)۱۷))، در جای خود قرار دهيد.
- از مرحله ۴ در "قرار دادن مجموعه باتری و کارت حافظه خودتان" ([=](#page-16-0)۱۷) برای باز کردن درپوش پيروی کنيد.

#### **۳ آداپتور را به اتصال دهنده وصل کنيد.**

● درپوش را باز کنيد و فيش آداپتور را به طور کامل در اتصال دهنده داخل کنيد.

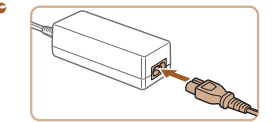

#### **۴ سيم برق را وصل کنيد.**

- يک سر سيم برق را به آداپتور کم حجم برق وصل کنيد، سپس سر ديگر سيم را به پريز برق بزنيد.
- دوربين را روشن کنيد و به طور دلخواه از آن استفاده کنيد.
- پس از اتمام کار، دوربين را خاموش کنيد و سيم برق را از پريز جدا کنيد.
	- وقتی دوربين هنوز روشن است آداپتور را قطع نکنيد يا سيم برق را جدا نکنيد. اين کار  $\left( \parallel \right)$ ممکن است عکس های شما را پاک کند يا به دوربين صدمه بزند.
	- آداپتور يا سيم آداپتور را به اجسام ديگر وصل نکنيد. انجام اين کار ممکن است موجب نقص عملکرد محصول يا آسيب ديدن محصول شود.
**راهنمای ابتدايی**

**راهنمای پيشرفته**

**اصول ابتدايی دوربين**

**حالت خودکار/حالت ترکيب خودکار**

**ساير حالت های تصويربرداری**

**حالت P**

**حالت Tv ، Av و M** 

**حالت پخش**

**عملکردهای Fi-Wi** 

**منوی تنظيم**

**لوازم جانبی**

**ضميمه**

**فهرست موضوعی**

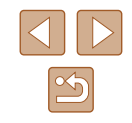

# **استفاده از نرم افزار**

برای استفاده از ويژگی های نرم افزار زير، نرم افزار را از وب سايت Canon دانلود کرده و در کامپيوتر خود نصب کنيد.

CameraWindow •

- وارد کردن تصاوير در کامپيوتر

- Image Transfer Utility - تنظيم همگام سازی تصوير (=[۱۲۷](#page-126-0)) و دريافت تصاوير
	- Map Utility  $\bullet$

- استفاده از نقشه جهت مشاهده اطلاعات GPS اضافه شده به تصاوير

● جهت مشاهده و ويرايش تصاوير روی کامپيوتر، از نرم افزارهای از قبل نصب شده يا موجود که با تصاوير گرفته شده با دوربين سازگار هستند استفاده کنيد.

### **اتصالات کامپيوتر از طريق کابل**

#### **بررسی محيط کاری کامپيوتر**

می توان از نرم افزار در کامپيوترهای زير استفاده کرد. برای اطلاع از جزئيات درباره نيازمندی های سيستم و اطلاعات سازگاری، شامل پشتيبانی از سيستم عامل جديد، به وب سايت Canon مراجعه کنيد.

- Windows  $8/8.1$   $\bullet$
- Windows 7 SP1  $\bullet$
- Mac  $OS X 10.9$   $\bullet$
- Mac  $OS X 10.8$   $\bullet$

هنگامی که از طريق Fi-Wi تصاوير را به يک کامپيوتر ارسال می کنيد، نيازمندی های سيستم را در "بررسی محيط کاری [کامپيوتر](#page-112-0)" (=۱۱۳) بررسی کنيد.

## **نصب نرم افزار**

برای اطلاع از دستورالعمل های نصب نرم افزار، به "[نصب](#page-112-1) نرم افزار" (=۱۱۳) مراجعه کنيد.

### **ذخيره کردن تصاوير در کامپيوتر**

<span id="page-144-0"></span>استفاده از کابل USB) به طور جداگانه به فروش می رسد؛ سمت دوربين: B-Mini(، می توانيد دوربين را به کامپيوتر وصل کرده و تصاوير را در کامپيوتر ذخيره کنيد.

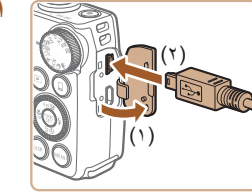

#### **۱ دوربين را به کامپيوتر وصل کنيد.**

● دوربين را خاموش کرده و درپوش را باز کنيد (۱). فيش کوچکتر کابل USB را در جهت نشان داده شده به طور کامل در پايانه دوربين وارد کنيد (۲).

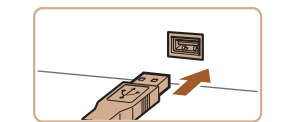

- فيش بزرگتر کابل USB را در درگاه USB کامپيوتر وارد کنيد. برای اطلاع از جزئيات مربوط به اتصالات USB در کامپيوتر، به دفترچه راهنمای کاربر کامپيوتر مراجعه کنيد.
- **را روشن کنيد. <sup>۲</sup> برای دسترسی به CameraWindow، دوربين**
	- دکمه [ ] را فشار دهيد تا دوربين روشن شود.
- OS Mac: وقتی که بين دوربين و کامپيوتر اتصال برقرار شد، CameraWindow نمايش داده می شود.
- Windows: مراحل معرفی شده در قسمت زير را دنبال کنيد.
- در صفحه ای که نشان داده می شود، پيوند تغيير برنامه [ ] را کليک کنيد.
- Downloads Images From Canon | Camera/بارگيری تصاوير از دوربين Canon [را انتخاب کنيد و سپس روی [تأييد] کليک کنيد.

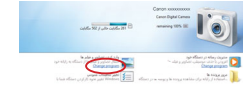

Change program You can change the program to use for this task.

Canon XXXXXXXXXX

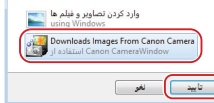

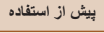

- **راهنمای ابتدايی**
- **راهنمای پيشرفته**
- **اصول ابتدايی دوربين**
- **حالت خودکار/حالت ترکيب خودکار**
- **ساير حالت های تصويربرداری**
	- **حالت P**
	- **حالت Tv ، Av و M** 
		- **حالت پخش**
	- **عملکردهای Fi-Wi** 
		- **منوی تنظيم**
		- **لوازم جانبی**
		- **ضميمه**
		- **فهرست موضوعی**

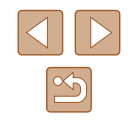

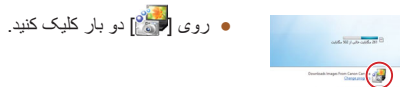

<span id="page-145-1"></span><span id="page-145-0"></span> $\begin{tabular}{|l|l|} \hline \textbf{WankNase force} & \textbf{0} & \textbf{0$ 

- **۳ تصاوير را در کامپيوتر ذخيره کنيد.**  $\fbox{\begin{tabular}{|c|c|} \hline \quad \quad & \quad & \quad & \quad & \quad & \quad \\ \hline \quad \quad & \quad & \quad & \quad & \quad \\ \hline \quad \quad & \quad & \quad & \quad & \quad \\ \hline \quad \quad & \quad & \quad & \quad \\ \hline \quad \quad & \quad & \quad & \quad \\ \hline \quad \quad & \quad & \quad & \quad \\ \hline \end{tabular}}\label{table}$ ● روی [Camera from Images Import/
- دريافت تصاوير از دوربين]، و سپس [Import Images Untransferred/دريافت تصاوير منتقل نشده] کليک کنيد.
- اکنون تصاوير در پوشه تصاوير موجود در کامپيوتر در پوشه های جداگانه ای که بر اساس تاريخ نام گذاری شده، ذخيره می شوند.
- بعد از اينکه تصاوير ذخيره شد، CameraWindow را ببنديد، دکمه [ ] را برای خاموش کردن دوربين فشار دهيد، و کابل را جدا کنيد.
- جهت مشاهده تصاويری که در کامپيوتر ذخيره کرده ايد، از نرم افزارهای از قبل نصب شده يا موجود که با تصاوير گرفته شده با دوربين سازگار هستند استفاده کنيد.
- 7 Windows: اگر صفحه در مرحله ۲ نمايش داده نشد، روی نماد [ ] در نوار وظيفه کليک کنيد.
	- OS Mac: اگر CameraWindow بعد از مرحله ۲ نمايش داده نشد، روی نماد [CameraWindow [واقع در Dock کليک کنيد.
	- اگرچه می توانيد تصاوير را به سادگی از طريق اتصال دوربين خود به کامپيوتر بدون استفاده از نرم افزار ذخيره کنيد، ولی محدوديت های زير وجود دارد.
	- ممکن است بعد از اينکه دوربين را به کامپيوتر وصل کرديد تا زمانی که تصاوير دوربين قابل دسترسی شوند، چند دقيقه طول بکشد.
	- ممکن است عکس های گرفته شده در جهت عمودی، در جهت افقی ذخيره شوند.
- ممکن است تنظيمات محافظت از تصوير از تصاوير ذخيره شده در کامپيوتر پاک شوند.
	- ممکن است در هنگام ذخيره سازی تصاوير يا اطلاعات تصوير، بسته به نسخه سيستم عامل، نرم افزار مورد استفاده يا اندازه های فايل تصوير مشکلاتی رخ دهد.

# **چاپ تصاوير**

#### <span id="page-145-2"></span>**تصاوير ثابت فيلم ها**

تصاوير شما به آسانی با اتصال دوربين به يک چاپگر قابل چاپ هستند. در دوربين، می توانيد تصاوير را برای تنظيم چاپ دسته ای مشخص کنيد، سفارش هايی را برای خدمات ظاهر کردن عکس آماده کنيد، و سفارش ها يا تصاوير را برای کتابچه های عکس آماده يا چاپ کنيد. تصوير يک چاپگر کم حجم عکس series CP SELPHY Canon در اينجا برای نمايش به کار رفته است. صفحه های نمايش داده شده و عملکردهای موجود ممکن است با توجه به چاپگر متفاوت باشد. برای کسب اطلاعات بيشتر به دفترچه راهنمای چاپگر نيز مراجعه کنيد.

# **چاپ آسان**

#### **تصاوير ثابت فيلم ها**

با اتصال دوربين به يک چاپگر سازگار با PictBridge به وسيله يک کابل USB) به طور جداگانه به فروش می رسد؛ سمت دوربين: B-Mini (عکس های خود را چاپ کنيد.

#### **۱ مطمئن شويد دوربين <sup>و</sup> چاپگر خاموش هستند.**

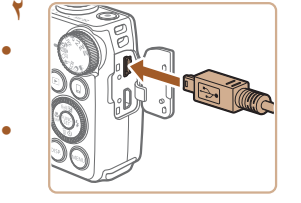

#### **۲ دوربين را به چاپگر وصل کنيد.**

- درپوش پايانه را باز کنيد. در حالی که فيش کوچکتر کابل ֧֖֖֚֚֚֚֚֚֚֚֚֚֚֚֚֚֚֚֚֚֚֚֝֟֬֡֡<sup>֓</sup> را در جهت نشان داده شده نگه داشته ايد، فيش را کاملا به پايانه دوربين داخل کنيد.
- فيش بزرگتر کابل را به چاپگر بزنيد. برای ساير جزئيات مربوط به اتصال، به دفترچه راهنمای چاپگر مراجعه کنيد.

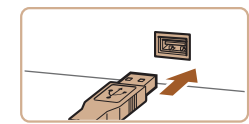

- **راهنمای ابتدايی**
- **راهنمای پيشرفته**
- **اصول ابتدايی دوربين**
- **حالت خودکار/حالت ترکيب خودکار**
- **ساير حالت های تصويربرداری**
	- **حالت P**
	- **حالت Tv ، Av و M** 
		- **حالت پخش**
	- **عملکردهای Fi-Wi** 
		- **منوی تنظيم**
		- **لوازم جانبی**
		- **ضميمه**
		- **فهرست موضوعی**

# <span id="page-146-0"></span>● دکمه [ ] را فشار دهيد تا دوربين روشن شود. **<sup>۴</sup> دوربين را روشن کنيد.**

.<br>پیش فرض  $Dj$  1 la décai

**MENU S** 

**۵ يک تصوير انتخاب کنيد.**

**۳ چاپگر را روشن کنيد.**

- برای انتخاب يک تصوير، دکمه های [ ][ ] را فشار دهيد يا کليد چرخشی [ ] را بچرخانيد.
	- **۶ به صفحه چاپ برويد.**
- دکمه [ ] را فشار دهيد، [ ] را انتخاب کنيد و دوباره دکمه [ ] را فشار دهيد.

# **۷ تصوير را چاپ کنيد.**

- برای انتخاب [چاپ]، دکمه های [▲][▼] را فشار دهيد يا کليد چرخشی [ ] را بچرخانيد و سپس دکمه [ ] را فشار دهيد.
	- اکنون چاپ آغاز می شود.
- برای چاپ ساير تصاوير، پس از پايان چاپ مراحل بالا را با شروع از مرحله ۵ تکرار کنيد.
- وقتی چاپ تمام شد، دوربين و چاپگر را خاموش کنيد و کابل رابط را جدا کنيد.
	- برای چاپگرهای Canon سازگار با PictBridge) جداگانه فروخته می شود)، به "[چاپگرها](#page-141-0)" (=۱۴۲) مراجعه کنيد.

### **پيکربندی تنظيمات چاپ**

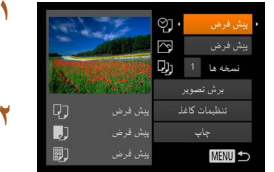

- **۱ به صفحه چاپ برويد.**
- برای رفتن به اين صفحه از مراحل ۱ تا ۶ در "چاپ آسان" (=[۱۴۶](#page-145-0)) پيروی کنيد.

**تصاوير ثابت فيلم ها**

- **۲ تنظيمات را پيکربندی کنيد.**
- بر ای انتخاب يک مورد دکمه های [▲][▼] را فشار دهيد يا کليد چرخشی [ ] بچرخانيد سپس با فشار دادن دکمه های [ ][ ] يک گزينه را انتخاب کنيد.

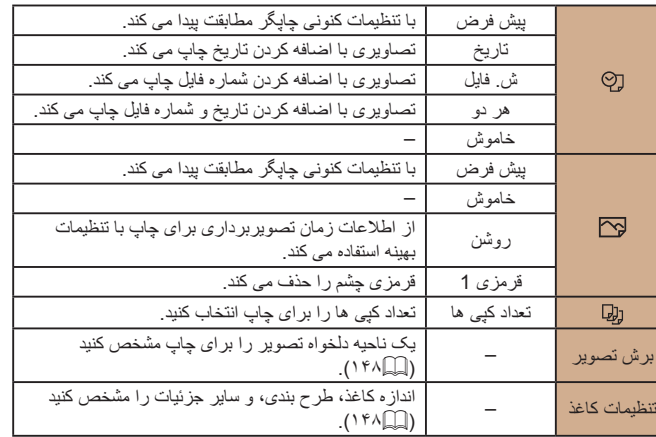

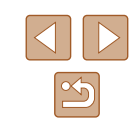

- <span id="page-147-0"></span>**راهنمای ابتدايی**
- **راهنمای پيشرفته**
- **اصول ابتدايی دوربين**
- **حالت خودکار/حالت ترکيب خودکار**
- **ساير حالت های تصويربرداری**
	- **حالت P**
	- **حالت Tv ، Av و M** 
		- **حالت پخش**
	- **عملکردهای Fi-Wi** 
		- **منوی تنظيم**
		- **لوازم جانبی**
		- **ضميمه**
		- **فهرست موضوعی**

### **برش تصاوير قبل از چاپ**

### **تصاوير ثابت فيلم ها**

با برش تصاوير قبل از چاپ، می توانيد ناحيه دلخواه يک تصوير را به جای کل تصوير چاپ کنيد.

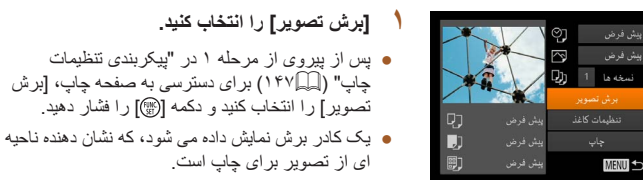

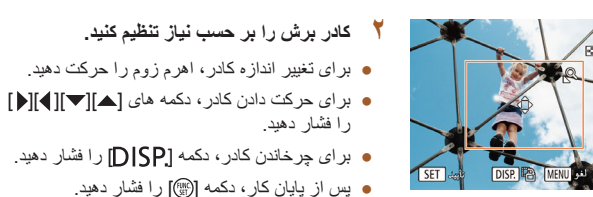

- 
- از مرحله <sup>۷</sup> در "چاپ آسان" (=[۱۴۶](#page-145-0)) پيروی کنيد. **<sup>۳</sup> تصوير را چاپ کنيد.**

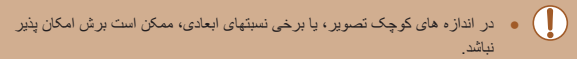

#### **انتخاب اندازه کاغذ و طرح بندی قبل از چاپ**

□□■

10x14.8cm

MENU <sub>SAL</sub>

MENU فبل

MENU Jua

**D D D** 

中国 (明)

#### <span id="page-147-2"></span>**تصاوير ثابت فيلم ها**

<span id="page-147-1"></span>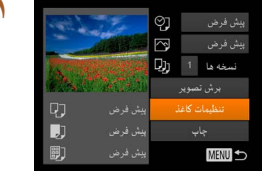

.<br>اندا: ه کاغذ

نوع كاغذ

چیدمان صفحه

شناسه عكس

SET and

SET and

SET aut

 $\sqrt{2}$  4

- **۱ [تنظيمات کاغذ] را انتخاب کنيد.**
- پس از پيروی از مرحله ۱ در "پيکربندی تنظيمات چاپ" (=[۱۴۷](#page-146-0)) برای دسترسی به صفحه چاپ، [تنظيمات کاغذ] را انتخاب کنيد و دکمه [ ] را فشار دهيد.

#### **۲ يک اندازه کاغذ را انتخاب کنيد.**

● برای انتخاب يک گزينه دکمه های [▲][▼] را فشار دهيد يا کليد چرخشی [ ] را بچرخانيد سپس دکمه [ ] را فشار دهيد.

#### **۳ يک نوع کاغذ را انتخاب کنيد.**

● بر ای انتخاب يک گز ينه دکمه های [▲][▼] ر ا فشار دهيد يا کليد چرخشی [ ] را بچرخانيد سپس دکمه [ ] را فشار دهيد.

#### **۴ يک طرح بندی انتخاب کنيد.**

- برای انتخاب يک گزينه دکمه های [▲][▼] را فشار دهيد يا کليد چرخشی [ ] را بچرخانيد.
- هنگام انتخاب [تعداد-بالا] دکمه های [ ][ ] را برای تعيين کردن تعداد تصاوير در هر صفحه فشار دهيد.
	- دکمه [ ] را فشار دهيد.

#### **۵ تصوير را چاپ کنيد.**

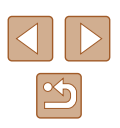

#### ۱۴۸

- **راهنمای ابتدايی**
- **راهنمای پيشرفته**
- **اصول ابتدايی دوربين**
- **حالت خودکار/حالت ترکيب خودکار**
- **ساير حالت های تصويربرداری**
	- **حالت P**
	- **حالت Tv ، Av و M** 
		- **حالت پخش**
	- **عملکردهای Fi-Wi** 
		- **منوی تنظيم**
		- **لوازم جانبی**
			- **ضميمه**
		- **فهرست موضوعی**

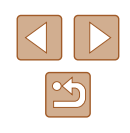

### **گزينه های طرح بندی موجود**

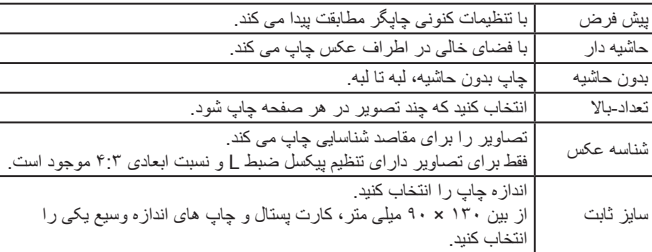

## **چاپ شناسه های عکس**

 $\sqrt{25mm}$ 

برش نصوير SET

- **۱ [شناسه عکس] را انتخاب کنيد.**
- از مراحل ۱ تا ۴ در "انتخاب اندازه کاغذ و طرح بندی قبل از چاپ" (=[۱۴۸](#page-147-1)) پيروی کنيد، [شناسه عکس] را انتخاب کنيد و دکمه [ ] را فشار دهيد.

**تصاوير ثابت فيلم ها**

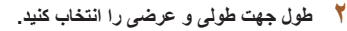

• برای انتخاب يک مورد دكمه های [ه][▼] را فشار دهيد يا کليد چرخشی [ ] را بچرخانيد. با فشار دادن دکمه های [ ][ ] طول را انتخاب کنيد و سپس دکمه [ ] را فشار دهيد.

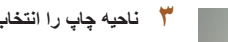

● از مرحله ۲ در "برش تصاوير قبل از چاپ" (=[۱۴۸](#page-147-0)) برای انتخاب ناحيه چاپ پيروی کنيد.

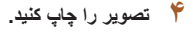

#### **۳ ناحيه چاپ را انتخاب کنيد.**

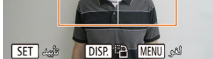

**MENU** 

☞

## **چاپ صحنه های فيلم**

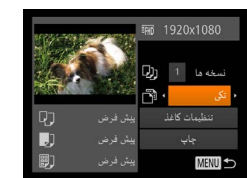

#### **۱ به صفحه چاپ برويد.**

● برای انتخاب يک فيلم، مراحل ۱ تا ۶ در "چاپ آسان" (=[۱۴۶](#page-145-0)) را دنبال کنيد. صفحه سمت چپ نمايش داده می شود.

**تصاوير ثابت فيلم ها**

- **۲ يک روش چاپ انتخاب کنيد.**
- برای انتخاب [ ] دکمه های [ ][ ] را فشار دهيد يا کليد چرخشی [ ] را بچرخانيد سپس دکمه های [ ][ ] را برای انتخاب روش چاپ فشار دهيد.
	- **۳ تصوير را چاپ کنيد.**

# **گزينه های چاپ فيلم**

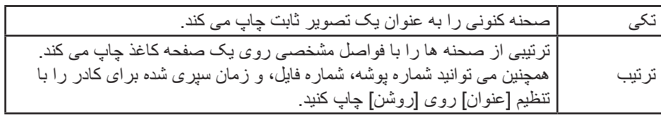

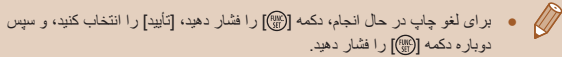

● [شناسه عکس] و [ترتيب] در چاپگرهای Canon سازگار با PictBridge از مدل های 730CP720/CP و قبل از آن قابل انتخاب نيست.

<span id="page-149-1"></span>**راهنمای ابتدايی**

**راهنمای پيشرفته**

**اصول ابتدايی دوربين**

<span id="page-149-2"></span>**حالت خودکار/حالت ترکيب خودکار**

**ساير حالت های تصويربرداری**

**حالت P**

**حالت Tv ، Av و M** 

**حالت پخش**

**عملکردهای Fi-Wi** 

**منوی تنظيم**

**لوازم جانبی**

**ضميمه**

**فهرست موضوعی**

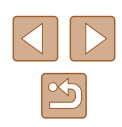

### **افزودن تصاوير به ليست چاپ (DPOF(**

#### **تصاوير ثابت فيلم ها**

چاپ دسته ای (=[۱۵۱](#page-150-0)) و سفارش چاپ از يک خدمات ظاهر کردن عکس را می توان روی دوربين تنظيم کرد. تا ۹۹۸ عکس روی يک کارت حافظه را انتخاب کنيد و تنظيمات مربوط را مانند تعداد نسخه ها به شرح زير پيکربندی کنيد. اطلاعات چاپ که بدين طريق آماده می کنيد با استانداردهای DPOF) Format Order Print Digital (مطابقت خواهد داشت.

#### **پيکربندی تنظيمات چاپ**

**تصاوير ثابت فيلم ها**

<span id="page-149-0"></span>● دکمه [ ] را فشار دهيد، و سپس [تنظيمات چاپ] را در زبانه [ ] انتخاب کنيد. موارد را به دلخواه انتخاب

قالب چاپ، اينکه آيا تاريخ و شماره فايل اضافه شود يا خير، و ساير تنظيمات را به شرح زير مشخص کنيد. اين تنظيمات به همه تصاوير در ليست چاپ اعمال می شود.

و پيکربندی کنيد ([=](#page-27-0)۲۸).

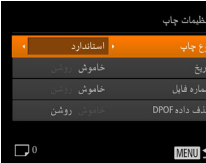

شمار

حذف

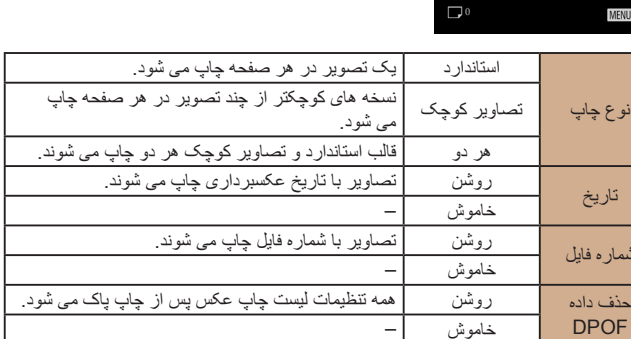

#### <span id="page-149-3"></span>● در برخی موارد، ممکن است همه تنظيمات DPOF شما توسط چاپگر يا خدمات ظاهر  $\left( \parallel \right)$ کردن عکس به چاپ اعمال نشود.

- [ ] ممکن است در دوربين نمايش داده شود تا به شما هشدار دهد که کارت حافظه دارای تنظيمات چاپ است که در دوربين ديگری پيکربندی شده است. تغيير تنظيمات چاپ با استفاده از اين دوربين ممکن است همه تنظيمات قبلی را رونويسی کند.
- مشخص کردن [تصاوير کوچک] مانع انتخاب [روشن] برای [تاريخ] و [شماره فايل] به  $\sqrt{2}$ طور همزمان می شود.
- چاپ تصاوير کوچک در برخی چاپگرهای Canon سازگار با PictBridge) جداگانه فروخته می شود) موجود نيست.
- تاريخ با قالبی مطابق جزئيات تنظيم در [تاريخ/زمان] موجود در زبانه [ ] چاپ می شود  $(19)$

#### **تنظيم چاپ برای تصاوير جداگانه**

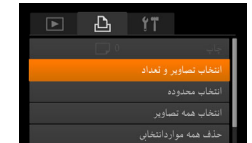

#### **تصاوير ثابت فيلم ها**

#### **۱ [انتخاب تصاوير <sup>و</sup> تعداد] را انتخاب کنيد.**

● دکمه [ ] را فشار دهيد، [انتخاب تصاوير و تعداد] را از زبانه [ ] انتخاب کنيد، و سپس دکمه [ ] را فشار دهيد.

#### **۲ يک تصوير انتخاب کنيد.**

- برای انتخاب يک تصوير، دکمه های [ ][ ] را فشار دهيد يا کليد چرخشی [ ] را بچرخانيد و سپس دکمه [ ] را فشار دهيد.
	- اکنون می توانيد تعداد نسخه ها را مشخص کنيد.
- اگر چاپ تصاوير کوچک را برای تصوير مشخص کنيد، با يک نماد [ ] نشان داده می شود. برای لغو چاپ تصاوير کوچک برای تصوير، دکمه [ ] را دوباره فشار دهيد. [ ] ديگر نمايش داده نمی شود.

- **راهنمای ابتدايی**
- **راهنمای پيشرفته**
- **اصول ابتدايی دوربين**
- **حالت خودکار/حالت ترکيب خودکار**
- **ساير حالت های تصويربرداری**
	- **حالت P**
	- **حالت Tv ، Av و M** 
		- **حالت پخش**
	- **عملکردهای Fi-Wi** 
		- **منوی تنظيم**
		- **لوازم جانبی**
			- **ضميمه**
		- **فهرست موضوعی**

<span id="page-150-1"></span>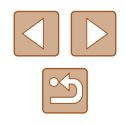

<span id="page-150-3"></span>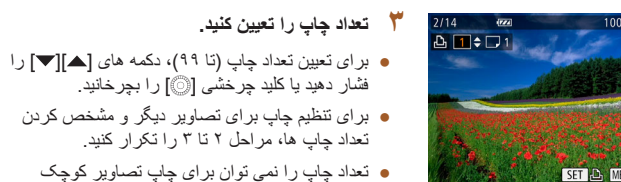

مشخص کرد. با بيروی از مرحله ۲، فقط می توانيد انتخاب کنيد که کدام تصاوير چاپ شوند. ● پس از پايان کار، دکمه [ ] را فشار دهيد تا به صفحه منو برگرديد.

#### **تنظيم چاپ برای محدوده ای از تصاوير**

<span id="page-150-2"></span>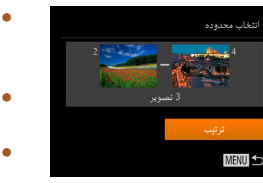

● با پيروی از مرحله ۱ در "تنظيم چاپ برای تصاوير جداگانه" (=[۱۵۰](#page-149-0))، [انتخاب محدوده] را انتخاب کنيد و دکمه [ ] را فشار دهيد.

<span id="page-150-0"></span>**تصاوير ثابت فيلم ها**

**تصاوير ثابت فيلم ها**

- برای تعيين تصاوير، مراحل ۲ تا ۳ "انتخاب محدوده" ([=](#page-91-0)۹۲) را دنبال کنيد.
- برای انتخاب [تر تيب]، دکمه های [هـ][▼] را فشار دهيد سپس دکمه [(RR)] را فشار دهيد.

#### **پاک کردن همه تصاوير از ليست چاپ**

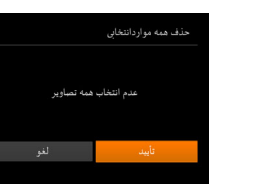

- با پيروی از مرحله ۱ در "تنظيم چاپ برای تصاوير جداگانه" (=[۱۵۰](#page-149-0))، [حذف همه مواردانتخابی] را انتخاب کنيد و دکمه [ ] را فشار دهيد.
- برای انتخاب [تأييد]، دکمه های [ ][ ] را فشار دهيد يا کليد چرخشی [ ] را بچرخانيد و سپس دکمه [ ] را فشار دهيد.

#### **چاپ تصاوير اضافه شده به ليست چاپ (DPOF(**

#### **تصاوير ثابت فيلم ها**

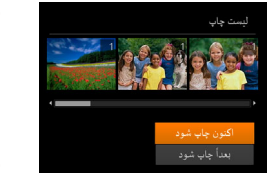

- وقتی تصاويری به ليست چاپ اضافه شود (=[۱۵۰](#page-149-1) – =[۱۵۱](#page-150-1))، اگر دوربين را به يک چاپگر سازگار با PictBridge وصل کنيد اين ظاهر می شود. دکمه های [▲][▼] را برای انتخاب [اکنون چاپ شود] فشار دهيد، و سپس به سادگی دکمه [ ] را برای چاپ تصاوير در ليست چاپ فشار دهيد.
- ً متوقف کنيد از تصوير هر کار چاپ DPOF که موقتا بعدی ادامه خواهد يافت.

#### **تنظيم چاپ برای همه تصاوير**

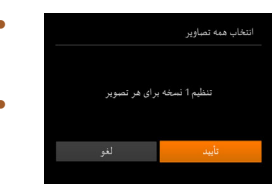

- با پيروی از مرحله ۱ در "تنظيم چاپ برای تصاوير جداگانه" (=[۱۵۰](#page-149-0))، [انتخاب همه تصاوير] را انتخاب کنيد و دکمه [ ] را فشار دهيد.
- برای انتخاب [تأييد]، دکمه های [ ][ ] را فشار دهيد يا کليد چرخشی [ ] را بچرخانيد و سپس دکمه [ ] را فشار دهيد.

<span id="page-151-1"></span>**راهنمای ابتدايی**

**راهنمای پيشرفته**

**اصول ابتدايی دوربين**

<span id="page-151-0"></span>**حالت خودکار/حالت ترکيب خودکار**

**ساير حالت های تصويربرداری**

**حالت P**

**حالت Tv ، Av و M** 

**حالت پخش**

**عملکردهای Fi-Wi** 

**منوی تنظيم**

**لوازم جانبی**

**ضميمه**

**فهرست موضوعی**

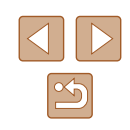

### **افزودن تصاوير به کتابچه عکس**

#### **تصاوير ثابت فيلم ها**

**تصاوير ثابت فيلم ها**

کتابچه های عکس را می توان روی دوربين با انتخاب تا ۹۹۸ عکس روی يک کارت حافظه و وارد کردن آنها به نرم افزار روی کامپيوتر تنظيم نمود، که در آنجا در پوشه خود ذخيره می شوند. اين کار هنگام سفارش کتابچه های عکس چاپ شده به صورت آنلاين يا چاپ کتابچه های عکس با چاپگر خود مفيد است.

#### **برگزيدن يک روش انتخاب**

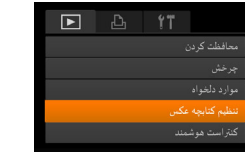

● دکمه [ ] را فشار دهيد، [تنظيم کتابچه عکس] را از زبانه [ ] انتخاب کنيد، و سپس طرز انتخاب تصاوير را مشخص کنيد.

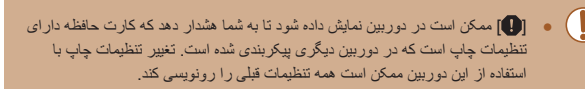

#### **افزودن جداگانه تصاوير**

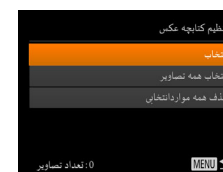

## **۱ [انتخاب] را انتخاب کنيد.** ● با پيروی از مراحل موجود در "[برگزيدن](#page-151-0) يک روش

[انتخاب](#page-151-0)" (=۱۵۲)، [انتخاب] را انتخاب کنيد و دکمه [ ] را فشار دهيد.

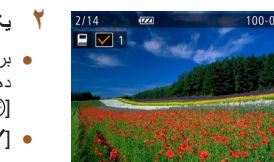

#### **۲ يک تصوير انتخاب کنيد.**

- <span id="page-151-2"></span>● برای انتخاب يک تصوير، دکمه های [ ][ ] را فشار دهيد يا کليد چرخشی [ ] را بچرخانيد و سپس دکمه [ ] را فشار دهيد.
	- [ ] نمايش داده می شود.
- برای حذف تصوير از کتابچه عکس، دکمه [ ] را دوباره فشار دهيد. [ ] ديگر نمايش داده نمی شود.
- اين فرايند را تکرار کنيد تا تصاوير ديگری تعيين کنيد.
- پس از پايان کار، دکمه [ ] را فشار دهيد تا به صفحه منو برگرديد.

### **افزودن همه تصاوير به کتابچه عکس**

#### **تصاوير ثابت فيلم ها**

- با پيروی از مراحل موجود در "[برگزيدن](#page-151-0) يک روش [انتخاب](#page-151-0)" (=۱۵۲)، [انتخاب همه تصاوير] را انتخاب کنيد و دکمه [ ] را فشار دهيد.
- برای انتخاب [تأييد]، دکمه های [ ][ ] را فشار دهيد يا کليد چرخشی [ ] را بچرخانيد و سپس دکمه [ ] را فشار دهيد.

### **حذف همه تصاوير از کتابچه عکس**

#### **تصاوير ثابت فيلم ها**

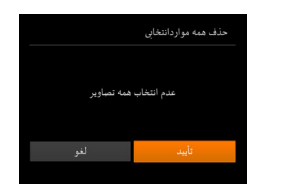

تنظیم 1 نسخه برای هر تصویر

.<br>نتخاب همه تصاویر

- با پيروی از مراحل موجود در "[برگزيدن](#page-151-0) يک روش [انتخاب](#page-151-0)" (=۱۵۲)، [حذف همه مواردانتخابی] را انتخاب کنيد و دکمه [ ] را فشار دهيد.
- برای انتخاب [تأييد]، دکمه های [ ][ ] را فشار دهيد يا کليد چرخشی [ ] را بچرخانيد و سپس دکمه [ ] را فشار دهيد.

**راهنمای ابتدايی**

**راهنمای پيشرفته**

**اصول ابتدايی دوربين**

**حالت ترکيب خودکار حالت خودکار/**

**ساير حالت های تصويربرداری**

**حالت P**

 **M Av و حالت Tv ،**

**حالت پخش**

**عملکردهای Fi-Wi** 

**منوی تنظيم**

**لوازم جانبی**

**ضميمه**

**فهرست موضوعی**

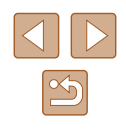

# **ضميمه**

اطلاعات مفيد برای استفاده از دوربين

# **عيب يابی**

<span id="page-152-0"></span>اگر فکر می کنيد که دوربين مشکلی دارد، ابتدا موارد زير را بررسی کنيد. اگر گزينه های زير مشکل<br>شما را حل نکرد، با مرکز يشتيبانی مشتريان Canon تماس بگيريد.

#### **نيرو**

وقتی دکمه OFF/ON فشار داده می شود، هيچ اتفاقی رخ نمی دهد.

- ۱۷). مطمئن شويد که مجموعه باتری شارژ شده است (= ●
- ۱۷). مطمئن شويد که مجموعه باتری را در جهت درست گذاشته ايد ([=](#page-16-0) ●
- مطمئن شويد که درپوش باتری/کارت حافظه کاملاً بسته شده است (| | | | ۱۷). ֧֖֖֚֚֚֚֚֚֚֚֚֚֚֚֚֚֚֚֚֚֚֝֡֡֡<u>֓</u>
- پايانه های کثيف باتری، کار ايی باتری را کاهش می دهند. پايانه ها را با يک گوش پاک کن تميز کنيد و مجموعه باتری را چند بار بيرون آورده و دوباره داخل دوربين قرار دهيد.

#### مجموعه باتری سريع خالی میشود.

- کارايی باتری در دماهای پايين کاهش می يابد. در حالی که مطمئن هستيد پايانه ها با اجسام فلزی تماس پيدا نمی کنند، مجموعه باتری را برای مثال با گذاشتن در جيب خود کمی گرم کنيد.
- پايانه های کثيف باتر ی، کار ايی باتری ر ا کاهش می دهند. پايانه ها ر ا با يک گوش پاک کن تميز کنيد و مجموعه باتری را چند بار بيرون اورده و دوباره داخل دوربين قرار دهيد.
- اگر اين اقدامات کمکی نکرد و مجموعه باتری پس از شارژ شدن هنوز زود خالی می شود، عمر ان به پايان رسيده است. يک مجموعه باتری جديد خريداری کنيد.<br>[<br>لنز جمع نمي شو د.

● وقتی دوربين روشن است، درپوش باتری/کارت حافظه را باز نکنيد. درپوش را ببنديد، دوربين را روشن کنيد، و سپس دوبار ه آن ر ا خاموش نماييد (| | | | ۱۷|).

#### مجموعه باتری باد کرده است.

● بادکردگی باتری عادی است و نيازی به نگرانی درباره ايمنی نيست. با اين وجود، اگر بادکردگی باتری مانع از قرار گرفتن مجموعه باتری در دوربين شود، با مرکز پشتيبانی مشتريان Canon تماس بگيريد.

#### **نمايش در تلويزيون**

[۱۴۲](#page-141-1)). تصاوير دوربين در تلويزيون درهم ريخته به نظر می رسند يا نمايش داده نمی شوند (=

**راهنمای ابتدايی**

**راهنمای پيشرفته**

**اصول ابتدايی دوربين**

**حالت خودکار/حالت ترکيب خودکار**

**ساير حالت های تصويربرداری**

**حالت P**

**حالت Tv ، Av و M** 

**حالت پخش**

**عملکردهای Fi-Wi** 

**منوی تنظيم**

**لوازم جانبی**

**ضميمه**

**فهرست موضوعی**

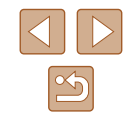

#### **تصويربرداری**

نمی توان تصويربرداری کرد. ● در حالت پخش ([=](#page-82-0)۸۳)، دکمه شاتر را تا نيمه فشار دهيد ([=](#page-24-0)۲۵).

نمايش غيرعادی در صفحه در زير نور کم ([=](#page-25-0)۲۶).

نمايش غيرعادی در صفحه هنگام تصويربرداری.

- توجه داشته باشيد که مشکلات مربوط به نمايش آورده شده در زير، در تصاوير ثابت ضبط نمی شوند اما در فيلم ها ضبط می شوند.
- در زير نور فلورسنت يا LED، ممکن است صفحه سوسو بزند يا ممکن است نوارهای افقی ظاهر شوند.

نمايش تمام صفحه هنگام تصويربرداری موجود نيست ([=](#page-47-0)۴۸).

[ ] وقتی دکمه شاتر فشار داده می شود، روی صفحه چشمک می زند، و تصويربرداری امکان پذير نيست ([=](#page-33-0)۳۴).

وقتی دکمه شاتر تا نيمه فشار داده می شود، [ ] نمايش داده می شود ([=](#page-33-0)۳۴).

- [حالت IS [را روی [متوالی] قرار دهيد ([=](#page-78-0)۷۹).
- فلش را بالا بياوريد و حالت فلش را روی [ ] ([=](#page-76-0)۷۷) تنظيم کنيد.
	- سرعت ISO را افزايش دهيد ([=](#page-68-0)۶۹).
- دوربين را روی سه پايه نصب کنيد يا اقدامات ديگری انجام دهيد تا دوربين ثابت شود. علاوه بر اين، بايد در هنگام استفاده از سه پايه يا وسايل ديگر برای محکم نگه داشتن دوربين، [حالت IS [را روی [خاموش] قرار دهيد ([=](#page-78-0)۷۹).

تصاوير فوکوس نيستند.

- پيش از فشار دادن کامل دکمه شاتر برای تصويربرداری، آن را تا نيمه فشار دهيد تا روی سوژه ها فوکوس شود ([=](#page-24-0)۲۵).
	- مطمئن شويد که سوژه ها در محدوده فوکوس هستند (=[۱۷۲](#page-171-0)).
		- [نور دستيارAF [را روی [روشن] تنظيم کنيد ([=](#page-51-0)۵۲).
		- مطمئن شويد که عملکردهای غيرضروری مانند ماکرو غيرفعال هستند.
			- با قفل فوکوس يا قفل AF تصويربرداری کنيد ([=](#page-73-0)،۷۴ [=](#page-75-0)۷۶).

وقتی دکمه شاتر تا نيمه فشار داده می شود، هيچ کادر AF نمايش داده نمی شود و دوربين فوکوس نمی کند.

● برای اينکه کادرهای AF نمايش داده شوند و دوربين درست فوکوس کند، پيش از فشار دادن دکمه شاتر تا نيمه، تصوير دارای قسمت های سوژه با کنتراست زياد واقع در مرکز، را ترکيب بندی کنيد. در غير اين صورت، دکمه شاتر را به طور مکرر تا نيمه فشار دهيد.

سوژه های موجود در تصاوير بسيار تاريک به نظر می رسند.

- فلش را بالا بياوريد و حالت فلش را روی [ ] ([=](#page-76-0)۷۷) تنظيم کنيد.
	- روشنايی را با استفاده از جبران نوردهی تنظيم کنيد ([=](#page-67-0)۶۸).
- کنتراست را با استفاده از کنتراست هوشمند تنظيم کنيد ([=](#page-68-1)،۶۹ [=](#page-98-0)۹۹).
	- از نورسنجی نقطه ای يا قفل AE استفاده کنيد ([=](#page-67-2)،۶۸ [=](#page-67-1)۶۸).

سوژه ها بسيار روشن به نظر می رسند، قسمت های روشن رنگ پريده هستند.

- فلش را پايين بياوريد و حالت فلش را روی [ ] ([=](#page-30-0)۳۱) تنظيم کنيد.
	- روشنايی را با استفاده از جبران نوردهی تنظيم کنيد ([=](#page-67-0)۶۸).
	- از نورسنجی نقطه ای يا قفل AE استفاده کنيد ([=](#page-67-2)،۶۸ [=](#page-67-1)۶۸).
		- نورپردازی روی سوژه ها را کاهش دهيد.

با وجود فلش زدن، تصاوير بسيار تاريک به نظر می رسند ([=](#page-33-0)۳۴).

- در محدوده فلش تصويربرداری کنيد (=[۱۷۱](#page-170-0)).
- با استفاده از جبران نوردهی فلاش يا تغيير سطح خروجی فلاش، روشنايی را تنظيم کنيد ([=](#page-77-0)،۷۸  $($  $\wedge$ ۲ $\Box$ 
	- سرعت ISO را افزايش دهيد ([=](#page-68-0)۶۹).

در تصاوير گرفته شده با فلش، سوژه ها بسيار روشن به نظر می رسند، قسمت های روشن رنگ پريده

- هستند. در محدوده فلش تصويربرداری کنيد (=[۱۷۱](#page-170-0)).
- فلش را پايين بياوريد و حالت فلش را روی [ ] ([=](#page-30-0)۳۱) تنظيم کنيد.
- با استفاده از جبران نوردهی فلاش يا تغيير سطح خروجی فلاش، روشنايی را تنظيم کنيد  $(N \cap \mathbb{R})$  ( $N \cap \mathbb{R}$ )

نقطه های سفيدی روی عکس های گرفته شده با فلش ظاهر می شود.

● اين امر توسط نور فلش که ذرات گرد و غبار يا ساير ذرات موجود در هوا را منعکس می کند، ايجاد می شود.

تصاوير دانه دانه به نظر می رسند.

- سرعت ISO را کاهش دهيد ([=](#page-68-0)۶۹).
- سرعت های زياد ISO در برخی حالت های تصويربرداری، ممکن است باعث دانه دانه شدن تصاوير شود  $(2V)$

سوژه ها تحت تأثير قرمزی چشم قرار گرفته اند.

- [چراغ قرمزی چشم] را روی [روشن] تنظيم کنيد ([=](#page-52-0)۵۳). چراغ کاهش قرمزی چشم (=۴) در تصاوير گرفته شده با فلاش روشن خواهد شد. برای دستيابی به بهترين نتايج، از سوژه ها بخواهيد تا به چراغ کاهش قرمزی چشم نگاه کنند. همچنين سعی کنيد نورپردازی صحنه های داخل ساختمان را افزايش دهيد و در محدوده نزديک تر تصويربرداری نماييد.
	- تصاوير را با استفاده از حذف قرمزی چشم ويرايش کنيد (=[۱۰۰](#page-99-0)).

ضبط کردن در کارت حافظه خيلی طول می کشد، يا عکسبرداری متوالی کند است.

● از دوربين برای انجام فرمت سطح پايين کارت حافظه استفاده کنيد (=[۱۳۷](#page-136-0)).

تنظيمات تصويربرداری يا تنظيمات منوی .FUNC موجود نيستند.

● بسته به حالت تصويربرداری، گزينه های موجود تنظيمات متفاوت هستند. به "عملکردهای موجود در هر حالت تصويربرداری"، "منوی .FUNC"، و "زبانه تصويربرداری" (=[۱۶۱](#page-160-0) – =[۱۶۷](#page-166-0)) مراجعه کنيد.

نماد بچه يا کودک نمايش داده نمی شود.

● اگر تاريخ تولد در اطلاعات چهره ثبت نشده باشد، نمادهای بچه و کودک نمايش داده نمی شود ([=](#page-42-0)۴۳). اگر با وجود تنظيم تاريخ تولد همچنان نمادها نمايش داده نمی شوند، اطلاعات چهره را دوباره ثبت کنيد ([=](#page-43-0)۴۴) يا مطمئن شويد که تاريخ/زمان را درست تنظيم کرده ايد (=[۱۳۴](#page-133-0)).

**راهنمای ابتدايی**

**راهنمای پيشرفته**

**اصول ابتدايی دوربين**

**حالت خودکار/حالت ترکيب خودکار**

**ساير حالت های تصويربرداری**

**حالت P**

**حالت Tv ، Av و M** 

**حالت پخش**

**عملکردهای Fi-Wi** 

**منوی تنظيم**

**لوازم جانبی**

**ضميمه**

**فهرست موضوعی**

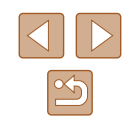

#### **فيلمبرداری**

زمان سپری شده نمايش داده شده، درست نيست، يا ضبط قطع می شود.

● از دوربين برای فرمت کردن کارت حافظه استفاده کنيد، يا به کارتی تغيير دهيد که از ضبط با سرعت بالا پشتيبانی می کند. توجه داشته باشيد که حتی اگر زمان سپری شده نمايش داده شده، درست نباشد، مدت زمان فيلم های موجود در کارت حافظه مطابق با زمان واقعی ضبط است (=،[۱۳۶](#page-135-0) =[۱۷۱](#page-170-1)).

#### [ ] نمايش داده می شود و تصويربرداری به طور خودکار متوقف می شود.

- بافر حافظه داخلی دوربین کاملاً پر شده است زیرا دوربین نمی تواند با سرعت کافی در کارت حافظه ضبط کند. يکی از اقدامات زير را امتحان کنيد.
	- از دوربين برای انجام فرمت سطح پايين کارت حافظه استفاده کنيد (=[۱۳۷](#page-136-0)).
		- کيفيت تصوير را کاهش دهيد ([=](#page-48-0)۴۹).
	- به کارت حافظه ای تغيير دهيد که از ضبط با سرعت بالا پشتيبانی می کند (=[۱۷۱](#page-170-1)).

#### زوم کردن امکان پذير نيست.

● هنگام فيلمبرداری در حالت [ ]، زوم کردن امکان پذير نيست ([=](#page-59-0)۶۰).

سوژه ها درهم ريخته به نظر می رسند.

● سوژه هايی که به سرعت از جلوی دوربين عبور می کنند، ممکن است درهم ريخته به نظر برسند. اين نقص عملکرد دوربين محسوب نمی شود.

#### **پخش**

پخش کردن امکان پذير نيست.

● اگر از کامپيوتر برای تغيير نام فايل ها يا تغيير ساختار پوشه استفاده شود، ممکن است پخش تصوير يا فيلم امکان پذير نباشد.

پخش متوقف می شود، يا صدا قطع می شود.

- به کارت حافظه ای تغيير دهيد که فرمت سطح پايين را در آن با استفاده از دوربين انجام داده ايد (=[۱۳۷](#page-136-0)).
- هنگام پخش فيلم های کپی شده در کارت های حافظه دارای سرعت های کم خواندن، ممکن است وقفه های کوتاهی رخ دهد.
- وقتی فيلم ها در کامپيوتر پخش می شوند، اگر کارايی کامپيوتر مناسب نباشد، ممکن است فريم ها حذف شوند و صدا قطع شود.

صدا در طول پخش فيلم ها پخش نمی شود.

- اگر [بی صدا] را فعال کرده ايد (=[۱۳۳](#page-132-1)) يا صدای فيلم بسيار کم است، ميزان صدا را تنظيم کنيد (=[۱۳۳](#page-132-0)).
- هيچ صدايی برای فيلم های گرفته شده در حالت [ ] پخش نمی شود ([=](#page-59-0)۶۰) زيرا صدا در اين حالت ضبط نمی شود.
- نمی توان با فشار دادن دکمه [ ] به صفحه اصلی Highlights Story دسترسی پيدا کرد.
- هنگام اتصال به يک چاپگر، نمايش صفحه اصلی امکان پذير نيست. دوربين را از چاپگر جدا کنيد.
	- هنگام اتصال Fi-Wi، نمايش صفحه اصلی امکان پذير نيست. به اتصال Fi-Wi پايان دهيد.

نماد سوژه مورد نظر برای آلبوم در صفحه اصلی Highlights Story نمايش داده نمی شود.

● در حالت نمايش اطلاعات ساده ([=](#page-83-0)۸۴)، قبل از دسترسی به صفحه اصلی Highlights Story تصويری که نام شخص را برای آلبوم نشان می دهد، انتخاب کنيد (=[۱۰۳](#page-102-0)).

#### **کارت حافظه**

کارت حافظه شناسايی نمی شود.

● در حالی که کارت حافظه در دوربين است، دوربين را خاموش کرده و دوباره روشن کنيد ([=](#page-23-0)۲۴).

#### **کامپيوتر**

- نمی توان تصاوير را به کامپيوتر منتقل کرد.
- هنگام تلاش برای انتقال تصاوير به کامپيوتر از طريق کابل، سعی کنيد سرعت انتقال را به صورت زير کاهش دهيد.
- دکمه [ ■] را برای وارد شدن به حالت پخش فشار دهید. در هنگام فشار دادن همزمان دکمه های [▲] و [ ]، دکمه [ ] را پايين نگه داريد. در صفحه بعدی، دکمه های [ ][ ] را برای انتخاب [B [ فشار دهيد، سپس دکمه [ ] را فشار دهيد.

#### **Wi-Fi**

با فشار دادن دکمه [ ] نمی توان به منوی Fi-Wi رفت.

- منوی Fi-Wi در حالت تصويربرداری قابل دسترس نيست. به حالت پخش برويد و دوباره امتحان کنيد.
- در حالت پخش، در حين نمايش بزرگنمايی شده يا نمايش تصاوير کوچک نمی توانيد به منوی Fi-Wi دسترسی پيدا کنيد. به حالت نمايش تکی تصوير برويد و دوباره امتحان کنيد. همچنين منوی Fi-Wi هنگام پخش گروه يا نمايش فيلتر شده تصاوير بر اساس شرايط خاص، قابل دسترس نيست. پخش گروهی يا تصاوير فيلتر شده را لغو کنيد.
- منوی Fi-Wi در زمانی که دوربين با سيم به چاپگر، کامپيوتر، يا تلويزيون وصل است قابل دسترس نيست. سيم را جدا کنيد.

**راهنمای ابتدايی**

**راهنمای پيشرفته**

**اصول ابتدايی دوربين**

**حالت خودکار/حالت ترکيب خودکار**

**ساير حالت های تصويربرداری**

**حالت P**

**حالت Tv ، Av و M** 

**حالت پخش**

**عملکردهای Fi-Wi** 

**منوی تنظيم**

**لوازم جانبی**

**ضميمه**

**فهرست موضوعی**

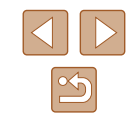

نمی توانيد يک دستگاه/مقصد را اضافه کنيد.

- مجموعا ۲۰ مورد اطلاعات اتصال را می توانيد در دوربين اضافه کنيد. ابتدا اطلاعات اتصالی را که لازم نداريد از روی دوربين حذف کنيد، سپس دستگاه/مقصد جديد را اضافه کنيد (=[۱۳۰](#page-129-0)).
	- برای ثبت خدمات وب از کامپيوتر يا تلفن هوشمند استفاده کنيد (=[۱۱۸](#page-117-0)).
	- برای اضافه کردن تلفن هوشمند، ابتدا برنامه مخصوص تلفن هوشمند Connect Camera را بر روی آن نصب کنيد (=[۱۰۹](#page-108-0)).
	- برای اضافه کردن کامپيوتر، ابتدا نرم افزار CameraWindow را بر روی کامپيوتر نصب کنيد. همچنين محيط کاری تنظيمات کامپيوتر و Fi-Wi خود را بررسی کنيد (=[،۱۱۳](#page-112-2) =[۱۱۴](#page-113-0)).
	- از دوربين در نزديکی منابع اختلال در Fi-Wi مانند فرهای مايکروويو، دستگاه های Bluetooth و ديگر تجهيزاتی که با باند ۲,۴ گيگاهرتز کار می کنند استفاده نکنيد.
	- دوربين را به دستگاهی که می خواهيد به آن وصل شويد (مانند نقطه دسترسی) نزديک تر کنيد و مطمئن شويد هيچ شيئی بين دو دستگاه نباشد.

نمی تواند به يک نقطه دسترسی وصل شود.

● تأييد کنيد که کانال نقطه دسترسی روی کانالی که از دوربين پشتيبانی می کند تنظيم شده است (=[۱۷۰](#page-169-0)). توجه داشته باشيد که به جای اختصاص کانال اتوماتيک، بهتر است که کانال پشتيبانی شده را به طور دستی تعيين کنيد.

نمی توانم تصاوير را ارسال کنم.

- دستگاه مقصد فضای ذخيره کافی ندارد. فضای ذخيره دستگاه مقصد را افزايش دهيد و تصاوير را دوباره ارسال کنيد.
- سوئيچ محافظت در برابر نوشتن کارت حافظه در دوربين مقصد، روی وضعيت قفل قرار دارد. سوئيچ محافظت در برابر نوشتن را به وضعيت باز تغيير دهيد.
- اگر نام يا مکان پوشه ها يا فايل های تصوير را بر روی کامپيوتری که تصاوير ارسالی را با استفاده از همگام سازی تصوير از طريق نقطه دسترسی (=[۱۲۷](#page-126-0)) دريافت کرده است، تغيير دهيد، تصاوير به CANON GATEWAY iMAGE يا ديگر خدمات وب ارسال نمی شوند. قبل از جابجايی يا تغيير نام اين پوشه ها يا فايل های تصوير روی کامپيوتر ، مطمئن شويد که تصاوير قبلاً به CANON iMAGE GATEWAY يا ساير خدمات وب ارسال شده اند.

تصاوير را نمی توان برای ارسال، تغيير اندازه داد.

- اندازه تصاوير را نمی توان به بزرگتر از تنظيم پيکسل ضبط اندازه اصلی تصاوير تغيير داد.
	- اندازه فيلمها قابل تغيير نيست.

ارسال تصاوير بيش از حد طول می کشد/.اتصال بی سيم مختل می شود.

- ارسال هزمان تصاوير ممکن است زمان زيادی ببرد. برای کاهش زمان ارسال، سعی کنيد که اندازه تصوير را تغيير دهيد (=[۱۲۶](#page-125-0)).
	- ارسال فيلمها ممکن است زمان زيادی ببرد.
- از دوربين در نزديکی منابع اختلال در Fi-Wi مانند فرهای مايکروويو، دستگاه های Bluetooth و ديگر تجهيزاتی که با باند ۲,۴ گيگاهرتز کار می کنند استفاده نکنيد. توجه کنيد که حتی با وجود نمايش [ ]، ممکن است ارسال تصاوير زمان زيادی ببرد.
- دوربين را به دستگاهی که می خواهيد به آن وصل شويد (مانند نقطه دسترسی) نزديک تر کنيد و مطمئن شويد هيچ شيئی بين دو دستگاه نباشد.

می خواهم اطلاعات اتصال Fi-Wi را قبل از دور انداختن دوربين يا دادن آن به شخص ديگر حذف

کنم.<br>● تنظیمات Wi-Fi را بازنشانی کنید (口).

**راهنمای ابتدايی**

**راهنمای پيشرفته**

**اصول ابتدايی دوربين**

**حالت خودکار/حالت ترکيب خودکار**

**ساير حالت های تصويربرداری**

**حالت P**

**حالت Tv ، Av و M** 

**حالت پخش**

**عملکردهای Fi-Wi** 

**منوی تنظيم**

**لوازم جانبی**

**ضميمه**

**فهرست موضوعی**

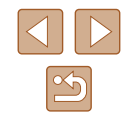

# **پيام های روی صفحه**

اگر پيام خطايی نمايش داده شد، به صورت زير واکنش نشان دهيد.

#### **تصويربرداری يا پخش**

کارت حافظه موجود نيست

● ممکن است کارت حافظه در جهت درست وارد نشده باشد. کارت حافظه را در جهت درست دوباره وارد کنيد  $(1V)$ 

#### کارت حافظه قفل است

● سوئيچ محافظت در برابر نوشتن کارت حافظه، روی وضعيت قفل قرار دارد. سوئيچ محافظت در برابر نوشتن را به وضعيت باز تغيير دهيد ([=](#page-16-0)۱۷).

#### قابل ضبط نيست!

● سعی شد بدون کارت حافظه در دوربين، تصويربرداری شود. برای تصويربرداری، کارت حافظه را در جهت درست وارد کنيد ([=](#page-16-0)۱۷).

#### خطای کارت حافظه (=[۱۳۷](#page-136-0))

● اگر حتی وقتی يک کارت حافظه پشتيبانی شده را فرمت کرديد (=۲) و آن را در جهت درست وارد کرديد ([=](#page-16-0)۱۷)، همين پيام خطا نمايش داده شود، با مرکز پشتيبانی مشتريان Canon تماس بگيريد.

#### فضای کارت کافی نيست

● فضای خالی کافی در کارت حافظه برای تصويربرداری ([=](#page-30-0)،۳۱ [=](#page-54-0)،۵۵ [=](#page-66-0)،۶۷ [=](#page-79-0)۸۰) يا ويرايش تصاوير موجود نيست ([=](#page-96-0)۹۷). تصاويری که نمی خواهيد را پاک کنيد ([=](#page-92-0)۹۳) يا يک کارت حافظه با فضای خالی کافی وارد کنيد ([=](#page-16-0)۱۷).

باتری را شارژ کنيد (=۱۷)

تصويری موجود نيست.

● کارت حافظه حاوی هيچ تصويری نيست که بتوان آن را نمايش داد.

محافظت شد! ([=](#page-90-1)۹۱)

تصوير ناشناس/JPEG ناسازگار/تصوير بسيار بزرگ است/.نمی تواند MOV پخش کند/نمی تواند 4MP پخش کند

- تصاوير پشتيبانی نشده يا خراب نمايش داده نمی شوند.
- ممکن است نمايش تصاويری که در کامپيوتر ويرايش شده اند يا تغيير نام يافته اند، يا تصاوير گرفته شده با دوربين ديگر، امکان پذير نباشد.

<span id="page-156-0"></span>قابل بزرگ کردن نيست!/پخش محتوا در جابجايی هوشمند مقدور نيست/قابل چرخش نيست/تصوير اصلاح نمی شود/قابل اصلاح نيست/به گروه اختصاص داده نميشود/تصوير انتخاب نمی شود/.بدون داده شناسايی

● ممکن است عملکردهای زیر بر ای تصـاویری که در کـامپیوتر قبلاً ویرایش شده اند یا تغییر نـام یافته اند، یا<br>تصـاویر گرفته شده با دوربین دیگر ، موجود نباشد. توجه داشته باشید که عملکردهای ستّاره دار (\*) برای فیلم ها موجود نيستند.

ويرايش اطلاعات شناسه\* (إ\_|م۱۸)، بزرگنمايی\* (|\_|\_|۹۹)، جابجايی هوشمند\* (|\_|\_|۹۱)، چرخش (|\_\_|۹۵)،<br>موارد دلخواه ((\_|۹۴))، ويرايش\* ((\_|ـ]۹۷)، ليست چاپ\* ((\_\_|[۱۵۰](#page-149-1))، و تنظيم کتابچه عکس\* (ل\_|[۱۵۲](#page-151-1)).

#### محدوده انتخاب نامعتبر

● هنگام تعيين محدوده برای انتخاب تصوير ([=](#page-91-0)،۹۲ [=](#page-93-0)،۹۴ =[۱۵۱](#page-150-2))، تلاش کرديد تا يک تصوير ابتدايی که بعد از تصوير انتهايی بود را انتخاب کنيد، يا برعکس.

#### فراتر از محدوده انتخاب

- بيشتر از ۹۹۸ تصوير برای ليست چاپ (=[۱۵۰](#page-149-1)) يا تنظيم کتابچه عکس (=[۱۵۲](#page-151-1)) انتخاب شده بود. ۹۹۸ تصوير يا کمتر انتخاب کنيد.
- تنظيمات ليست چاپ (=[۱۵۰](#page-149-1)) يا تنظيم کتابچه عکس (=[۱۵۲](#page-151-1)) را نمی توان به درستی ذخيره کرد. تعداد تصاوير انتخاب شده را کاهش دهيد و دوباره سعی کنيد.
- تلاش کرديد بيشتر از ۵۰۰ تصوير را در محافظت کردن ([=](#page-90-1)۹۱)، پاک کردن ([=](#page-92-0)۹۳)، موارد دلخواه ([=](#page-95-0)۹۶)، ليست چاپ (=[۱۵۰](#page-149-1))، يا تنظيم کتابچه عکس (=[۱۵۲](#page-151-1)) انتخاب کنيد.

#### خطای نامگذاری!

● نمی توان پوشه ايجاد کرد يا تصاوير را ضبط کرد، زيرا به بالاترين تعداد پشتيبانی شده پوشه (۹۹۹) برای ذخيره تصاوير روی کارت و به بالاترين تعداد پشتيبانی شده تصاوير (۹۹۹۹) برای تصاوير در پوشه ها رسيده ايد. در زبانه [ ]، [شماره گذاری] را به [بازنشانی خود.] تغيير دهيد (=[۱۳۷](#page-136-1))، يا کارت حافظه را فرمت کنيد (=[۱۳۶](#page-135-0)).

#### خطای لنز

- اگر وقتی لنز در حال حرکت است نگه داشته شود، يا اگر از دوربين در مکان های پر گرد و غبار يا شنی استفاده شود، ممکن است اين خطا رخ دهد.
- نمايش مکرر اين پيام خطا ممکن است آسيب ديدن دوربين را نشان دهد. در اين صورت، با يک مرکز پشتيبانی مشتريان Canon تماس بگيريد.

#### خطای دوربين شناسايی شد (شماره خطا)

- اگر اين پيام خطا بلافاصله پس از گرفتن تصوير نمايش داده شود، ممکن است تصوير ذخيره نشده باشد. به حالت پخش برويد تا تصوير را بررسی کنيد.
- نمايش مکرر اين پيام خطا ممکن است آسيب ديدن دوربين را نشان دهد. در اين صورت، شماره خطا (*Exx* (را يادداشت کنيد و با يک مرکز پشتيبانی مشتريان Canon تماس بگيريد.

**راهنمای ابتدايی**

**راهنمای پيشرفته**

**اصول ابتدايی دوربين**

**حالت خودکار/حالت ترکيب خودکار**

**ساير حالت های تصويربرداری**

**حالت P**

**حالت Tv ، Av و M** 

**حالت پخش**

**عملکردهای Fi-Wi** 

**منوی تنظيم**

**لوازم جانبی**

**ضميمه**

**فهرست موضوعی**

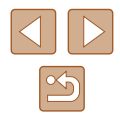

#### خطای فايل

● چاپ صحيح (=[۱۴۶](#page-145-1)) ممکن است برای عکس های دوربين های ديگر يا عکس هايی که با استفاده از نرم افزارهای کامپيوتری تغيير يافته اند مقدور نباشد، حتی اگر دوربين به چاپگر متصل شود.

#### خطای چاپ

● تنظيمات اندازه کاغذ را بررسی کنيد (=[۱۴۸](#page-147-1)). اگر وقتی تنظيمات درست است، اين پيام خطا نمايش داده شود، چاپگر را خاموش کرده و دوباره روشن کنيد و تنظيمات موجود در دوربين را دوباره کامل نماييد.

#### جاذب جوهر پر است

● برای درخواست کمک جهت تعويض جاذب جوهر، با يک مرکز پشتيبانی مشتريان Canon تماس بگيريد.

#### **Wi-Fi**

#### اتصال برقرار نشد

- هيچ نقطه دسترسی شناسايی نشد. تنظيمات نقطه دسترسی را بررسی کنيد (=[۱۱۴](#page-113-0)).
- دستگاه يافت نمی شود دوربين را خاموش و روشن کرده، و اتصال را دوباره انجام دهيد.
- دستگاهی که می خواهيد به آن وصل شويد را بررسی کرده و مطمئن شويد آماده اتصال است.

#### نقطه دسترسی تعيين نمی شود:

● دکمه های WPS بر روی چندين نقطه دسترسی همزمان فشار داده شده اند. سعی کنيد دوباره متصل شويد.

#### نقطه دسترسی يافت نشد

- بررسی کنيد که نقطه دسترسی روشن باشد.
- زمانی که به طور دستی به يک نقطه دسترسی وصل می شويد، مطمئن شويد که SSID را درست وارد کرديد.

#### رمز ورود اشتباه است/تنظيمات امنيتی نادرست Fi-Wi

● تنظيمات امنيتی نقطه دسترسی را بررسی کنيد (=[۱۱۴](#page-113-0)).

#### تعارض نشانی IP

● نشانی IP را تنظيم مجدد کنيد تا با نشانی های ديگر تداخل نداشته باشد.

#### ارتباط قطع شد/دريافت انجام نشد/ارسال نشد

- ممکن است در محيط شما سيگنال های Fi-Wi دچار اختلال شوند.
- از استفاده از عملکرد Fi-Wi دوربين در نزديکی فرهای مايکروويو، دستگاه های Bluetooth و ديگر دستگاه هايی که در باند ۲,۴ گيگاهرتز کار می کنند خودداری کنيد.
- دوربين را به دستگاهی که می خواهيد به آن وصل شويد (مانند نقطه دسترسی) نزديک تر کنيد و مطمئن شويد هيچ شيئی بين دو دستگاه نباشد.
	- دستگاه متصل را بررسی کنيد تا مطمئن شويد که با خطايی مواجه نشده باشد.

#### ارسال نشد

#### خطای کارت حافظه

● اگر حتی وقتی يک کارت حافظه فرمت شده را در جهت درست وارد کرده ايد، همين پيام خطا نمايش داده شود، با مرکز پشتيبانی مشتريان Canon تماس بگيريد.

#### دريافت انجام نشد

- فضای کارت کافی نيست
- فضای خالی کافی بر روی کارت حافظه دوربين مقصد برای دريافت تصاوير موجود نيست. تصاوير را پاک کنيد تا فضا روی کارت حافظه ايجاد شود يا يک کارت حافظه با فضای خالی کافی وارد کنيد.

#### دريافت انجام نشد

#### کارت حافظه قفل است

● سوئيچ محافظت در برابر نوشتن کارت حافظه دوربين برای دريافت تصاوير روی وضعيت قفل قرار دارد. سوئيچ محافظت در برابر نوشتن را به وضعيت باز تغيير دهيد.

#### دريافت انجام نشد

#### خطای نامگذاری!

● زمانی که دوربين دريافت کننده به بالاترين شماره پوشه (۹۹۹) و بالاترين شماره تصوير (۹۹۹۹) می رسد، تصاوير ديگر نمی توانند دريافت شوند.

#### فضای ناکافی در سرور

- تصاوير غير ضروری آپلود شده بر روی GATEWAY iMAGE CANON را پاک کنيد تا فضا آزاد شود.
	- تصاوير ارسال شده از طريق همگام سازی تصوير (=[۱۲۷](#page-126-0)) را روی کامپيوتر خود ذخيره کنيد.

#### تنظيمات شبکه بررسی شود

● بررسی کنيد که کامپيوتر شما می تواند با تنظيمات کنونی شبکه به اينترنت وصل شود.

- **راهنمای ابتدايی**
- **راهنمای پيشرفته**
- **اصول ابتدايی دوربين**
- **حالت ترکيب خودکار حالت خودکار/**
- **ساير حالت های تصويربرداری**
	- **حالت P**
	- **M Av و حالت Tv ،**
		- **حالت پخش**
	- **عملکردهای Fi-Wi** 
		- **منوی تنظيم**
		- **لوازم جانبی**
		- **ضميمه**
		- **فهرست موضوعی**

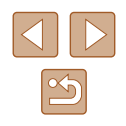

# **تصويربرداری (نمايش اطلاعات) اطلاعات روی صفحه**

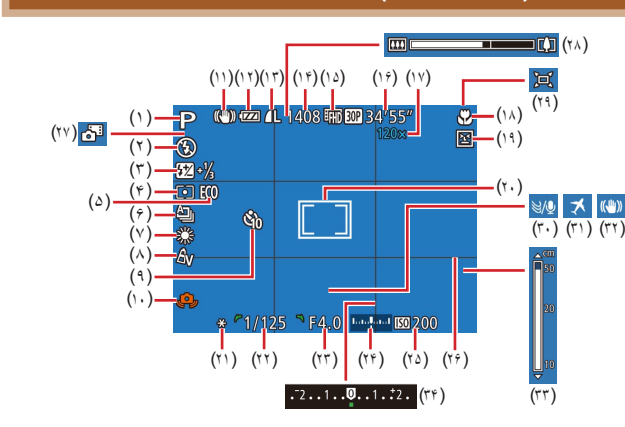

۳۴) ۱۰) هشدار لرزش دوربين ([=](#page-33-0) ( ۳۶) ۱۱) نماد حالت IS[=](#page-35-0)) ( [۱۵۹](#page-158-0)) ۱۲) سطح باتری (= ( ، ۷۹) ۱۳) فشرده سازی تصوير ثابت ([=](#page-78-2) ( ۴۸) تنظيم پيکسل ضبط ([=](#page-47-0) (۱۴) تصاوير قابل ضبط (إي]|[۱۷۱](#page-170-2))\* ۴۹) ۱۵) کيفيت فيلم ([=](#page-48-0) ( [۱۷۱](#page-170-1)) ۱۶) زمان باقی مانده (= ( ، ۳۷) ۱۷) بزرگنمايی زوم ([=](#page-36-0) ( مبدل فاصله ديجيتال (٣٦٦) (۱۸) محدوده فوکوس (|\_|\_||۷۲، |\_|\_||۷۲)، قفل AF (إِيْسَاءِ ٧٤) ۵۱) ۱۹) تشخيص پلک زدن ([=](#page-50-0) (

- <span id="page-158-0"></span>، [۱۶۱](#page-160-0)) ) حالت تصويربرداری (= ۱ ( ۳۵) نماد صحنه ([=](#page-34-0)
	- ۷۷) ) حالت فلش ([=](#page-76-0) ۲ (
- ) جبران نوردهی فلاش / سطح خروجی فلاش ۳ ( (۱۳ - ۱۳۸۱) میلادی)
	- ۶۸) ) روش نورسنجی ([=](#page-67-1) ۴ (
	- [۱۳۵](#page-134-0)) ) حالت اکو (= ۵ (
	- ۷۷) ) حالت رانندگی ([=](#page-76-1) ۶ (
	- ، ۴۹) ) تصحيح چراغ جيوه ([=](#page-48-1) ۷ (
	- ۷۰) تعادل سفيدی ([=](#page-69-0)
		- ۷۰) ) رنگ های من ([=](#page-69-1) ۸ (
			- ۴۱) ) تايمر خودکار ([=](#page-40-0) ۹ (

### ، ۷۳) ۲۰) کادر AF[=](#page-72-0)) (

۶۸) کادر تعيين نقطه AE[=](#page-67-1))

(۲۲) سرعت شاتر (إليلها ۸۰، إليلها (۸)

۸۱) ۲۴) سطح نوردهی ([=](#page-80-0) ( ۶۹) ۲۵) سرعت ISO[=](#page-68-0)) ( ۵۰) ۲۶) خطوط جدول ([=](#page-49-0) (

- ( ۲۱) قفل AE (إيها16)، قفل FE (إيها18)
- ۳۴) ۳۰) فيلتر باد ([=](#page-33-1) (
- (۲۳) ميز ان ديافر اگم (|\_|\_| ۸۱، |\_|\_| ۸۱) [۱۳۴](#page-133-1)) ۳۱) منطقه زمانی (= (
- (۳۲) لرزشگير تصوير (إلييها)
- ۷۲) ۳۳) نشانگر MF[=](#page-71-0)) (

<span id="page-158-1"></span>۳۳) ۲۷) حالت ترکيب خودکار ([=](#page-32-0) ( ۳۱) ۲۸) نوار زوم ([=](#page-30-0) ( ۳۹) ۲۹) خودکار ([=](#page-38-0) (

- ۶۸) ۳۴) سطح جبران نوردهی ([=](#page-67-0) (
	- \* در حالت [[[لمح)، تعداد تصاویر موجود را نشان می دهد.

# **سطح باتری**

يک پيام يا نماد روی صفحه، ميزان شارژ باتری را نشان می دهد.

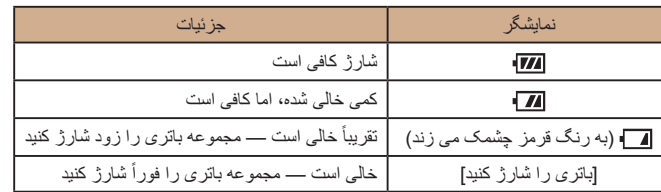

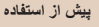

**راهنمای ابتدايی**

**راهنمای پيشرفته**

**اصول ابتدايی دوربين**

**حالت خودکار/حالت ترکيب خودکار**

**ساير حالت های تصويربرداری**

**حالت P**

**حالت Tv ، Av و M** 

**حالت پخش**

**عملکردهای Fi-Wi** 

**منوی تنظيم**

**لوازم جانبی**

**ضميمه**

**فهرست موضوعی**

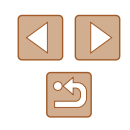

# **پخش (نمايش اطلاعات دقيق)**

(۱) فيلم ها ([=](#page-30-1)،۳۱ [=](#page-82-1)۸۳) (۲) شماره تصوير فعلی / تعداد کل تصاوير (۳) نمودار ستونی ([=](#page-84-0)۸۵) (۴) سطح باتری (=[۱۵۹](#page-158-0)) (۵) قدرت سيگنال امواج Fi-Wi=) [۱۲۶](#page-125-1)( (۶) همگام سازی تصوير (=[۱۲۷](#page-126-0)) (۷) ويرايش تصوير ([=](#page-96-0)۹۷)، فشرده سازی فيلم (=[۱۰۲](#page-101-1)) (۸) موارد دلخواه ([=](#page-95-0)۹۶) (۹) محافظت ([=](#page-90-1)۹۱) (۱۰) شماره پوشه - شماره فايل (=[۱۳۷](#page-136-1)) (۱۱) تاريخ/زمان تصويربرداری (=۱۹) (۱۲) حالت تصويربرداری (=[۱۶۱](#page-160-0)) (۱۳) سرعت شاتر ([=](#page-79-1)،۸۰ [=](#page-80-0)۸۱) (۱۴) ميزان ديافراگم ([=](#page-80-1)،۸۱ [=](#page-80-0)۸۱)

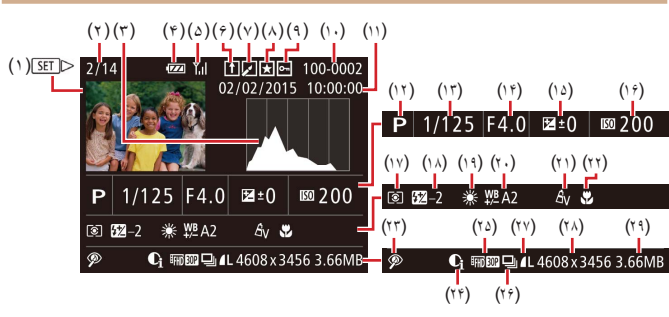

- (۱۵) سطح جبران نوردهی ([=](#page-67-0)۶۸)
	- (۱۶) سرعت ISO[=](#page-68-0)) ۶۹(
	- (۱۷) روش نورسنجی ([=](#page-67-1)۶۸)
- (۱۸) فلش ([=](#page-76-0)۷۷)، جبران نوردهی فلاش ([=](#page-77-0)۷۸)
	- (۱۹) توازن سفيدی ([=](#page-69-0)۷۰)
- (۲۰) تصحيح چراغ جيوه ([=](#page-48-1)۴۹)،
- جلوه عکسبرداری جديد ([=](#page-55-0)۵۶) (۲۱) رنگ های من ([=](#page-69-1)،۷۰ [=](#page-98-1)۹۹)
- (۲۲) محدوده فوکوس ([=](#page-71-1)،۷۲ [=](#page-71-0)۷۲)
- (۲۳) حذف قرمزی چشم (=[۱۰۰](#page-99-0))،
- جلوه پخش قطعه فيلم کوتاه ([=](#page-64-0)۶۵)
	- (۲۴) کنتراست هوشمند ([=](#page-68-1)۶۹)
- (۲۵) کيفيت تصوير / تعداد کادر (فيلم ها)  $(f9)$   $(f4)$ 
	- (۲۶) پخش گروه ([=](#page-86-0)۸۷)
- <span id="page-159-0"></span>(۲۷) فشرده سازی (کيفيت تصوير) ([=](#page-78-2)۷۹) / تنظيم پيکسل ضبط ([=](#page-47-0)،۴۸ [=](#page-48-0)۴۹)، فيلم های کوتاه ([=](#page-32-1)۳۳)، 4MP) فيلم ها)، آلبوم ها (=[۱۰۳](#page-102-0)) (۲۸) تصاوير ثابت: تنظيم پيکسل ضبط (=[۱۷۱](#page-170-2)) فيلم ها: زمان پخش (=[۱۷۱](#page-170-1)) (۲۹) اندازه فايل
	- $\oslash$ ● هنگام استفاده از تلويزيون به عنوان صفحه نمايش ممکن است برخی اطلاعات موجود نباشد (=[۱۴۲](#page-141-1)).

#### **خلاصه صفحه کنترل فيلم**

عمليات های زير در صفحه کنترل فيلم، طبق توضيحات "[مشاهده](#page-82-1)" (=۸۳) موجود هستند.

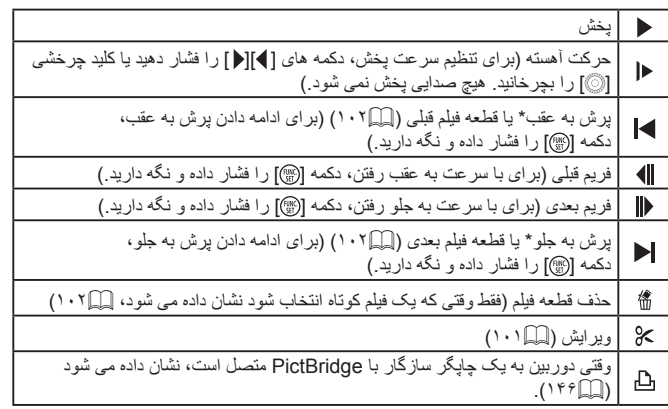

\* فريم حدود ۴ ثانيه قبل يا بعد از فريم کنونی را نمايش می دهد.

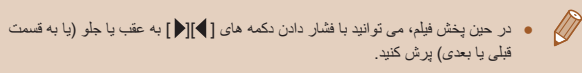

**راهنمای ابتدايی**

**راهنمای پيشرفته**

**اصول ابتدايی دوربين**

**حالت خودکار/حالت ترکيب خودکار**

**ساير حالت های تصويربرداری**

**حالت P**

**حالت Tv ، Av و M** 

**حالت پخش**

**عملکردهای Fi-Wi** 

**منوی تنظيم**

**لوازم جانبی**

**ضميمه**

**فهرست موضوعی**

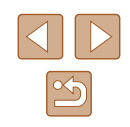

# **عملکردها و جدول های منو**

#### **عملکردهای موجود در هر حالت تصويربرداری**

نمادهای مشکی، مانند M، نشان می دهند که عملکر د در آن حالت تصویر بر دار ی موجود است یا به طور خودکار تنظيم می شود.

نمادهای خاکستری، مانند ، نشان می دهد که عملکرد در آن حالت تصويربرداری موجود نيست.

#### <span id="page-160-0"></span>**جبران نوردهی (**[=](#page-67-0)۶۸**)**

/ 公/公/ ① / @ / 《 / ○ / AUTO / 图 / LIVE / P / Tv / Av / M 77. 4 / 2 / 2 / 2 / 2 / 6 / 4 / 5 / 3 / 4 / 4 / 4 / 4 / 4 / 4

#### **تايمر خودکار (**[=](#page-40-0)۴۱**)**

 $\widehat{C}$ / ① / ② / ① / � / 《 / ② / AUTO / 图 / LIVE / P / Tv / Av / M / / / / / / / / / / / / /

#### $62/63/60$

 / / / / / / / / / / / / / ■7/ 曙/ 県/ 駅/ 212121回/ 4131激/ 番/ 谷/ 管/ 图

#### **تنظيمات تايمر خودکار (**[=](#page-41-0)۴۲**)**

تأخير\*<sup>۱</sup>

/ 心/心/①/\$//《/ 〈 / AUTO / 图 / LIVE / P / Tv / Av / M ■7/ #/ / / / / 2 / 2 / 2 / 10 / 4 / 6 / ※ / 各 / 答 / 留 عکس ها\*<sup>۲</sup>

/ / 心/ 心 / 令 / 《 / ◇ / / AUTO / 【 / LIVE / P / Tv / Av / M -7/ - 7 / - 7 / ア / タ / ( / 8 / ( つ / よ / ぶ / ※ / 各 / 挙 / 額

**فلش (**[=](#page-76-0)۷۷**)**

 $4A$ 

/ ③/ ③/ ①/ @ / 《 / ØJ / AUTO / 图 / LIVE / P / Tv / Av / M / / / / / / / / / / / / /

### <span id="page-160-1"></span> $\overline{\mathbf{z}}$  / / / / / / / / / / / / /  $F_{\ell} = \frac{1}{2} \sum_{i=1}^{n} \frac{1}{2} \sum_{i=1}^{n} \frac{1}{2} \sum_{i=1}^{n} \frac{1}{2} \sum_{i=1}^{n} \frac{1}{2} \sum_{i=1}^{n} \frac{1}{2} \sum_{i=1}^{n} \frac{1}{2} \sum_{i=1}^{n} \frac{1}{2} \sum_{i=1}^{n} \frac{1}{2} \sum_{i=1}^{n} \frac{1}{2} \sum_{i=1}^{n} \frac{1}{2} \sum_{i=1}^{n} \frac{1}{2} \sum_{i=1}^{n} \frac{1}{2} \sum_{$  $4.1$ / ℃/ 输 / ≪ / ◇\} / '\*AUTO / '\*Ճ" / LIVE / P / Tv / Av / /者プ,ドドノ②ノ∠ノ ②ノ O`l ♪/ ③ノ ▒ノ ▒ ノ ゚゚b゙ノ ゚\*! ゙\*?! (☆)  $\bigcirc$

/ ③/ ③/ ① / @ / 《 / ○』 / AUTO / 图 / LIVE / P / Tv / Av / M -7/ 認 / 男 / 麗 / 急 / [4 / 急 / [6] / 追 / ぶ / ※ / 客 / 挙 / 闘

#### **ميزان ديافرگم (**[=](#page-80-1)۸۱**)**

**7 @7 @7 (C/ ) @7 @ 7 < 2077 AUTO / 图 7 LIVE / P / Tv / Av / M** 77. 7 / 2 / 2 / 7 / 2 / 6 / 4 / 6 / 3 / 4 / 8 / 4 / 1

#### **سرعت شاتر (**[=](#page-80-0)۸۱**)**

**7 @7 @7 (C/ ) @7 @ 7 < Xi7 AUTO / 图 / LIVE / P / Tv / Av / M** - 1. 5 / 2 / 2 / 2 / 2 / 6 / 4 / 3 / 3 / 3 / 3 / 4 / 4

#### **تغيير برنامه (**[=](#page-67-2)۶۸**)**

**7 @7 @7 (C/ / @7 @ 7 <3)7 AUTO / 。 / LIVE / P / Tv / Av / M** 747月/夏/21日(1916) 4万前/ ※ / 8781

#### ۴ **قفل AE/قفل FE**[=](#page-67-2)**) ،**۶۸[=](#page-78-1) ۷۹**\*(**

 / / / / / / / / / / / / / -1. 4 / - 1 / 1 2 / 7 / 2 / 6 / 4 / 3 / 4 / 3 / 4 / 4 / 4

#### ۲ **قفل AE) فيلم)/تغيير نوردهی (**[=](#page-64-1)۶۵**)\***

1001001219101014101411015101701401M ■7/ 譚/ 県/ 厚/ 2/ ■ / 文/ で / 勇/ 奇/ 瀬/ 鬱/ 曾/ 挙/ 質

#### **محدوده فوکوس (**[=](#page-71-1)**،**۷۲ [=](#page-71-0)**،**۷۲ [=](#page-75-0)۷۶**)**

A

/ ③/ ③/ ① / @ / 《 / ⑦] / AUTO / 图 / LIVE / P / Tv / Av / M / / / / / / / / / / / / /

**راهنمای ابتدايی**

**راهنمای پيشرفته**

**اصول ابتدايی دوربين**

**حالت خودکار/حالت ترکيب خودکار**

**ساير حالت های تصويربرداری**

**حالت P**

**حالت Tv ، Av و M** 

**حالت پخش**

**عملکردهای Fi-Wi** 

**منوی تنظيم**

**لوازم جانبی**

**ضميمه**

**فهرست موضوعی**

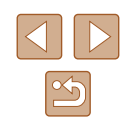

#### **MF/显**

/ 心/心/心/@/《/ < ① / AUTO / 【 / LIVE / P / Tv / Av / M / / / / / / / / / / / / /

**انتخاب سوژه AF رديابی (**[=](#page-73-1)۷۴**)**

/ 心/心/ ① / @ / \_/ ◇ / ◇ / AUTO / 【 / LIVE / P / Tv / Av / M ■7 / 暑 / 景 / 慶 / 《 / ■ / ③ / 【○ / 通 / 新 / 戀 / 多 / 塗 / 馆

#### **تغيير نمايش (**[=](#page-25-0)۲۶**)**

/ 心/心/心/@/(《/ 〇)/ AUTO/ 图 / LIVE/ P / Tv / Av / M ■7/ 暑 / 男 / 磨 / タ / フ / ③ / で 】 / 』 / 《 / 》 / 卷 / 巻 / 磐 / 图

\*۱ در حالت هايی که گزينه انتخاب تعداد تصاوير ندارند، نمی توان آن را روی صفر ثانيه تنظيم کرد.

\*۲ در حالت هايی که گزينه انتخاب تعداد تصاوير ندارند، يک تصوير موجود است (نمی توان آن را تغيير داد).

- \*۳ موجود نيست، اما به [ ] در برخی موارد تغيير می کند.
	- \*۴ قفل FE در حالت فلش [ ] موجود نيست.

### **منوی .FUNC**

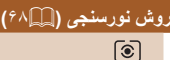

/ ① / ② / ① / @ / 《 / ○』/ AUTO / 图 / LIVE / P / Tv / Av / M ■7/ 暑/ 男/ ま/ タ/ フ/ タ/ ロ / よ/ い / ( ) / ※ / 各 / 谷 / 留  $\lceil \cdot \rceil / \lceil \cdot \rceil$ 

**/ @/ @/ U / @ / @ / <31 / AUTO / 图 / LIVE / P / Tv / Av / M** 7/ 7 / 7 / 7 / 2 / 7 / 2 / 0 / 4 / 5 / 2 / 8 / 4 / 4 / 1

#### **رنگهای من (**[=](#page-69-1)۷۰**)**

क्षिम / ① / ② / ① / @ / 《 / ○』/ AUTO / 图 / LIVE / P / Tv / Av / M ■7/ 譚/ 県/ 駅/ 21/21/31 (3) / 41/31/ ※ / 谷 / 谷/ 留

<sup>\*\* A</sup>C / AR / AG / AB / AD / AL / AP / <sup>\*\*</sup> Aw / <sup>\*\*</sup> Ase / An /

/ 心/心/心/ @ / 《 / ◇) / AUTO / 不 / LIVE / **P / Tv / Av / M** ■7/ 語 / 貝/ ■ / ② / 厂 / ③ / (○ / 通 / 新 / 靈 / 多 / 率 / 領

# **تعادل سفيدی (**[=](#page-69-0)۷۰**)**

<span id="page-161-0"></span>**AVB** / ③/ ③/ ① / @ / 《 / ○』/ AUTO / 图 / LIVE / P / Tv / Av / M -7/ 《 / 県 / 第 / 《 / 【 / 》 / [ 6] / 4 / 《 / 《 / 卷 / 卷 / 拾 / 将

■ / # / # / ■ / # / ● / #

/ 3/ / 3/ / 3/ / 1 / 3/ / 40TO / 图 / LIVE / P / Tv / Av / M / / / / / / / / / / / / /

### **سرعت ISO**[=](#page-68-0)**)** ۶۹**(**

**AUTO** 

/ 3/ / 2/ 2/ 2/ 2/ / 2/ / 4UTO / 图 / LIVE / P / Tv / Av / M -7/ 图/ / / 2/ 2/ 3/ 3/ 3/ 图/ 图 3200 / 1600 / 800 / 400 / 200 / 100 / 80

/ 心/ 心/ 工/ @ / 《 / 〇/ / AUTO / 『 / LIVE / P / Tv / Av / M ■1 者 / 具 / ま / タ / フ / タ / 〇 / 勇 / 新 / 羅 / 客 / 挙 / 質

#### **جبران نوردهی فلاش (**[=](#page-77-0)۷۸**)**

/ 心/心/心/ @ / @ / < > / △ / AUTO / 图 / LIVE / P / Tv / Av / M -7/ 暑 / 具 / 第 / 2 / 2 / 2 / 6 / 4 / 3 / 3 / 巻 / 挙 / 質

### **سطح خروجی فلاش (**[=](#page-81-0)۸۲**)**

/ **/ 3/ / 3/ 工/ 9/ 8/ / 3/ / AUTO / 图 / LIVE / P / Tv / Av / M** -7/ 2/ 只 / 2/ / / / / 0 / 4 / 3 / 3 / 3 / 3 / 4 / 7

### **حالت رانندگی (**[=](#page-76-1)۷۷**)**

/ ③/ ③/ ① / @ / 《 / Ø / AUTO / 图 / LIVE / P / Tv / Av / M ■7/ 禮 / 豐 / 體 / 逢 / [4 / ③ / [6] / 過 / 新 / 鬱 / 魯 / 挙 / 智

/ / 心/心/ ① / @ / 《 / ○ / **AUTO** / 【 / IVE / P / Tv / Av / M 7/ 7 / 7 / 7 / 2 / 7 / 2 / 6 / 4 / 6 / 2 / 8 / 4 / 4 / 7

/ 心/心/心/@/\\/ / ① / AUTO / 【 / | | | | | | | | | | | | | | | | Av / M ■7/ 暑 / 黒 / 麗 / タ / ■ / タ / 【○ / 8 / 【』 》 / 爨 / 客 / 警 / 留

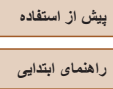

**راهنمای پيشرفته**

**اصول ابتدايی دوربين**

**حالت خودکار/حالت ترکيب خودکار**

**ساير حالت های تصويربرداری**

**حالت P**

**حالت Tv ، Av و M** 

**حالت پخش**

**عملکردهای Fi-Wi** 

**منوی تنظيم**

**لوازم جانبی**

**ضميمه**

**فهرست موضوعی**

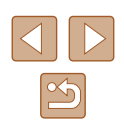

### $r * HF$

/ 心/心/心/@ / (<<br />
/ AUTO / N / LIVE / P / Tv / Av / M ■7/ 暑/ 県/ 闇/ 21/■/ ③/ 【◎/ / ▲/ ◎/ ▒/ ※/ 答/ 管/

**نسبت ابعادی تصوير ثابت (**[=](#page-47-1)۴۸**)**

#### $16.9$

 / / / / / / / / / / / / / 7 歳7 県7 最7 @7 ■ / &7 | ◎ | (\* ▲ / 3) / 爨 / &7 挙7

#### $3:2$

/ 心/ 心/ ① / @ / 《 / ○ / AUTO / 不 / LIVE / P / Tv / Av / M 77. 7 / 1 / 2 / 2 / 2 / 6 / 4 / 6 / 2 / 3 / 4 / 4 / 4 / 4 / 4

### $4:3$

/ ③/ ③/ ① / @ / 《 / ○』/ AUTO / 图 / LIVE / P / Tv / Av / M <sup>۴</sup> / / / / / / / / / / / / / \*  $1:1$ 

/ ①/ ②/ ②/ 工/ 第/ 气/ △174 AUTO / 【 】/ | VE / P / Tv / Av / M ■7/ #/ / , / , / 2 / 2 / 3 / 6 / 4 / 3 / 3 / 4 / 答 / 答 / 答

#### **پيکسل های ضبط (**[=](#page-47-0)۴۸**)**

# / ③/ ③/ ①/ / A / < / △ / △ / AUTO / △ / LIVE / P / Tv / Av / M ■7/ 图// / / / 2/ 2 / 10 / 4 / 3 / 3 / 後 / 挙 / 留

#### $S/M2/M1$

/ ③/ ③/ ①/ / 4/ / △/ / AUTO / 图 / LIVE / P / Tv / Av / M / / / / / / / / / / / / /

#### **فشرده سازی (**[=](#page-78-2)۷۹**)**

#### A

/ 心/心/ ① / @ / 《 / *◇I/ AUTO / 圖* / LIVE / **P / Tv / Av / M -7/ 点/ 只/ / / / 2/ / / / 2/ ① / ,4, / 新/ ※/ 各/ ※/ ?:** 

/ ① / ② / ① / @ / 《 / ② / AUTO / 图 / LIVE / P / Tv / Av / M ■7 / 昭 / 県 / 慶 / 金 / ■ / 金 / 〇 / 過 / 適 / 變 / 卷 / 管 / 图

#### **کيفيت فيلم (**[=](#page-48-0)۴۹**)**

#### $E_{FHD}$   $GOP$

 / / / / / / / / / / / / / -7/ 汉 / 貝/ | / 2 / / / 10 / 4 / 3 / 3 / 卷 / 率 / 率 / 平

### EFHO **BOD**

/ 3/ / 2/ / 2/ / 9 / 8 / 〈 <sup>1</sup> / AUTO / e / LIVE / P / Tv / Av / M / / / / / / / / / / / / /  $E_{HD}$  30 $P$ 

/ 62/ 62/ 40 / 52/ 40TO / 5 / 40TO / 5 / 40TO / 5 / 5 / 7 / 7 / 4 / M / 睿/貝/昆/@/■/ 2/◎ / ひ/\*\* 4/ 3/ 鏺/ \$/ 管/ EVGA BOP

#### / / / / / / / / / / / / / 7 ゃ/ / / / / / 2 / / / 2 / ① / \* よ/ ③ / ▒ / 多 / 挙 /

- \*۱ توازن سفيدی موجود نيست.
- \*۲ در محدوده ۱ تا ۵ تنظيم می شود: کنتراست، روشنايی تصوير، اشباع رنگ، قرمز، سبز، آبی، و رنگ پوست.
	- . [الــــا] با [NF]، قفل AF يا [ﷺ] تنظيم می شود.
	- \*۴ با تنظيمات نسبت ابعادی مطابقت دارد و به طور خودکار تنظيم می شود ([=](#page-59-1)۶۰).

#### **زبانه تصويربرداری**

#### **کادر AF**[=](#page-72-0)**)** ۷۳**(** AiAF چهره\*<sup>۱</sup> / ③/ ④/ 工/ @ / 《 / Ø / AUTO / 图 / LIVE / P / Tv / Av / M / / / / / / / / / / / / / AF رديابی / / ① / ② / ① / � / � / <31/ AUTO / AT / LIVE / P / Tv / Av / M -7/ 点 / 貝 / 胃 / 2 / 口 / ③ / 口 / 過 / 新 / ※ / 客 / 答 / 留 مرکز / / ① / ② / ① / � / � / <31/ AUTO / AT / LIVE / P / Tv / Av / M ■7/ 暑/ 貝/ ま/ 2/ ■ / 3/ 回/ 画 / 通 / 選 / 客 / 警 / 唱

**راهنمای ابتدايی**

**راهنمای پيشرفته**

**اصول ابتدايی دوربين**

**حالت ترکيب خودکار حالت خودکار/**

**ساير حالت های تصويربرداری**

**حالت P**

 **M Av و حالت Tv ،**

**حالت پخش**

**عملکردهای Fi-Wi** 

**منوی تنظيم**

**لوازم جانبی**

**ضميمه**

**فهرست موضوعی**

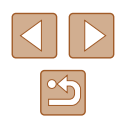

#### **۲** ۷۳**)\* اندازه کادر AF**[=](#page-72-0)**)**

#### عادی

/ 心/心/ 心/ (@ / (<) / AUTO / 【 / LIVE / P / Tv / Av / M ■■ / 調 / 県 / 駅 / 2 / ■ / 急 / 同 / 調 / 額 / 器 / 客 / 警 / 幅 کوچک

/ 心/心/ 心/ @ / 《 / ◇) / AUTO / 【 / LIVE / P / Tv / Av / M و ۲۰۰۱ / ۱۳۹۴ / ۱۳۹۴ / ۱۳۹۴ / ۱۳۹۴ / اگر / ۲۵۳۱ / ۱۳۹۴ / ۲۳۱۱ / ۲۳۱۱ / ۲۳۱۱ / ۲۳۱۱ / ۲۳۱۱ / ۲۳۱۱ / ۲<br>زوه دیجیتال (۲۷<u>۵۱</u>)

استاندارد

/ ① / ② / ① / 4 / 《 / ② / AUTO / 图 / LIVE / P / Tv / Av / M ■7/ 雷/県/県/21/12/101 馬/高/ 鬱/ 魯/ 率/ 龍 خاموش

/ ① / ② / ① / 4 / < /> / △ / / AUTO / 2 / LIVE / P / Tv / Av / M ■7/ 咨 / 貝 / 磨 / 2 / 【 / 盒 / 【 ① / 2 / 【 】 3 / 答 / 答 / 答 / 留

### $1.6x/2.0x$

**702702710 / 8 / 02/7 AUTO / 四/ LIVE / P / Tv / Av / M زوم نقطه AF**[=](#page-49-1)**)** <sup>۵۰</sup> **(**/ / / / / / / / / / / / /

#### روشن

/ ③ / ③ / ① / @ / 《 / ② / AUTO / 图 / LIVE / P / Tv / Av / M ■7/ 霞/県/麗/21/21/31/61/41 【31 《 / 卷 / 管/ 馆

#### خاموش

/ ③/ ③/ ① / @ / 《 / ②] / AUTO / 图 / LIVE / P / Tv / Av / M ۲۰۰۰٬۰۰۰٬۰۰۰٬۰۰۰٬۰۰۰٬۰۰۰٬۰۰۰٬۰۰۰٬۰۰۰٬۵۰۰٬۰۰۰٬۵۰۰٬۵۰۰٬۵۰۰٬۵۰۰٬۵۰۰٬۵۰۰٬۵۰۰٬۵۰۰٬۵۰<br>Servo AF (الباد۷)

روشن

/ 心/心/ ① / 4/ / < /> / AUTO / 【 / LIVE / P / Tv / Av / M ■7/ 霞/県/麗/21/21211◎12身/ 奇/ 鬱/客/谷/留

# خاموش

/ ৻ୡ/ ୂC/ ନ୍ଦୁ/ ଝ୍ଲା/ ୪/୪)/ '\*AUTO / ಜª/ LIVE / P / Tv / Av / **AF متوالی (**[=](#page-75-1)۷۶**)** / / / / / / / / / / / / / /

روشن / ① / ② / ① / @ / M / ① / AUTO / 图 / LIVE / P / Tv / Av / M -7/ #/只 / #/ ② / / / ③ / [0] / 4 / 6 / ▒ / 卷 / 挙 / ? |

خاموش

 / / / / / / / / / / / / / **نور دستيارAF**[=](#page-51-0)**)** <sup>۵۲</sup> **(**/ / / / / / / / / / / / /

روشن

/ ① / ② / ① / @ / 《 / ② / AUTO / 图 / LIVE / P / Tv / Av / M ■7/ 譚 / 県 / 慶 / 2 / ■ / 金 / [0] / 馬 / 高 / 郷 / 番 / 挙 / 留 خاموش

/ ① / ② / ① / � / 《 / ② / / AUTO / 图 / LIVE / P / Tv / Av / M **زوم نقطه MF**[=](#page-71-0)**)** <sup>۷۲</sup> **(**/ / / / / / / / / / / / /

خاموش

/ ③/ ③/ ① / @ / 《 / Ø / AUTO / 图 / LIVE / P / Tv / Av / M ■7/ 咨 / 貝 / 磨 / 2 / ■ / 盒 / 【○ / 過 / 奇 / 戀 / 眷 / 谷 / 筲  $2x/4x$ 

 / / / / / / / / / / / / / **MF مناسب (**[=](#page-71-0)۷۲**)** / / / / / / / / / / / / /

روشن

 / / / / / / / / / / / / / -7/ #/ /貝/ 第/ 2/ / 4/ ③ / [6] / 4/ 【 8 / ▓ / 卷 / 挙 / 質

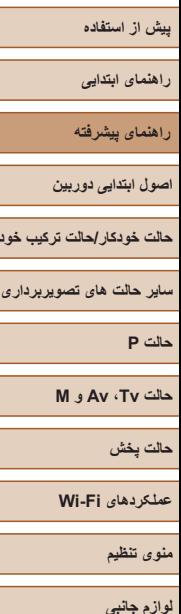

**حالت ترکيب خودکار**

**ضميمه**

**فهرست موضوعی**

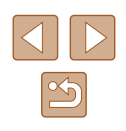

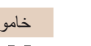

اوج

# خا / ③/ ③/ ①/ / 4 / < /> < /> < /> / AUTO / e / LIVE / P / Tv / Av / M 7 **/ 3 / 4 / 3 / 3 / 4 / 4 / 5 / 4 / 6 / 6 / 7 / 9 / 6 / 4 / 6 / 6 / 4 / 6 / 7 / 5 / 6 / 7 / 5 / 6 / 6 / 7 /<br>تنظیمات اوج MF <sub>(</sub>۷۲Щ) MF (** خاموش روشن/

 / / / / / / / / / / / / / ■7/ 咨 / 貝 / 磨 / 2 / ■ / 倉 / 同 / 2 / 同 / 4 / 5 1 / ※ / 客 / 答 / 留 سطح

#### زياد کم/

 / / / / / / / / / / / / / 【7/ 澪/ 県/麗/2/【】 ②/ 【6】/ 4/ 【8】/ ※/ ※/ 留 رنگ

#### قرمز *(*أب*ی|*زرد

 / / / / / / / / / / / / / **تنظيمات فلش (**[=](#page-52-0)**،**<sup>۵۳</sup> [=](#page-77-0)**،**<sup>۷۸</sup> [=](#page-81-0)۸۲**)** / / / / / / / / / / / / /

#### حالت فلش

#### خودکار / / / / / / / / / / / / / / / / / / / / / / / / / /

### دستی

/ 心/心/ 工/ @ / 《 / 〇j / AUTO / 图 / LIVE / P / Tv / Av / M ■■ / 誤 / ■ / ■ / 2 / ■ / ③ / ■ / ③ / ■ / ● / ぶ / ※ / ※ / ※ / 雷

#### چراغ قرمزی چشم خاموش روشن/

/ ③/ ③/ ① / @ / 《 / ○』/ AUTO / 圖/ LIVE / P / Tv / Av / M ■ / 讀 / 貝 / 胃 / 2 / ■ / 2 / □ / 4 / 5 / 4 / 4 / 後 / 後 / 管 / 图

#### تعديل نور فلش

**// 69/ 69/ 94/ 94/ 1990 / 1990 / 1990 / 1990 / 1990 / 1990 / 1990 / 1990 / 1990 / 1990 / 1990 / 1990 / 1990 / 1**  $\frac{1}{2}$ /  $\frac{1}{2}$ / $\frac{1}{2}$ /  $\frac{2}{2}$ /  $\frac{1}{2}$ /  $\frac{1}{2}$  /  $\frac{1}{2}$  /  $\frac{1}{2}$  /  $\frac{1}{2}$  /  $\frac{1}{2}$  /  $\frac{1}{2}$  /  $\frac{1}{2}$ 

### خروجی فلش

 / / / / / / / / / / / / / 7. 7 / 7 / 7 / 2 / 7 / 3 / 6 / 4 / 3 / 3 / 4 / 4 / 4 / 4

#### FE مناسب روشن

/ 3/ / 3/ / 3/ / 5/ / 5/ / 40TO / 2 / 40TO / 2 / 2 / 2 / 7 / 7 / 4 / M ■7 編 / 黒 / 麗 / タ / ■ / タ / 面 / 過 / 額 / 鑑 / 客 / 警 / 留 خاموش

**/ 心/心/ 心/ @ / @ / < /> / / AUTO / 【甲/LIVE / P / Tv / Av / M کنتراست هوشمند (**[=](#page-68-1)۶۹**)** / / / / / / / / / / / / /

#### خودکار

/ 心/ 心/ ①/ @ / 《 / ①} / **AUTO / 《甲** / LIVE / **P / Tv / Av / M** - 1. 4 / - 1 / 1 / 1 / 1 0 / 4 / 3 / 3 / 4 / 4 / 4 / 4 / 4

#### خاموش

/ 心/ 心/ ① / 和 / 《 / 〇] / AUTO / 【 / LIVE / P / Tv / Av / M **تصحيح چراغ جيوه (**[=](#page-48-1)۴۹**)** / / / / / / / / / / / / /

خاموش روشن/

10/10/10 / 10/2010 / 10/2010 / 10/2010 / 10/2010 / 10/2010 / 10/2010 / 10/2010 / 10/2010 / 10/2010 / 10/2010 / **تغيير مناسب (**[=](#page-80-1)۸۱**)** / / / / / / / / / / / / /

روشن

 / / / / / / / / / / / / / **-7/ ~/ / / / / / / / / / / / / ⊙ / 』/ ⊙** / 1 / / / / / / / / / / / / / /

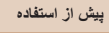

**راهنمای ابتدايی**

**راهنمای پيشرفته**

**اصول ابتدايی دوربين**

**حالت ترکيب خودکار حالت خودکار/**

**ساير حالت های تصويربرداری**

**حالت P**

 **M Av و حالت Tv ،**

**حالت پخش**

**عملکردهای Fi-Wi** 

**منوی تنظيم**

**لوازم جانبی**

**ضميمه**

**فهرست موضوعی**

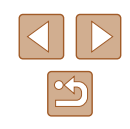

#### خاموش

/ ③/ ③/ ①/ / 4 / < /> < /> < /> / AUTO / e / LIVE / P / Tv / Av / M **فيلتر باد (**[=](#page-33-1)۳۴**)** / / / / / / / / / / / / /

خودكار /خاموش

/ @/ @/ 20 / @ / @ / <>> / AUTO / 图 / LIVE / P / Tv / Av / M **مرور عکس پس از گرفته شدن (**[=](#page-52-1)۵۳**)** / / / / / / / / / / / / /

زمان نمايش

خاموش/سريع

/ ①/ ②/ ②/ ① / 4 / ③ / △ / △ / AUTO / 2 / LIVE / P / Tv / Av / M ■7/ 認/ 興/麗/ 2/ ■/ 2/ 【○/ 4/ 5】 《 / ※ / 各 / 挙/ 留

2 ثانيه/4 ثانيه/8 ثانيه/نگهداشتن

 / / / / / / / / / / / / / ■7/ 認/ 県/麗/21/2121(の)/感/額/ ※/谷/智

اطلاعات نمايش

خاموش

/ ① / ② / ① / @ / 《 / ② / AUTO / 图 / LIVE / P / Tv / Av / M -7/認/県/駅/2/2/2/00/4/3/3/※/8/答/

با جزئيات

/ 3/ 3/ 公 / 2 / 4 / 4 / 4 / 4 / 4 / 4 / 4 / 5 / 4 / 5 / 9 / 4 / 7 / 7 / 4 / 7 / 4 / M **تشخيص پلک زدن (**[=](#page-50-0)۵۱**)** / / / / / / / / / / / / /

#### روشن

/ ① / ② / ① / @ / 《 / ① / AUTO / A / LIVE / P / Tv / Av / M ■7/ 暑/ 県/ 麗/ 21/ / 10 / 馬/ 奇/ 鬱/ 審/ 客/ 警/ 寵

خاموش

/ ① / ② / ① / @ / 《 / ② / AUTO / 图 / LIVE / P / Tv / Av / M ■7/ 褶/ / / / / 2/ 2 / 3 / 10 / 4 / 5 / 缀/ 客/ 答/ 留

### ۵۰**) خطوط جدول (**[=](#page-49-0) خاموش روشن/ / 62/ 63/ 34/ 9 / 8 / 63/ / AUTO / 图 / LIVE / P / Tv / Av / M تنظيمات 1978 ⁄ 1988 ⁄ 1988 ⁄ 1988 ⁄ 1988 ⁄ 1988 ⁄ 1988 ⁄ 1989 **/ 7 ⁄ 198**<br>تنظیمات 1S (A1D) IS حالت IS خاموش / 3/ / 3/ 工/ 9/ 8 / <<br />
/ AUTO / TIVE / P / Tv / Av / M ■ / 橋 / 県 / 駅 / タ / 口 / タ / 〇 / 通 / 3 / ※ / ※ / 答 / 留 متوالی / 62/ 62/ 工/ 第/ 1/ / 21/ AUTO / 图 / LIVE / P / Tv / Av / M / / / / / / / / / / / / / فقط عكس / 心/心/①/@/@/人/③// AUTO/ 图/LIVE/ P/ Tv / Av / M -7/ #/ / , / , / 2 / 2 / 2 / 10 / よ/ お/ ※ / 各/ 答 / 留 IS پويا کم / 心/心/①/@/《/②// AUTO/ 图/ / IIVE/ P / Tv / Av / M -7/ / / / / / / 2 / / / 2 / 0 / 4 / 3 / 3 / 3 / 4 / 11 استاندارد / 62/ 62/ 工/ 第/ 气 / 〇J/ AUTO / 图 / LIVE / P / Tv / Av / M -7.51 / 7 / 1 / 2 / 2 / 3 / 6 / 3 / 3 / 3 / 3 / 4 / 2 / 2 / 4 زياد **/ @/@/ C/ / @/ @/ / @// AUTO / 图 / LIVE / P / Tv / Av / M قسمت نمايش (**[=](#page-37-0)۳۸**)** / / / / / / / / / / / / / بزرگ/متوسط/کوچک / 心/心/①/@/《/②// AUTO/ P/LIVE/ P/ Tv / Av / M / / / / / / / / / / / / /

**راهنمای ابتدايی**

**راهنمای پيشرفته**

**اصول ابتدايی دوربين**

**حالت ترکيب خودکار حالت خودکار/**

**ساير حالت های تصويربرداری**

**حالت P**

 **M Av و حالت Tv ،**

**حالت پخش**

**عملکردهای Fi-Wi** 

**منوی تنظيم**

<span id="page-166-0"></span>**لوازم جانبی**

**ضميمه**

**فهرست موضوعی**

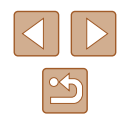

### ۴۰**)** [=](#page-39-0) **،**۳۹ **تنظيمات خودکار (**[=](#page-38-0)

جستجوی دستيار

روشن

/ 3/ 3/ 公 / ① / @ / 《 / ② / AUTO / 图 / LIVE / P / Tv / Av / M / / / / / / / / / / / / / خاموش

/ ① / ② / ① / � / 《 / ② / AUTO / 图 / LIVE / P / Tv / Av / M ■7/ 暑 / 男 / 磨 / タ / フ / ミ / で / 人 』 / 《 / 《 / 》 / 卷 / 挙 / 判

زوم خودکار

چهر ه/بالاتنه/کل بدن/دستی/خودکار

/ ① / ② / ① / 4 / K / ② / AUTO / 图 / LIVE / P / Tv / Av / M ■ / 『 / 『 / 』 / 2 / ■ / ③ / ■ / ③ / ■ / 』 / 』 / 』 / ※ / ※ / ※ / 图 خاموش

/ 3/ / 2/ / 2/ / 9 / 8 / 〈 <sup>1</sup> / AUTO / e 1 / LIVE / P / Tv / Av / M **نوع فيلم کوتاه (**[=](#page-32-1)۳۳**)** / / / / / / / / / / / / /

حاوي عکس/بدون عکس

/ / 公/ 公/ 工/ @ / 《 / ○ / AUTO / 图 / LIVE / P / Tv / Av / M **تنظيمات شناسه چهره (**[=](#page-43-0)۴۴**)** / / / / / / / / / / / / /

#### خاموش روشن/

/ / / / / / / / / / / / /

- و عالم / عود / ۴ / ۴ / ۱ / ۱ / ۴ / وقتی / وقتی / وقتی / 1 / ۲ / ۱ / ۴ / ۱ / ۴ / ۳ / ۳ ]<br>۱۰ بسته به حالت تصویربرداری وقتی هیچ چهره ای ردیابی نمی شود، عملیات مقاوت است.
	- ۲۸ هنگامی که کادر AF بر روی [مرکز] تنظیم است موجود می باشد.<br>۳<sup>۸ </sup> [روشن] وقتی حرکت سوژه در حالت [**AUTO**] شناسایی شود.
		-
- هنگام استفاده از شناسه چهره (| ـ ] (۴۳) در برخی حالت ها با با برخی تنظیمات، نام افر اد ممکن است در تصاویر ضبط شود، حتی وقتی نشان داده نمی شود.

# **زبانه تنظيم**

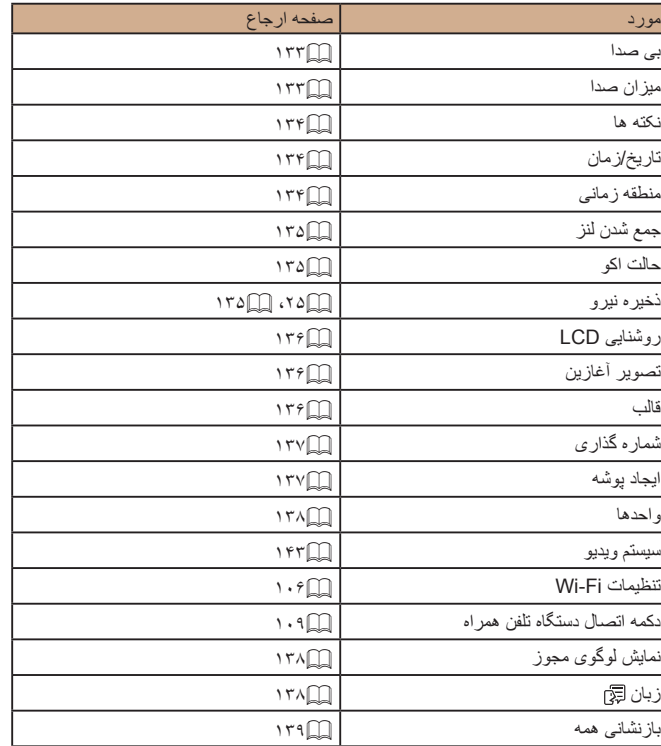

**راهنمای ابتدايی**

**راهنمای پيشرفته**

**اصول ابتدايی دوربين**

**حالت ترکيب خودکار حالت خودکار/**

**ساير حالت های تصويربرداری**

**حالت P**

 **M Av و حالت Tv ،**

**حالت پخش**

**عملکردهای Fi-Wi** 

**منوی تنظيم**

**لوازم جانبی**

**ضميمه**

**فهرست موضوعی**

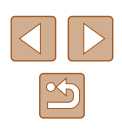

# **زبانه پخش**

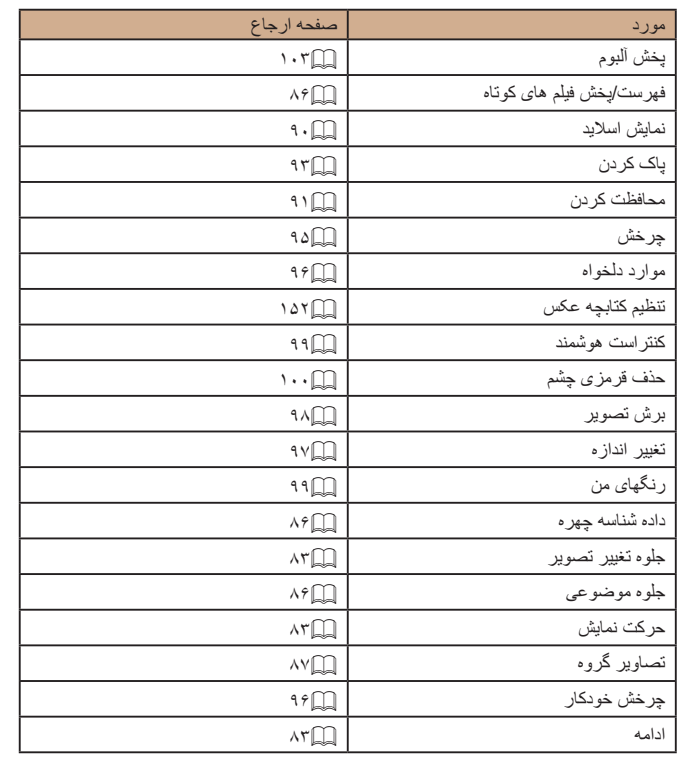

# **زبانه چاپ**

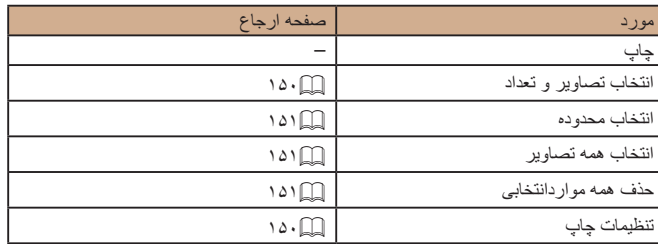

**راهنمای ابتدايی**

**راهنمای پيشرفته**

**اصول ابتدايی دوربين**

**حالت خودکار/حالت ترکيب خودکار**

**ساير حالت های تصويربرداری**

**حالت P**

**حالت Tv ، Av و M** 

**حالت پخش**

**عملکردهای Fi-Wi** 

**منوی تنظيم**

**لوازم جانبی**

**ضميمه**

**فهرست موضوعی**

# **اقدامات احتياطی مربوط به حمل**

- اين دوربين يک دستگاه الکترونيکی بسيار ظريف است. آن را نيندازيد يا در معرض ضربه های شديد قرار ندهيد.
- هرگز دوربين را نزديک آهن رباها، موتورها يا ساير وسايل ايجاد کننده ميدان های الکترومغناطيسی قوی، که ممکن است موجب نقص عملکرد يا پاک شدن اطلاعات تصوير شوند، قرار ندهيد.
- اگر قطرات آب داخل دوربين ريخته يا گرد و خاک روی دوربين يا صفحه آن چسبيده است، آن را با يک پارچه نرم و خشک، مانند پارچه عينک، تميز کنيد. نسابيد و به آن فشار نياوريد.
- هرگز از شوينده های حاوی حلال های آلی برای تميز کردن دوربين يا صفحه آن استفاده نکنيد.
- برای پاک کردن لنز از گرد و غبار، از يک برس دمنده استفاده کنيد. اگر تميز کردن آن مشکل است، با يک مرکز پشتيبانی مشتريان Canon تماس بگيريد.
- برای جلوگيری از ايجاد ميعان در دوربين پس از تغييرات ناگهانی دما (وقتی دوربين از محيط های سرد به محيط های گرم منتقل می شود)، قبل از خارج کردن دوربين از کيف، آن را در يک کیسه پلاستیکی بدون منفذ که می توان در آن را کاملاً محکم نمود، قرار دهید تا به آرامی با دما هماهنگ شود.
- اگر ميعان در دوربين ايجاد شد، فوراً استفاده از آن را متوقف کنيد<sub>.</sub> اگر همچنان با اين وضعيت از دوربين استفاده کنيد، ممکن است باعث آسيب ديدن آن شويد. مجموعه باتری و کارت حافظه را خارج کنيد، و قبل از استفاده مجدد از دوربين، صبر کنيد تا رطوبت تبخير شود.
- مجموعه باتری های استفاده نشده را در يک کيسه پلاستيکی يا محفظه ديگری نگهداری کنيد. برای حفظ عملکرد باتری، اگر برای مدتی از باتری استفاده نمی کنید، حدوداً سالی یک بار آن را شارژ کنيد و سپس از دوربين استفاده کنيد تا قبل از نگهداری مجموعه باتری خالی شود.

# **مشخصات**

### **مشخصات دوربين**

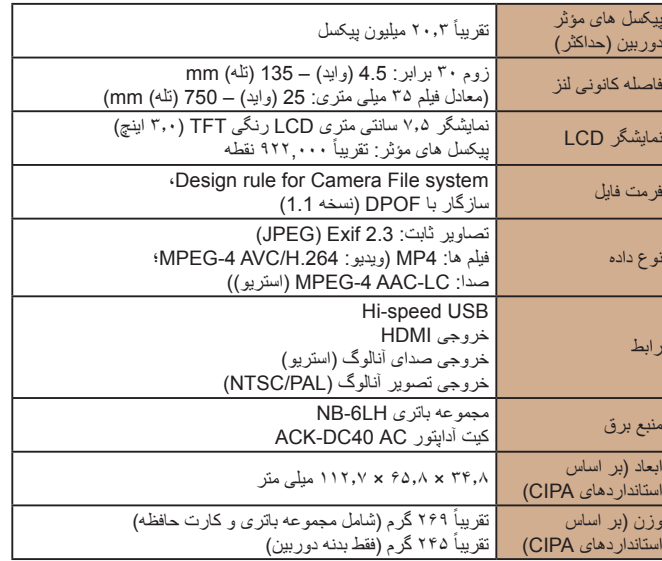

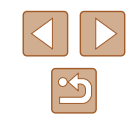

- <span id="page-169-0"></span>**راهنمای ابتدايی**
- **راهنمای پيشرفته**
- **اصول ابتدايی دوربين**
- **حالت خودکار/حالت ترکيب خودکار**
- **ساير حالت های تصويربرداری**
	- **حالت P**
	- **حالت Tv ، Av و M** 
		- **حالت پخش**
	- **عملکردهای Fi-Wi** 
		- **منوی تنظيم**
		- **لوازم جانبی**
			- **ضميمه**
		- **فهرست موضوعی**

### **Wi-Fi**

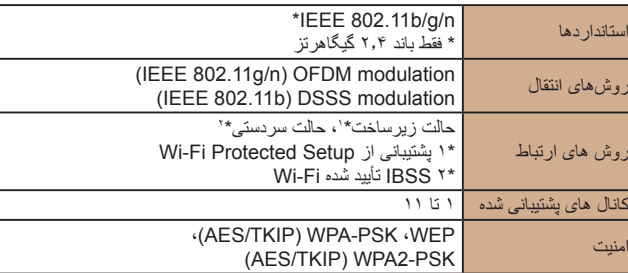

### **فاصله کانونی زوم ديجيتال (معادل فيلم ۳۵ ميلی متری)**

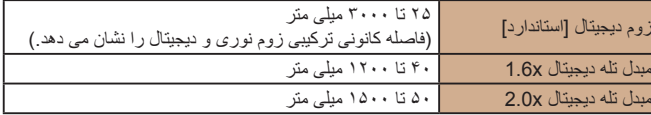

### **تعداد عکس ها/زمان ضبط، زمان پخش**

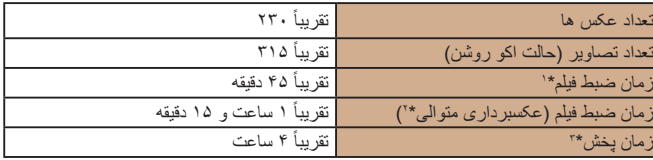

- \*۱ زمان تحت اين شرايط.
- حالت [',,''] - كيفيت: [40<mark>0 ]</mark> [4<mark>4</mark>]
- با ضبط، توقف، زوم و روشن و خاموش کردن دوربين به طور مکرر
- \*۲ زمان تحت اين شرايط.
	-
	- حالت **[ , , ']**<br>- کيفيت: [<mark>[]]]]]</mark>]]
	- بدون زوم کردن يا ساير عمليات
- ضبط بلافاصله پس از توقف خودکار در اندازه يک فايل ۴ گيگابايتی يا زمانی حدود ۲۹:۵۹ از سر گرفته می شود
	- \*۳ زمان هنگام پخش نمايش اسلايدی تصاوير ثابت.
- تعداد عکس هايی که می توان گرفت، بر اساس استانداردهای اندازه گيری & Camera Association Products Imaging) CIPA" (انجمن محصولات تصويربرداری و دوربين" است.
- در برخی شرايط تصويربرداری، ممکن است تعداد عکس ها و زمان ضبط کمتر از اعداد ذکر شده در بالا باشد.
	- ً شارژ شده. تعداد عکس ها/زمان با استفاده از مجموعه باتری کاملا

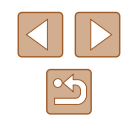

**راهنمای ابتدايی**

**راهنمای پيشرفته**

**اصول ابتدايی دوربين**

**حالت خودکار/حالت ترکيب خودکار**

**ساير حالت های تصويربرداری**

**حالت P**

**حالت Tv ، Av و M** 

**حالت پخش**

**عملکردهای Fi-Wi** 

**منوی تنظيم**

**لوازم جانبی**

**ضميمه**

**فهرست موضوعی**

#### <span id="page-170-2"></span><span id="page-170-1"></span>**تعداد عکس ها در ازای هر کارت حافظه**

تعداد تصاوير موجود به نسبت ابعاد ([=](#page-47-1)۴۸) ۴:۳ در ازای هر کارت حافظه به صورت زير است. توجه داشته باشيد که تعداد تصاوير موجود بسته به نسبت ابعادی متفاوت است.

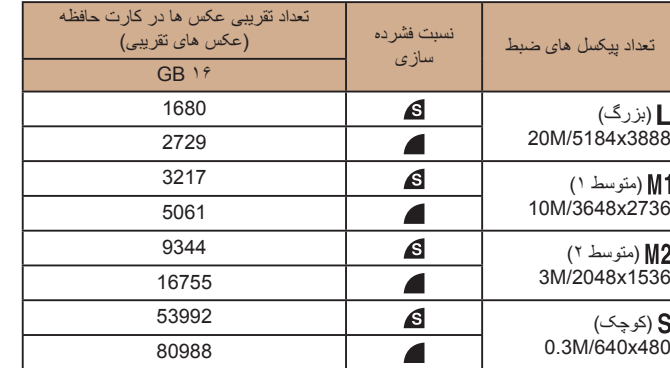

<span id="page-170-0"></span>● مقادير ذکر شده در جدول بر اساس استانداردهای Canon اندازه گيری می شوند و ممکن است بسته به سوژه، کارت حافظه و تنظيمات دوربين، تفاوت داشته باشند.

# **زمان ضبط در ازای هر کارت حافظه**

<span id="page-170-3"></span>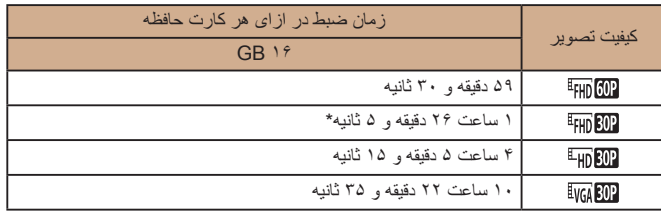

\* ۵۲ دقيقه، ۱۲ ثانيه برای فيلم های iFrame[=](#page-65-0)) ۶۶(.

- مقادير ذکر شده در جدول بر اساس استانداردهای Canon اندازه گيری می شوند و ممکن است بسته به سوژه، کارت حافظه و تنظيمات دوربين، تفاوت داشته باشند.
- وقتی که اندازه فايل قطعه فيلم به ۴ گيگابايت برسد، يا وقتی زمان ضبط تقريباً به ۲۹ دقيقه و ۵۹ ثانيه هنگام تصويربرداری در [Ap <mark>600]، [4m [302]</mark> يا [4<mark>m ]</mark>] برسد، يا وقتی تقريباً به ۱ ساعت هنگام تصويربرداری در [ ] برسد، ضبط به طور خودکار متوقف می شود.
- ممکن است ضبط متوقف شود حتی اگر در برخی از کارت های حافظه، به حداکثر مدت زمان قطعه فيلم نرسيده باشيد. استفاده از کارت حافظه 10 Class Speed SD يا بالاتر توصيه می شود.

### **محدوده فلش**

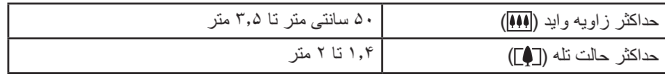

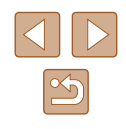

<span id="page-171-0"></span>**راهنمای ابتدايی**

**راهنمای پيشرفته**

**اصول ابتدايی دوربين**

**حالت خودکار/حالت ترکيب خودکار**

**ساير حالت های تصويربرداری**

**حالت P**

**حالت Tv ، Av و M** 

**حالت پخش**

**عملکردهای Fi-Wi** 

**منوی تنظيم**

**لوازم جانبی**

**ضميمه**

**فهرست موضوعی**

#### **محدوده تصويربرداری**

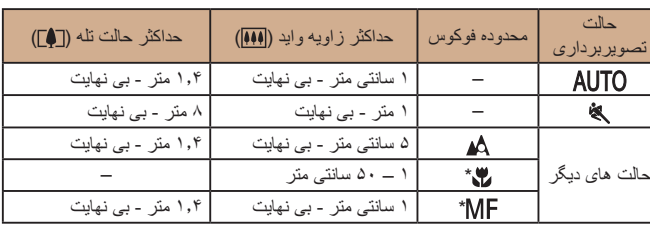

\* در برخی حالت های تصويربرداری موجود نيست.

# **سرعت عکسبرداری متوالی**

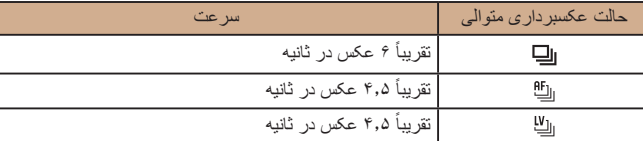

● سرعت هنگام استفاده از کارت حافظه ۸ گيگابايتی I-UHS که در استانداردهای آزمايشی Canon مشخص شده است. توجه کنيد که تعداد عکس بسته به سوژه ها، مدل کارت حافظه و عوامل ديگر فرق می کند.

# **سرعت شاتر**

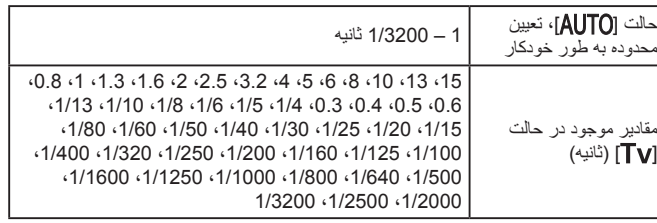

### **ديافراگم**

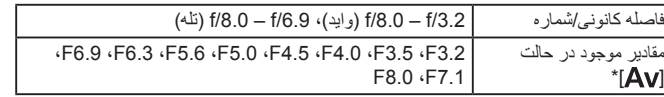

\* بسته به وضعيت زوم، ممکن است برخی از ميزان های ديافراگم موجود نباشند.

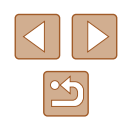

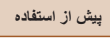

- **راهنمای ابتدايی**
- **راهنمای پيشرفته**
- **اصول ابتدايی دوربين**
- **حالت خودکار/حالت ترکيب خودکار**
- **ساير حالت های تصويربرداری**
	- **حالت P**
	- **حالت Tv ، Av و M** 
		- **حالت پخش**
	- **عملکردهای Fi-Wi** 
		- **منوی تنظيم**
		- **لوازم جانبی**
			- **ضميمه**
		- **فهرست موضوعی**

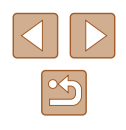

#### **مجموعه باتری LH-6NB**

نوع:<br>ولتاژ اسمی: باتری ليتيم-يون قابل شارژ<br>ولتاژ اسمی: ولتاژ اسمی: ۳٫۷ ولت برق مستقيم ظرفيت اسمی: ۱۰۶۰ ميلی آمپر بر ساعت ً ۳۰۰ بار جرخه های شارژ:<br>چرخه های شارژ: دمای کارکرد: ۰ - ۴۰ درجه سانتی گراد

# **شارژر باتری LYE-2CB/LY-2CB**

ورودی مجاز: ۱۰۰ تا ۲۴۰ ولت برق متناوب (۵۰/۶۰ هرتز)، ۰٫۰۸۵ آمپر (۱۰۰ ولت) تا ۰٫۰۵ آمپر (۲۴۰ ولت) خروجی مجاز: ۴٫۲ ولت برق مستقيم، ۰٫۷ آمپر زمان شارژ:<br>زمان شارژ: حدود ۲ ساعت و (هنگام استفاده از NB-6LH)<br>نشانگر شارژ: نشانگر شارژ: در حال شارژ شدن: نارنجی / کاملاً شارژ شده: سبز (سیستم دو نشانگر) دمای کارکرد: ۰ - ۴۰ درجه سانتی گراد

**راهنمای ابتدايی**

#### **راهنمای پيشرفته**

**اصول ابتدايی دوربين**

**حالت ترکيب خودکار حالت خودکار/**

**ساير حالت های تصويربرداری**

**حالت P**

 **M Av و حالت Tv ،**

**حالت پخش**

**عملکردهای Fi-Wi** 

**منوی تنظيم**

**لوازم جانبی**

**ضميمه**

**فهرست موضوعی**

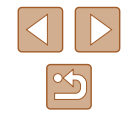

# **فهرست موضوعی**

**ا**

AE برنامه AF رديابی AiAF چهره (حالت کادر AF ( Av**C**) حالت تصويربرداری)

**A**

Connect Camera CameraWindow GATEWAY**D** iMAGE CANON

DPOF**M**

M**P**) حالت تصويربرداری)

P) حالت تصويربرداری) PictBridge**S**,<sup>۱۴۲</sup>

**VA** Servo AF

# Highlights**T** Story

Tv) حالت تصويربرداری)

#### آتش بازی (حالت تصويربرداری) اتصال از طريق يک نقطه دسترسی اتصال دهنده برق مستقيم ارسال تصاوير ارسال تصاوير به تلفن هوشمند ارسال تصاوير به خدمات وب ارسال تصاوير به دوربين ديگر **ب** استاندارد (حالت فيلم)

#### باتر ی ها ← تاريخ/زمان (باتر ی تاريخ/زمان) بازنشانی همه برچسب گذاری جغرافيايی تصاوير برش ,۹۸ برف (حالت تصويربرداری) برق کيت آداپتور AC ← شارژر باتری ← مجموعه باتری ← برق خانگی , بند [۲](#page-1-0)

بند م*چی* ← بند<br>پ پاک کردن پايانه,۱۴۳ مشاهده پخش ← پيام های خطا پیش فرض ها ← بازنشانی همه پيکسل های ضبط (اندازه تصوير)

# **ت**

تاريخ/زمان زمان باتری تاريخ/ تنظيمات در حال شارژ شدن ساعت جهانی تايمر خودکار تايمر خودکار ۲ ثانيه ای [۴۱](#page-40-1) تايمر خودکار پلک زدن حالت تصويربرداری) ( تايمر خودکار چهره حالت تصويربرداری) ( سفارشی کردن تايمر خودکار تايمر خودکار پلک زدن (حالت تصويربرداری) تايمر خودکار چهره (حالت تصويربرداری) ترکيب خودکار (حالت تصويربرداری) تشخيص پلک زدن تصاوير پاک کردن پخش ← مشاهده محافظت مدت نمايش تصاوير با رنگ مايه قرمز قهوه ای تصاوير سياه و سفيد ۷۱ تصحيح لامپ جيوه تصويربرداری اطلاعات تصويربرداری تاريخ/زمان زمان تصويربرداری ← تاريخ/ تصويربرداری از راه دور تصوير چهره (حالت تصويربرداری) تعادل سفيدی در چند قسمت تعادل سفيدی (رنگ) تعادل سفيدی سفارشی تغيير اندازه تصاوير تک رنگ (حالت تصويربرداری) تنظيم کتابچه عکس

**ج**

جابجايی هوشمند جستجو جلوه پوستر (حالت تصويربرداری) جلوه چشم ماهی (حالت تصويربرداری) جلوه دوربين کوچک (حالت تصويربرداری) **چ**جلوه مينياتور (حالت تصويربرداری)

# چاپ **ح**چرخاندن

حالت اکو حالت خودکار (حالت تصويربرداری) ,۲۱ حالت نقطه دسترسی دوربين **خ**حذف قرمزی چشم

**د**خطوط جدول

دستيار کادربندی دکمه اتصال دستگاه تلفن همراه دوربين بازنشانی همه

**ذ** ذخيره سازی تصاوير در کامپيوتر **ر**ذخيره نيرو

رنگ (تعادل سفيدی) رنگ های من ,۷۰ روش نورسنجی

- **راهنمای ابتدايی**
- **راهنمای پيشرفته**
- **اصول ابتدايی دوربين**
- **حالت ترکيب خودکار حالت خودکار/**
- **ساير حالت های تصويربرداری**
	- **حالت P**
	- **M Av و حالت Tv ،**
		- **حالت پخش**
	- **عملکردهای Fi-Wi** 
		- **منوی تنظيم**
		- **لوازم جانبی**
			- **ضميمه**
		- **فهرست موضوعی**

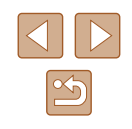

زبان صفحه نمايش زوم ,۲۱ [,](#page-31-0)۳۲

**ز**

- **س**زوم ديجيتال ساعت ساعت جهانی **ش**سرعت ISO
- شاتر هوشمند (حالت تصويربرداری) , شارژر باتری [۲](#page-1-0) شماره گذاری **ص**شناسه چهره
	-
- صحنه شب دستی (حالت تصويربرداری) صداها صفحه نمايش زبان صفحه نمايش منو منوی .FUNC، منو ← نمادها [,](#page-158-1)۱۵۹
	- **ع** عکسبرداری جديد عکسبرداری متوالی [,](#page-35-1)۳۶ عملکردهای Fi-Wi **ف**عيب يابی
		- فلش
	- جبران نوردهی فلاش روشن سرعت کم شاتر غيرفعال کردن فلاش فوق درخشان (حالت تصويربرداری)

فوکوس **V**Δ Servo AF اوج MF زوم نقطه AF قفل AF کادرهای AF فوکوس دستی (محدوده فوکوس) فوکوس نرم (حالت تصويربرداری) فيلتر باد فيلترهای خلاقانه (حالت تصويربرداری) فيلم ها زمان ضبط فيلم کيفيت تصوير (پیکسل های ضبط/تعداد کادر ) ۴۸[,](#page-47-2) [۴۹](#page-48-2) ويرايش **ق**فيلم های iFrame) حالت فيلم)

قطعه فيلم های کوتاه (حالت فيلم) قفل AE قفل AF قفل FE **ک** قفل فوکوس کابل AV کابل AV استريو [,](#page-141-2)۱۴۲ کابل HDMI کادرهای AF کارت های حافظه زمان ضبط فيلم کنتراست هوشمند ,۶۹ کنترل نمايش زنده (حالت تصويربرداری) کيت آداپتور AC [,](#page-140-0)۱۴۱ کيفيت تصوير ← نسبت فشر ده ساز ی

کيفيت تصوير) (

- **ل** لبخند (حالت تصويربرداری) لرزشگير تصوير **م**لوازم جانبی
- ماکرو (محدوده فوکوس) مبدل فاصله ديجيتال مجموعه باتری حالت اکو در حال شارژ شدن ذخيره نيرو سطح محافظت محتويات بسته بندی محدوده فوکوس فوکوس دستی ماکرو مرکز (حالت کادر AF ( مسافرت با دوربين مشاهده جابجايی هوشمند جستجوی تصوير نمايش اسلايد نمايش بزرگنمايی شده نمايش تصاوير کوچک نمايش تکی تصوير نمايش تلويزيون منو جدول عمليات های مقدماتی منوی .FUNC

جدول عمليات های مقدماتی

> منوی Fi-Wi موارد دلخواه

- **ن** نرم افزار ذخيره سازی تصاوير در کامپيوتر نصب [,](#page-112-3)۱۱۳ نسبت ابعاد نسبت فشرده سازی (کيفيت تصوير) نشانگر ,۳۰ ,۵۲ نمايش اسلايد نمايش اطلاعات GPS نمايش بزرگنمايی شده نمايش تلويزيون نوردهی جبران قفل AE قفل FE **ه**نور کم (حالت تصويربرداری)
	- **و**همگام سازی تصوير
		-
- ويرايش برش تغيير اندازه تصاوير حذف قرمزی چشم رنگ های من کنتراست هوشمند ويرايش يا پاک کردن اطلاعات اتصال

**راهنمای ابتدايی**

**راهنمای پيشرفته**

**اصول ابتدايی دوربين**

**حالت خودکار/حالت ترکيب خودکار**

**ساير حالت های تصويربرداری**

**حالت P**

**حالت Tv ، Av و M** 

**حالت پخش**

**عملکردهای Fi-Wi** 

**منوی تنظيم**

**لوازم جانبی**

**ضميمه**

**فهرست موضوعی**

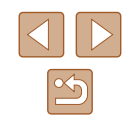

# **اقدامات احتياطی مربوط به Fi-Wi) لن بی سيم)**

- کشورها و مناطقی که استفاده از WLAN را مجاز می دانند
- استفاده از WLAN در بعضی از کشورها و مناطق ممنوع است و استفاده غير مجاز از آن ممکن است بر اساس قوانين محلی يا کشوری شامل مجازات شود. برای پيشگيری از استفاده غير مجاز از WLAN، به وب سايت Canon مراجعه كنيد تا بيابيد که در چه مناطقی استفاده از WLAN مجاز است.

توجه کنيد که Canon در قبال مشکلات پيش آمده در اثر استفاده از WLAN در ساير کشورها و مناطق مسئوليتی نخواهد داشت.

- انجام کارهای زير ممکن است باعث مجازات قانونی شود:
	- تغيير يا دستکاری در محصول
	- جدا کردن برچسب های تأييديه از روی محصول
- بر اساس قوانين تبادل و تجارت خارجی، مجوز صادرات (يا مجوز خدمات تراکنش) از دولت ژاپن برای صادر کردن منابع يا خدمات استراتژيک (شامل اين محصول) به خارج از ژاپن لازم است.
- به علت اينکه اين محصول دارای نرم افزار رمزگذاری آمريکايی است، تحت قوانين مجوزهای صادرات ايالات متحده قرار می گيرد و نبايد به کشوری که در تحريم تجارت ايالات متحده است، صادر يا برده شود.
- حتماً از تنظیماتی که برای لن بی سیم انجام می دهید یادداشت بردارید. تنظيمات لن بی سيم ذخيره شده در اين محصول ممکن است به علت کار کردن نادرست با آن، اثرات امواج راديويی يا الکتريسيته ساکن، يا تصادف يا در اثر کارکرد نادرست، تغيير کنند يا پاک شوند. به عنوان اقدام احتياطى، حتماً از تنظيماتى كه بر روى لن بى سيم انجام داده ايد، يادداشت برداريد. لطفأ توجه داشته باشيد که Canon مسئوليت خسارت مستقيم يا غيرمستقيم يا کم شدن درآمد ناشی از افت کيفيت محتوا را نمی پذيرد.
- ً از هنگام انتقال اين محصول به شخصی ديگر، دور انداختن آن يا ارسال آن برای تعمير حتما تنظيماتی که بر روی لن بی سيم انجام داده ايد يادداشت برداريد و در صورت نياز محصول را به تنظيمات پيش فرض بازنشانی کنيد (پاک کردن تنظيمات).
- Canon غرامتی برای آسيب های ناشی از گم شدن يا دزديده شدن محصول پرداخت نمی کند. Canon مسئوليتی در قبال آسيب ها يا گم شدن ناشی از دسترسی غيرمجاز يا استفاده از دستگاه های مقصد ثبت شده روی اين محصول ناشی از گم شدن يا دزديده شدن محصول را نمی پذيرد.
- حتماً از محصول به روشی که در اين راهنما توضيح داده شده استفاده کنيد.
- حتماً از عملکردهای لن بی سیم به روشی که در این ر اهنما توضیح داده شده و نوشته شده است استفاده کنيد. Canon مسئوليتی در قبال خسارات يا ضرر وارد شده در صورت استفاده از اين محصول و عملکردهای آن به روش هايی به غير از روش های توضيح داده شده در اين راهنما نمی پذيرد.
- از عملکرد لن بيسيم اين محصول نزديک تجهيزات پزشکی يا ساير تجهيزات الکترونيکی استفاده نکنيد.

استفاده از عملکرد لن بيسيم اين محصول نزديک تجهيزات پزشکی يا ساير تجهيزات الکترونيکی ممکن است بر عملکرد آن دستگاه ها تأثير بگذارد.

#### **اقدامات احتياطی در مورد تداخل موجهای راديويی**

● اين محصول ممکن است با دستگاههای ديگری که امواج راديويی منتشر می کنند تداخل کند. برای جلوگيری از تداخل، مطمئن شويد که از اين دستگاه در دورترين فاصله ممکن از آن دستگاهها استفاده می کنيد يا همزمان با هم از اين دستگاهها استفاده نمی کنيد.

#### **اقدامات احتياطی ايمنی**

از آنجايی که Fi-Wi از موج های راديويی برای انتقال سيگنال استفاده می کند، اقدامات احتياطی ايمنی بيشتری نسبت به استفاده از کابل لن بايد صورت گيرد. هنگام استفاده از Fi-Wi موارد زير را در نظر داشته باشيد.

- فقط از شبکه هايی استفاده کنيد که مجاز به استفاده از آنها هستيد.
- اين محصول شبکه های Fi-Wi نزديک را جستجو کرده و نتايج را بر روی صفحه نشان می دهد. شبکه هايی که مجاز به استفاده از آنها نيستيد (شبکه های ناشناس) نيز ممکن است نشان داده شوند. با اين وجود، تلاش برای اتصال به آن شبکه ها يا استفاده از آنها ممکن است به عنوان دسترسی غير مجاز شناخته شود. حتماً از شبکه هايی استفاده کنيد که مجاز به استفاده از آنها هستيد و تلاش نکنيد که به شبکه های ناشناس ديگر متصل شويد.

**راهنمای ابتدايی**

**راهنمای پيشرفته**

**حالت Tv ، Av و M** 

**حالت پخش**

**عملکردهای Fi-Wi** 

**منوی تنظيم**

**لوازم جانبی**

**پيش از استفاده**

**اصول ابتدايی دوربين**

**حالت خودکار/حالت ترکيب خودکار**

**ساير حالت های تصويربرداری**

**حالت P**

**ضميمه**

**فهرست موضوعی**

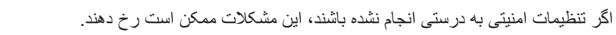

● نظارت بر ارسال

اشخاص ثالث با نيت های خرابکارانه ممکن است بر روی انتقال های Fi-Wi نظارت کنند و تلاش کنند تا به داده هايی که ارسال می کنيد دسترسی يابند.

● دسترسی غيرمجاز به شبکه

اشخاص ثالث با نيتهای خرابکارانه ممکن است به شبکه ای که در حال استفاده از آن هستيد دسترسی غيرمجاز پيدا کنند و اقدام به دزدی، تغيير يا تخريب اطلاعات نمايند. به علاوه، شما ممکن است قربانی ديگر انواع دسترسيهای غيرمجاز به شبکه مانند جعل هويت (زمانی که شخصی از هويت شما برای دسترسی به اطلاعات غيرمجاز استفاده می کند) يا حملات پيش آغازين (زمانی که فردی به عنوان يک هدف اوليه به شبکه شما دسترسی غيرمجاز پيدا می کند و از آن جهت پوششی برای نفوذ به ديگر سيستمها استفاده می کند) شويد.

برای جلوگیری از به وجود آمدن این مشکلات حتماً شبکه Wi-Fi خود را ایمن کنید. فقط در صورتی که از امنيت Fi-Wi اطلاعات مناسب داريد، از عملکرد Fi-Wi دوربين استفاده کنيد و تعادلی بين خطرات و راحتی را با تنظيم گزينه های امنيتی برقرار کنيد.

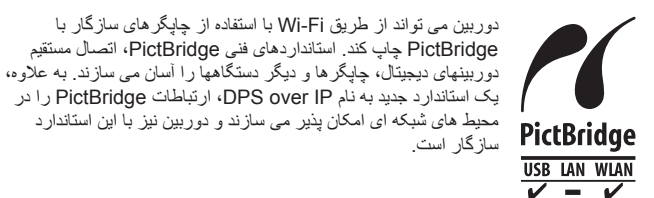

#### **علامت های تجاری و مجوزها**

- Microsoft و Windows علامت های تجاری يا علامت های تجاری ثبت شده Microsoft Corporation در ايالات متحده آمريکا و ساير کشورها است.
- Macintosh و OS Mac علامت های تجاری .Inc Apple ثبت شده در ايالات متحده آمريکا و ساير کشورها است.
	- Store App ، iPhone و iPad علائم تجاری .Inc Apple هستند.
		- آرم SDXC علامت تجاری LLC ,C-3SD است.
	- HDMI، لوگوی HDMI و Interface Multimedia Definition-High علامت های تجاری يا علامت های تجاری ثبت شده LLC Licensing HDMI هستند.
		- لوگوی iFrame و علامت iFrame، علامت های تجاری .Inc Apple هستند.
- Wi-Fi Protected Setup™ , WPA2™ WPA™ Wi-Fi Alliance® Wi-Fi® · علامت ها يا علامت های تجاری ثبت شده Alliance Fi-Wi هستند.
- علامت N علامت تجاری يا علامت تجاری ثبت شده .Inc ,Forum NFC در ايالات متحده آمريکا و ساير کشورها است.
	- ساير علامت های تجاری متعلق به صاحبان مربوطه است.
	- اين دستگاه حاوی فناوری exFAT تحت مجوز Microsoft است.
- This product is licensed under AT&T patents for the MPEG-4 standard and may be used for encoding MPEG-4 compliant video and/or decoding MPEG-4 compliant video that was encoded only (1) for a personal and non-commercial purpose or (2) by a video provider licensed under the AT&T patents to provide MPEG-4 compliant video. No license is granted or implied for any other use for MPEG-4 standard.

\*درصورت نياز اطلاعيه به انگليسی نشان داده می شود.

# **رفع مسئوليت**

- نسخه برداری بدون اجازه از اين راهنما ممنوع است.
- تمام اندازه گيری ها بر اساس استانداردهای آزمايشی Canon است.
- اطلاعات و همچنين مشخصات و ظاهر دوربين ممکن است بدون اطلاع قبلی تغيير کند.
	- ممکن است تصاوير و عکس های اين راهنما با دستگاه واقعی کمی متفاوت باشند.
- با وجود موارد بالا، Canon هيچ مسئوليتی در قبال خسارت ناشی از استفاده از اين محصول را نمی پذيرد.

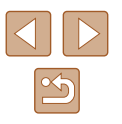